# Quick start-up guide ACS880 drives with primary control program

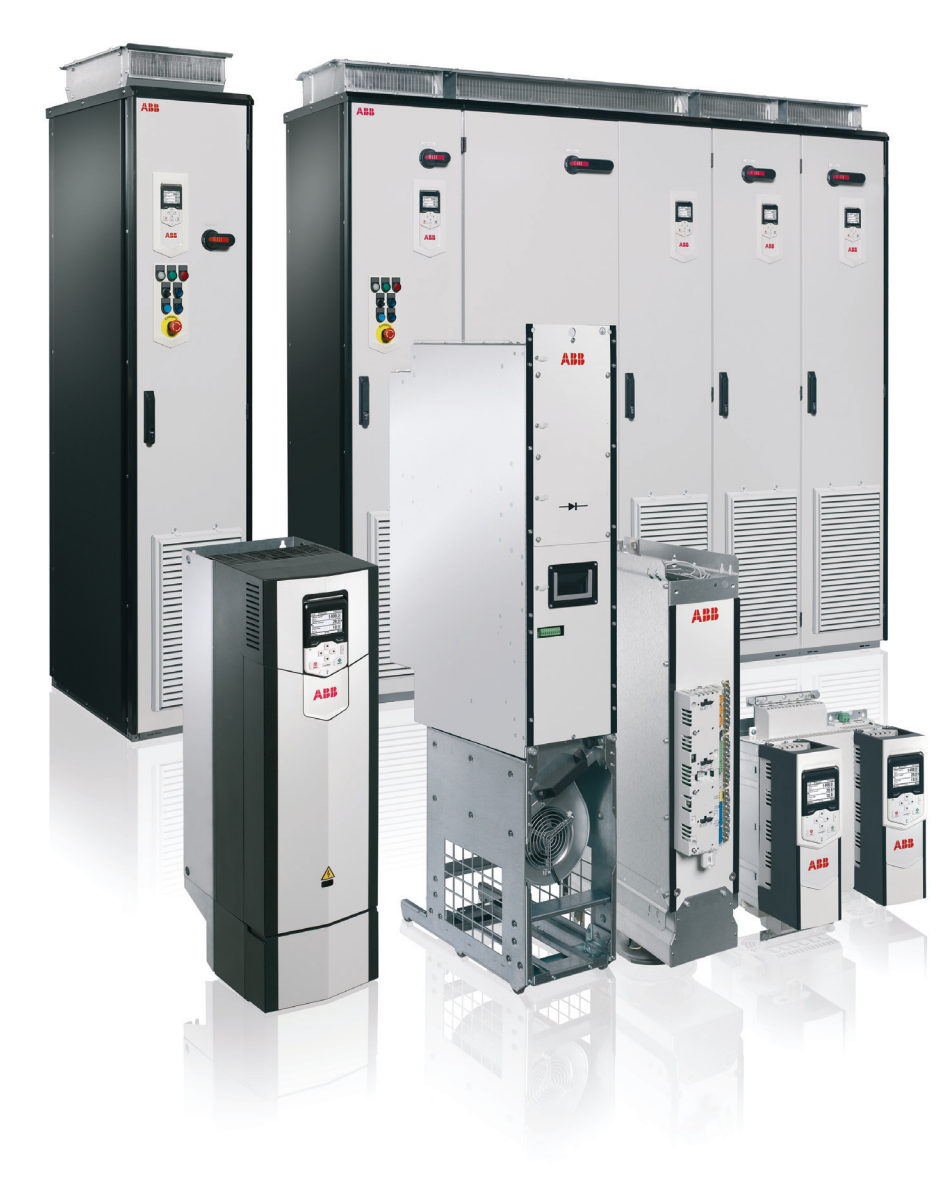

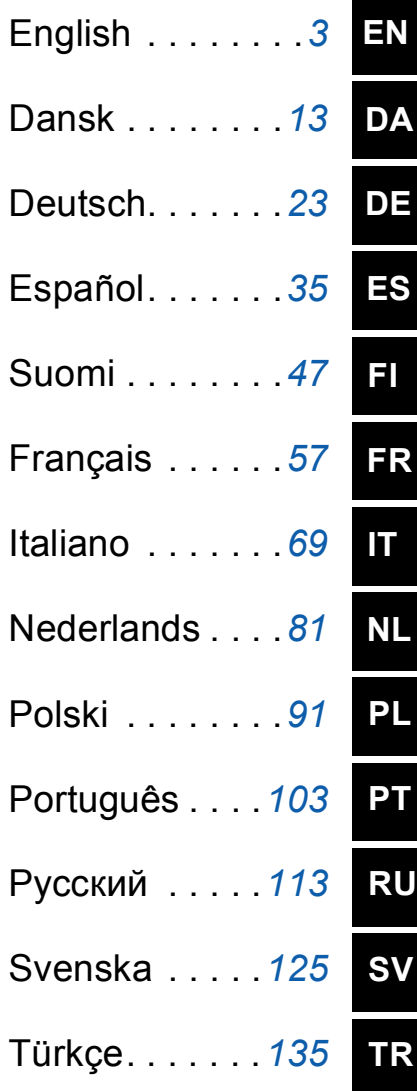

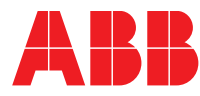

# List of related manuals in English

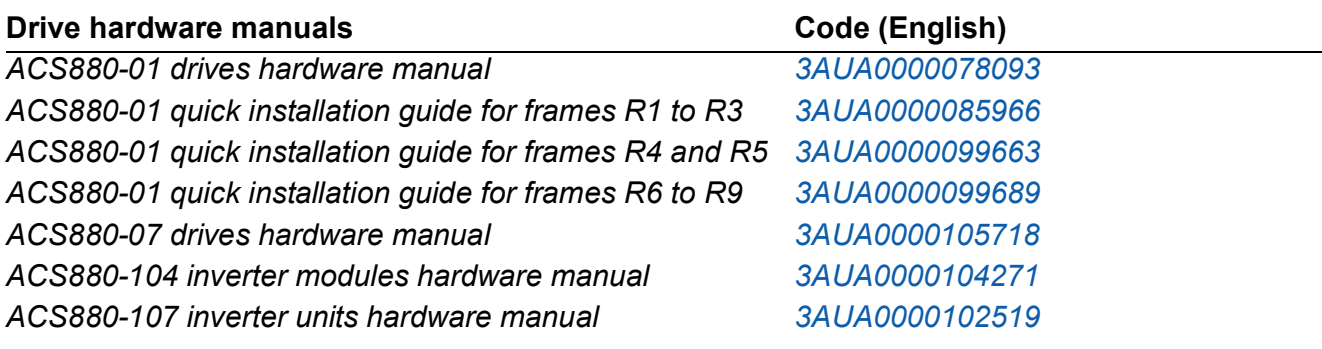

#### **Drive firmware manuals and guides**

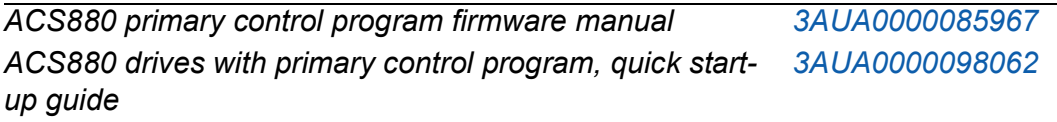

#### **Option manuals and guides**

*ACS-AP-x assistant control panels user's manual [3AUA0000085685](http://search.abb.com/library/ABBLibrary.asp?DocumentID=3AUA0000085685&LanguageCode=en&DocumentPartId=1&Action=Launch) Drive composer Start-up and maintenance PC tool User's [3AUA0000094606](http://search.abb.com/library/ABBLibrary.asp?DocumentID=3AUA0000094606&DocumentPartId=1&Action=Launch) manual Manuals and quick guides for I/O extension modules, fieldbus adapters, encoder interfaces, etc.*

You can find manuals and other product documents in PDF format on the Internet. See section *[Document library on the Internet](#page-144-0)* on the inside of the back cover. For manuals not available in the Document library, contact your local ABB representative.

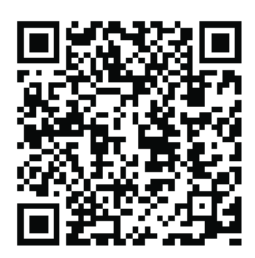

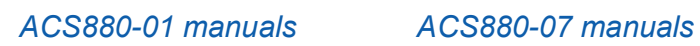

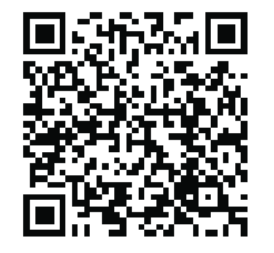

3AUA0000098062 Rev D MUL EFFECTIVE: 2012-10-22

2012 ABB Oy. All Rights Reserved.

# <span id="page-2-0"></span>**Quick start-up guide for ACS880 drives with primary control program**

## **About this guide**

This guide describes the basic start-up sequence of an ACS880 drive equipped with the primary control program. Complete documentation of the drive firmware can be found in *Firmware manual* (see list of manuals on the inside of the front cover).

In this guide, the drive is set up using the ACS-AP-I control panel. The start-up sequence can also be carried out using the Drive composer PC tool.

### **Before you start**

Ensure that the drive has been mechanically and electrically installed as described in the appropriate *Quick installation guide* and/or *Hardware manual.*

#### **Safety**

**WARNING!** All electrical installation and maintenance work on the drive should be carried out by qualified electricians only.

Never work on the drive, the braking chopper circuit, the motor cable or the motor when power is applied to the drive. Always ensure by measuring that no voltage is actually present.

*4 Quick start-up guide for ACS880 drives with primary control program*

# **Start-up**

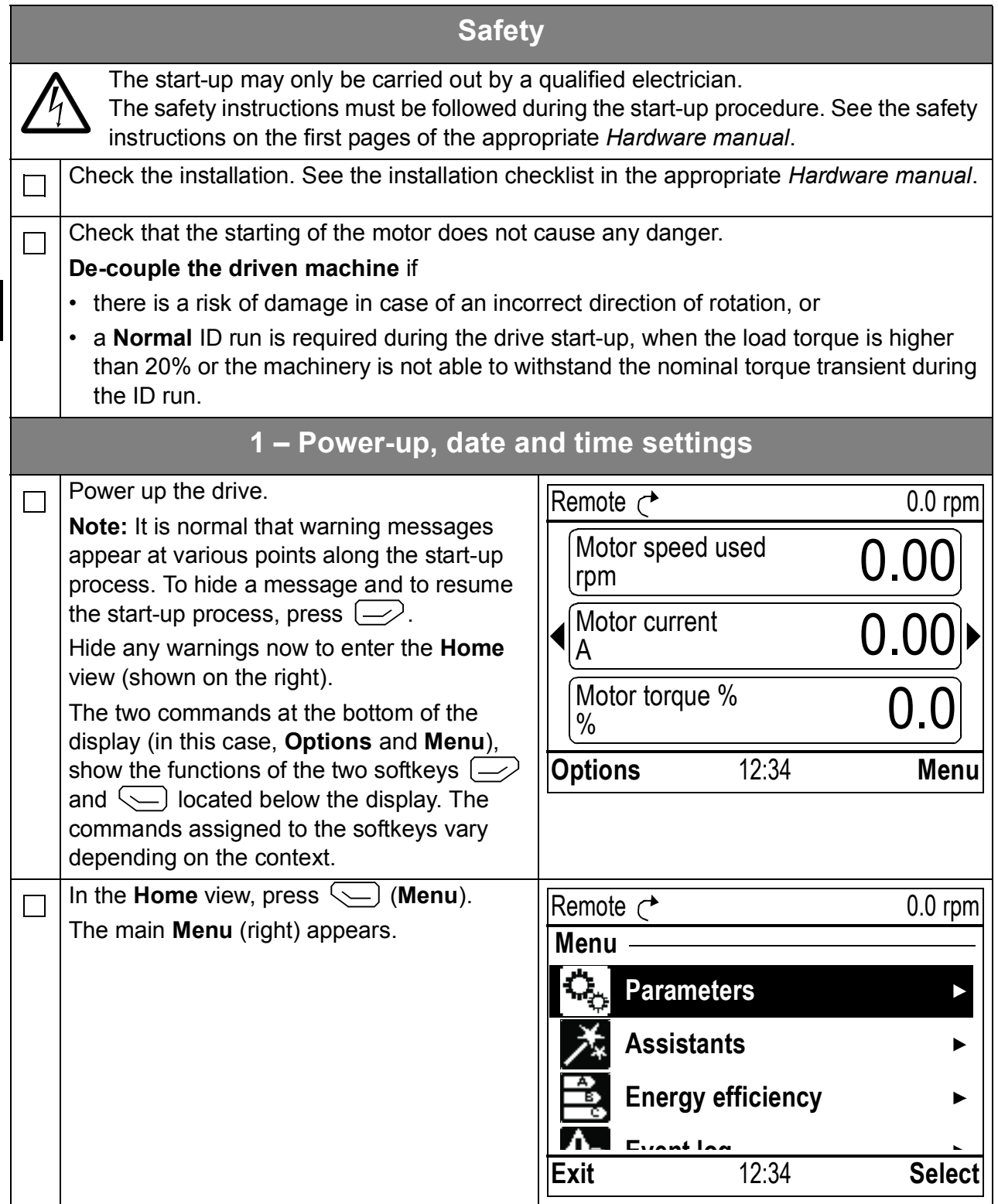

**EN**

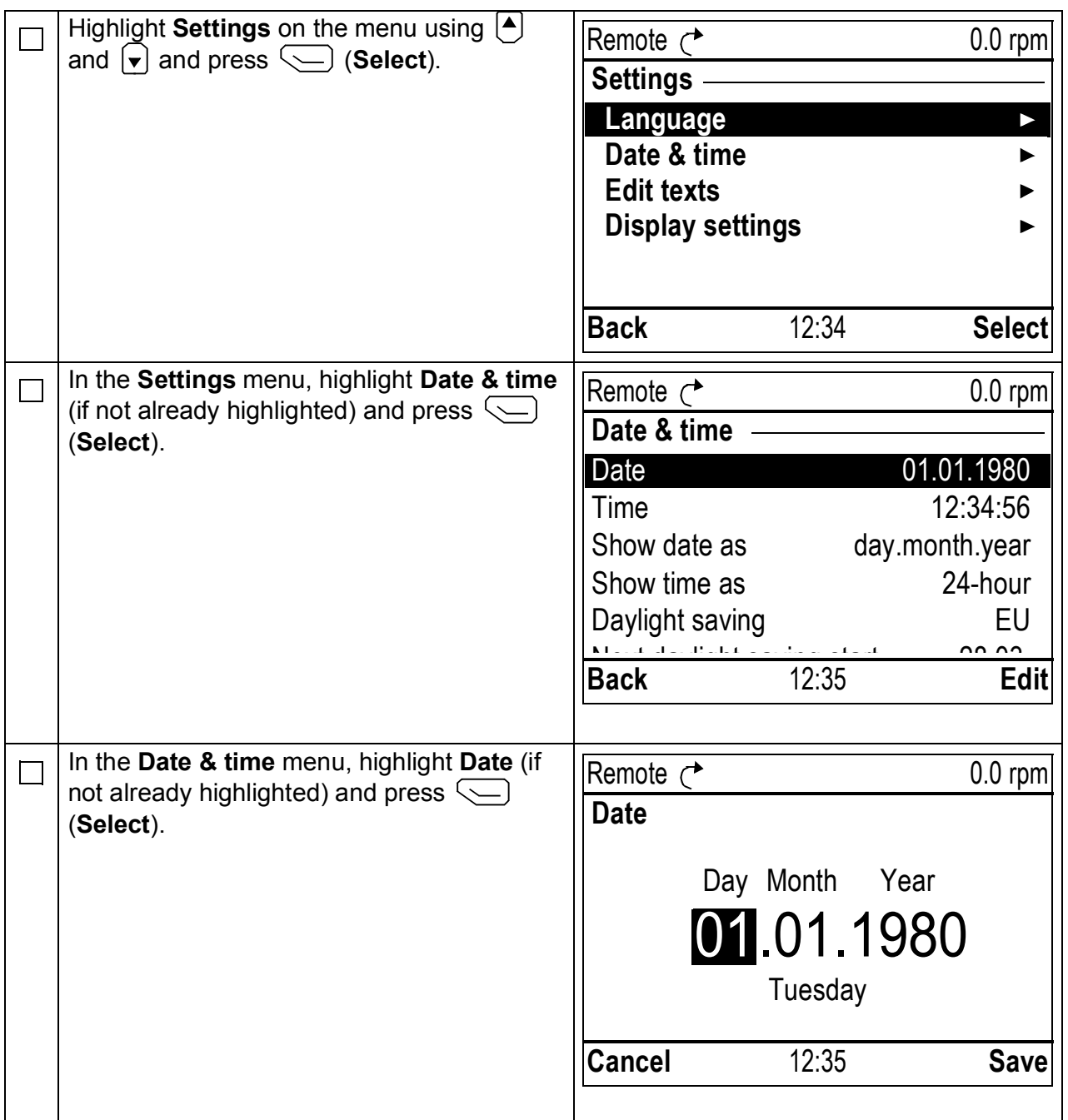

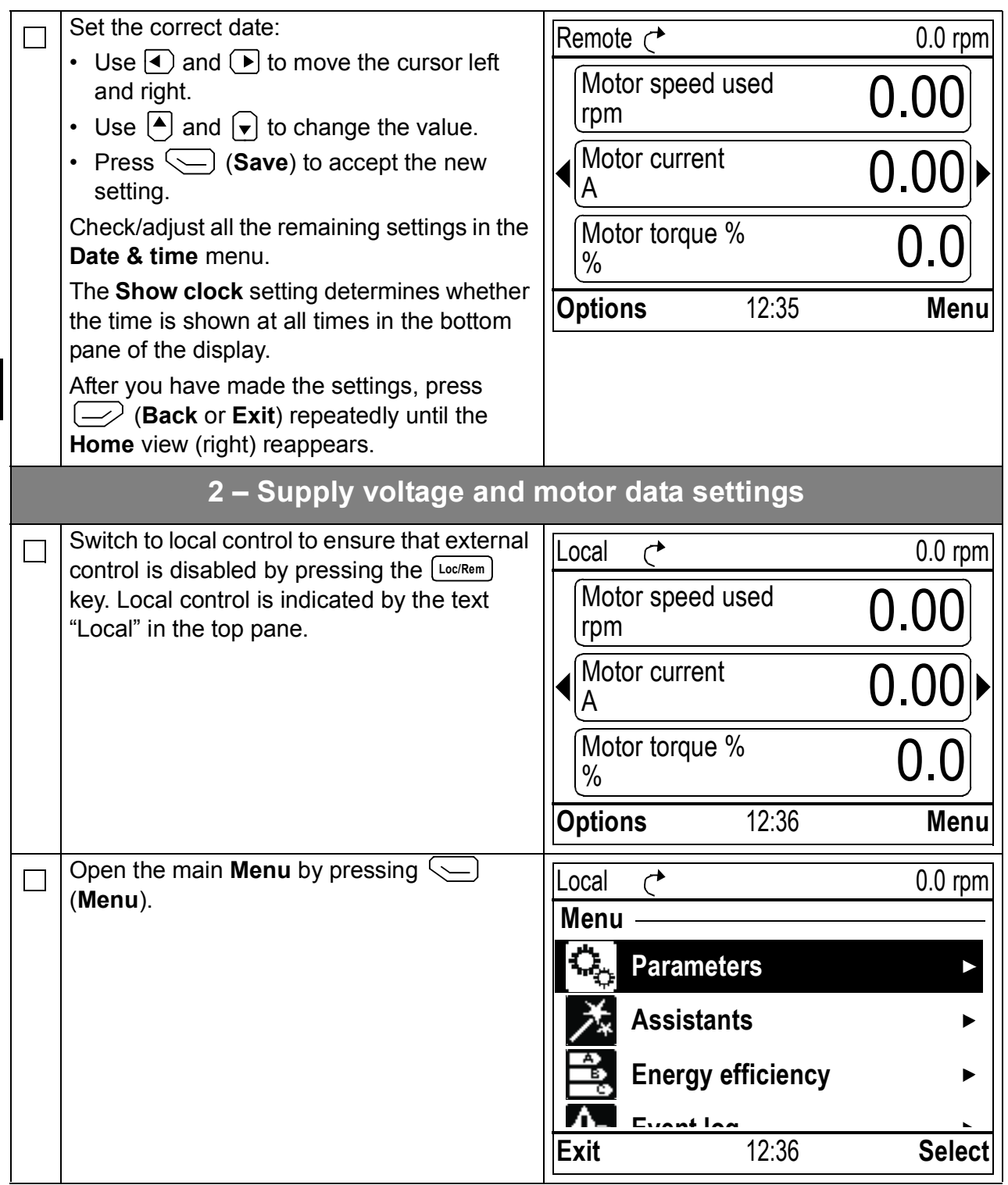

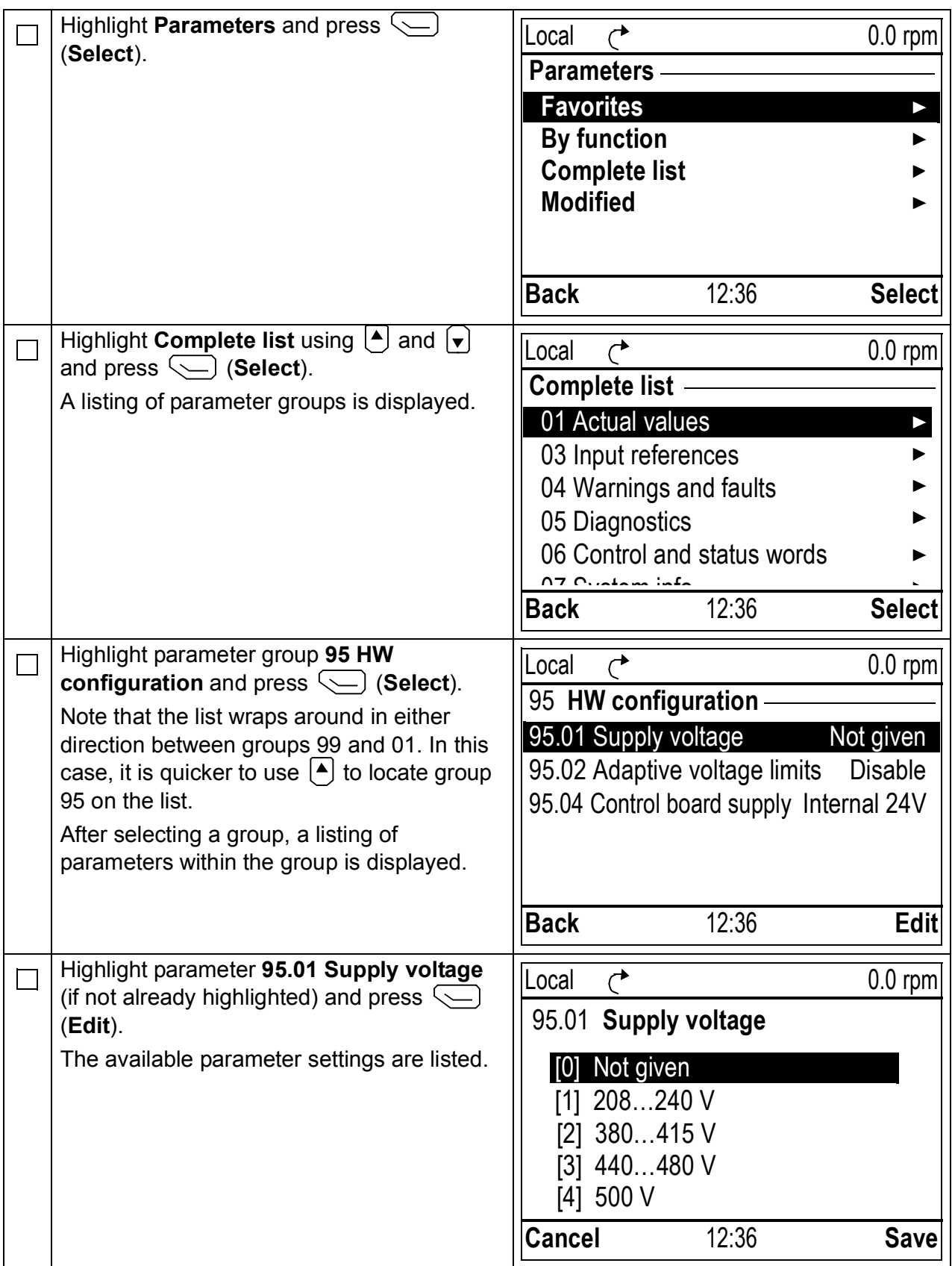

**EN**

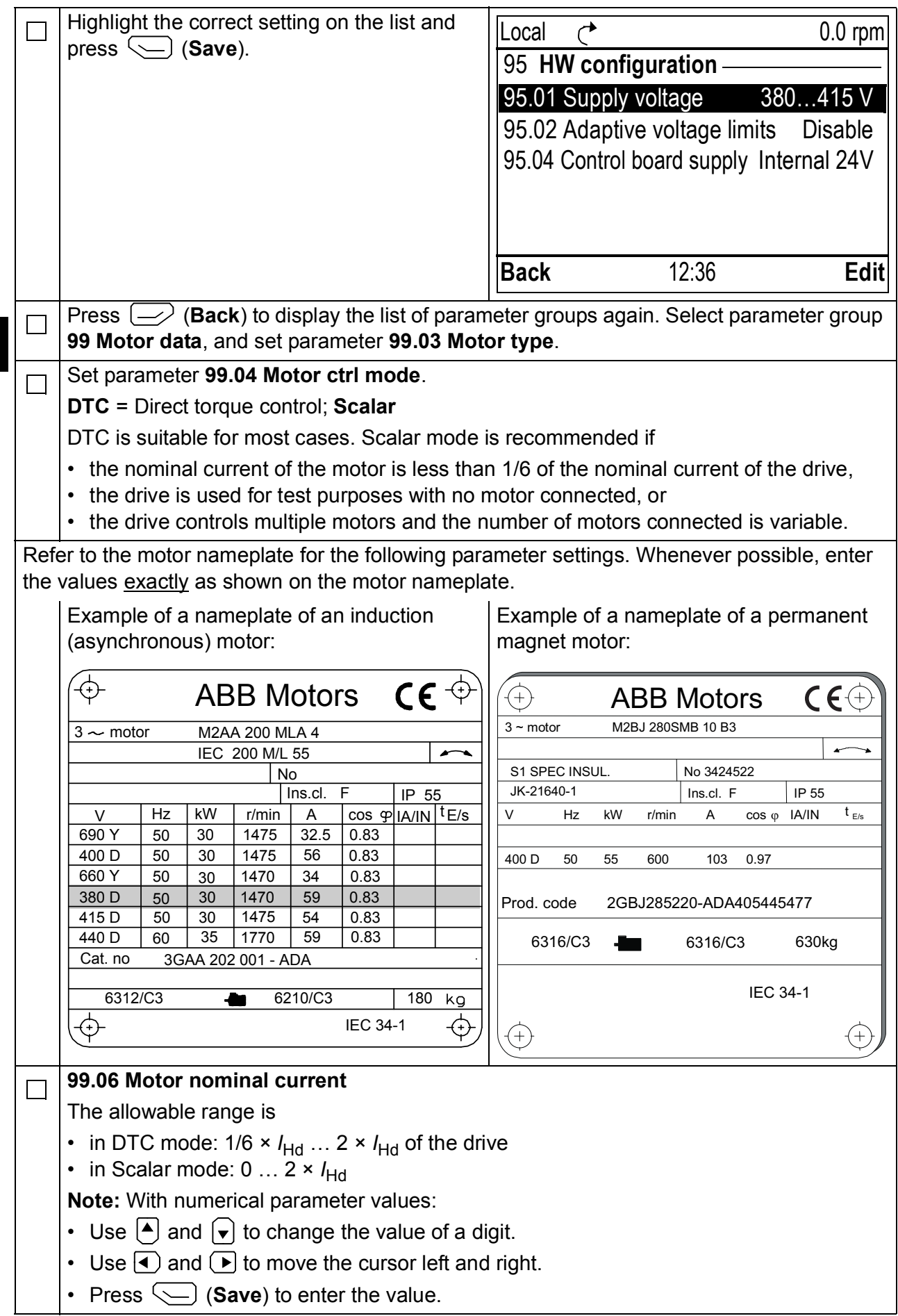

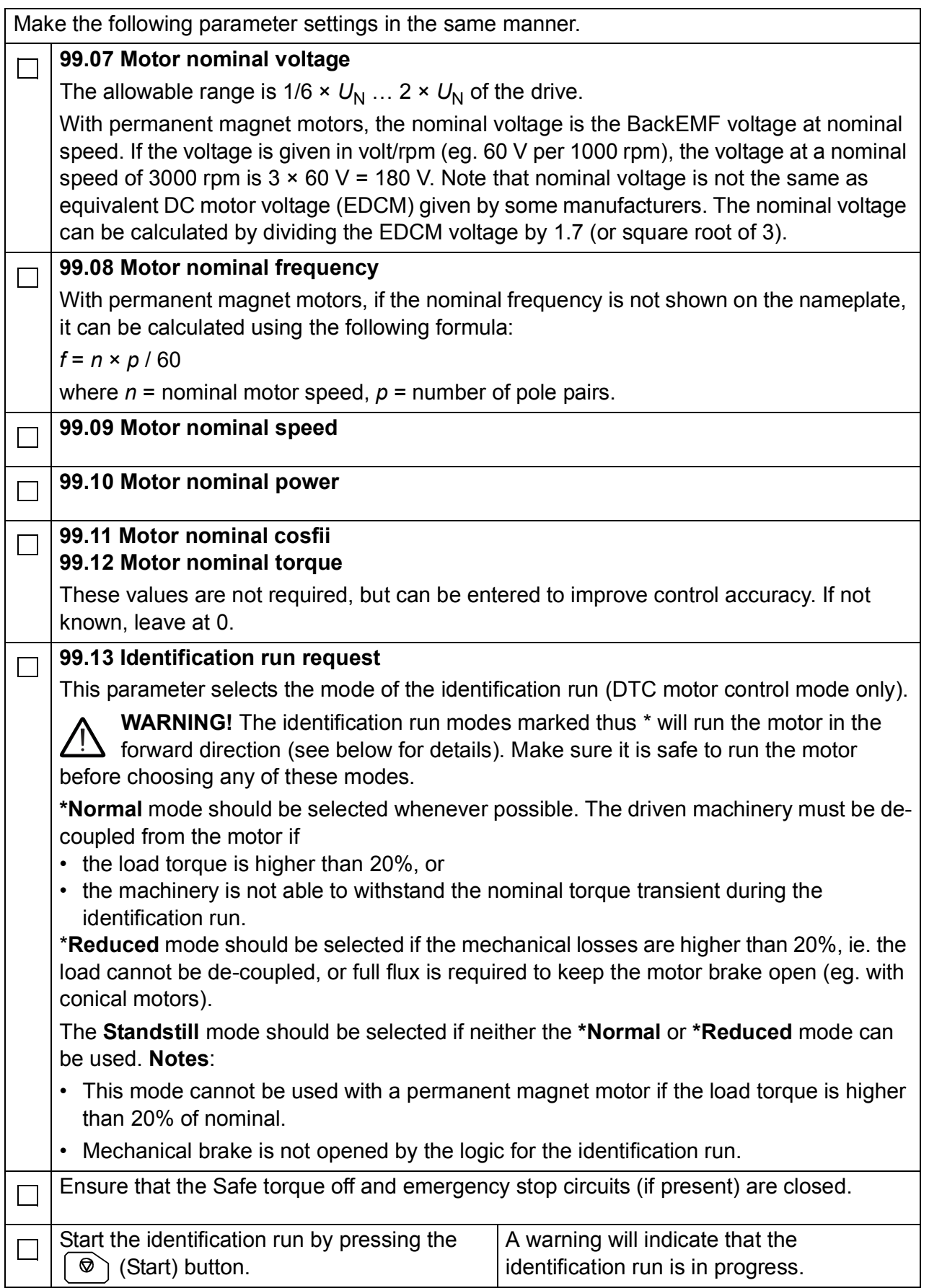

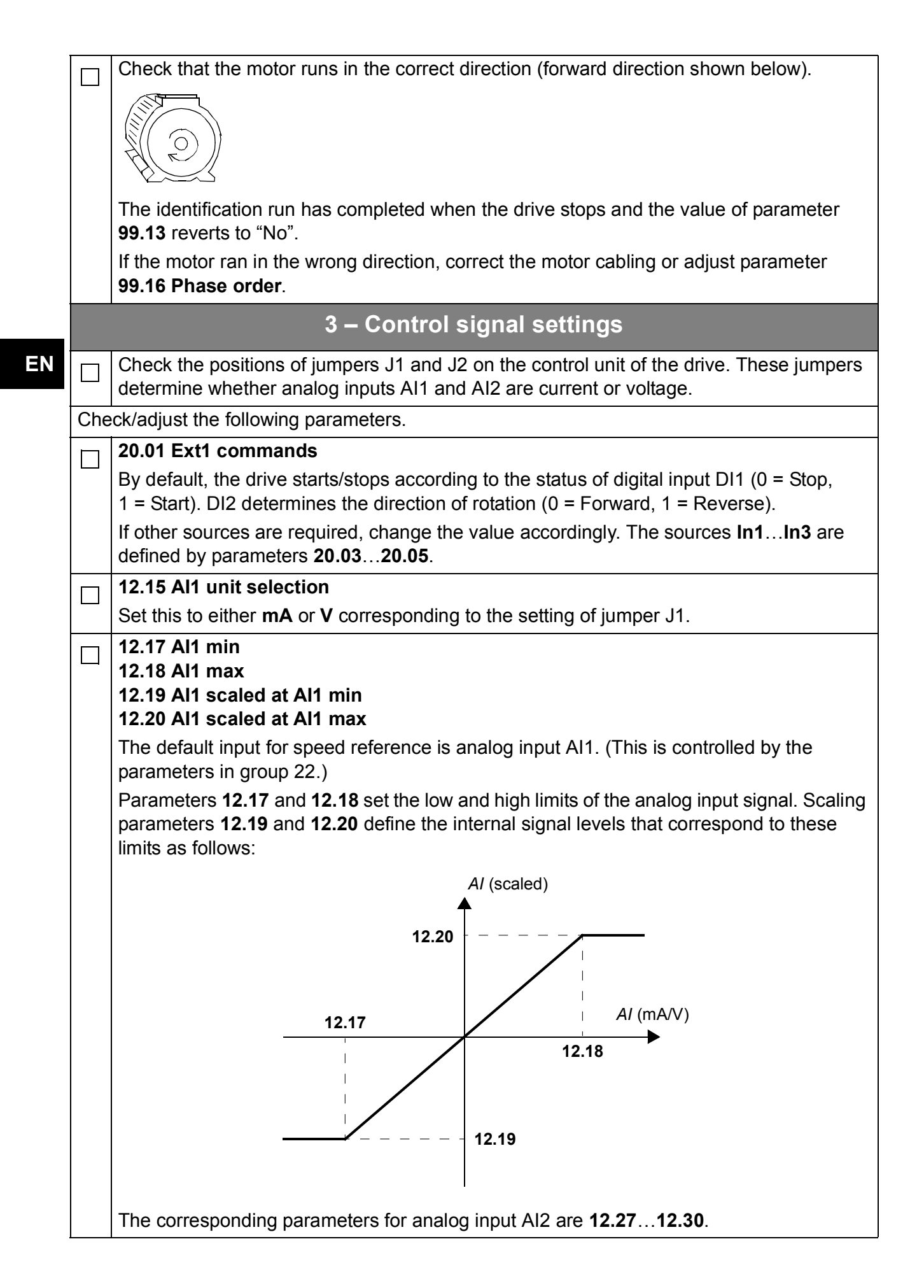

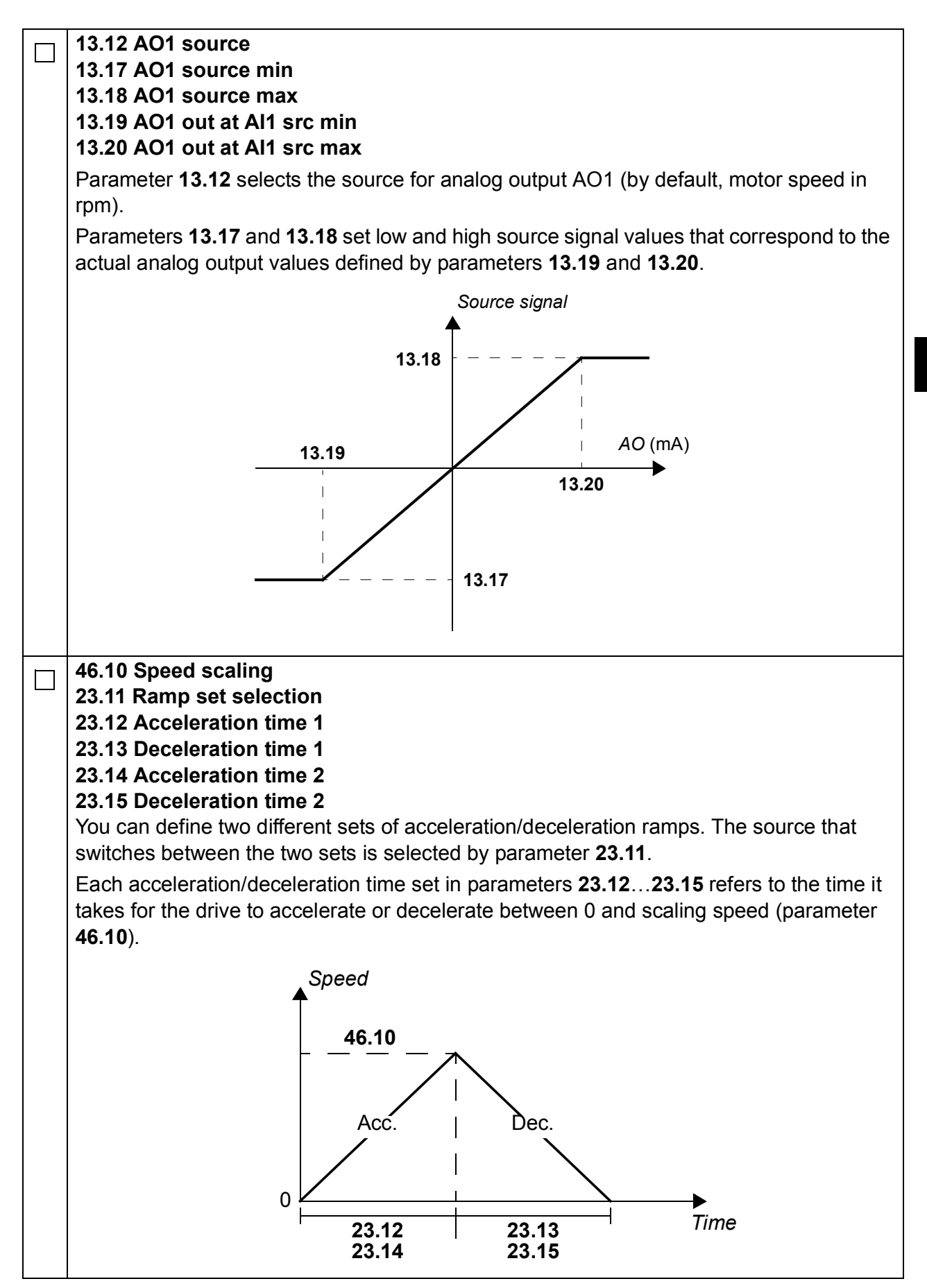

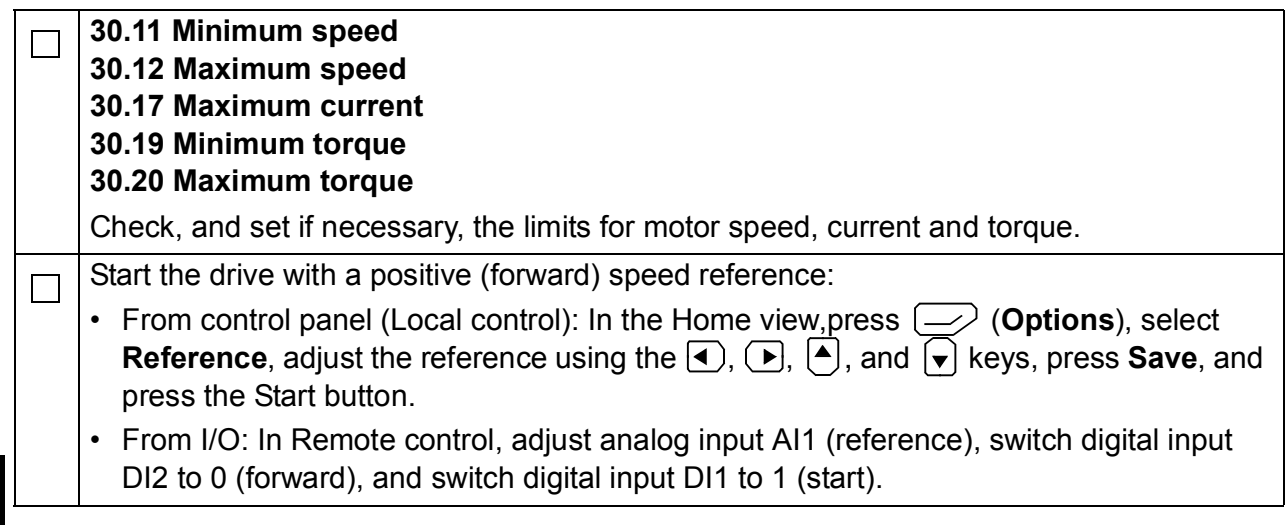

# <span id="page-12-0"></span>**Quick Start-up Guide for ACS880-frekvensomformere med standardstyreprogram**

# **Om denne vejledning**

Denne guide beskriver den grundlæggende opstartssekvens for en ACS880 frekvensomformer med standardstyreprogram. Den komplette dokumentation til frekvensomformerens firmware findes i *firmwaremanualen*. Se listen over manualer på indersiden af forsiden.

I denne guide er frekvensomformeren indstillet til at bruge ACS-AP-I-kontrolpanelet. Opstartssekvensen kan også udføres ved hjælp af pc-værktøjet Drive composer.

### **Inden du starter**

Du skal sikre dig, at frekvensomformeren er blevet mekanisk og elektrisk installeret som beskrevet i den tilhørende *Hurtig installationsvejledning* og/eller *hardwaremanualen.*

## **Sikkerhed**

**ADVARSEL!** Al elektrisk installation og alt vedligeholdelsesarbejde på frekvensomformeren må kun udføres af en autoriseret installatør.

Arbejd aldrig på frekvensomformeren, bremsechopperkredsen, motorkablet eller motoren, når netspændingen er tilsluttet frekvensomformeren. Sørg altid for at sikre dette ved at måle, at der ikke er nogen spænding til stede.

# **Opstart**

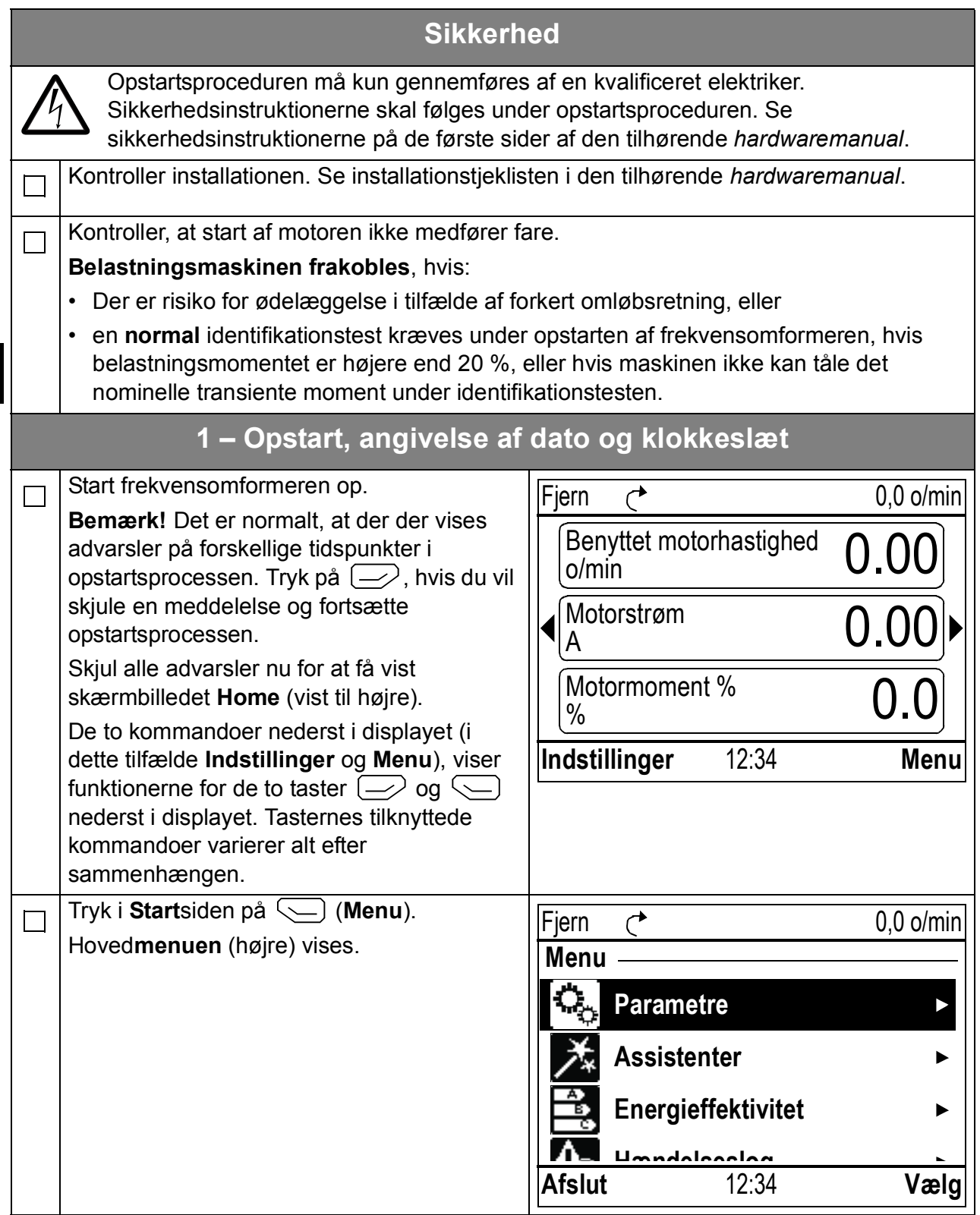

**DA**

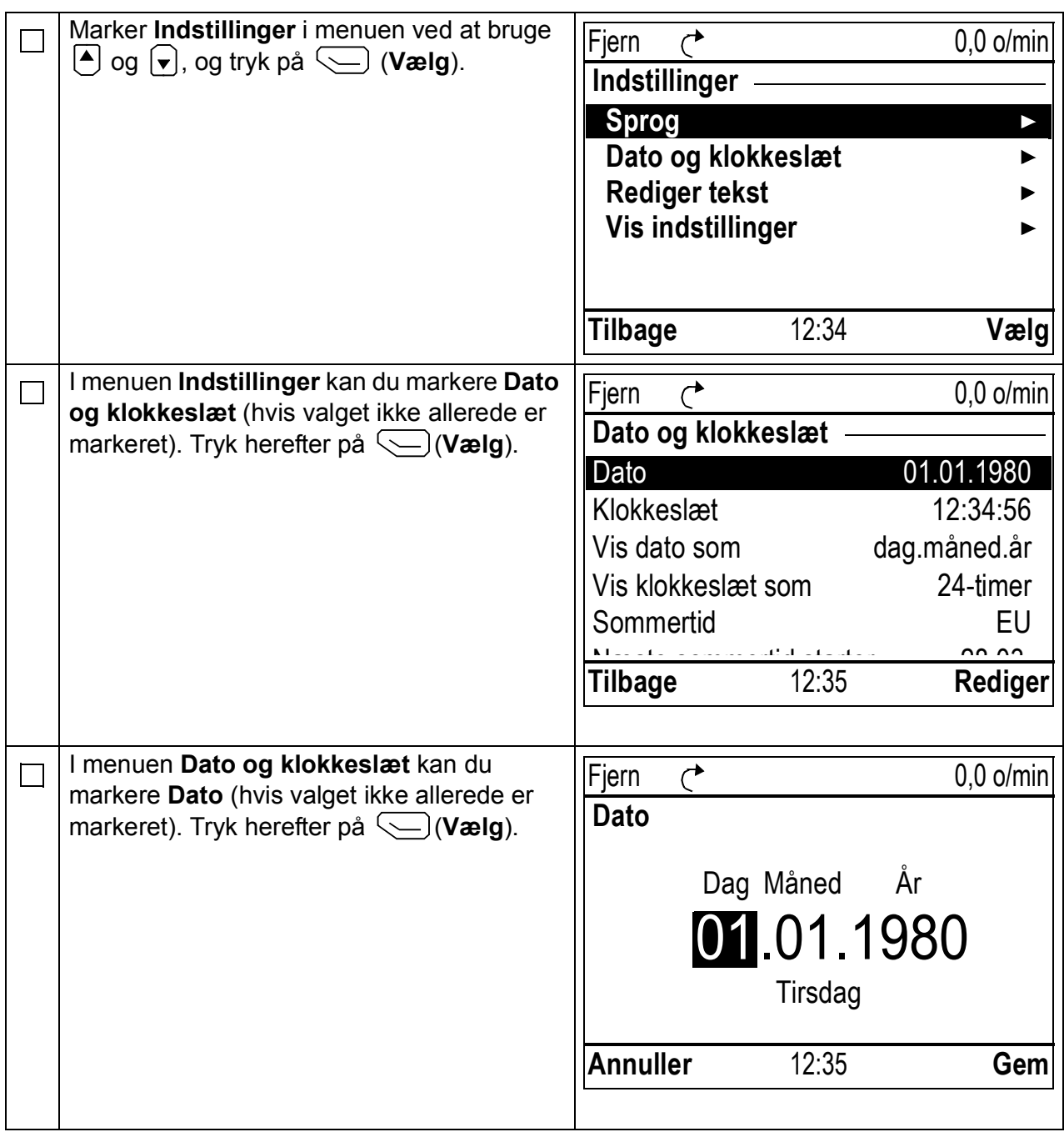

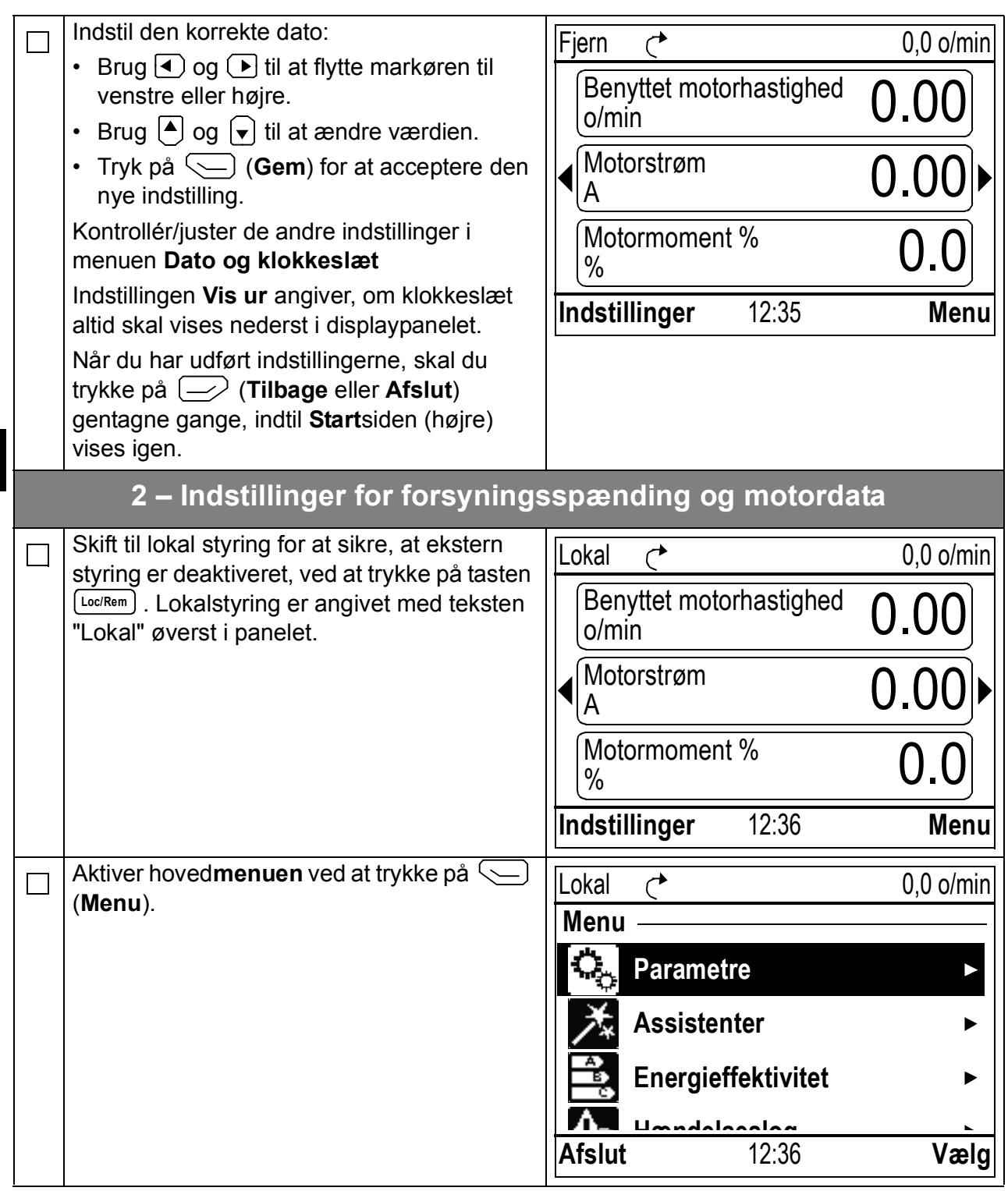

**DA**

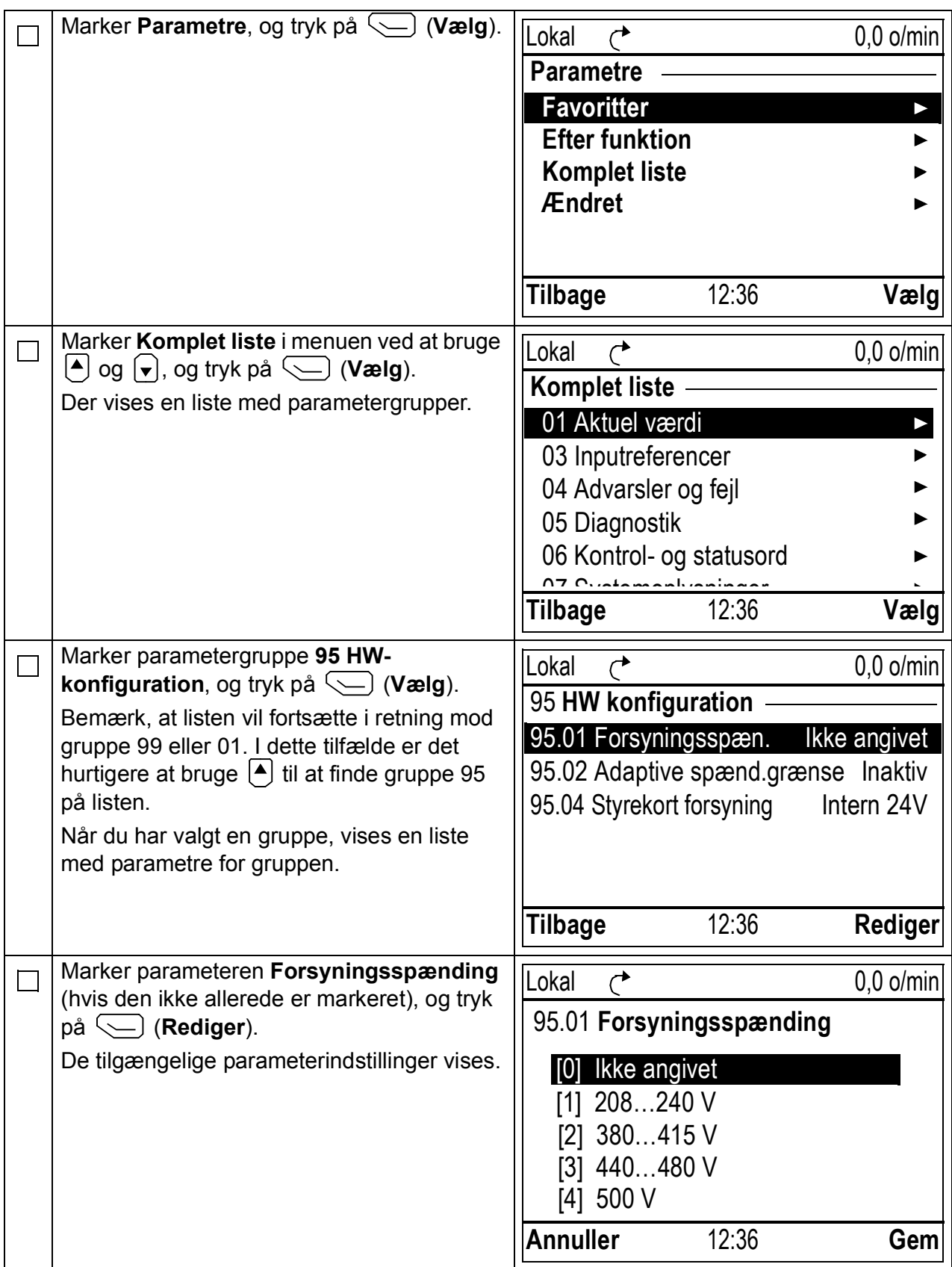

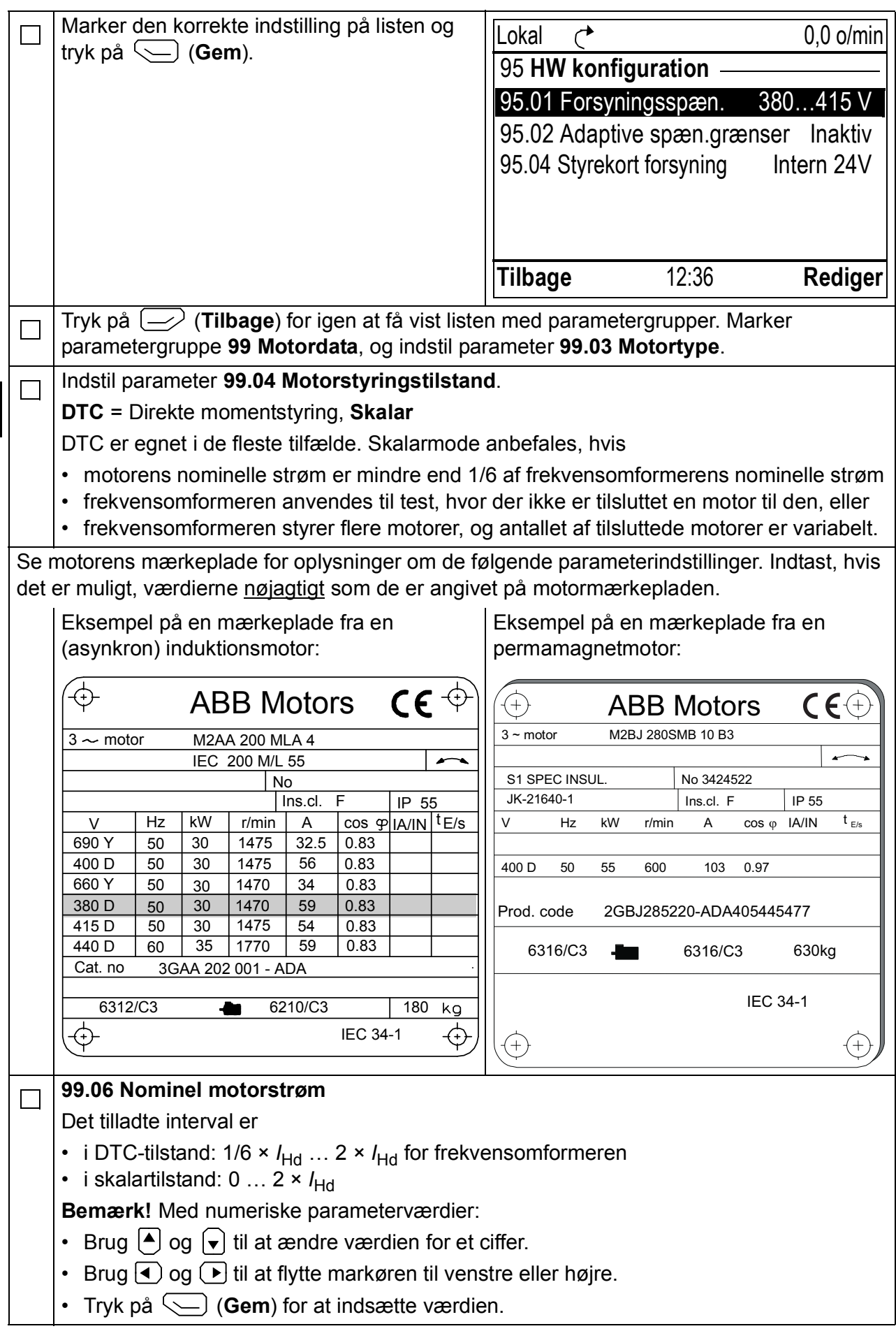

**DA**

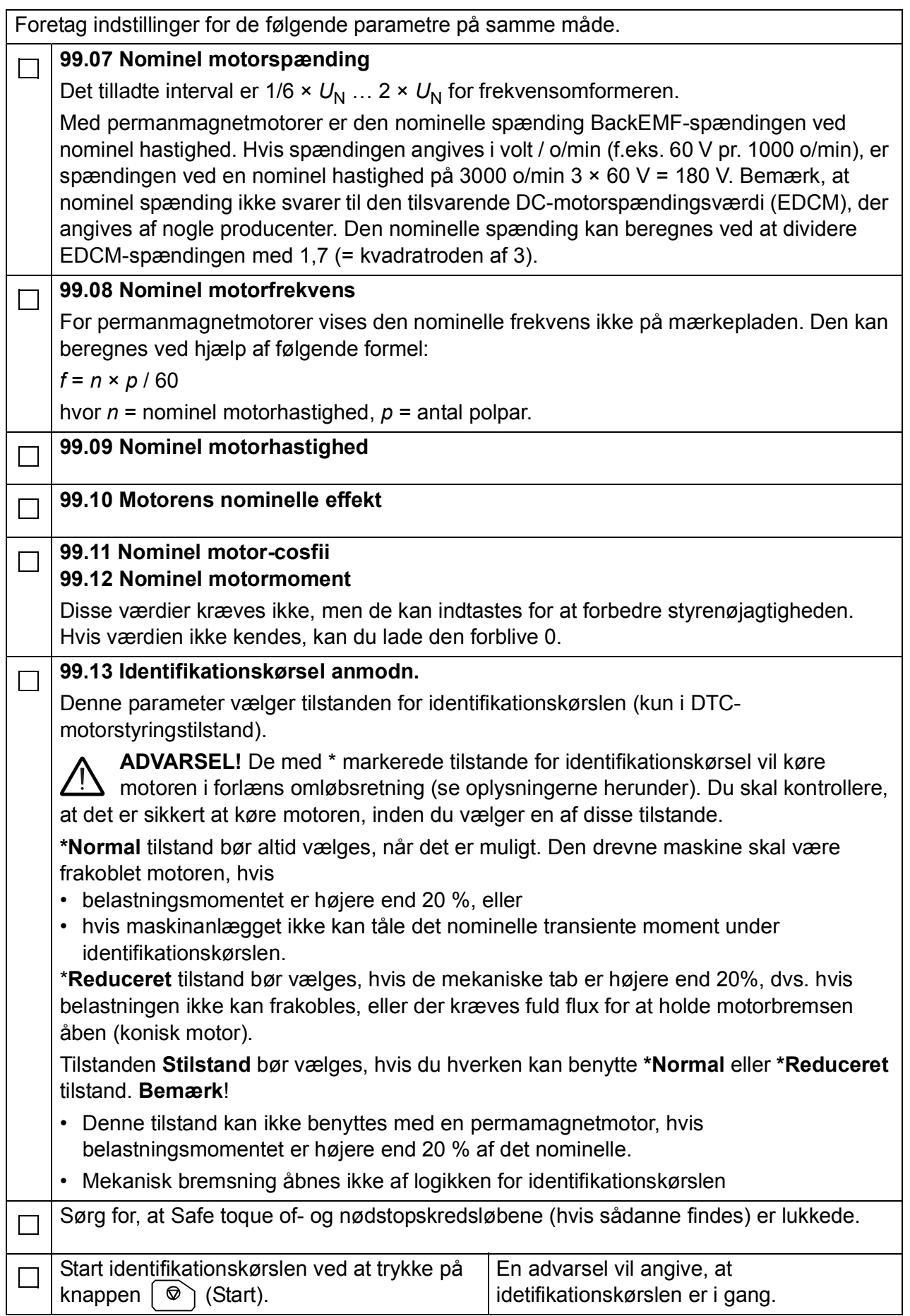

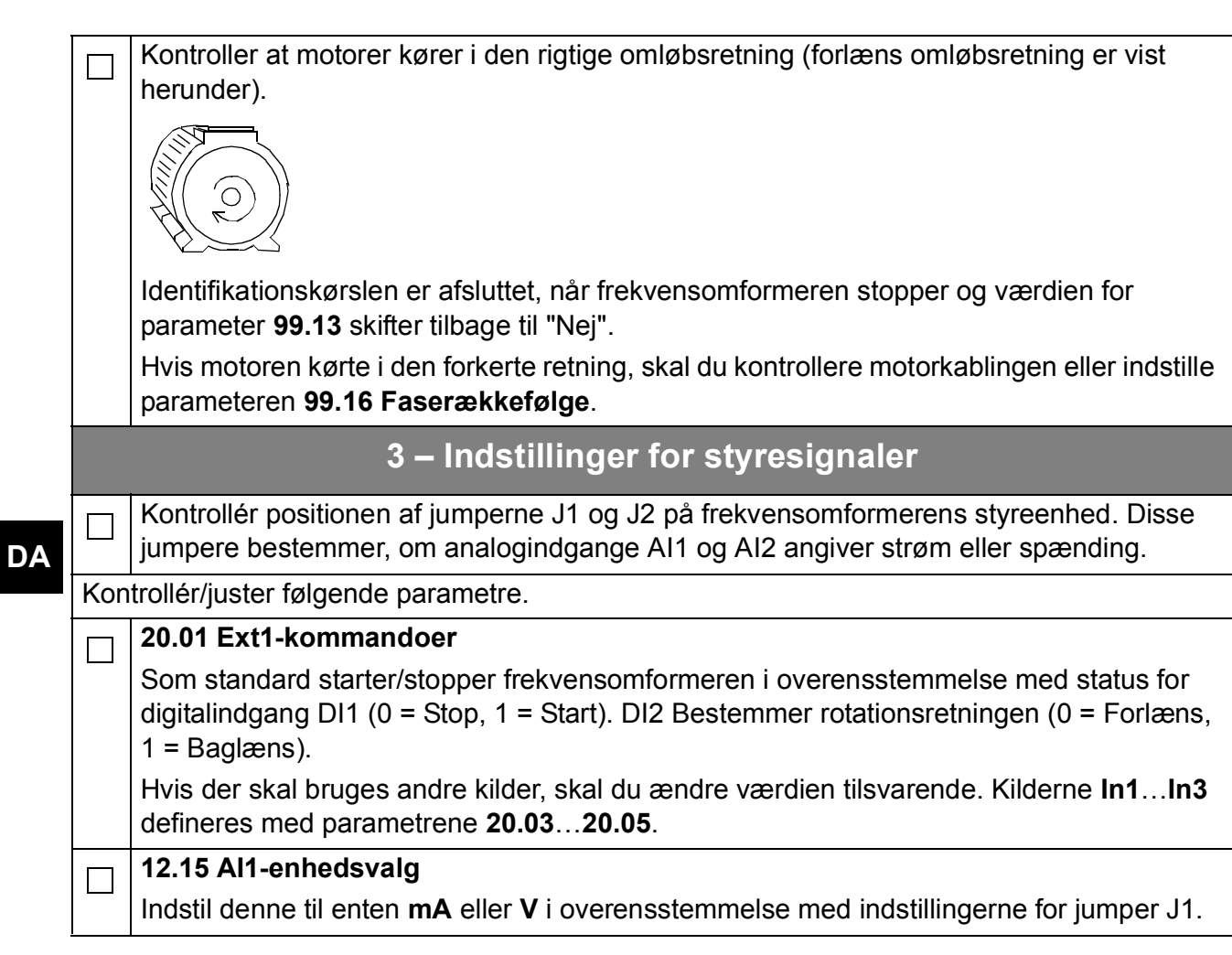

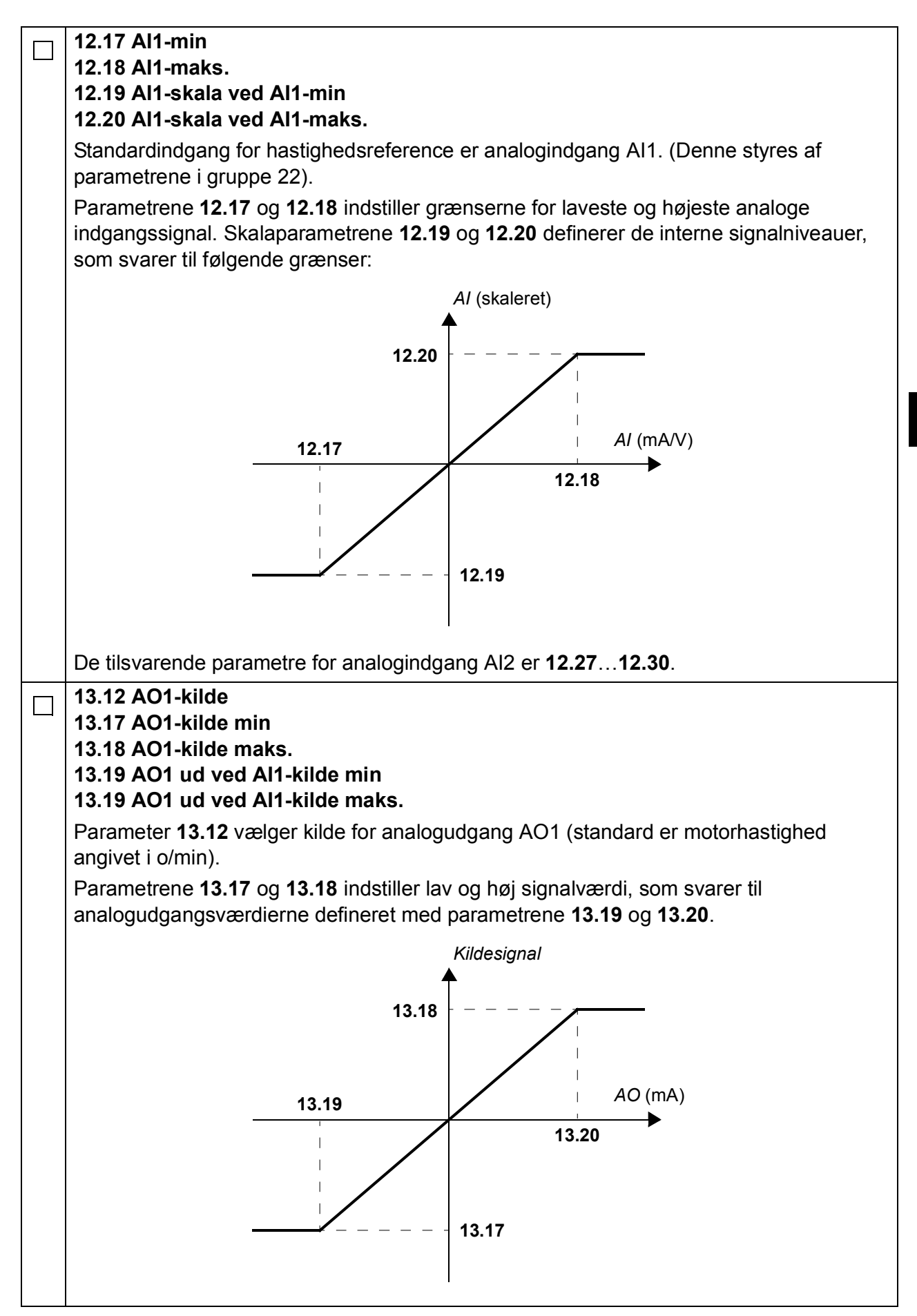

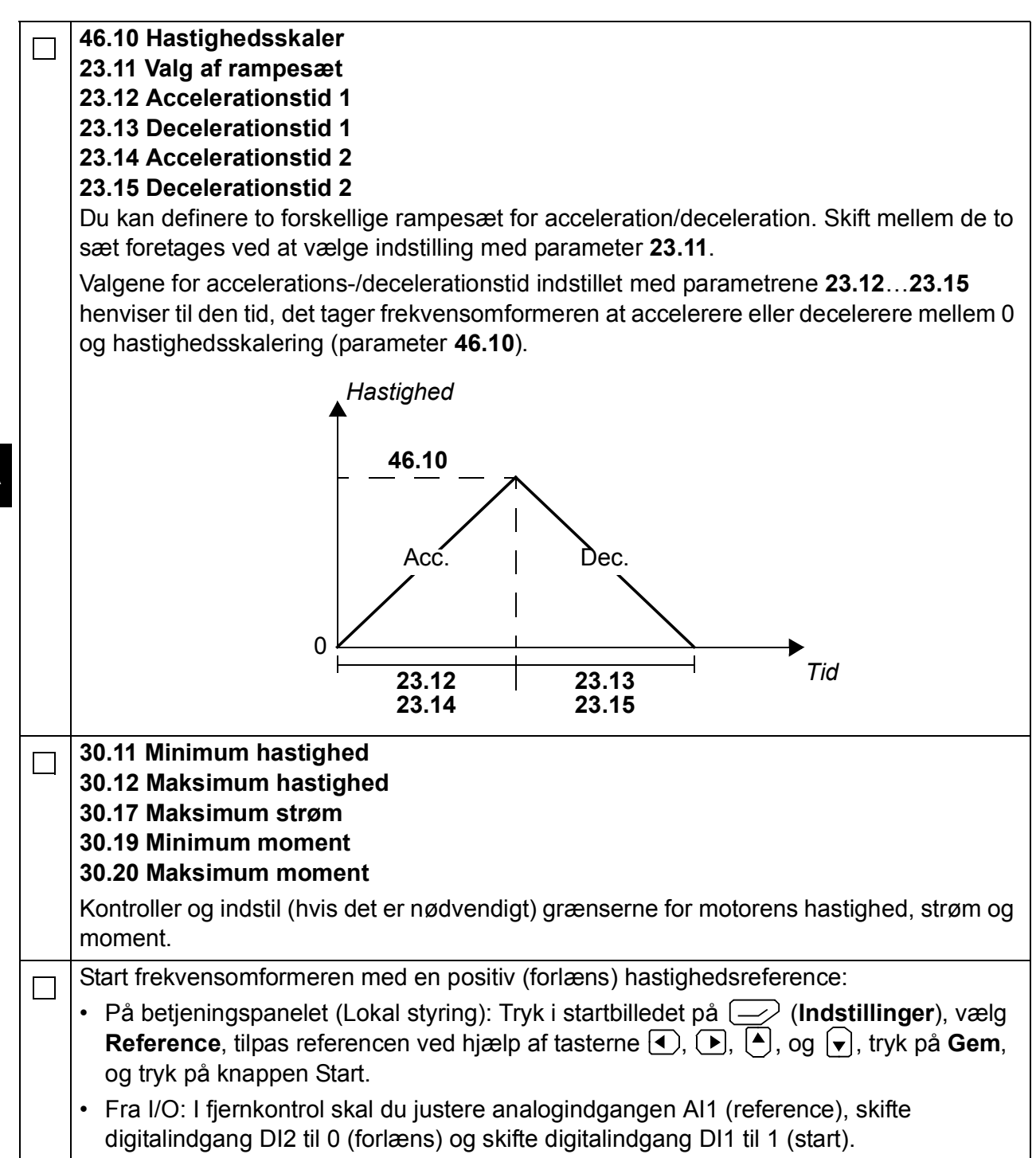

# <span id="page-22-0"></span>**Kurzanleitung für den Start des ACS880 mit Haupt-Regelungsprogramm**

## **Informationen über diese Anleitung**

In dieser Anleitung wird die Basis-Inbetriebnahme des ACS880 mit dem Haupt-Regelungsprogramm beschrieben. Die vollständige Dokumentation der Frequenzumrichter-Firmware ist im *Firmware-Handbuch* (siehe Liste der Handbücher auf der vorderen Einband-Innenseite) enthalten.

In dieser Anleitung erfolgt die Inbetriebnahme des Frequenzumrichters mithilfe des Bedienpanels ACS-AP-I. Die Inbetriebnahme kann auch mit dem PC-Tool Drive Composer erfolgen.

# **Bevor Sie beginnen**

Stellen Sie sicher, dass der Frequenzumrichter mechanisch und elektrisch entsprechend den Anweisungen in der jeweiligen *Kurzanleitung* und/oder im *Hardware-Handbuch* installiert wurde.

# **Sicherheit**

**WARNUNG!** Alle elektrischen Installations- und Wartungsarbeiten an dem Antrieb dürfen nur von qualifiziertem Fachpersonal durchgeführt werden.

Arbeiten Sie niemals bei eingeschalteter Spannungsversorgung an dem Frequenzumrichter, dem Brems-Chopper, dem Motorkabel oder dem Motor. Stellen Sie immer durch eine Messung sicher, dass keine Spannung anliegt.

# **Inbetriebnahme**

**DE**

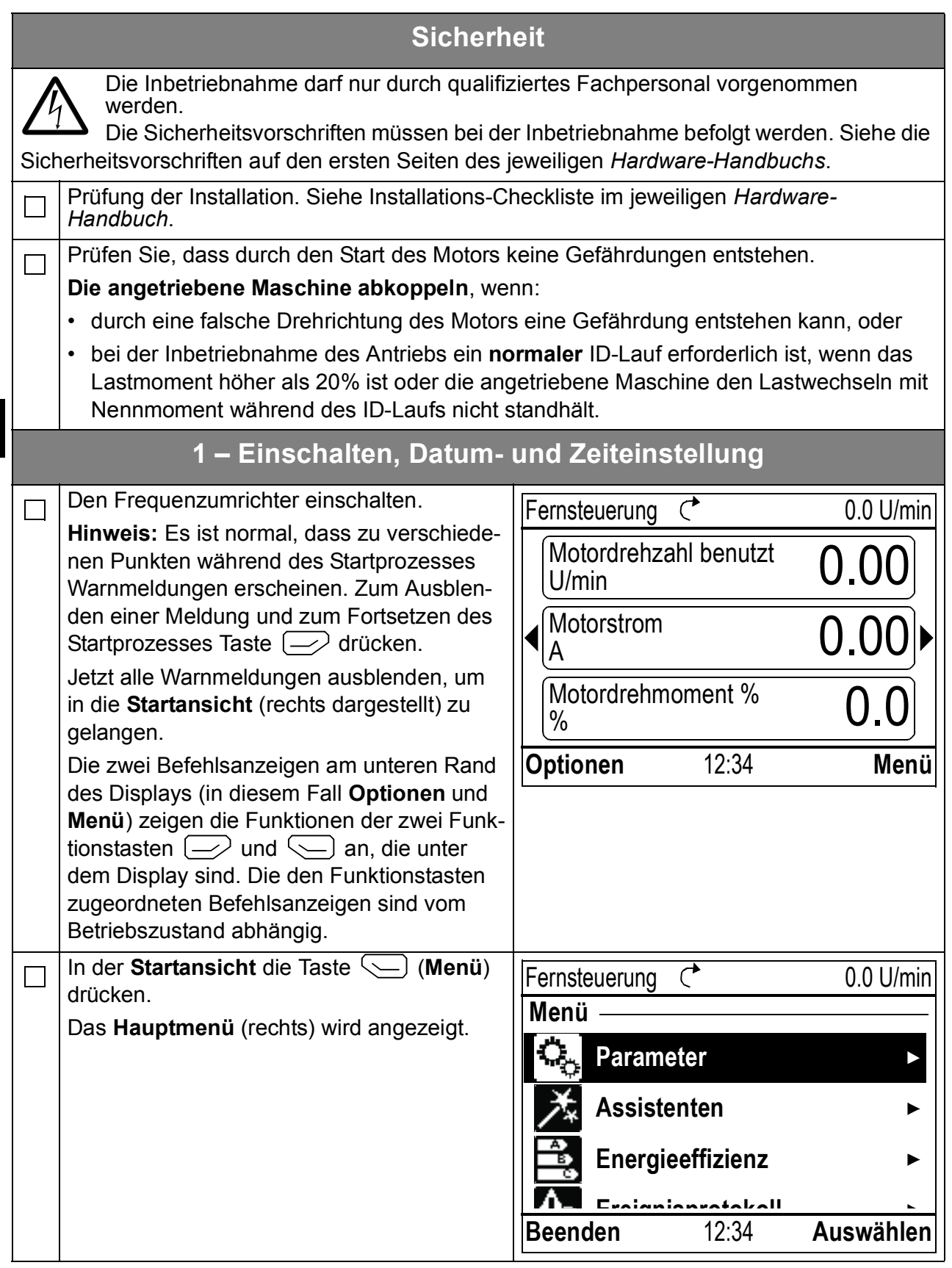

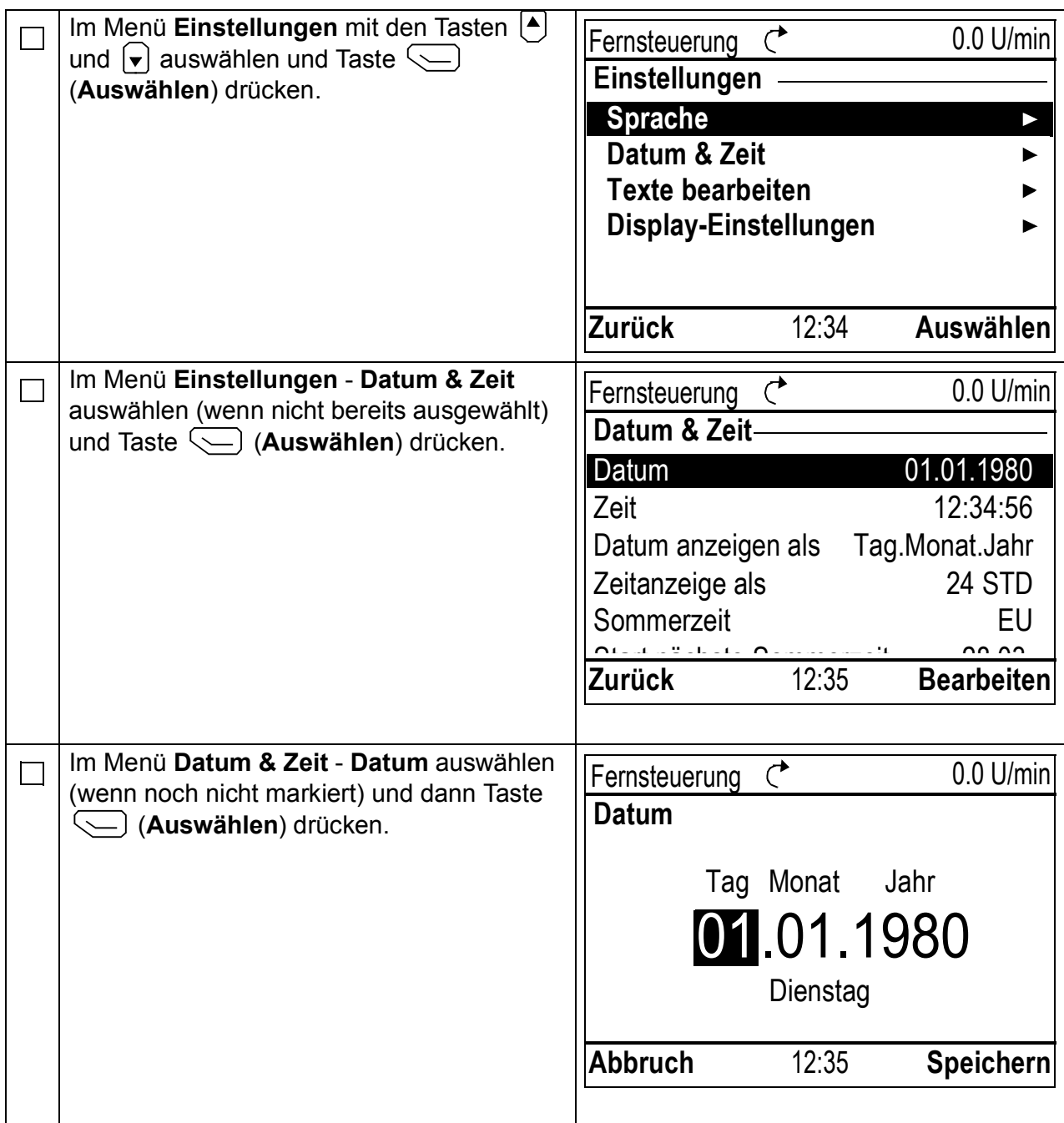

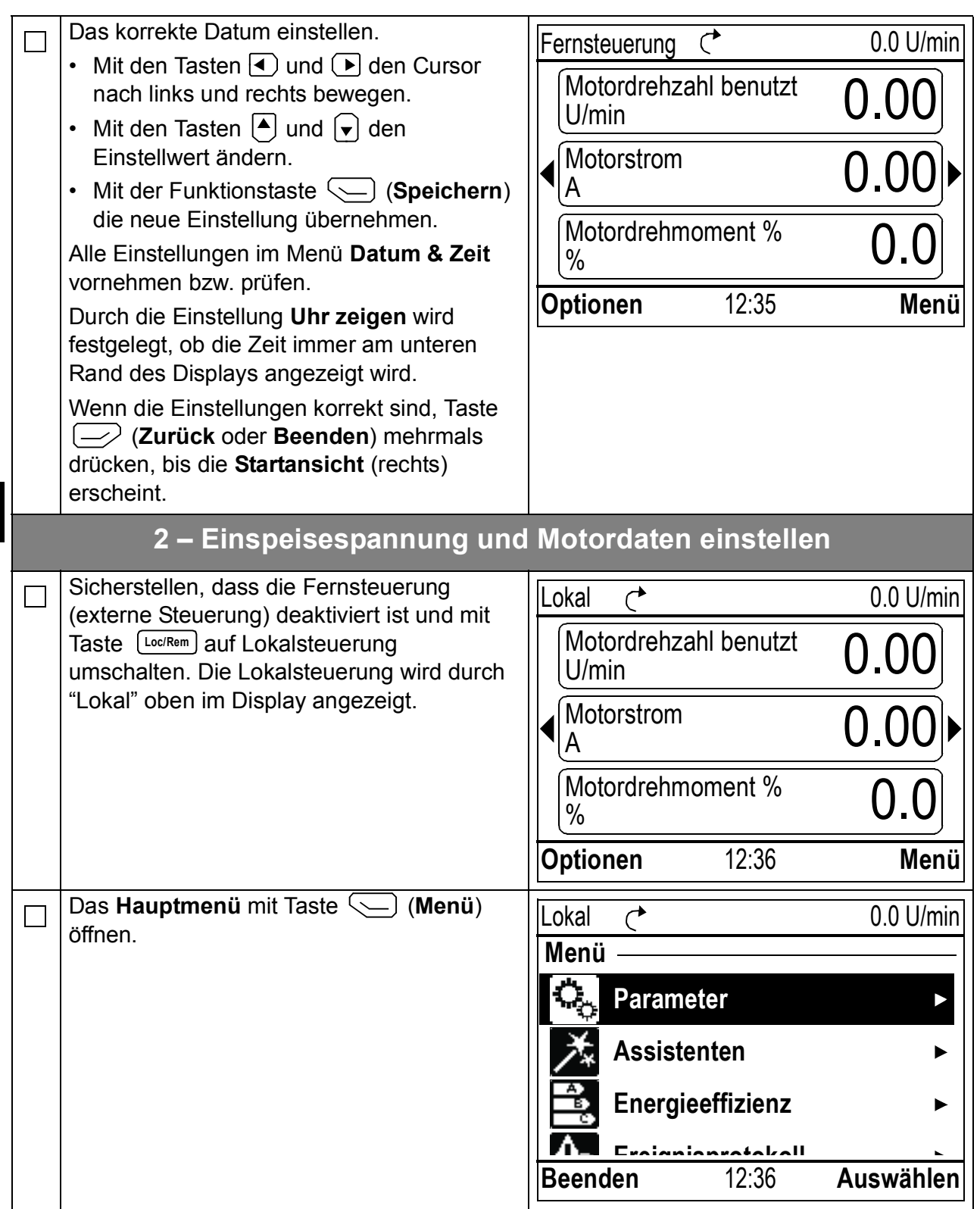

**DE**

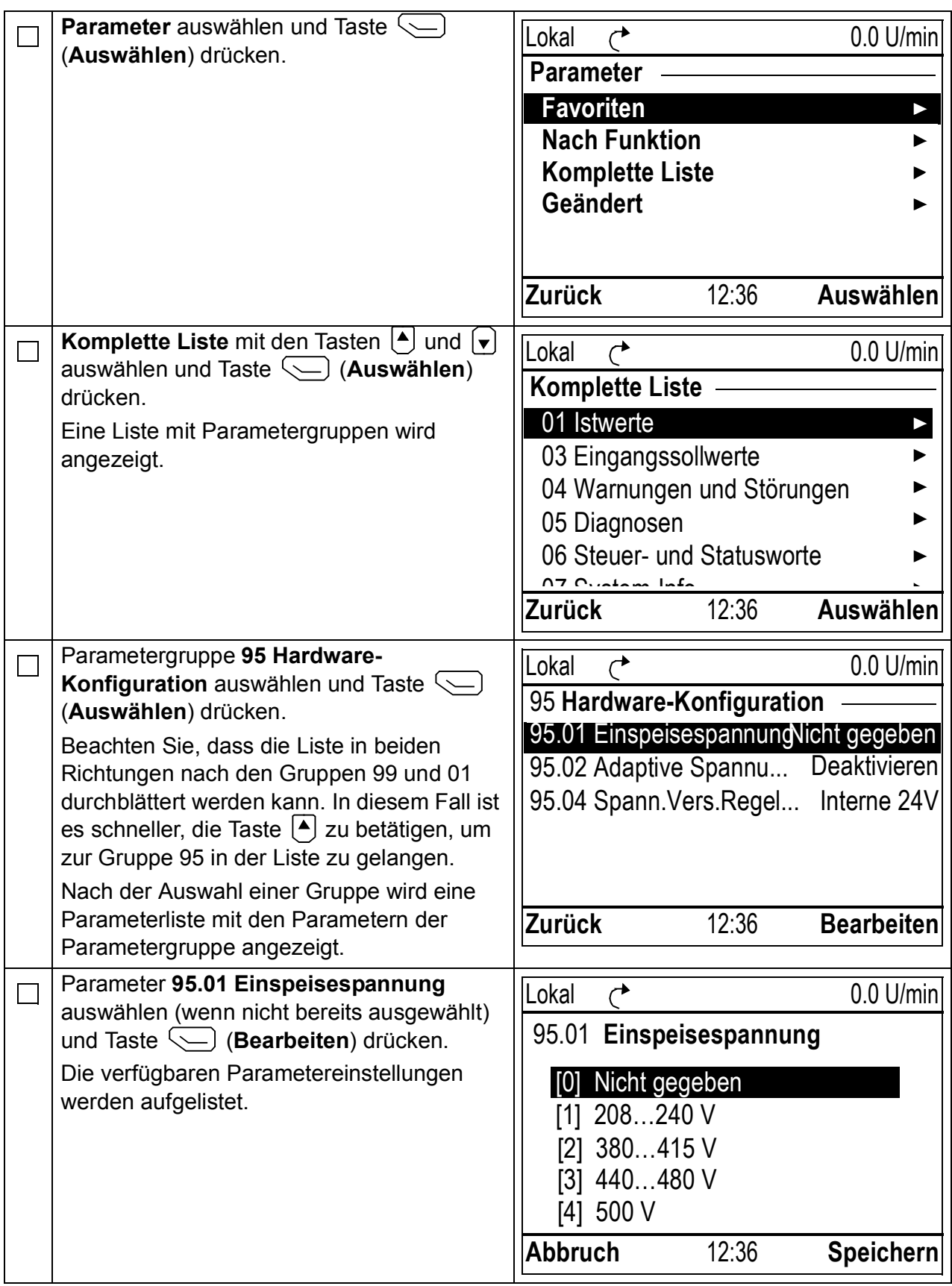

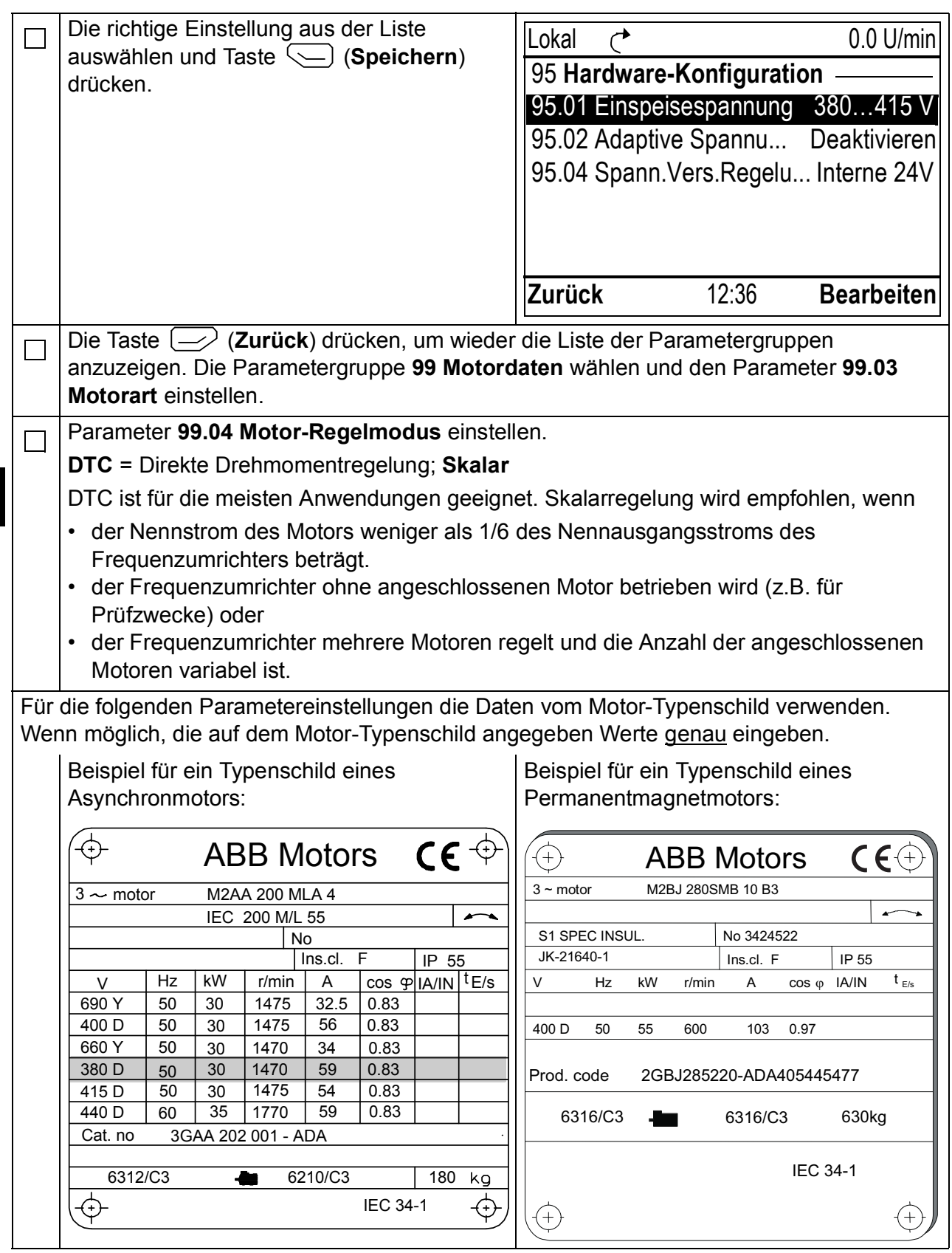

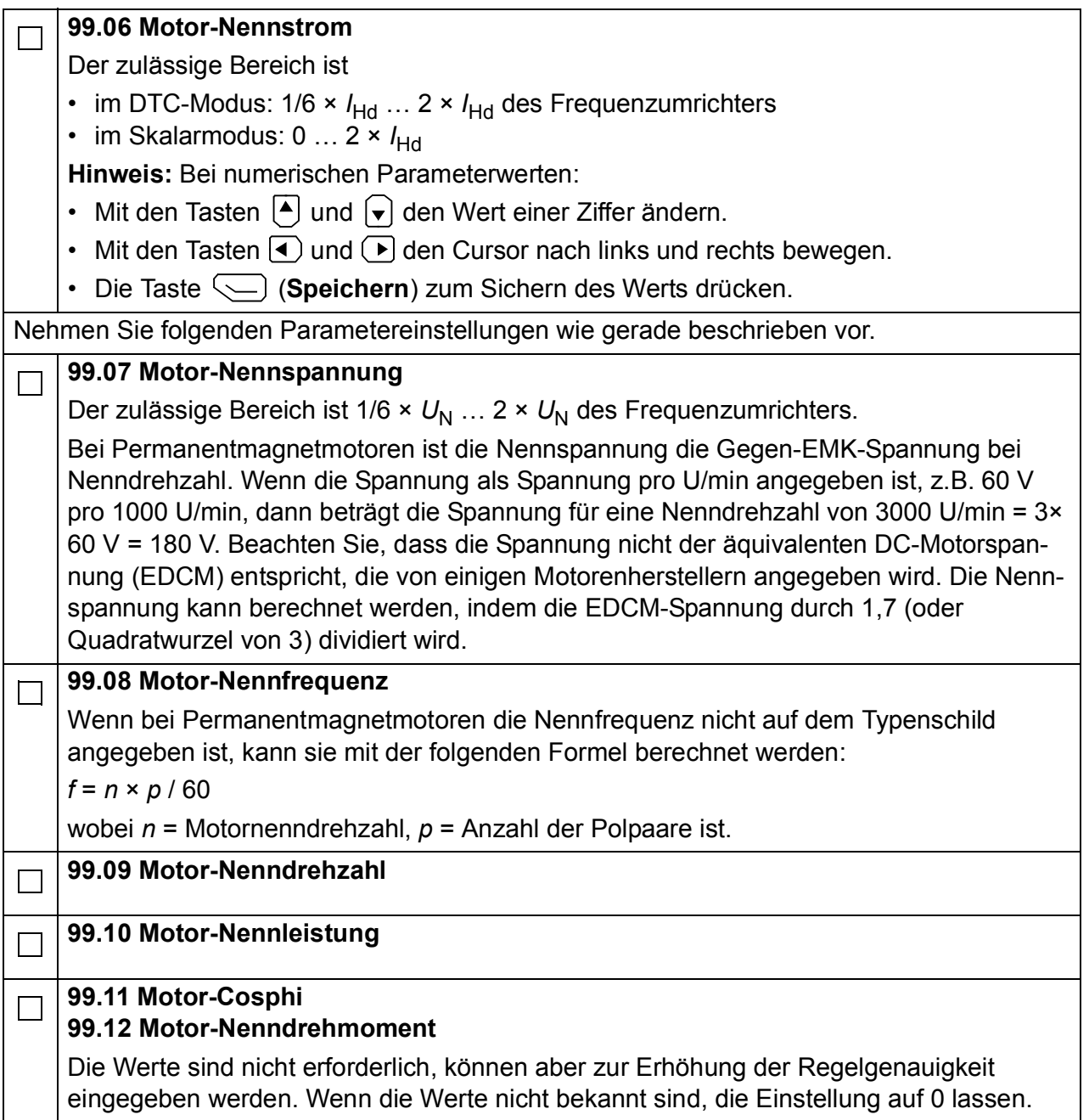

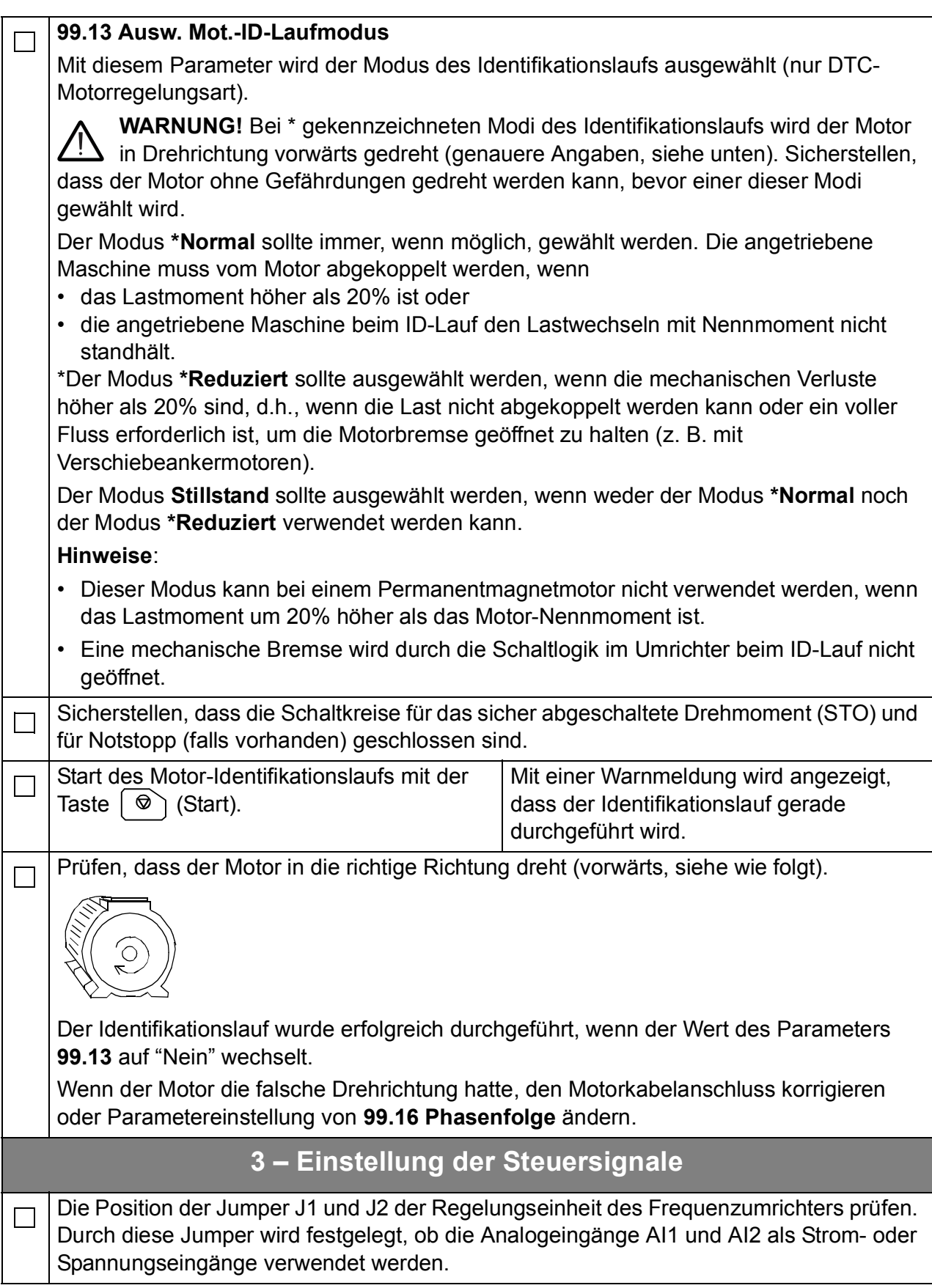

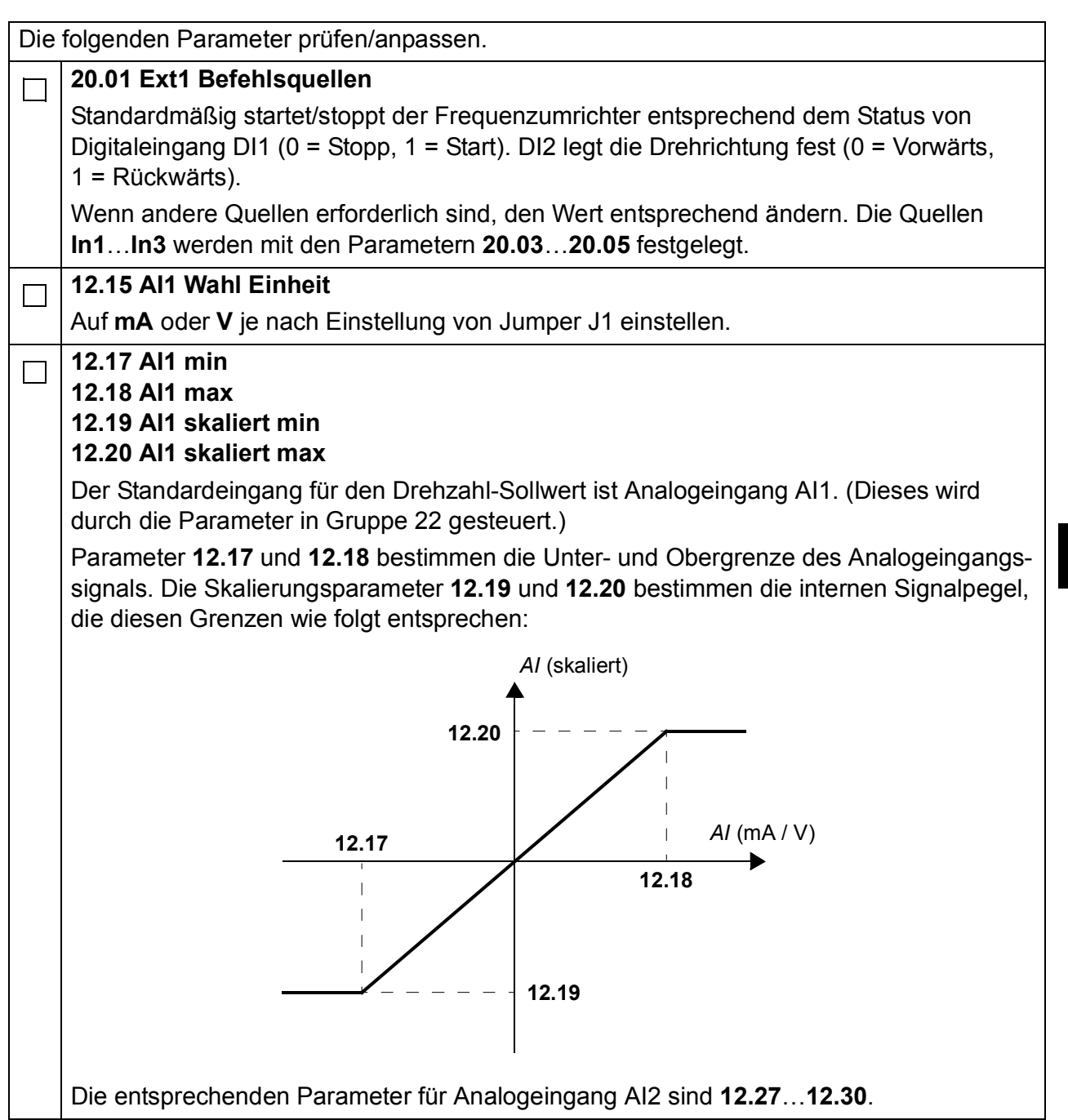

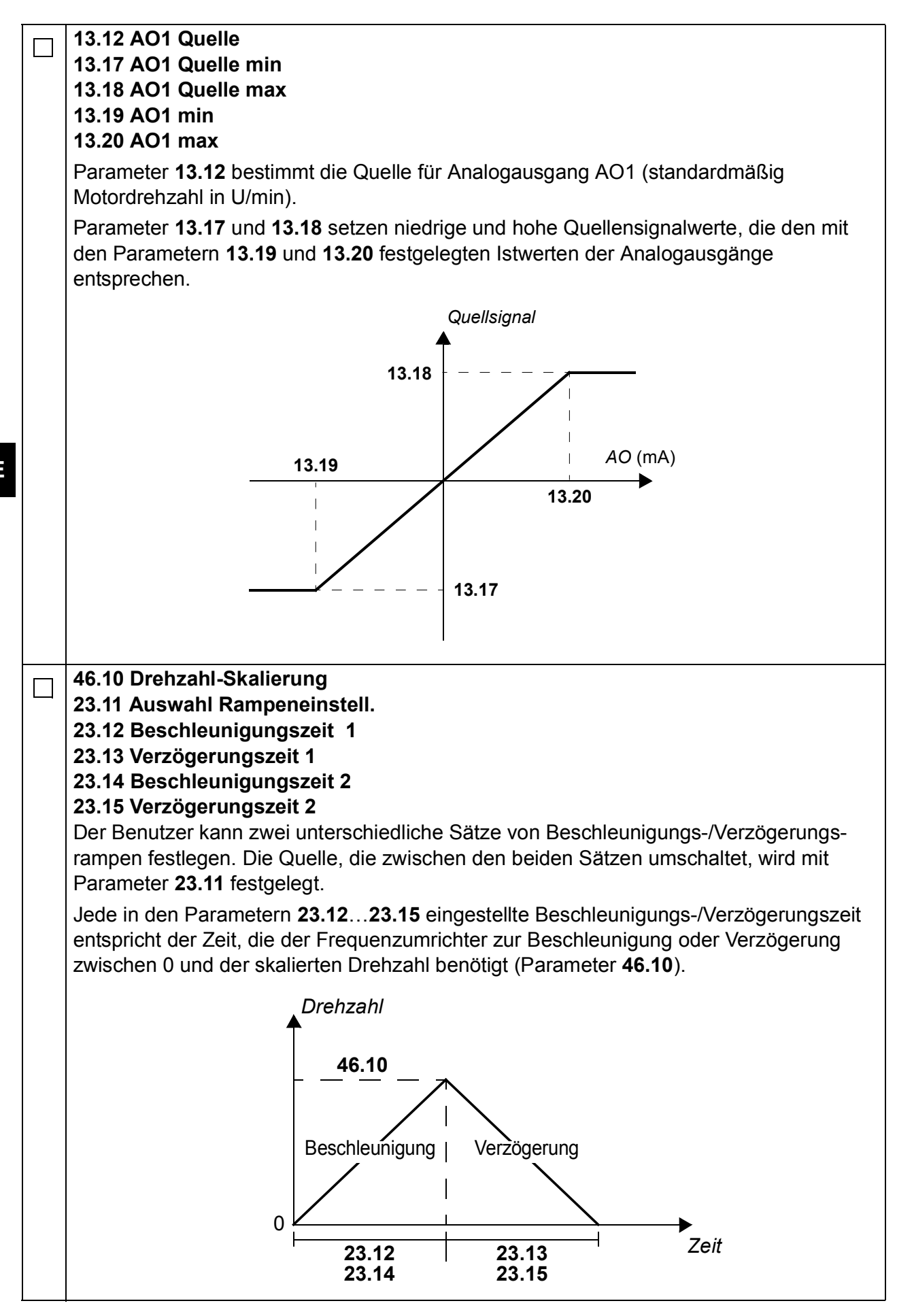

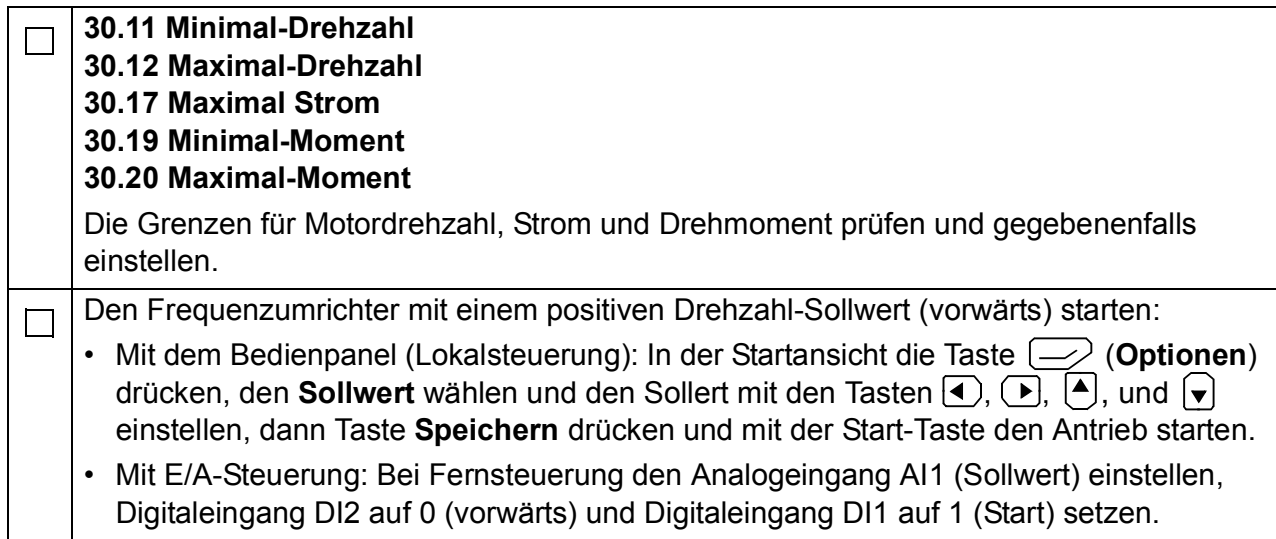

*34 Kurzanleitung für den Start des ACS880 mit Haupt-Regelungsprogramm*

# <span id="page-34-0"></span>**Guía rápida de puesta en marcha para los convertidores ACS880 con programa de control primario**

### **Acerca de esta guía**

En esta guía se describe la secuencia de puesta en marcha básica de un convertidor ACS880 equipado con el programa de control primario. Encontrará toda la documentación del firmware del convertidor en el *Manual de firmware* (véase la lista de manuales del interior de la portada).

A los efectos de esta guía, el convertidor se configura con el panel de control ACS-AP-I. La secuencia de puesta en marcha también puede realizarse con la herramienta para PC Drive Composer.

# **Antes de empezar**

Asegúrese de que el convertidor esté instalado mecánica y eléctricamente de la forma descrita en su correspondiente *Guía rápida de instalación* y/o *Manual de hardware*.

# **Seguridad**

**¡ADVERTENCIA!** Todos los trabajos de instalación eléctrica y mantenimiento realizados en el convertidor deben ser ejecutados únicamente por electricistas cualificados.

Nunca trabaje en el convertidor, el circuito del chopper de frenado, el cable de motor ni el motor con la alimentación del convertidor conectada. Realice siempre una medición para verificar que no exista tensión.

*36 Guía rápida de puesta en marcha para los convertidores ACS880 con programa de control primario*

# **Puesta en marcha**

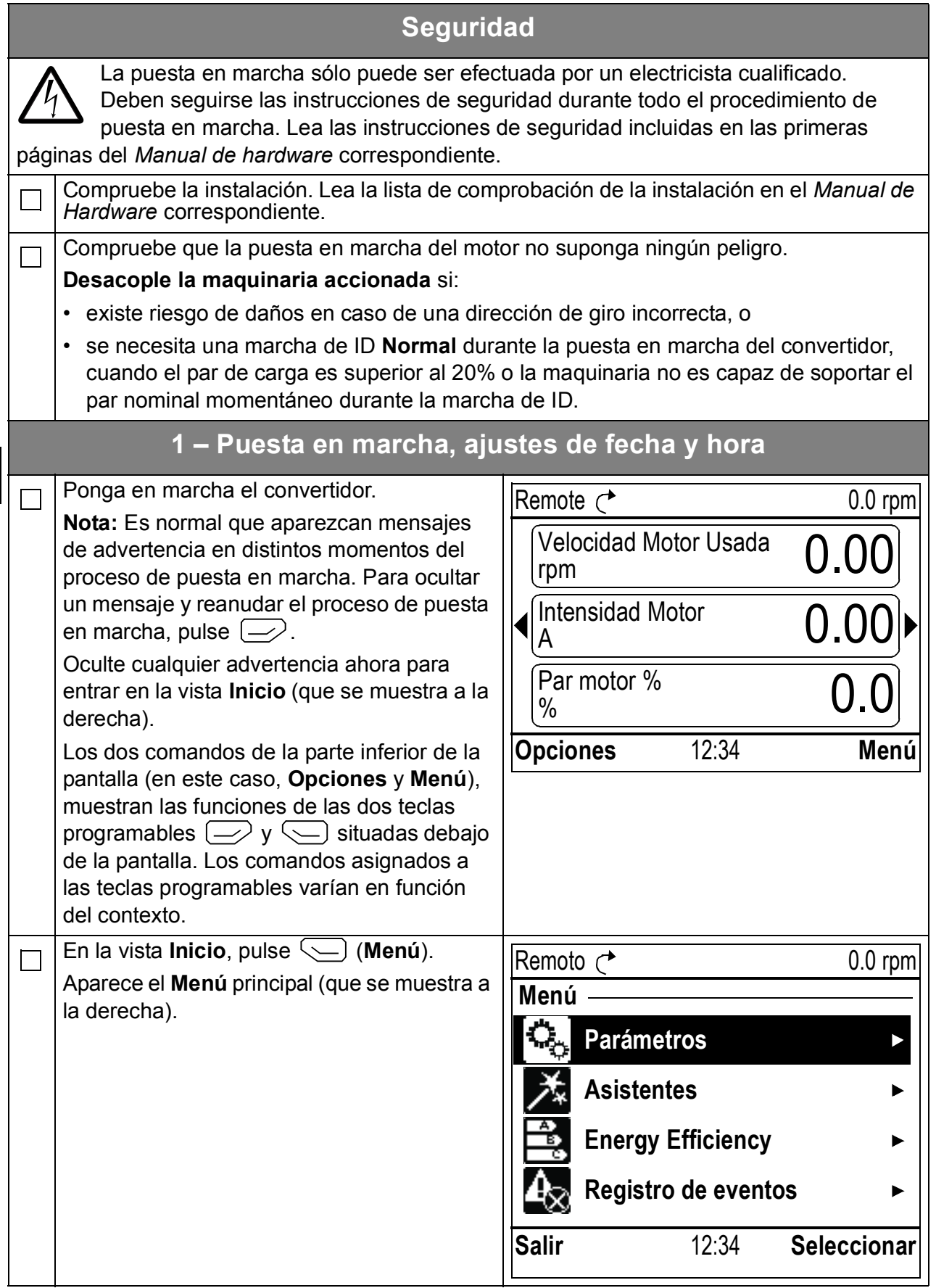
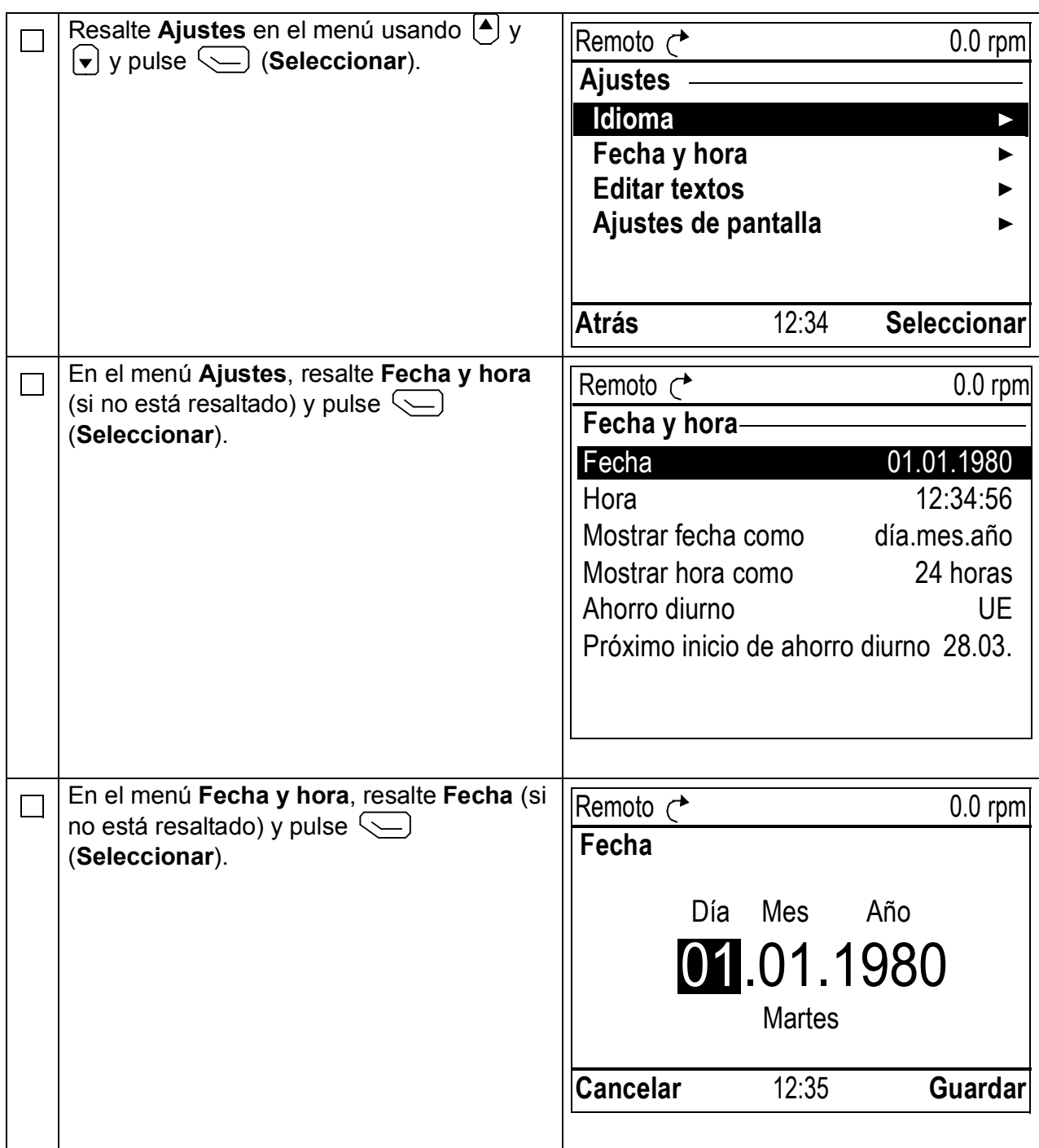

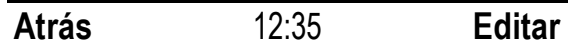

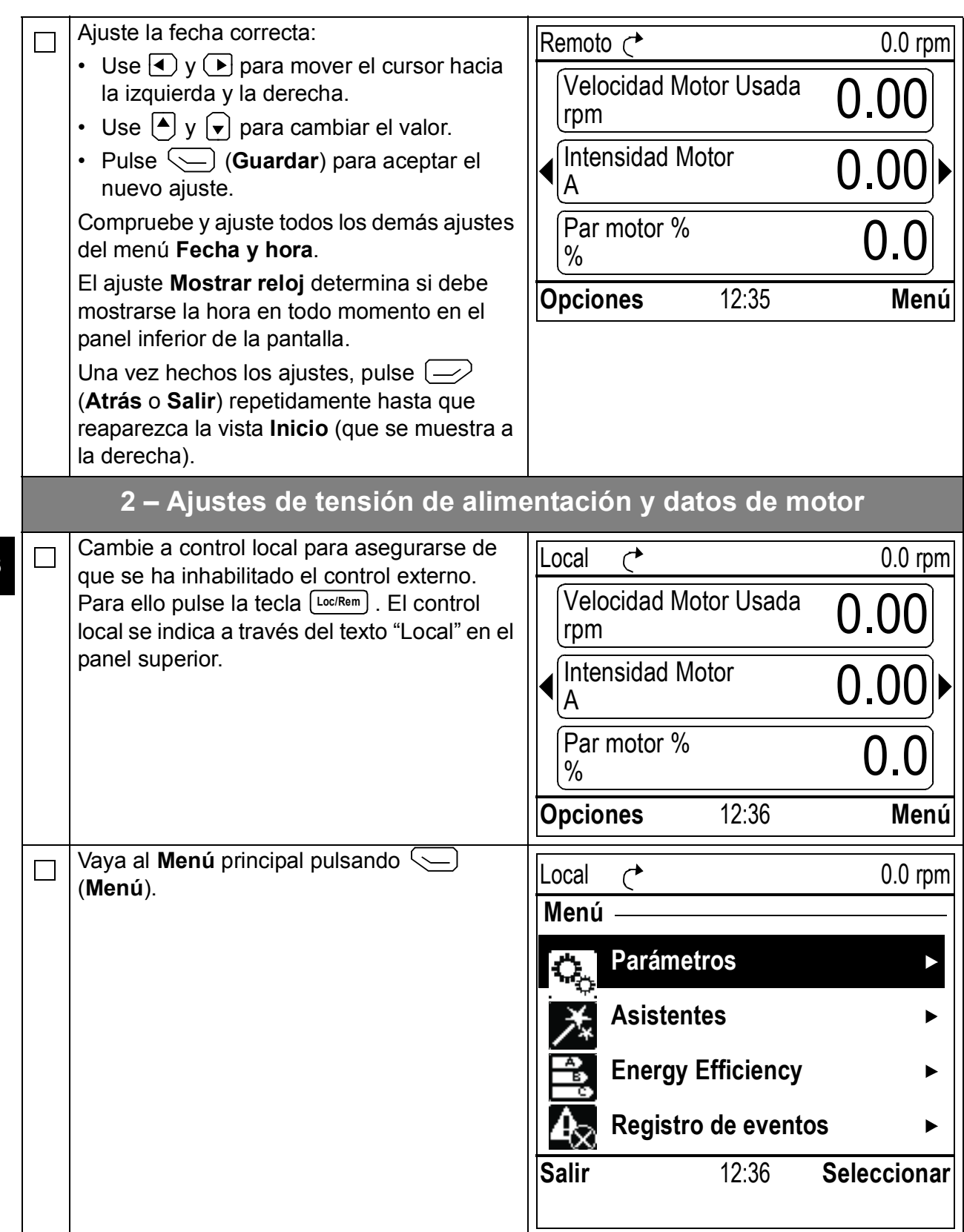

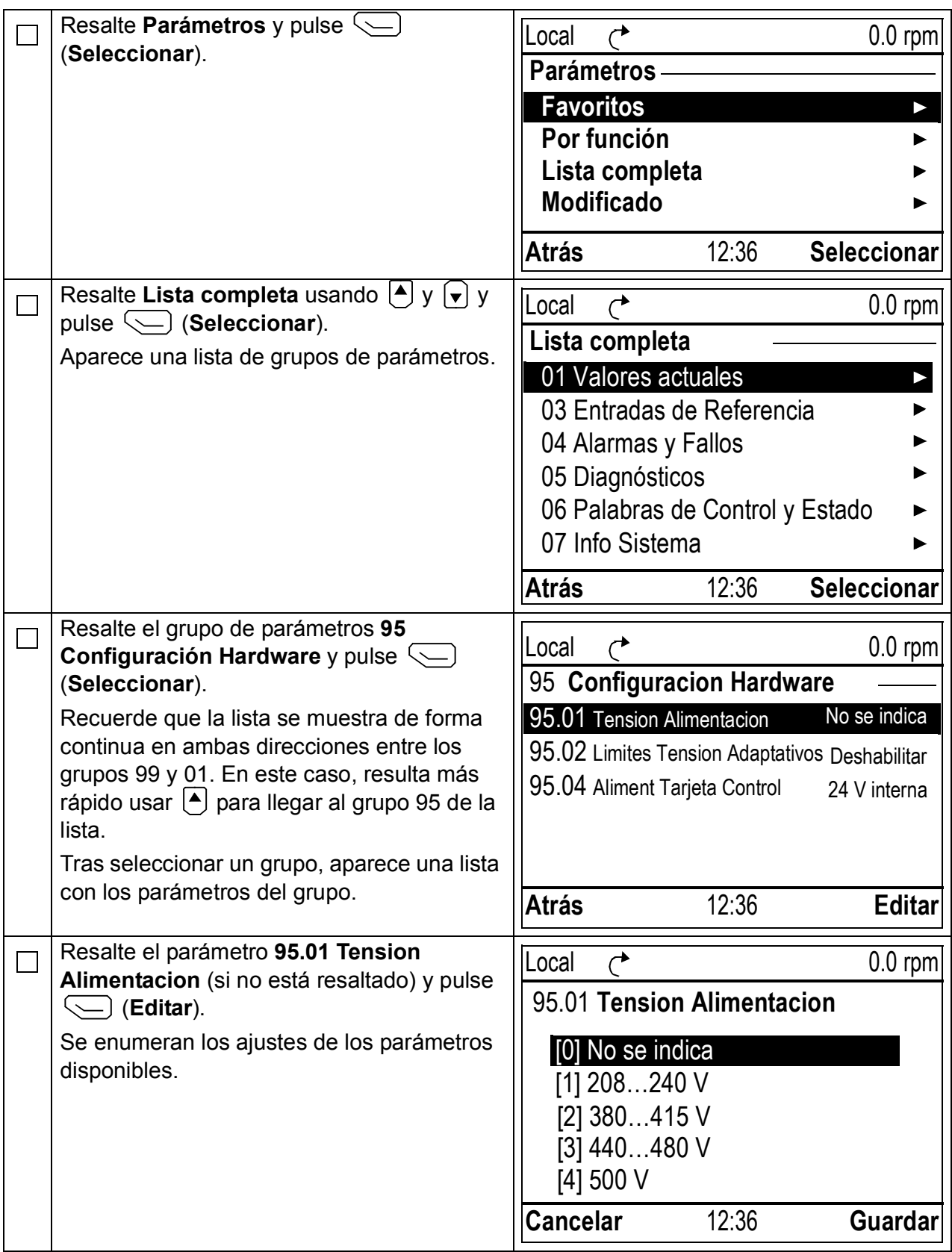

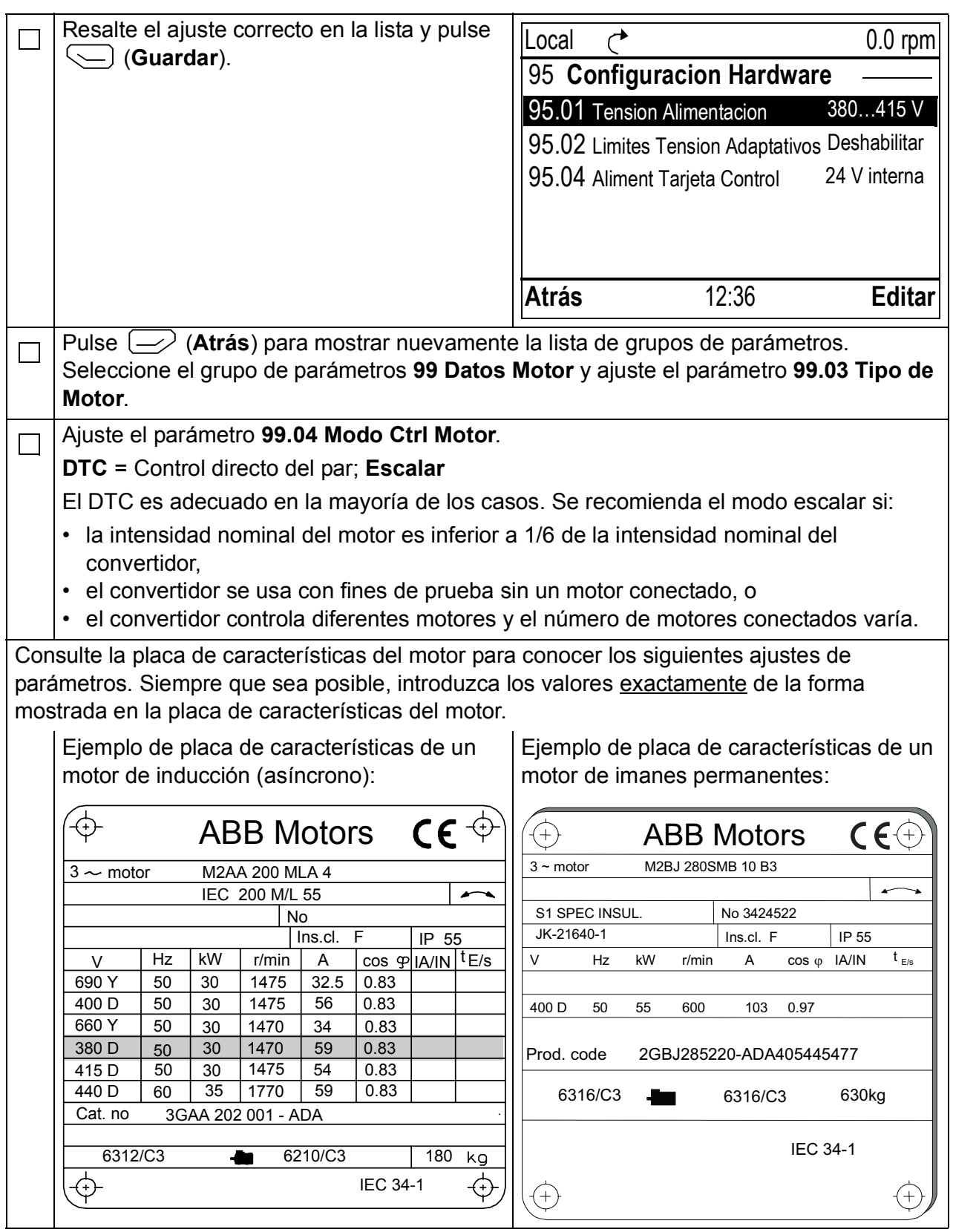

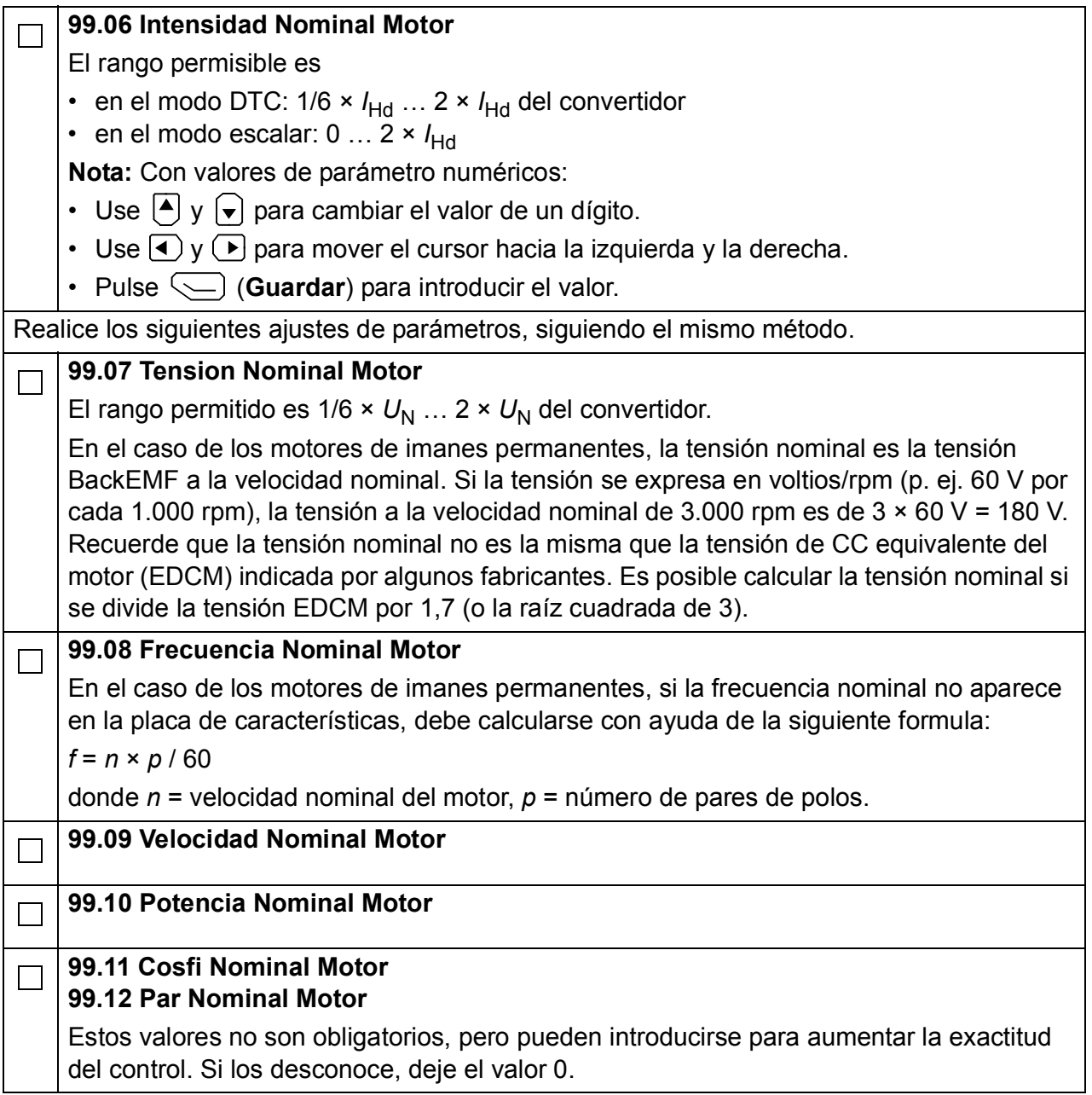

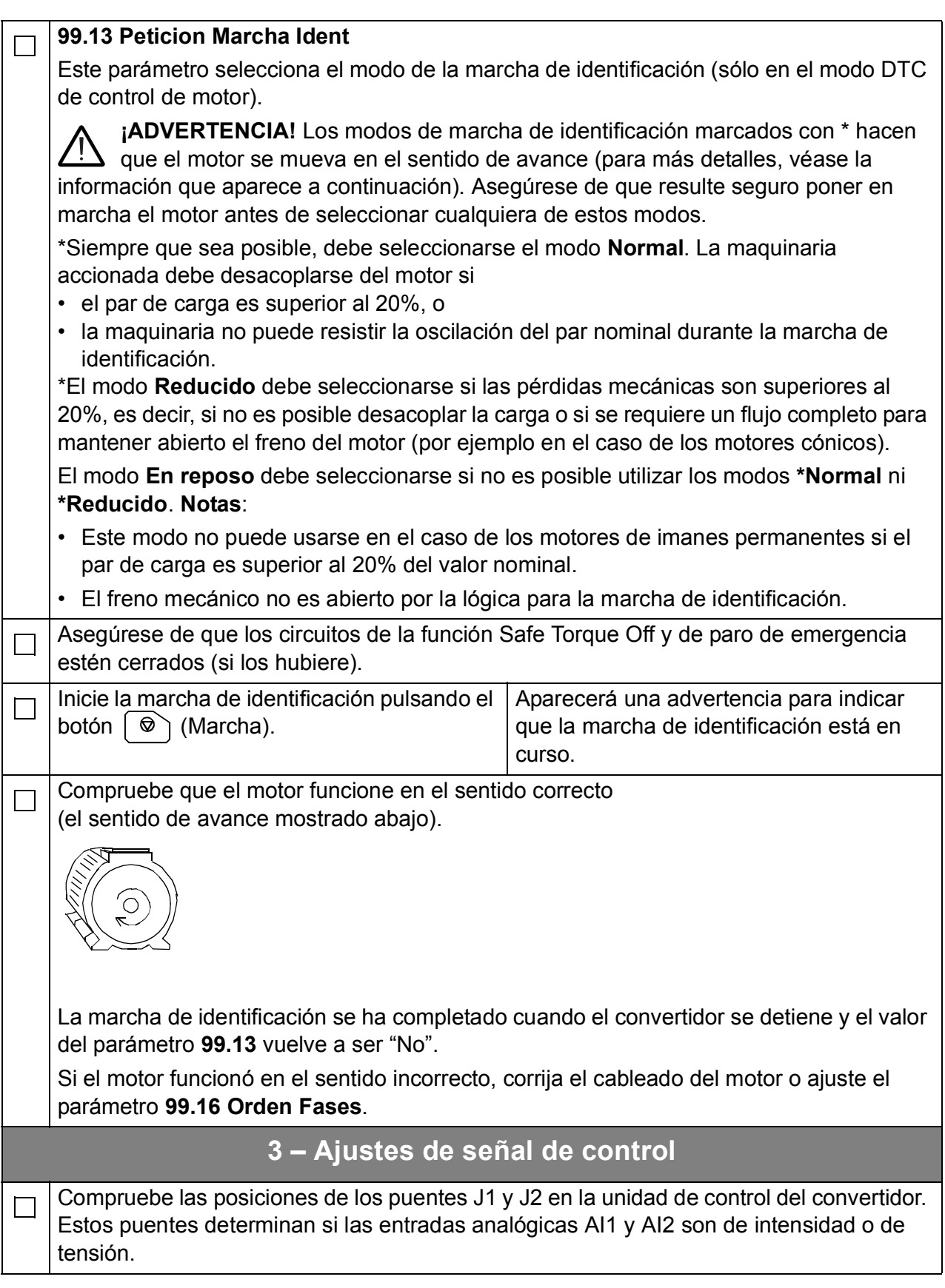

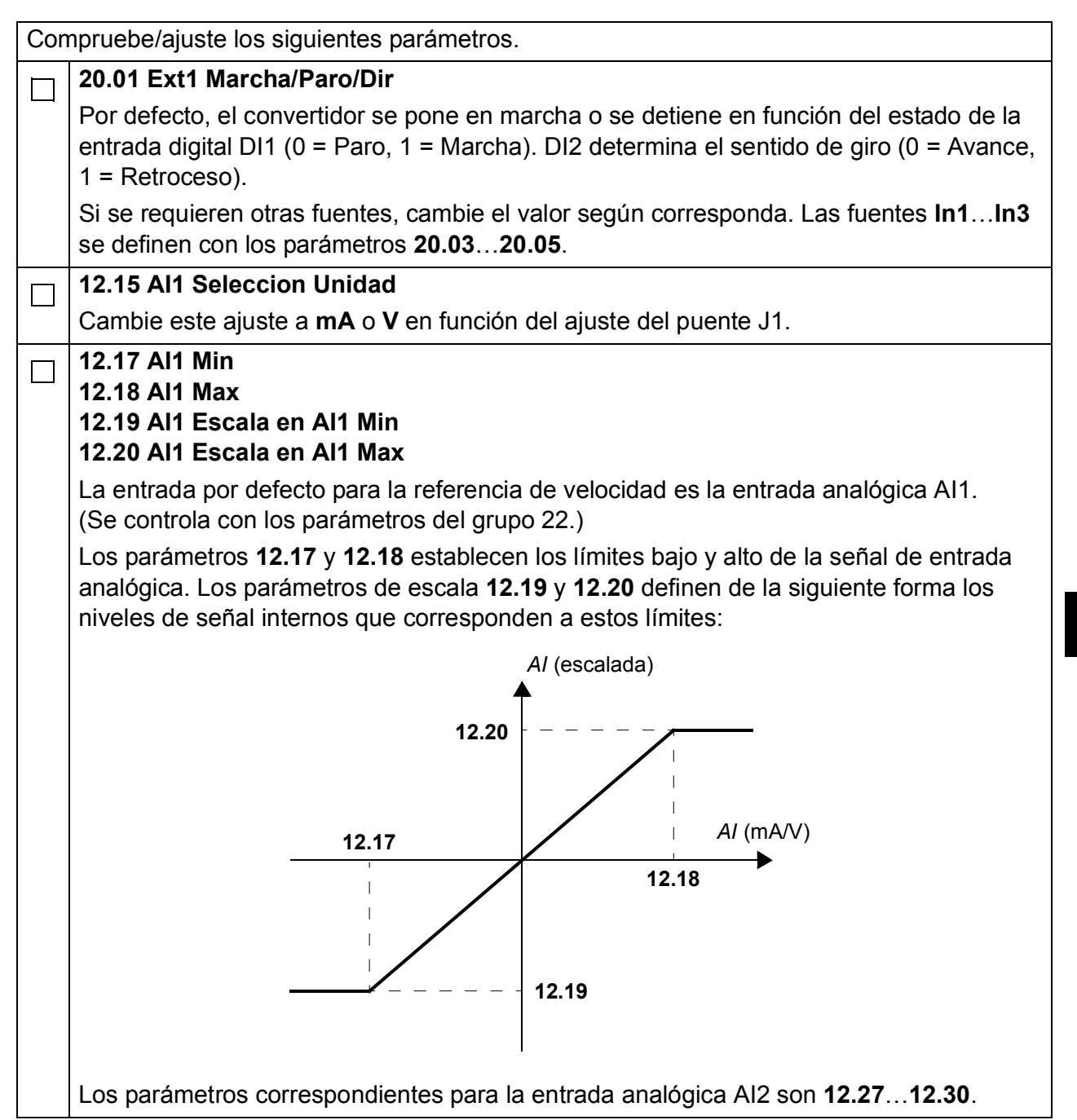

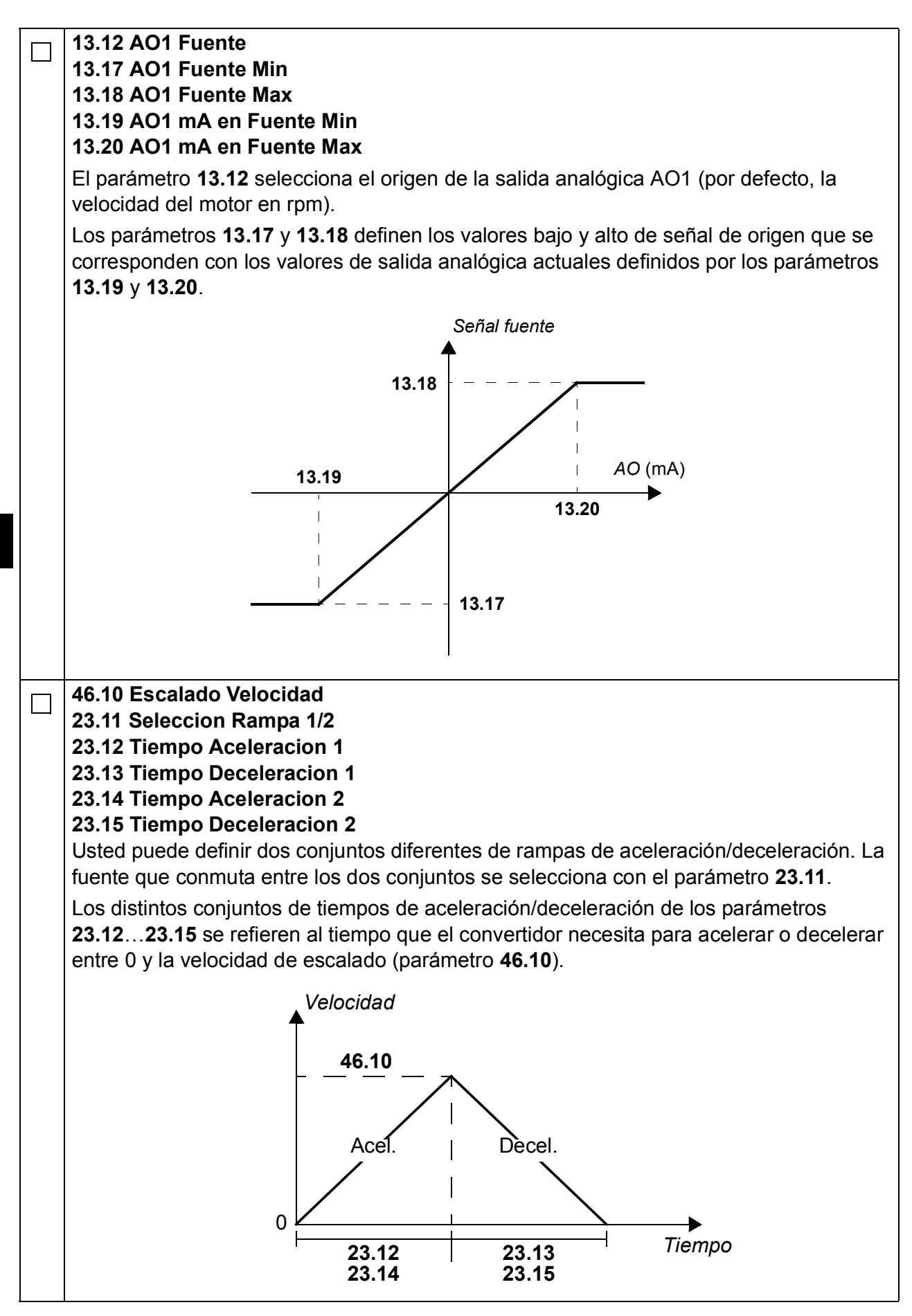

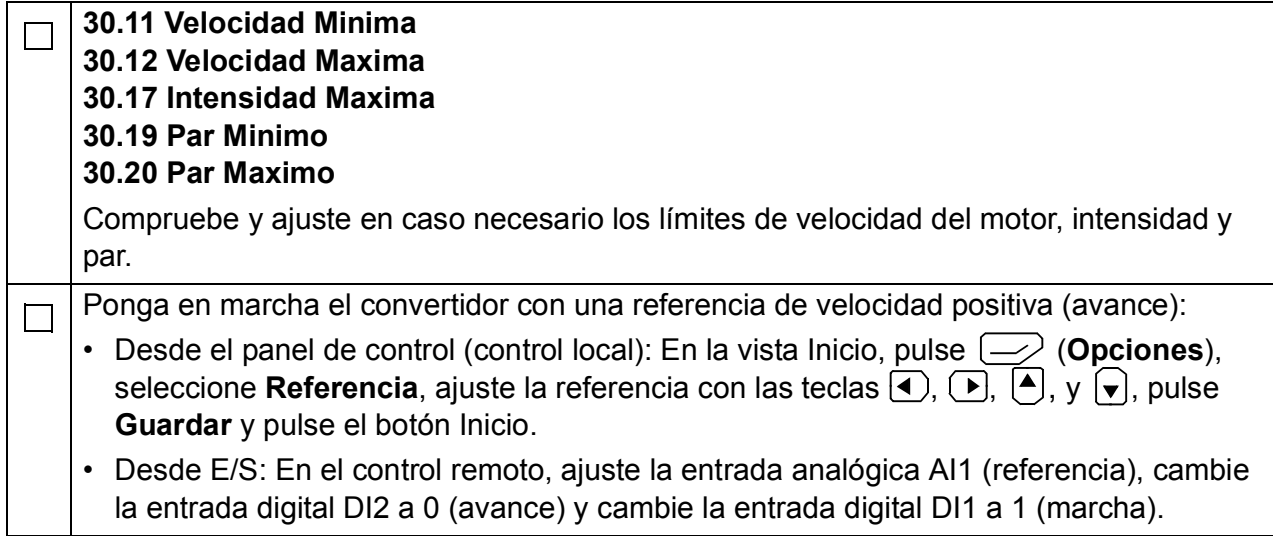

# **Pika-aloitusopas perusohjausohjelmalla varustetuille ACS880-taajuusmuuttajille**

## **Johdanto**

Tässä oppaassa kuvataan perusohjausohjelmalla varustetun ACS880 taajuusmuuttajan käyttöönoton perustoimenpiteet. Kattavat tiedot taajuusmuuttajan ohjelmistosta on *ohjelmointioppaassa* (käyttöoppaat on lueteltu etukannen sisäpuolella).

Tässä oppaassa taajuusmuuttajan asetukset määritetään ACS-AP-I-ohjauspaneelin avulla. Käyttöönoton toimenpiteet voidaan suorittaa myös Drive composer -PCtyökalun avulla.

## **Ennen käynnistystä**

Varmista, että taajuusmuuttajan mekaaninen asennus ja sähköasennus on suoritettu asianmukaisessa *pika-asennusoppaassa* ja/tai *laiteoppaassa* kuvatulla tavalla.

# **Turvallisuus**

**VAROITUS!** Taajuusmuuttajan sähköliitännät ja huoltotyöt saa suorittaa vain pätevä sähköalan ammattilainen.

Mitään taajuusmuuttajan, jarrukatkojan, moottorikaapelin tai moottorin asennustöitä ei saa tehdä, kun taajuusmuuttajaan on kytketty jännite. Taajuusmuuttajan jännitteettömyys tulee aina varmistaa mittaamalla.

# **Käyttöönotto**

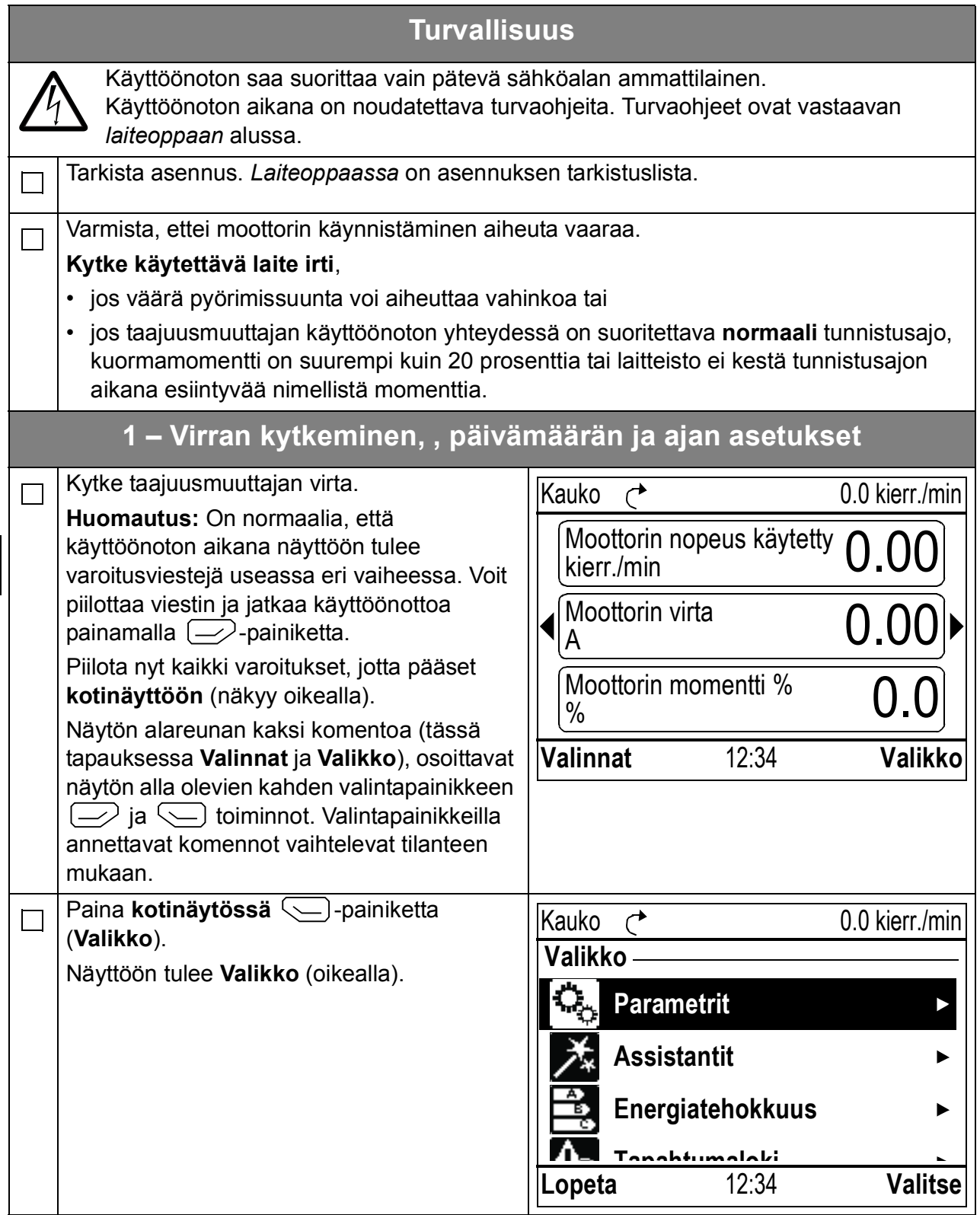

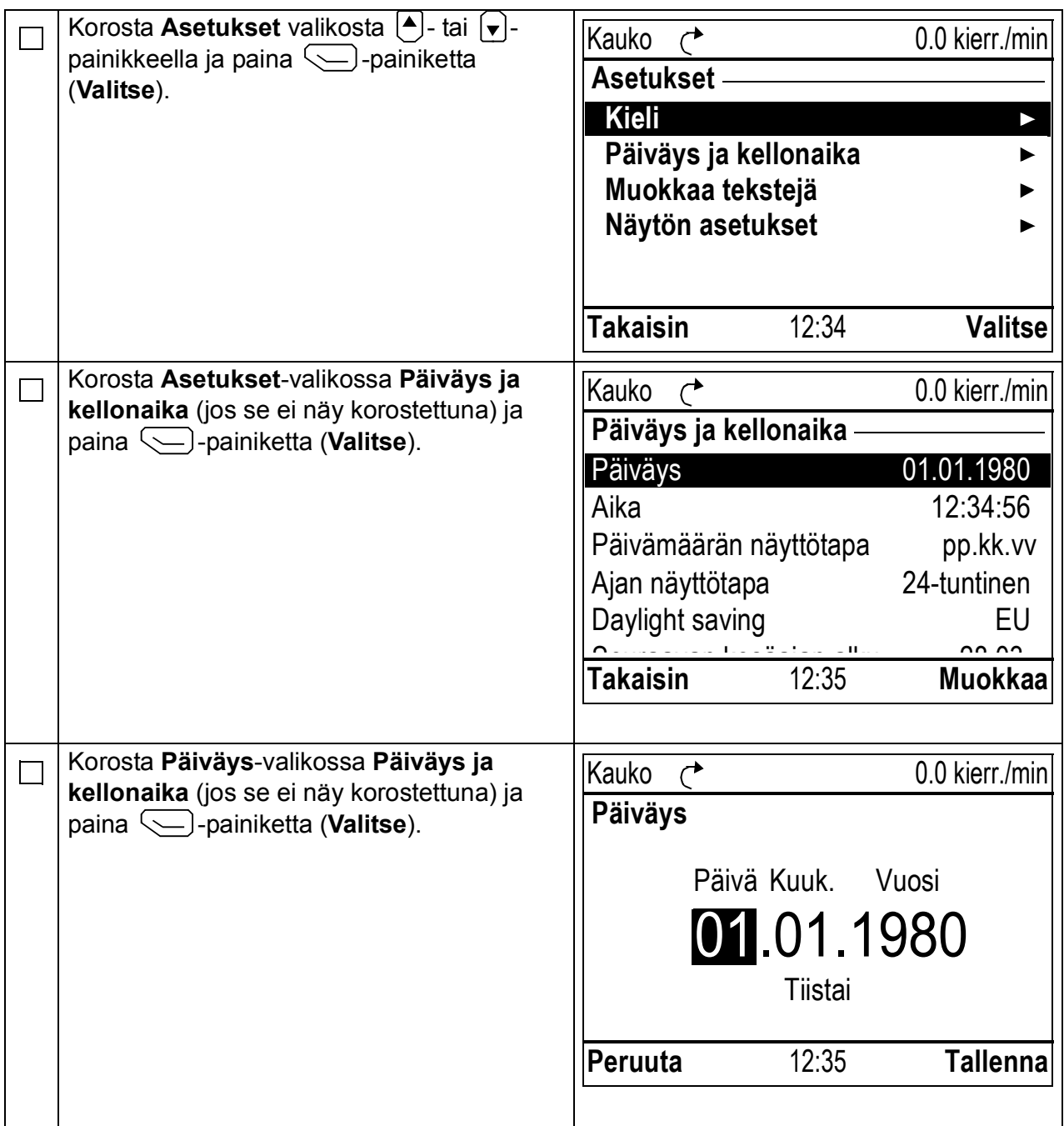

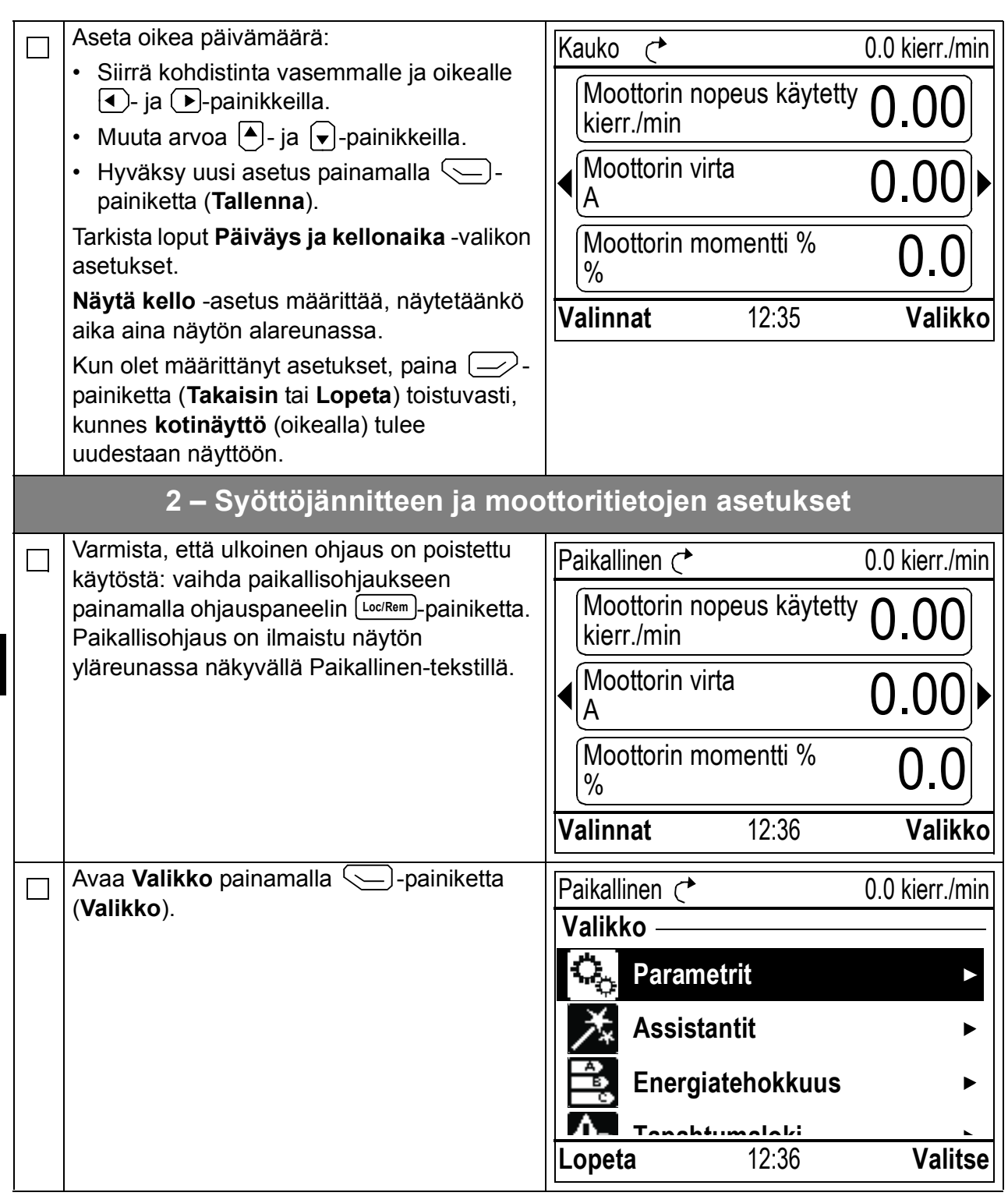

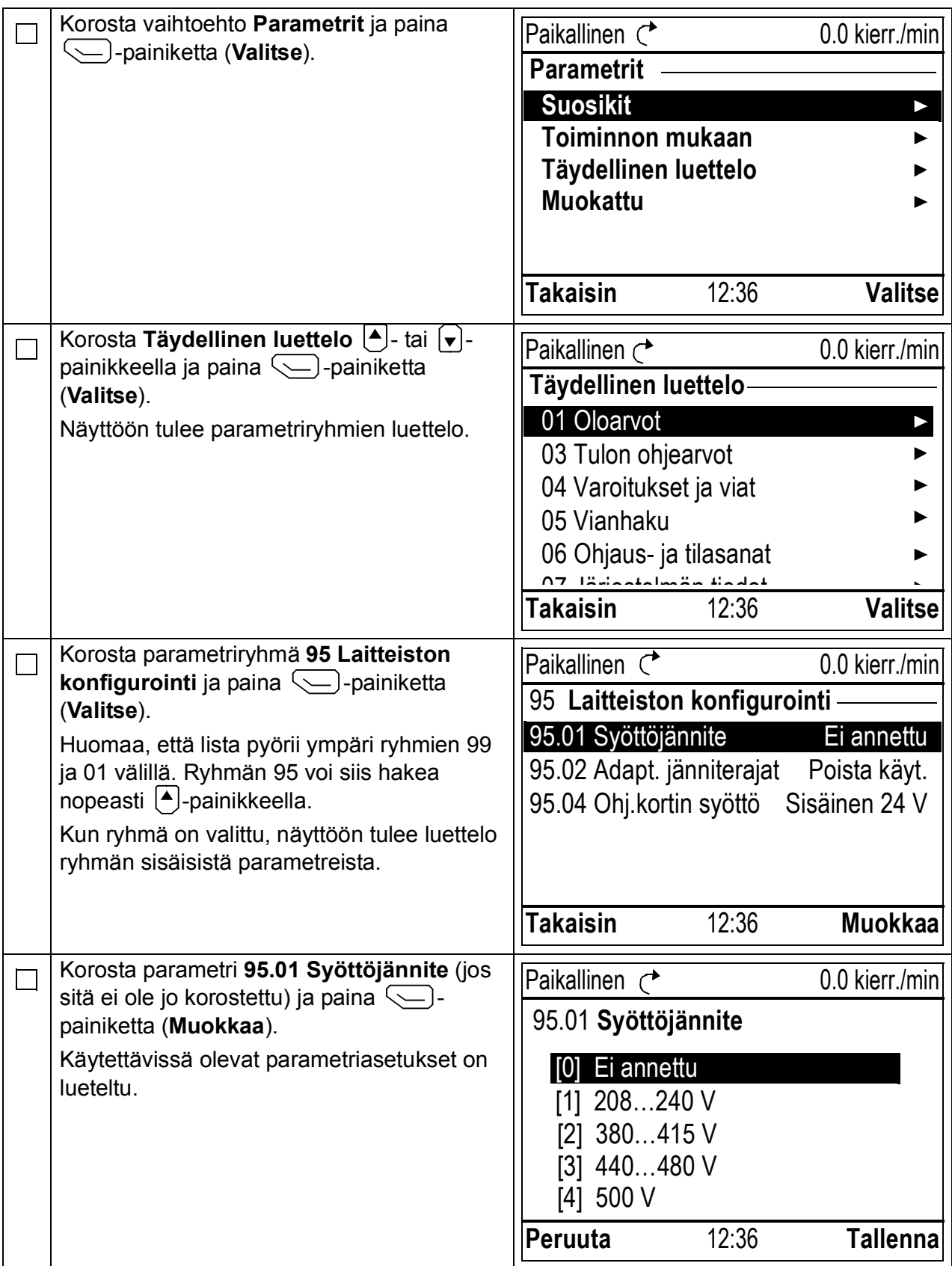

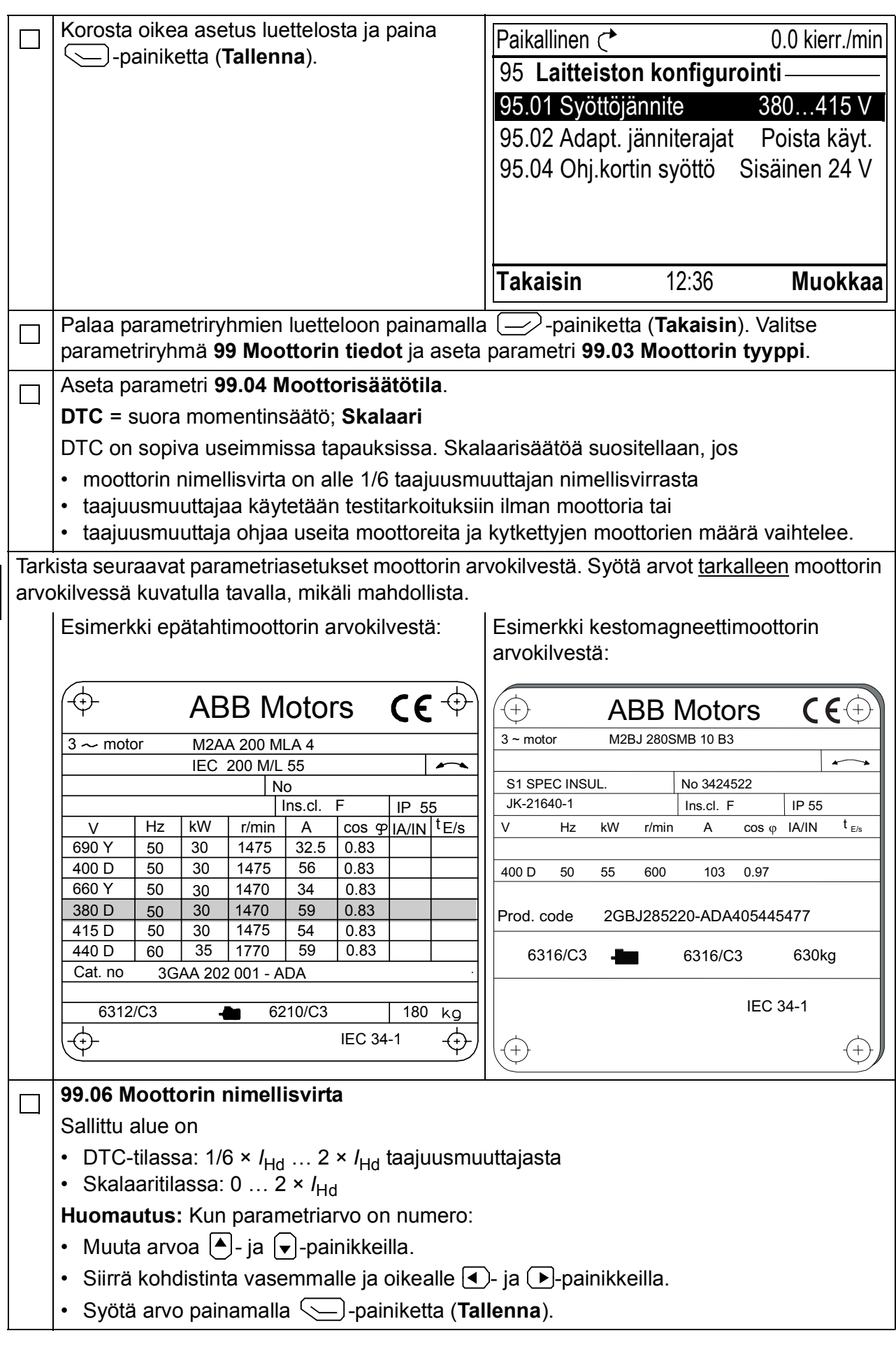

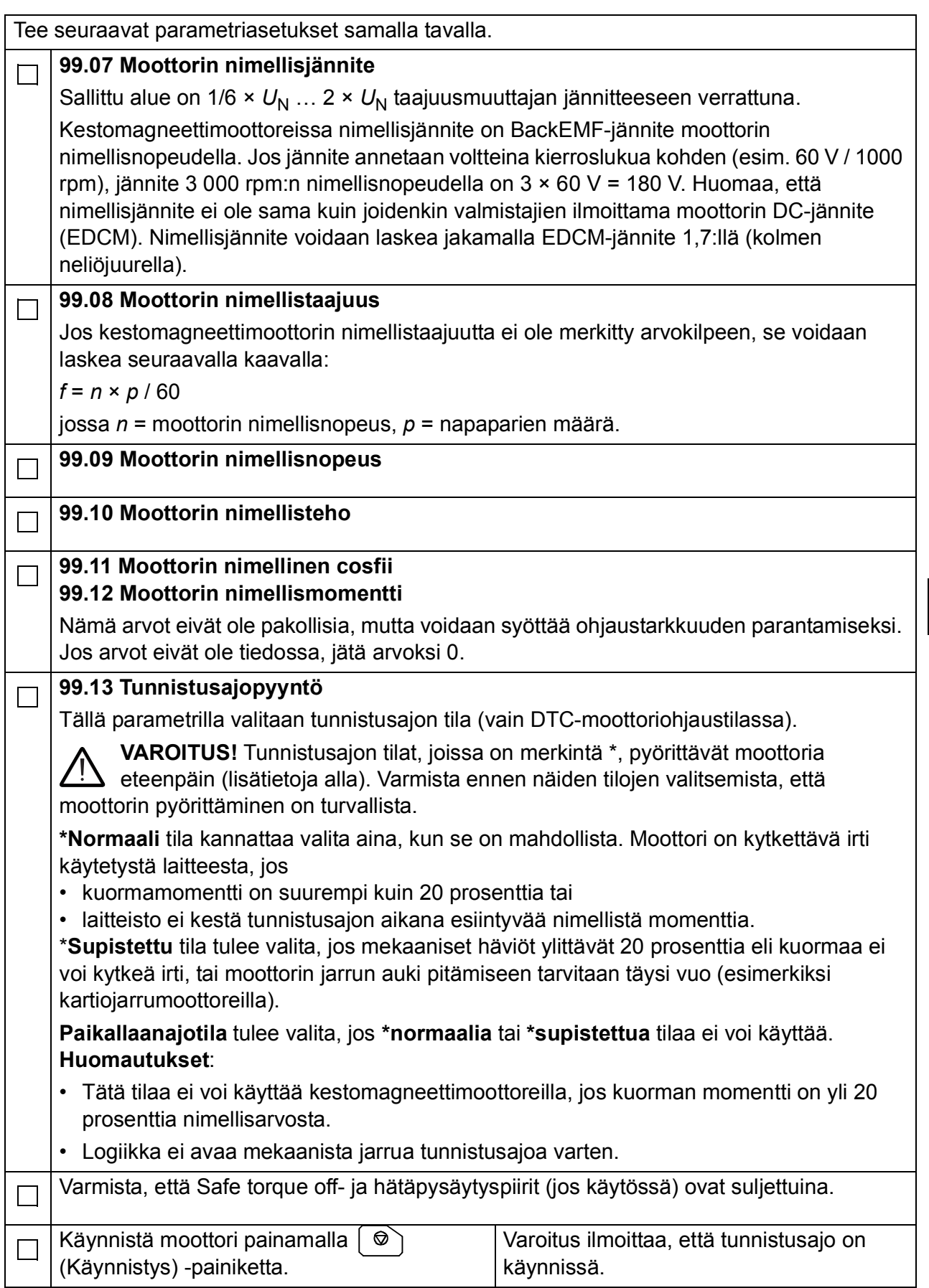

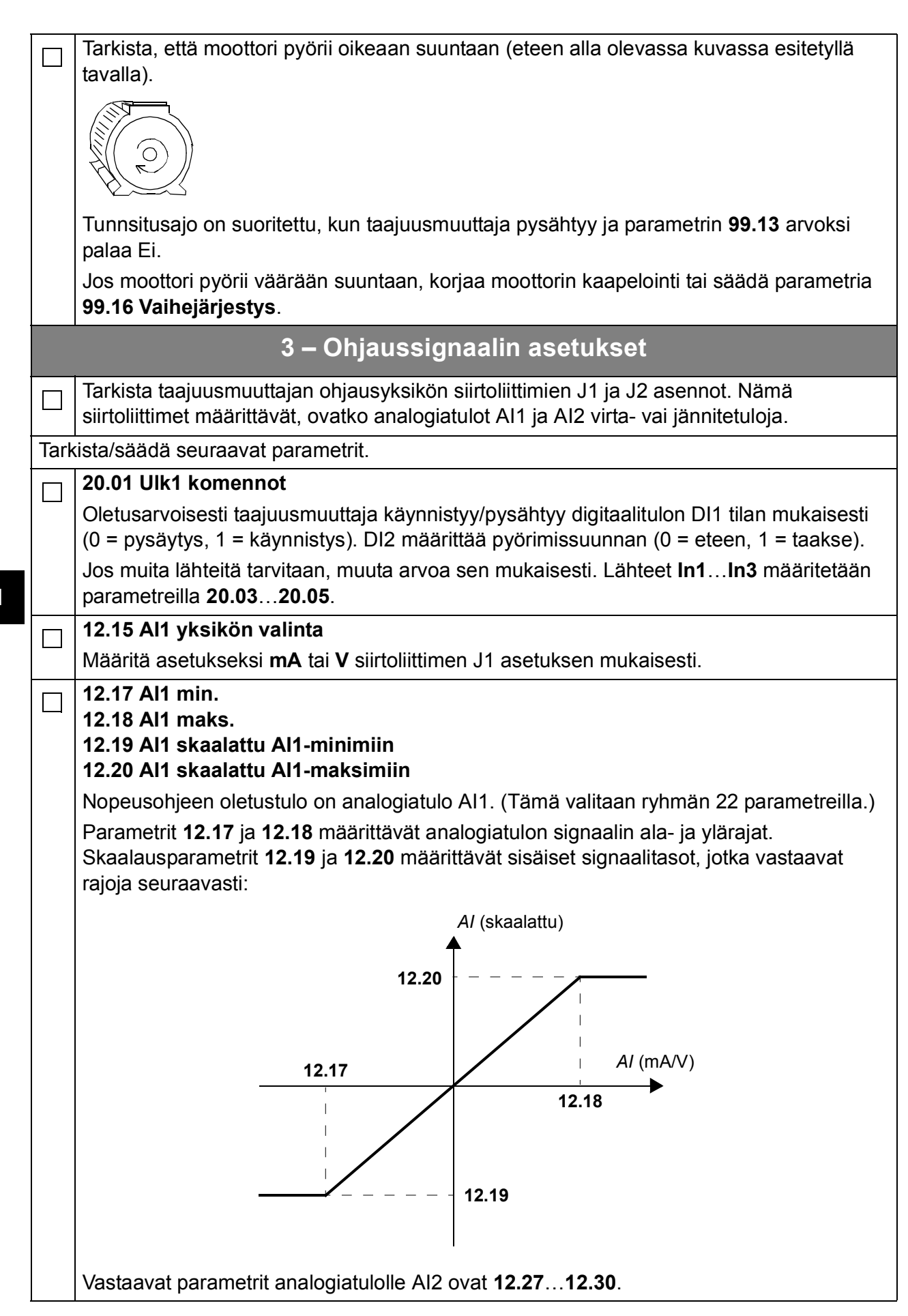

**FI**

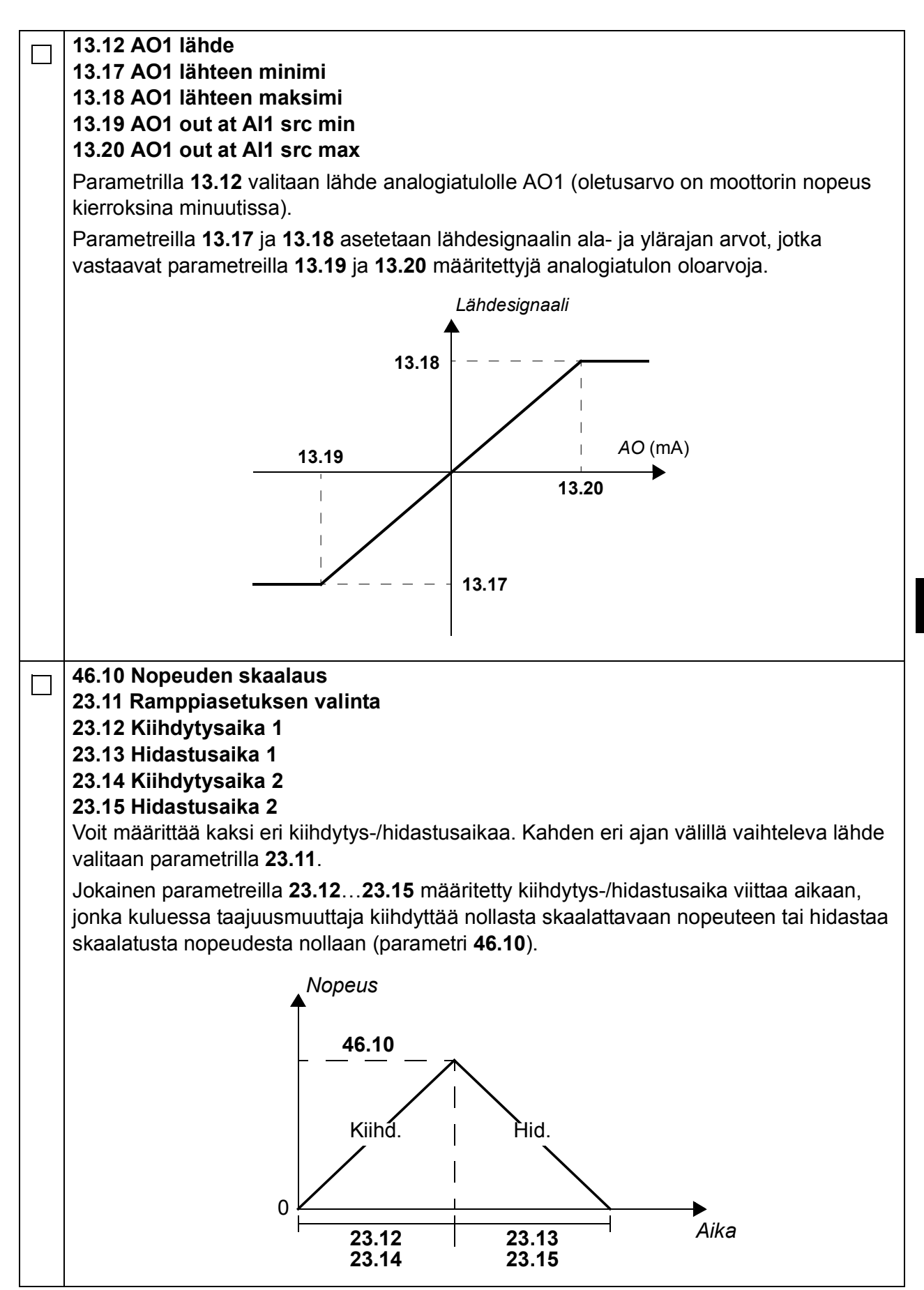

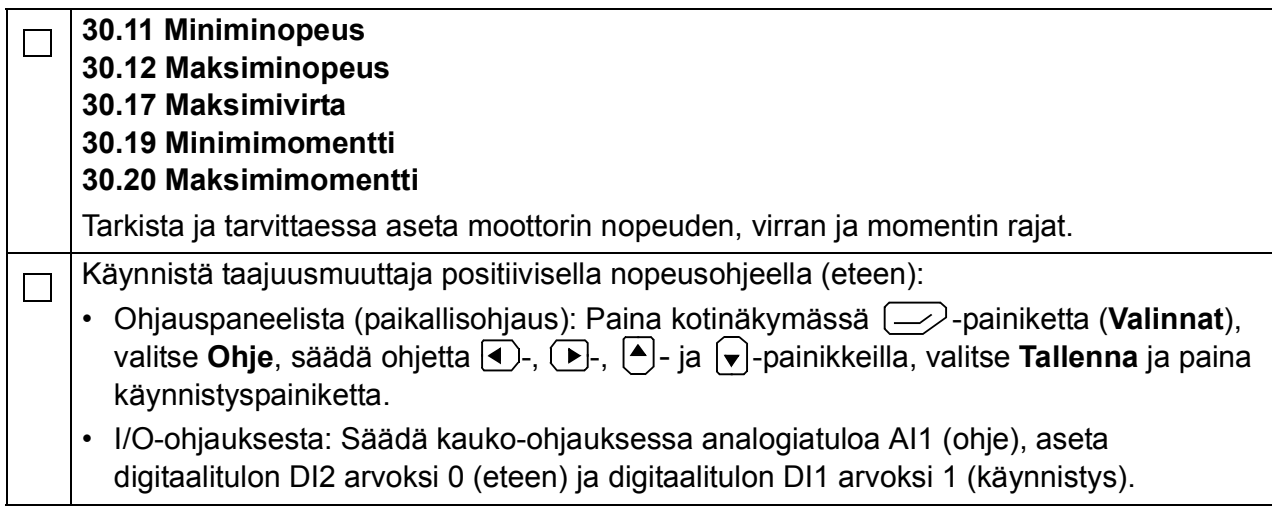

# **Guide de mise en route pour l'ACS880 avec programme de contrôle standard**

### **Introduction**

Ce guide présente sommairement la séquence de mise en route d'un variateur ACS880 équipé du programme de contrôle standard. Vous trouverez une documentation complète dans le manuel d'exploitation (*Firmware Manual*) (cf. liste des manuels au dos de la page de couverture).

Dans ce guide, nous décrivons la configuration du variateur avec la micro-console ACS-AP-I. La séquence de mise en route peut aussi être effectuée à l'aide de l'outil logiciel PC Drive composer.

### **Avant de commencer**

Vérifiez que le montage et les raccordements du variateur sont conformes aux consignes du *Guide d'installation* et/ou du *Manuel d'installation* approprié.

## **Sécurité**

**ATTENTION !** Seuls des électriciens qualifiés sont autorisés à procéder à l'installation et à la maintenance du variateur.

N'intervenez jamais sur le variateur, le circuit du hacheur de freinage, le câble moteur ou le moteur lorsque le variateur est sous tension. Vous devez toujours vérifier l'absence effective de tension par une mesure.

## **Mise en route**

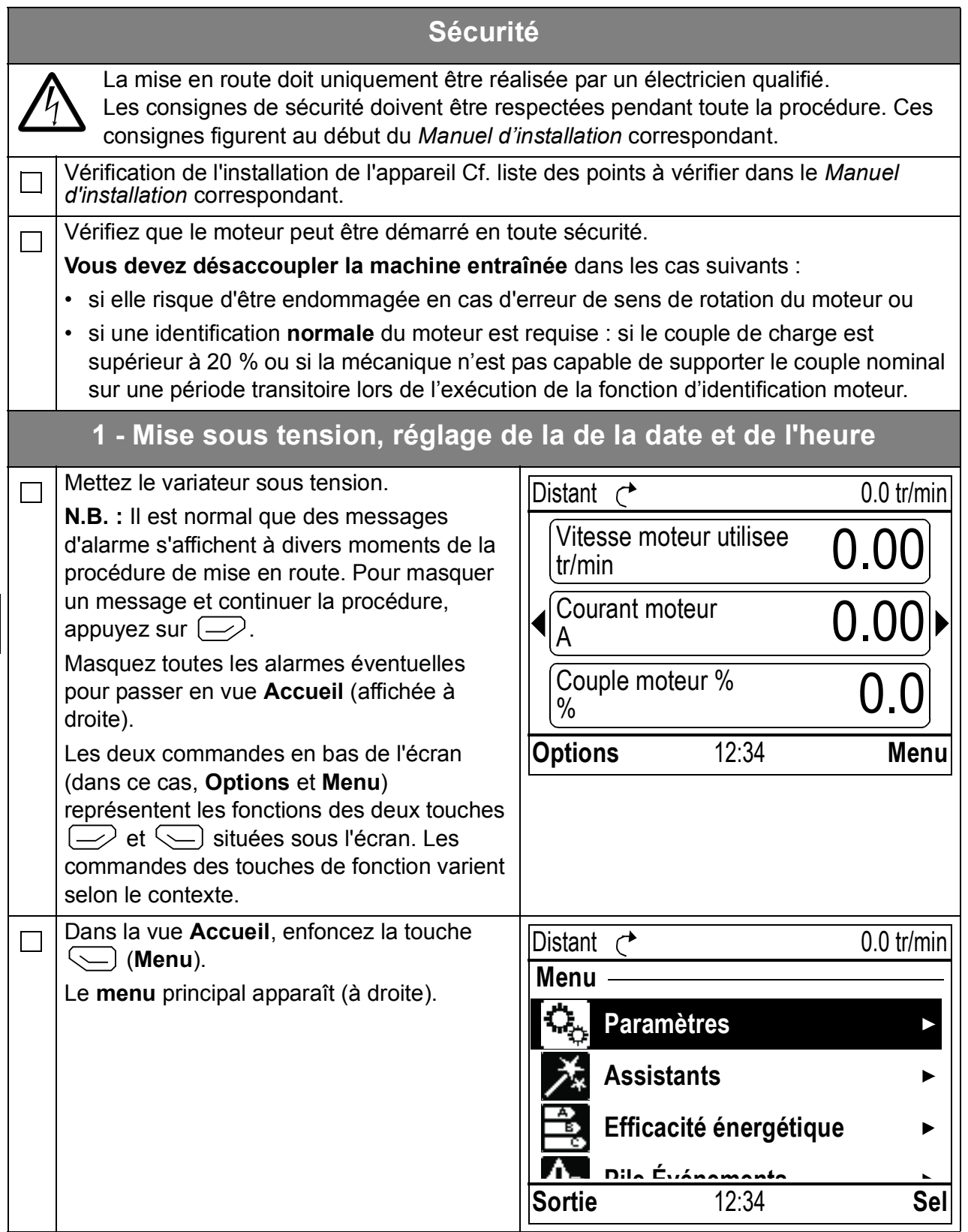

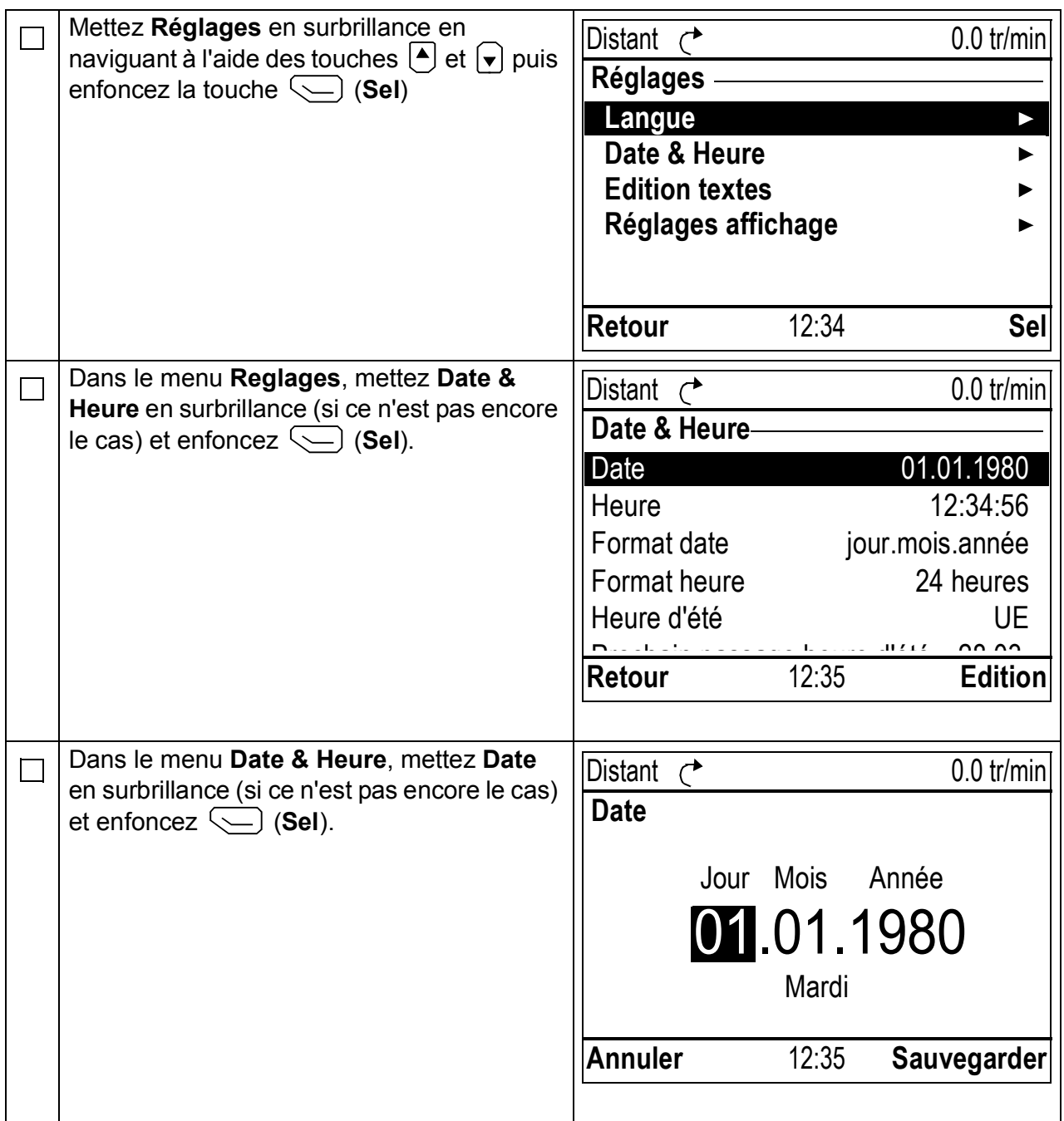

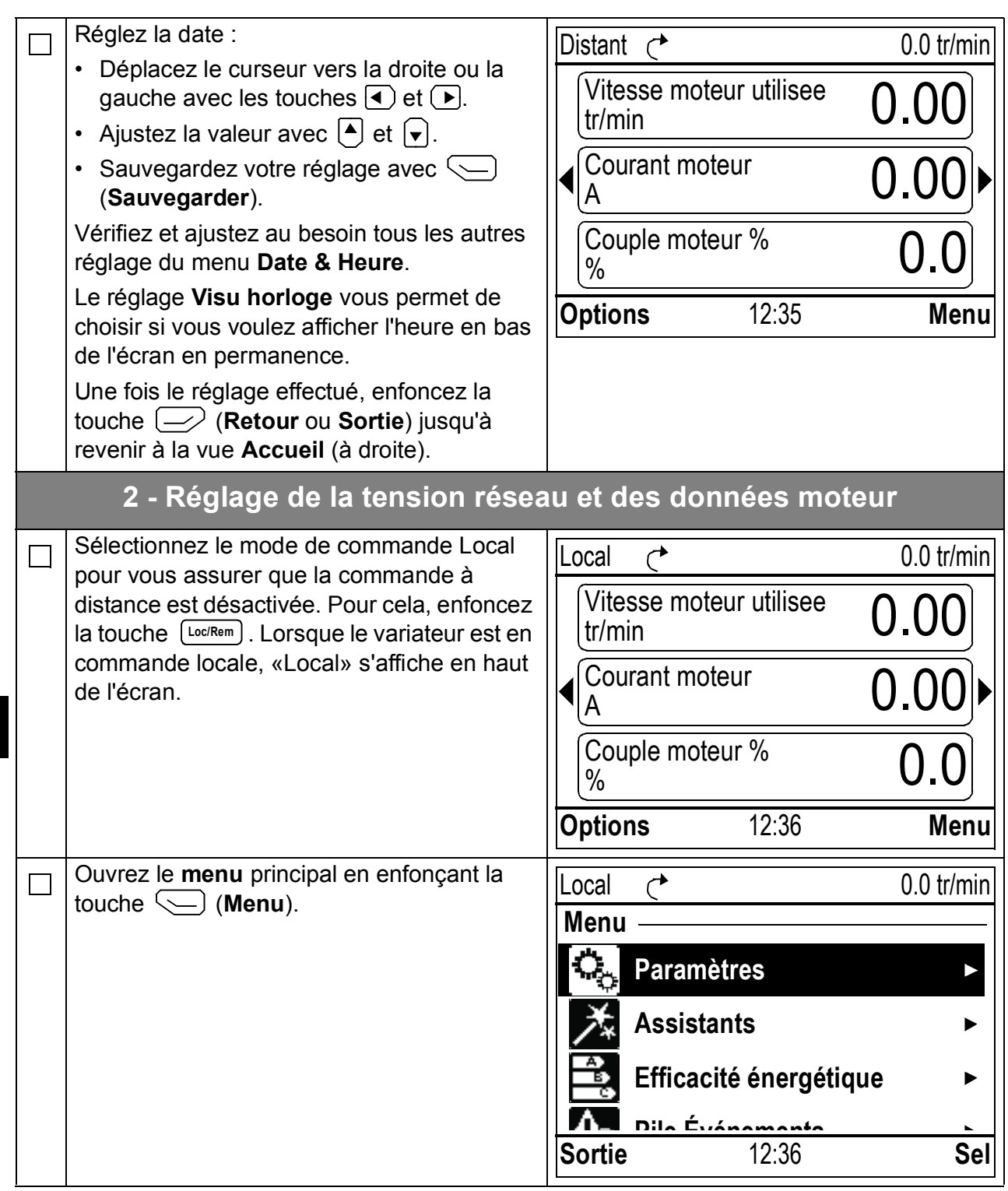

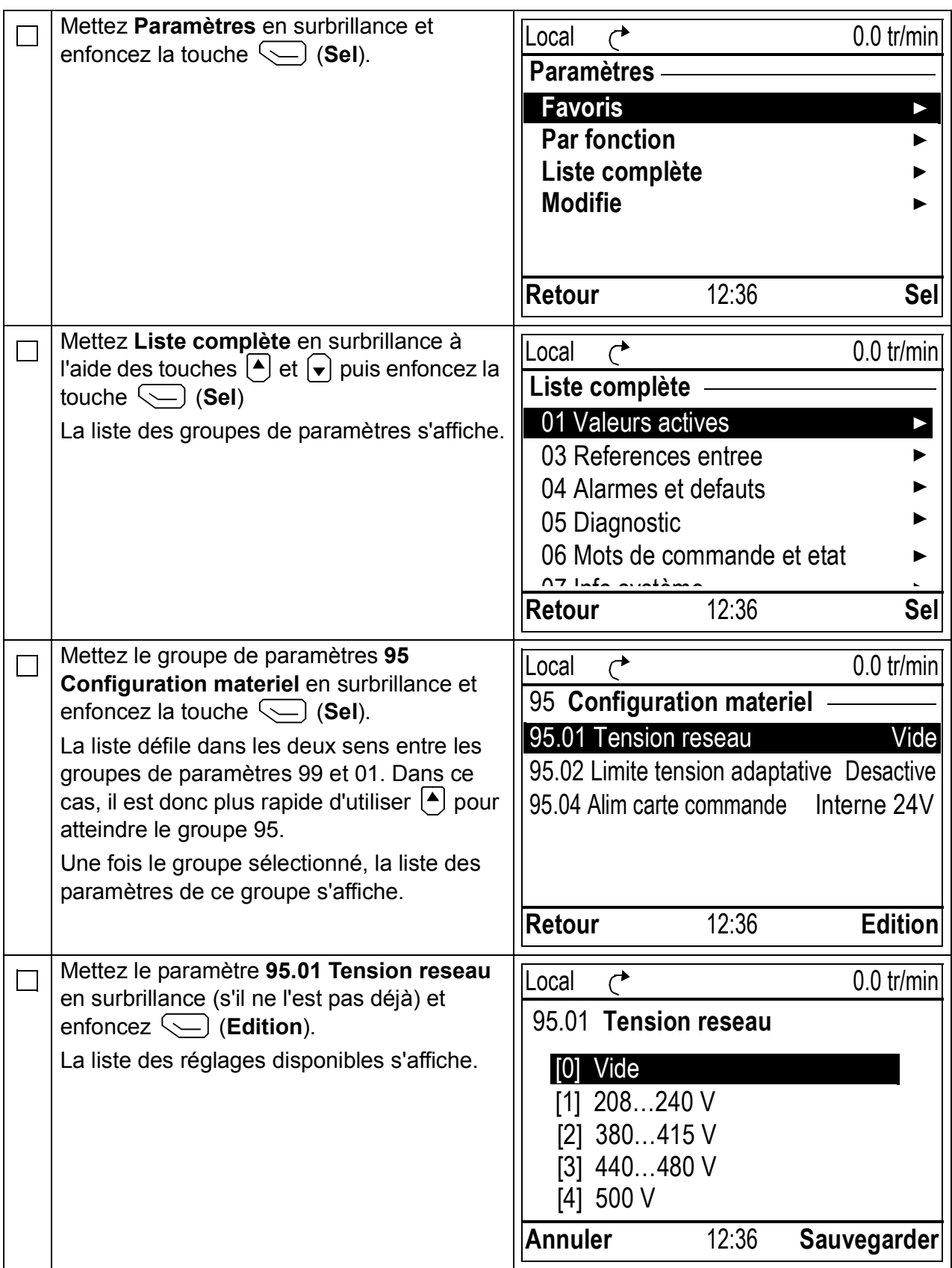

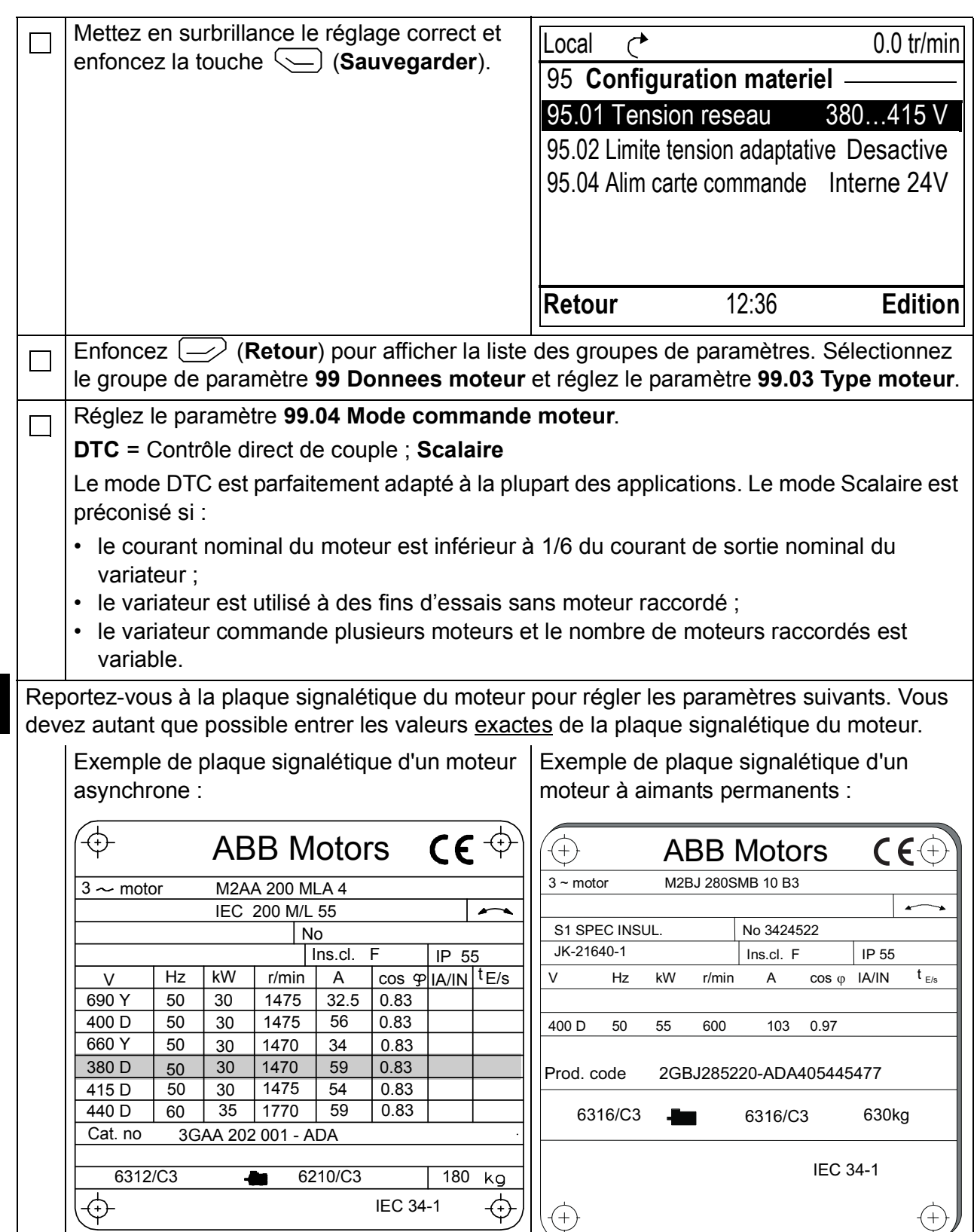

**FR**

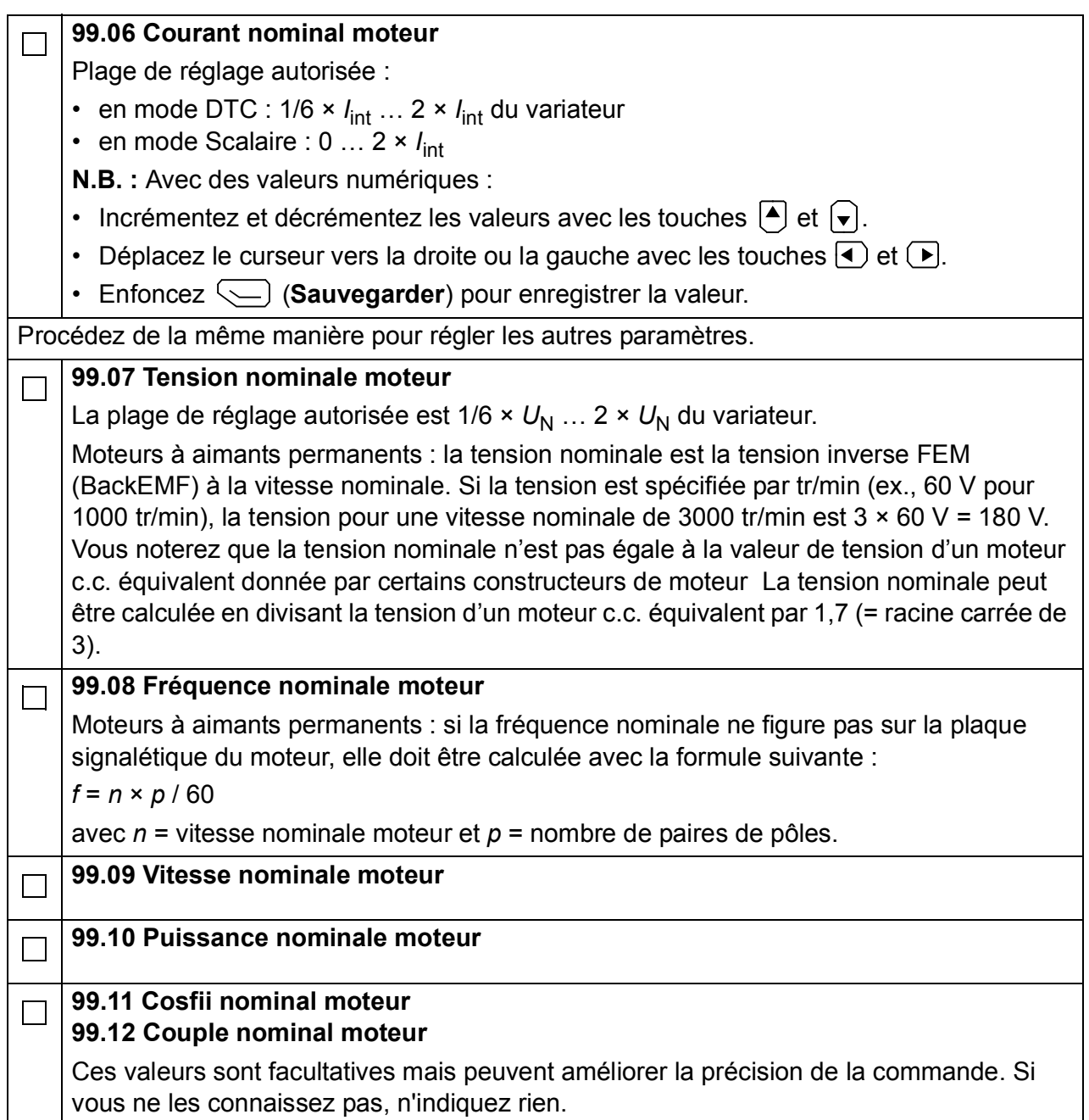

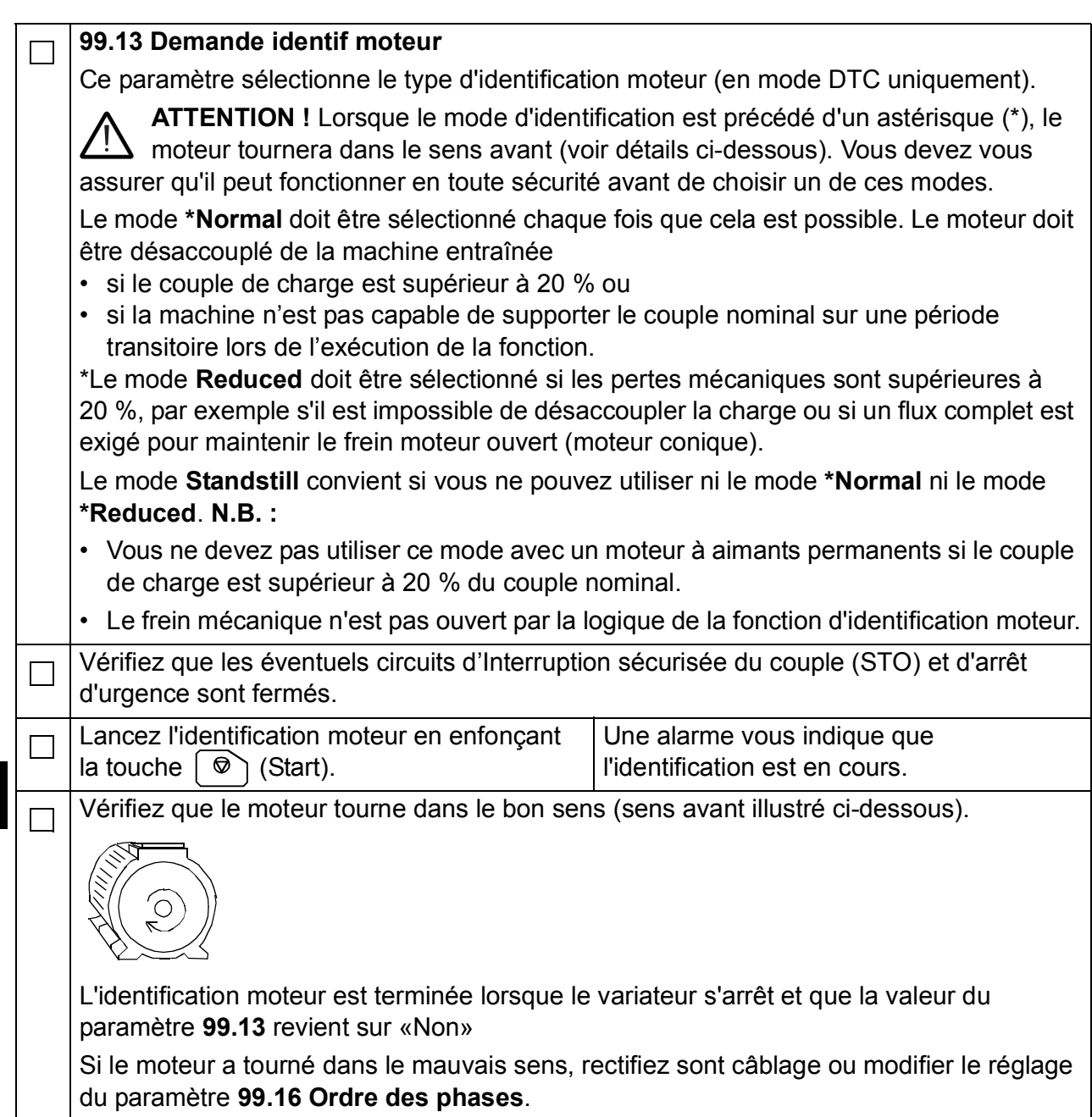

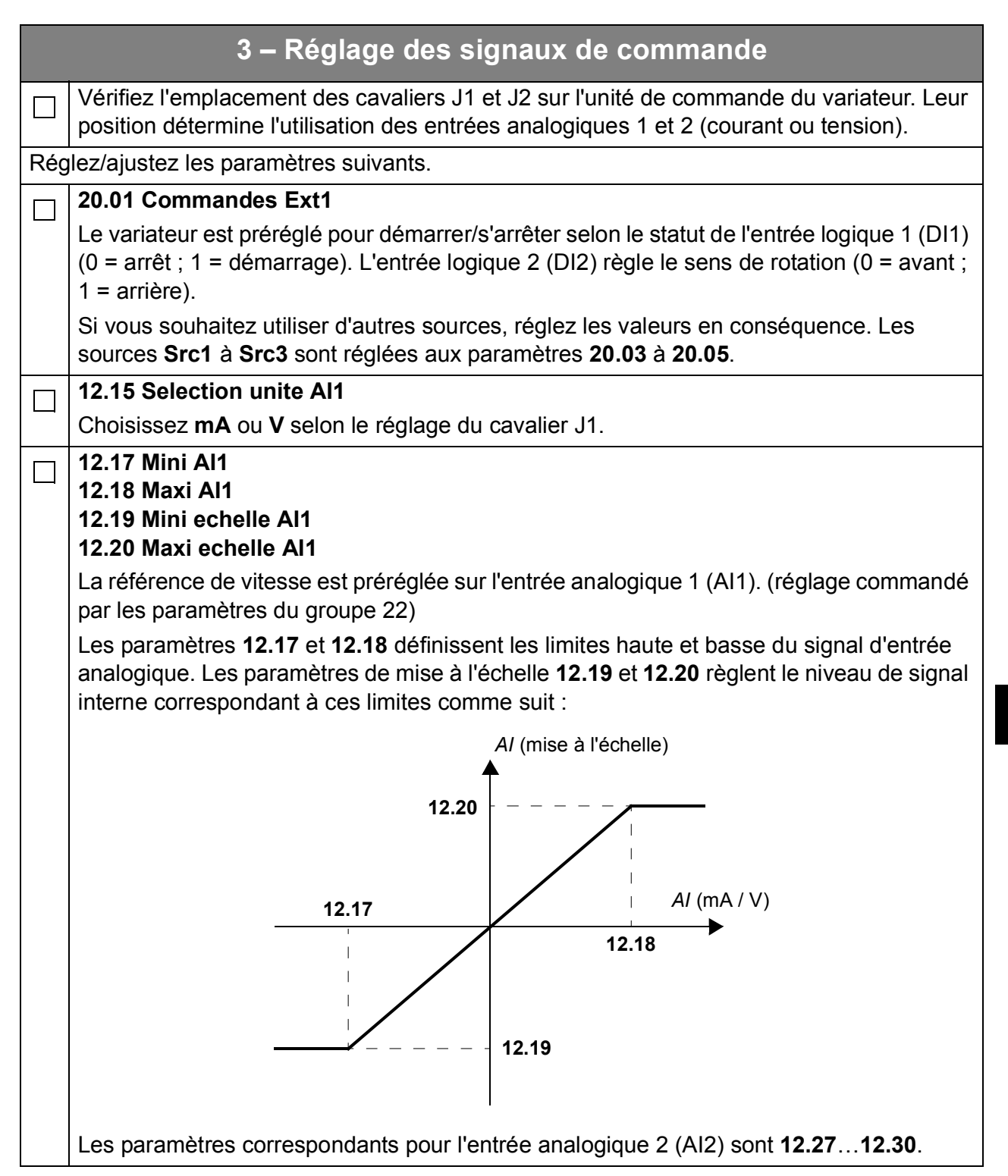

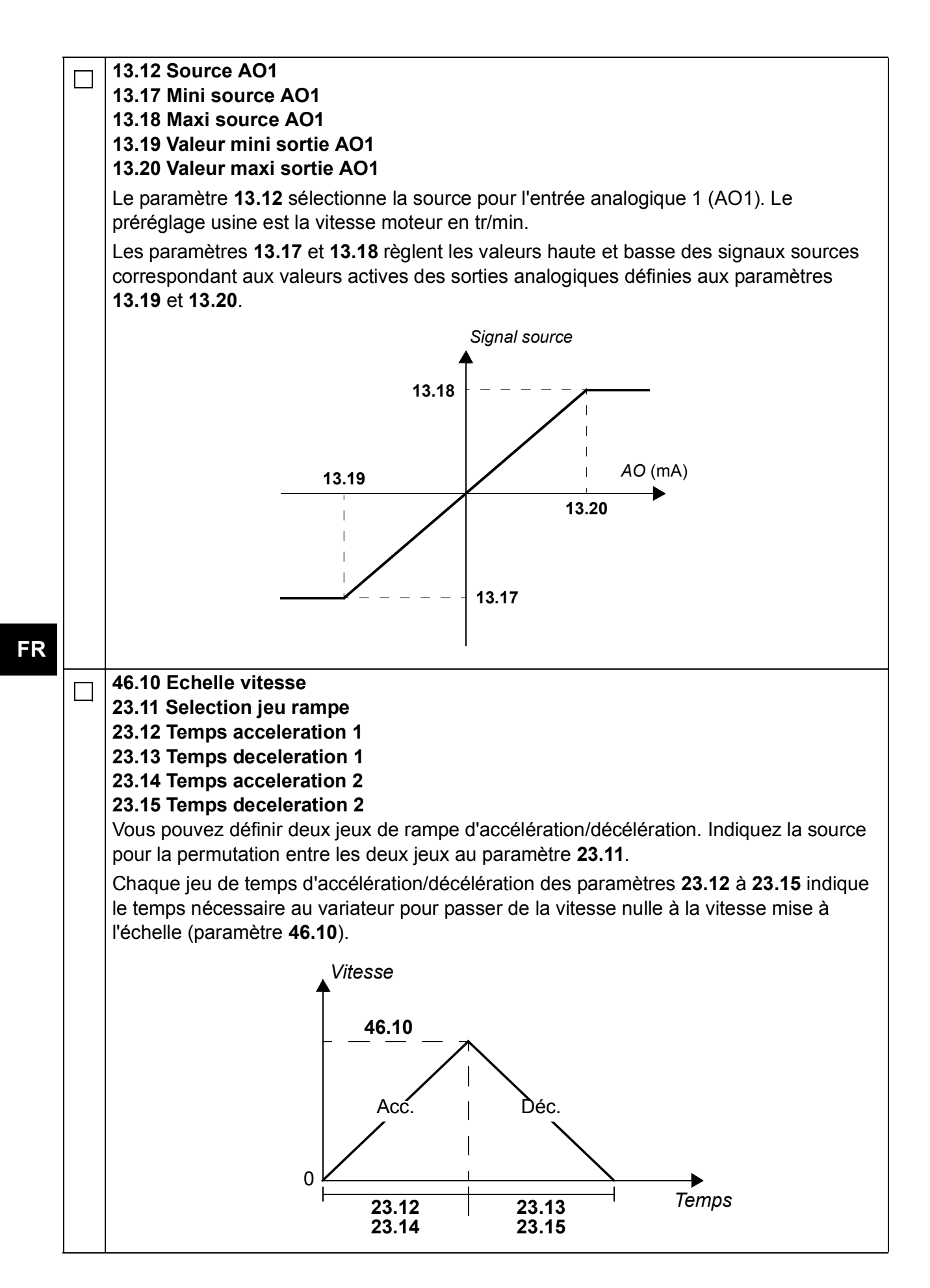

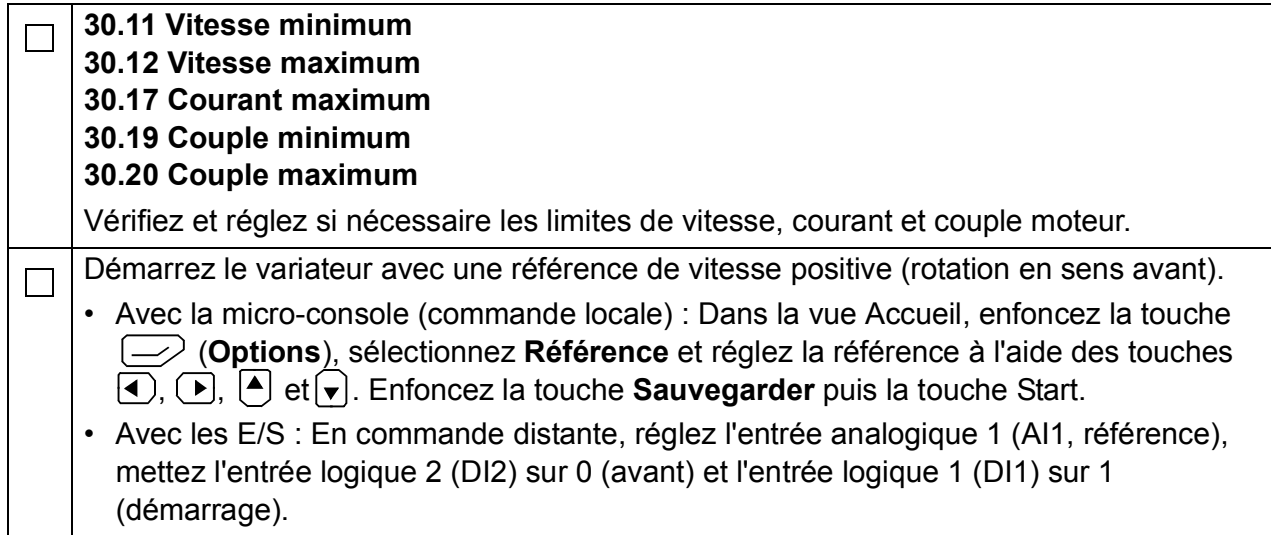

# **Guida rapida all'avviamento dei convertitori ACS880 con Programma di controllo primario**

## **Informazioni sulla guida**

Questa guida descrive la sequenza di avviamento base dei convertitori di frequenza ACS880 dotati di Programma di controllo primario. La documentazione completa sul firmware dei convertitori è contenuta nel *Manuale firmware* (vedere l'elenco delle pubblicazioni nella seconda di copertina).

In questa guida, il convertitore viene impostato utilizzando il pannello di controllo ACS-AP-I. La sequenza di avviamento può essere eseguita anche utilizzando il tool PC Drive Composer.

## **Prima di iniziare**

Verificare che l'installazione meccanica ed elettrica del convertitore di frequenza sia stata eseguita correttamente, secondo le istruzioni contenute nella rispettiva *Guida rapida all'installazione* e/o nel *Manuale hardware.*

### **Sicurezza**

**AVVERTENZA!** L'installazione elettrica e gli interventi di manutenzione sul convertitore di frequenza devono essere eseguiti solo da elettricisti qualificati.

Non intervenire mai sul convertitore, sul circuito del chopper di frenatura, sul cavo motore o sul motore quando il convertitore è sotto tensione. Verificare sempre che non sia presente tensione.

*70 Guida rapida all'avviamento dei convertitori ACS880 con Programma di controllo primario*

# **Avviamento**

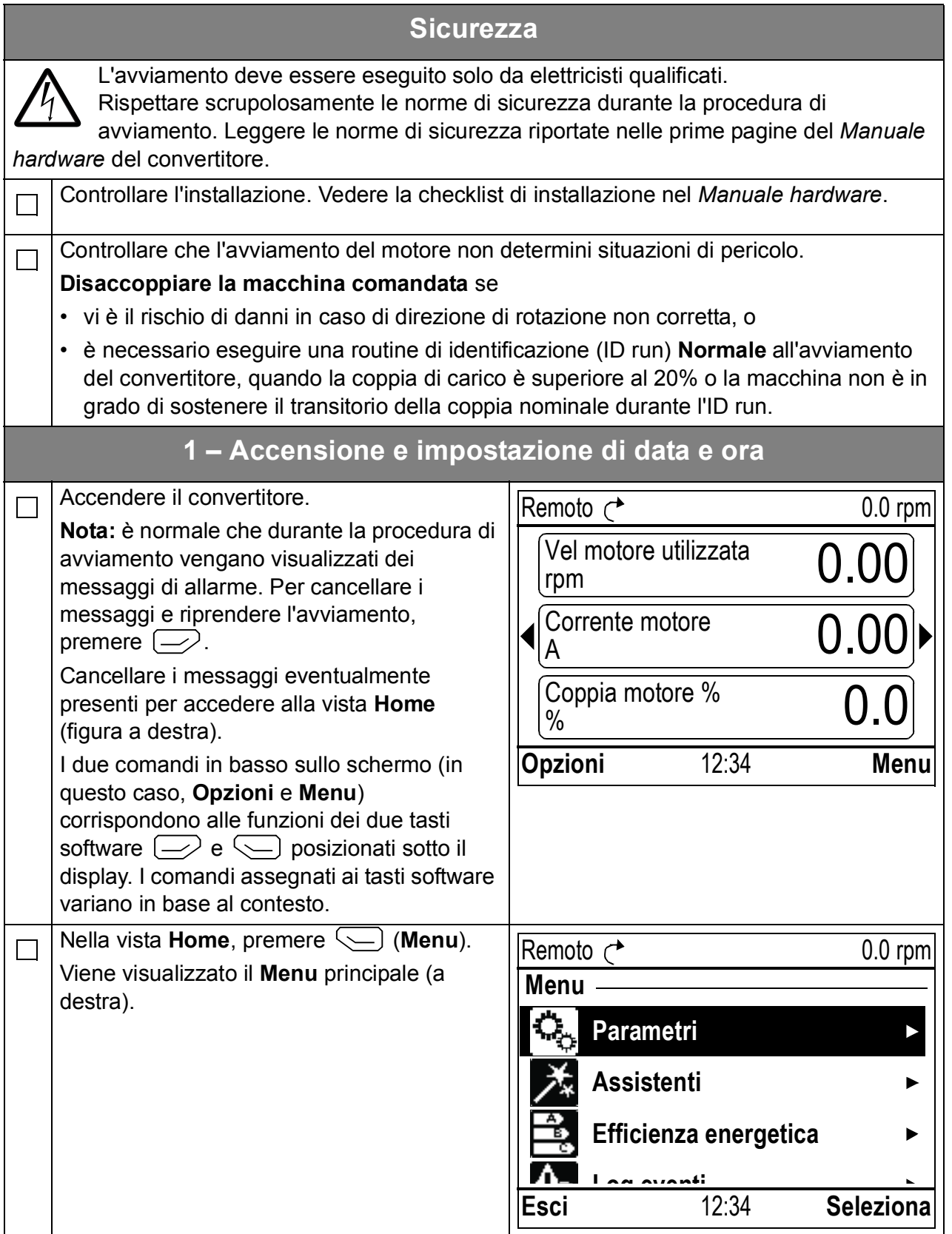

#### *Guida rapida all'avviamento dei convertitori ACS880 con Programma di controllo primario 71*

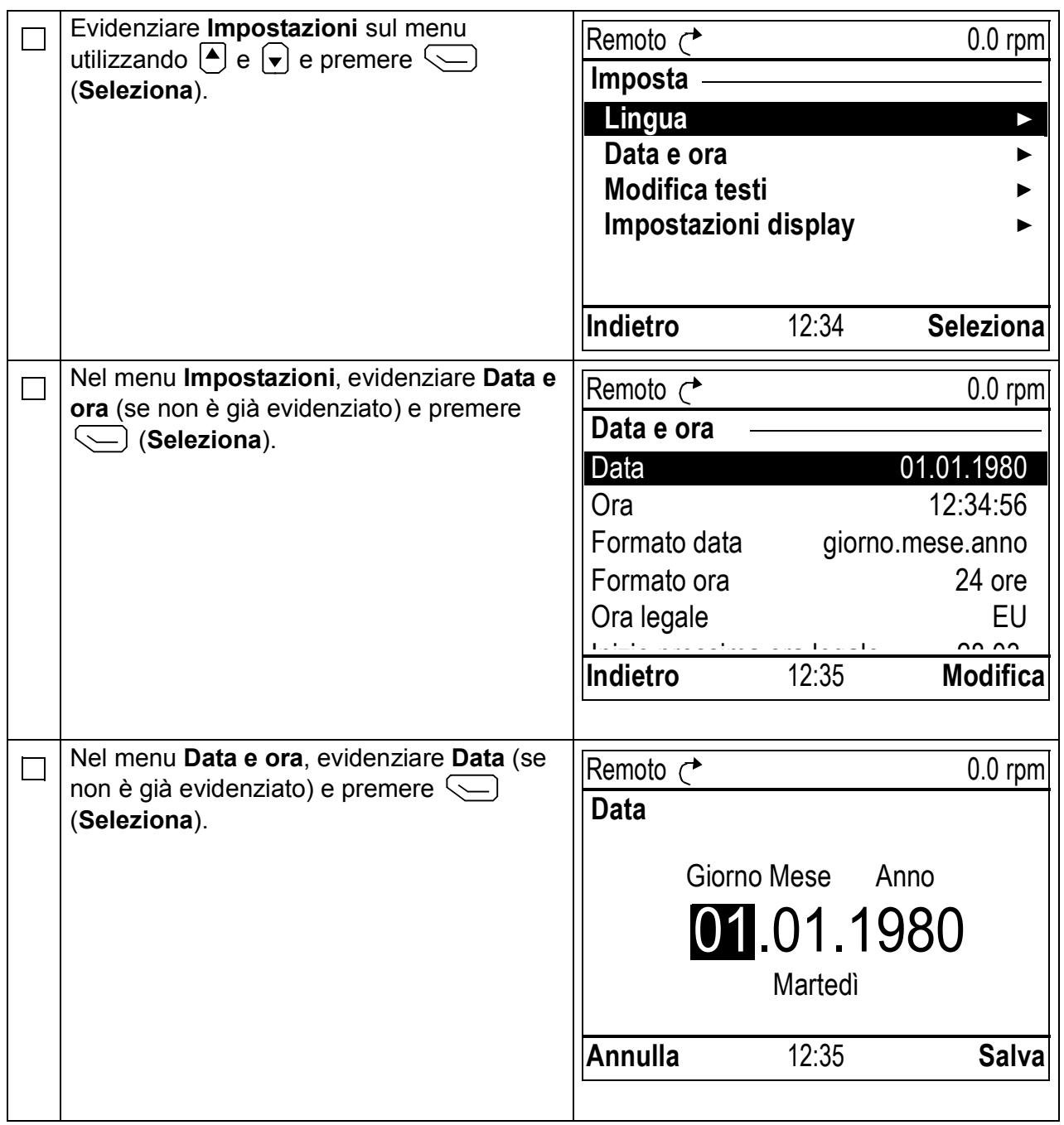

*72 Guida rapida all'avviamento dei convertitori ACS880 con Programma di controllo primario*

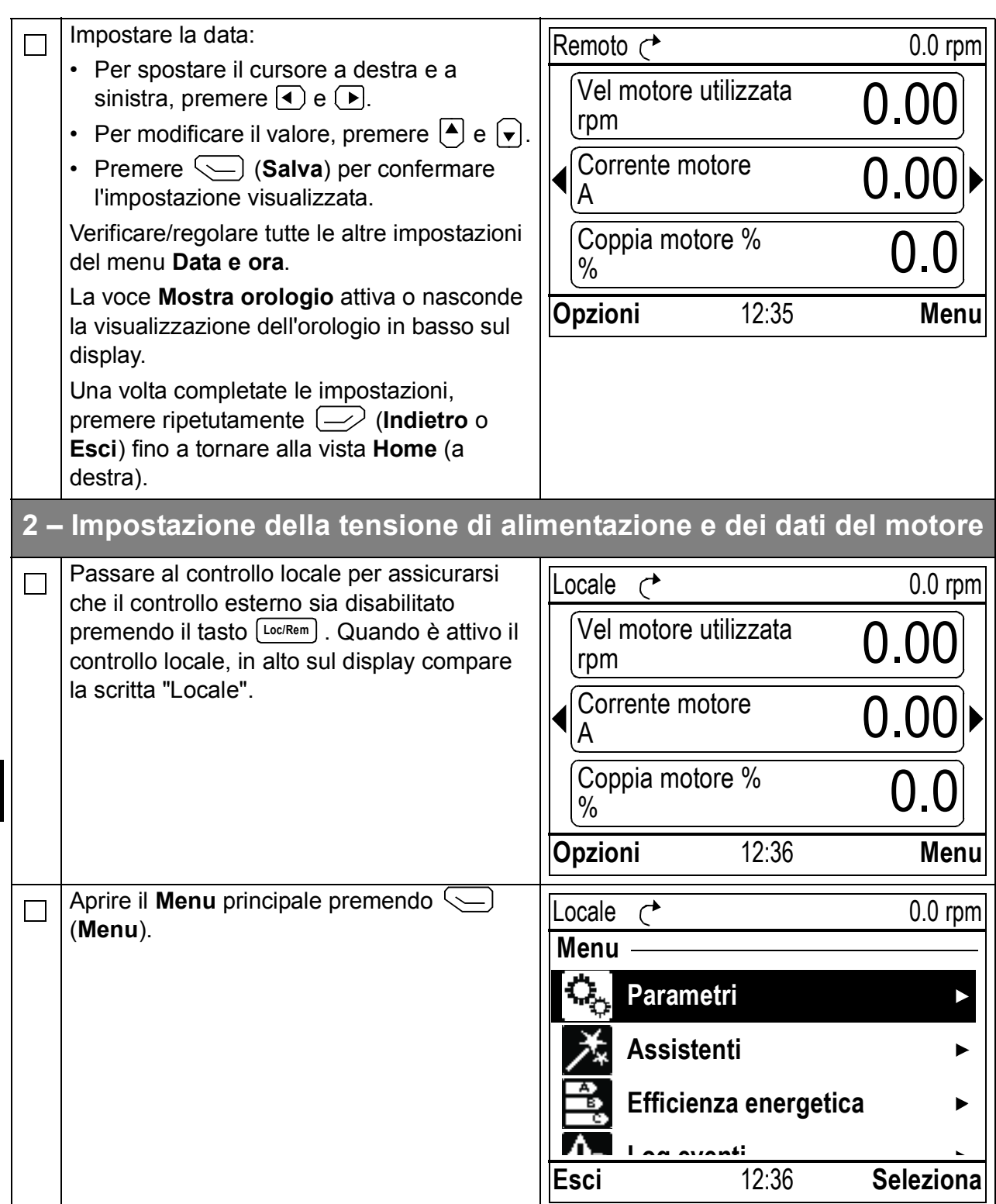
### *Guida rapida all'avviamento dei convertitori ACS880 con Programma di controllo primario 73*

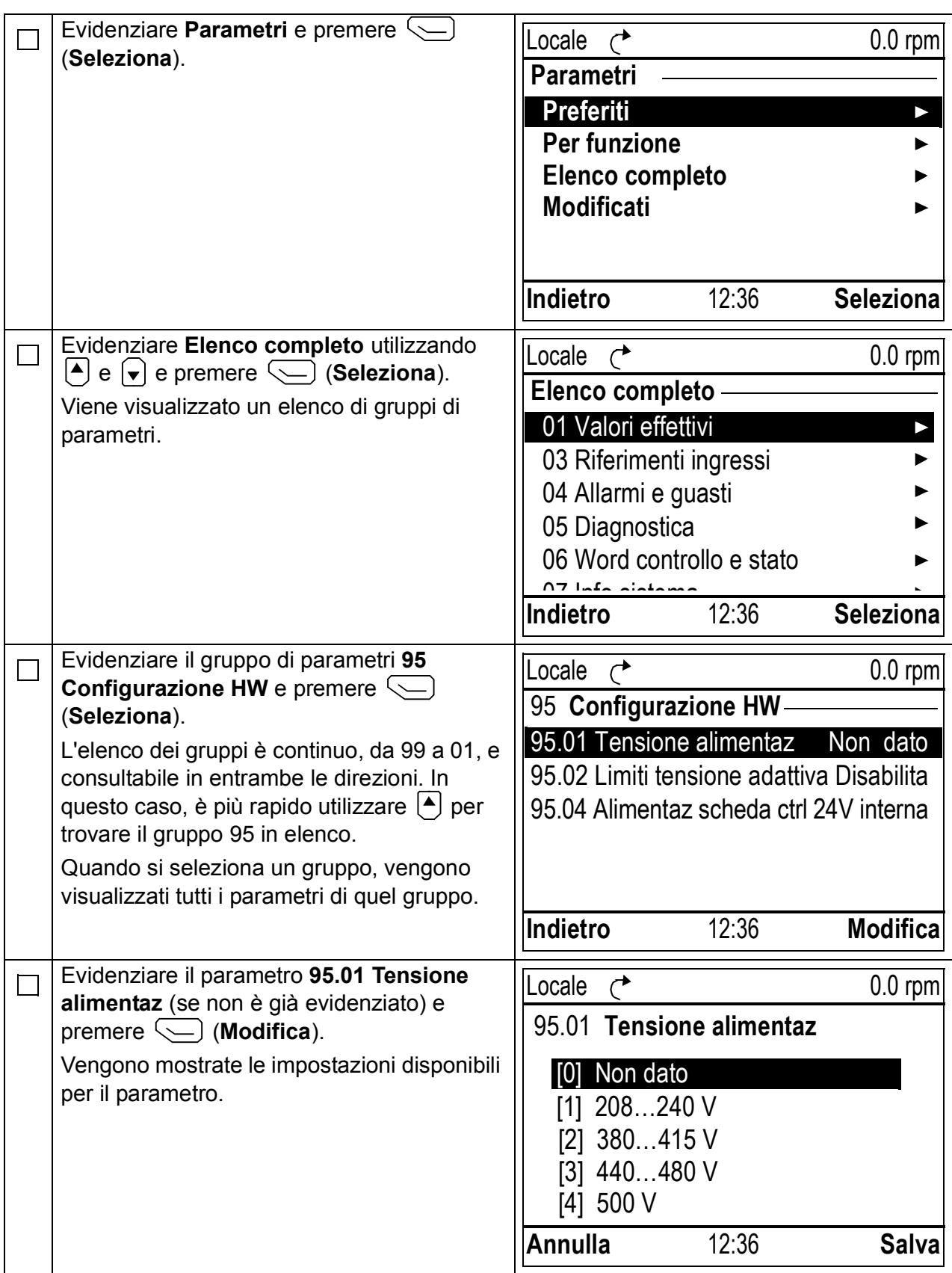

### *74 Guida rapida all'avviamento dei convertitori ACS880 con Programma di controllo primario*

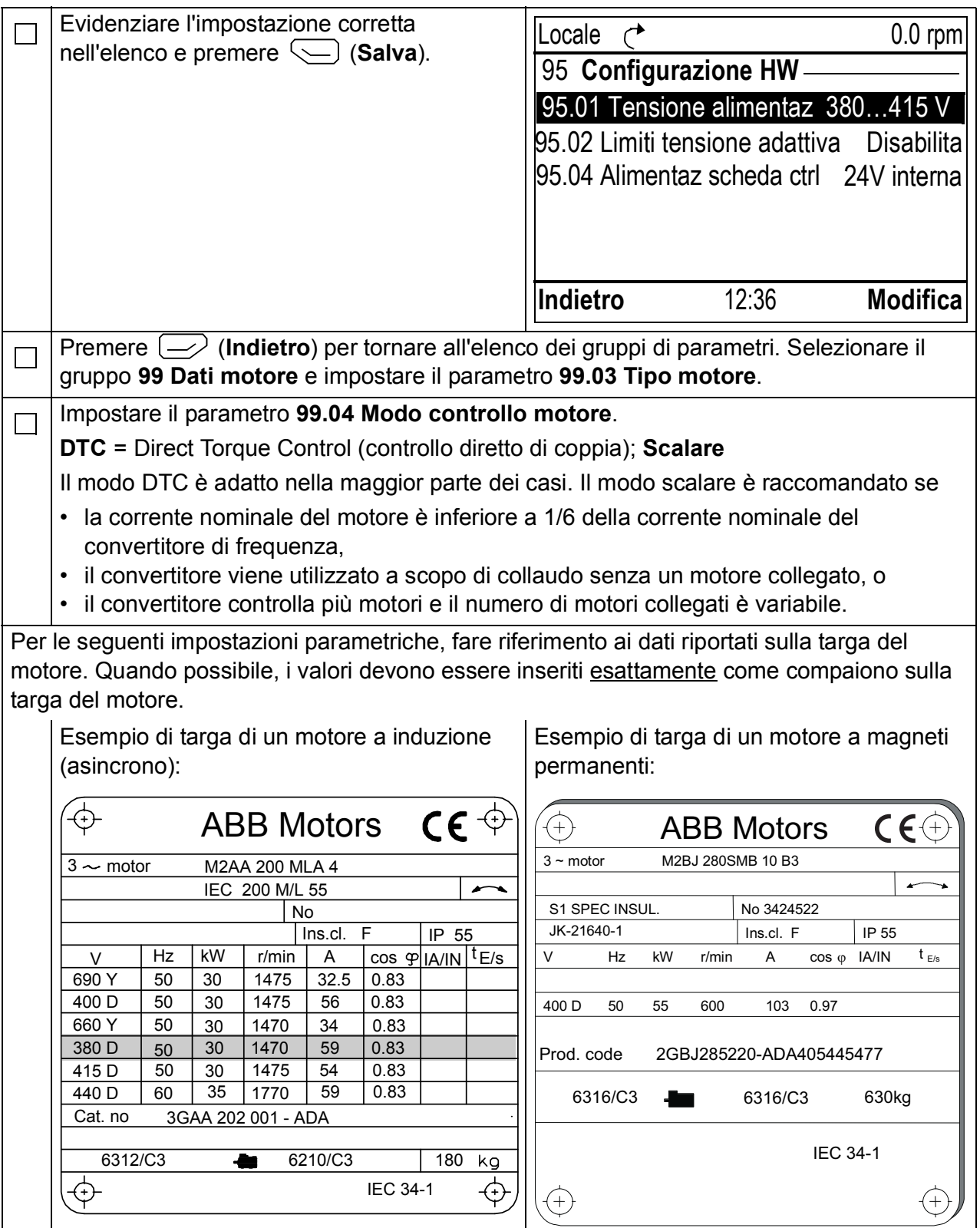

### *Guida rapida all'avviamento dei convertitori ACS880 con Programma di controllo primario 75*

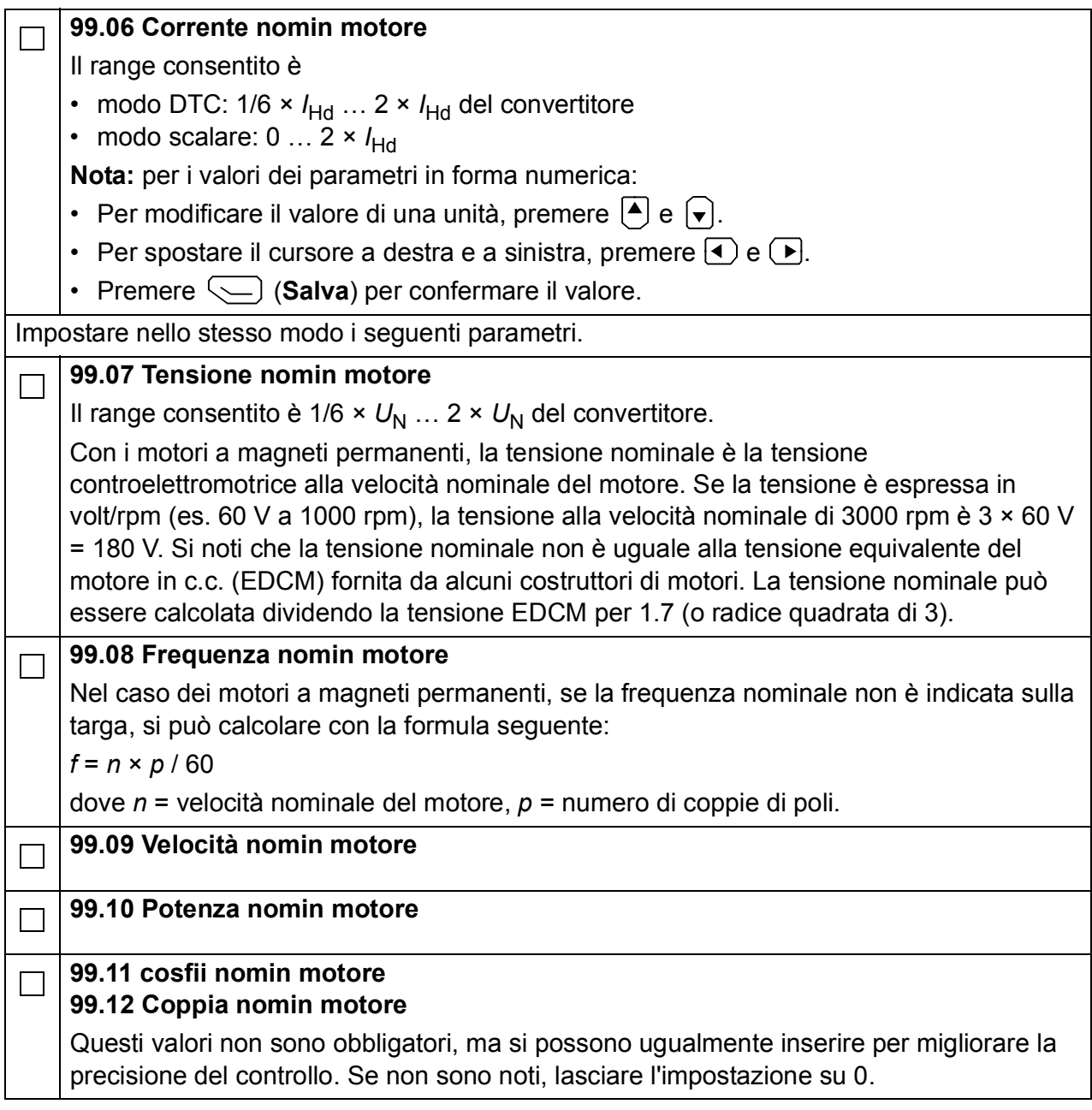

*76 Guida rapida all'avviamento dei convertitori ACS880 con Programma di controllo primario*

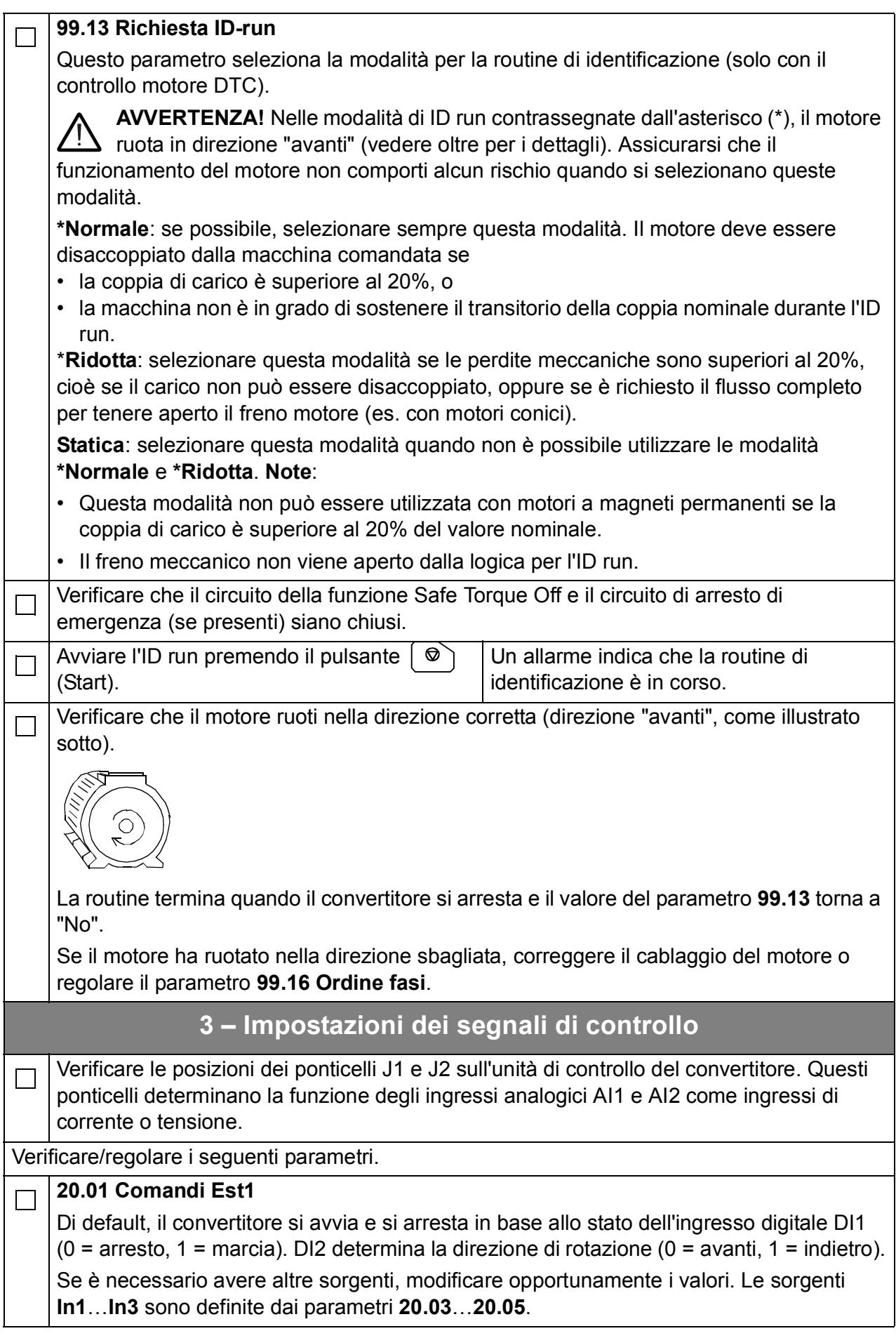

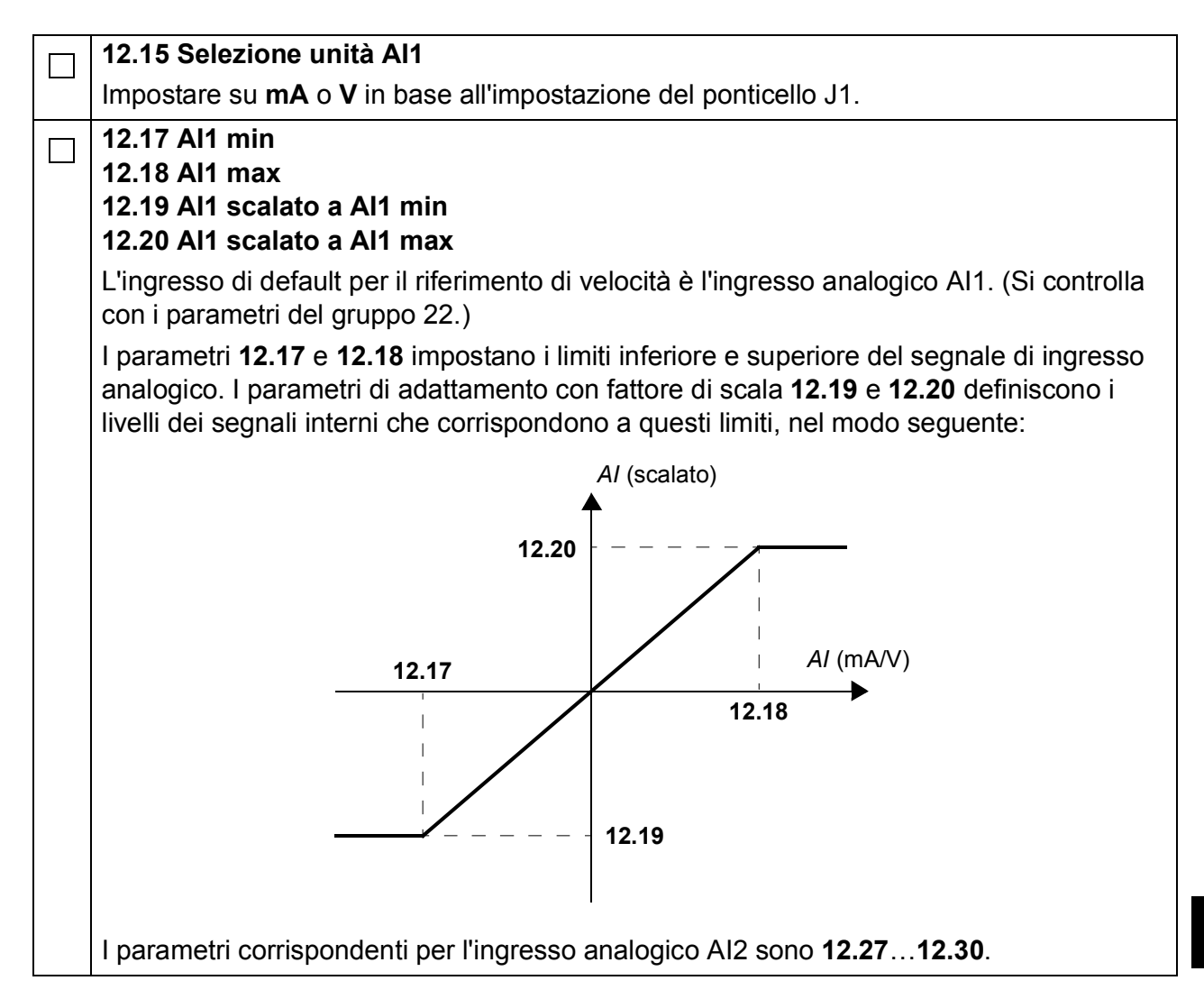

*78 Guida rapida all'avviamento dei convertitori ACS880 con Programma di controllo primario*

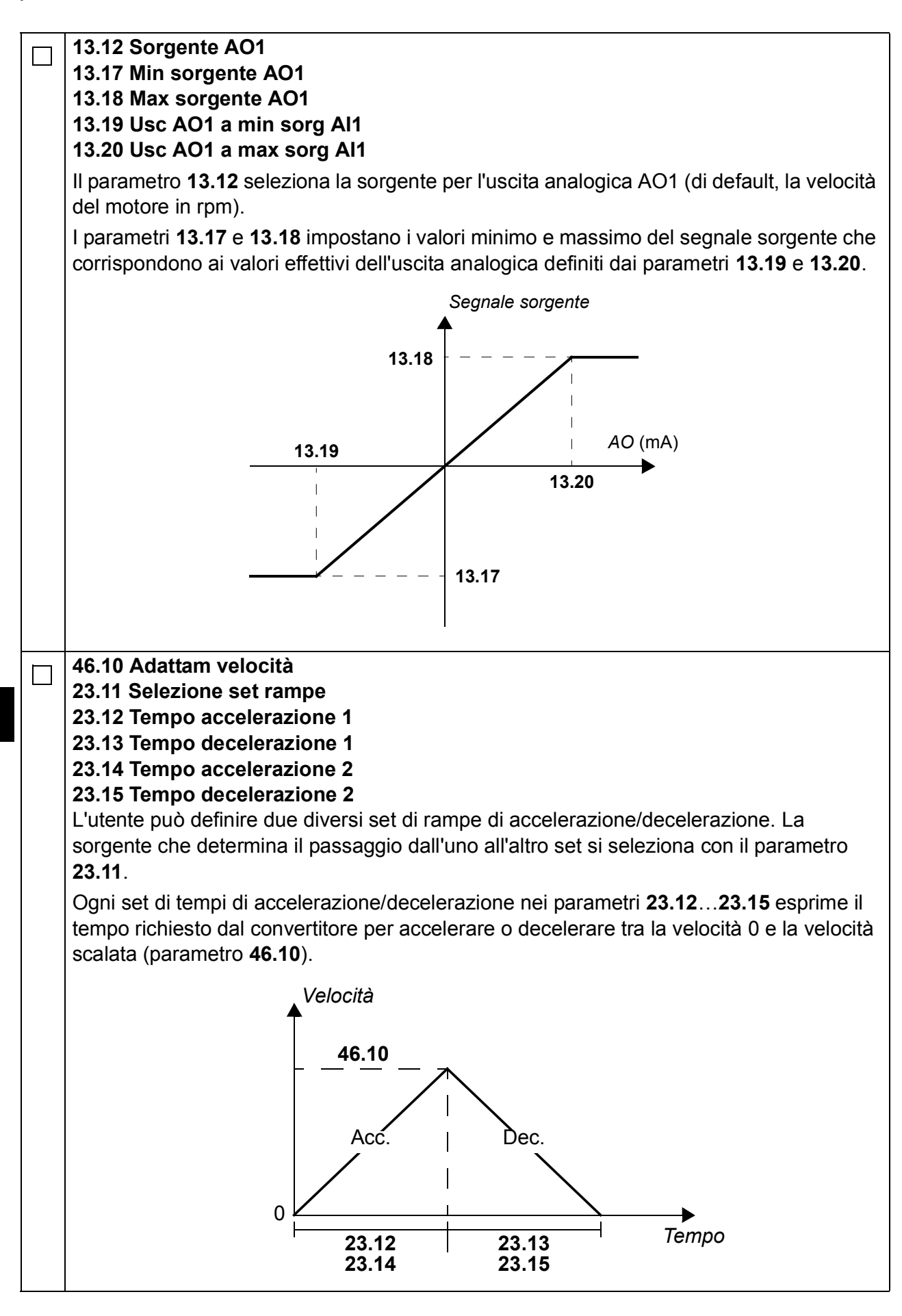

**IT**

#### *Guida rapida all'avviamento dei convertitori ACS880 con Programma di controllo primario 79*

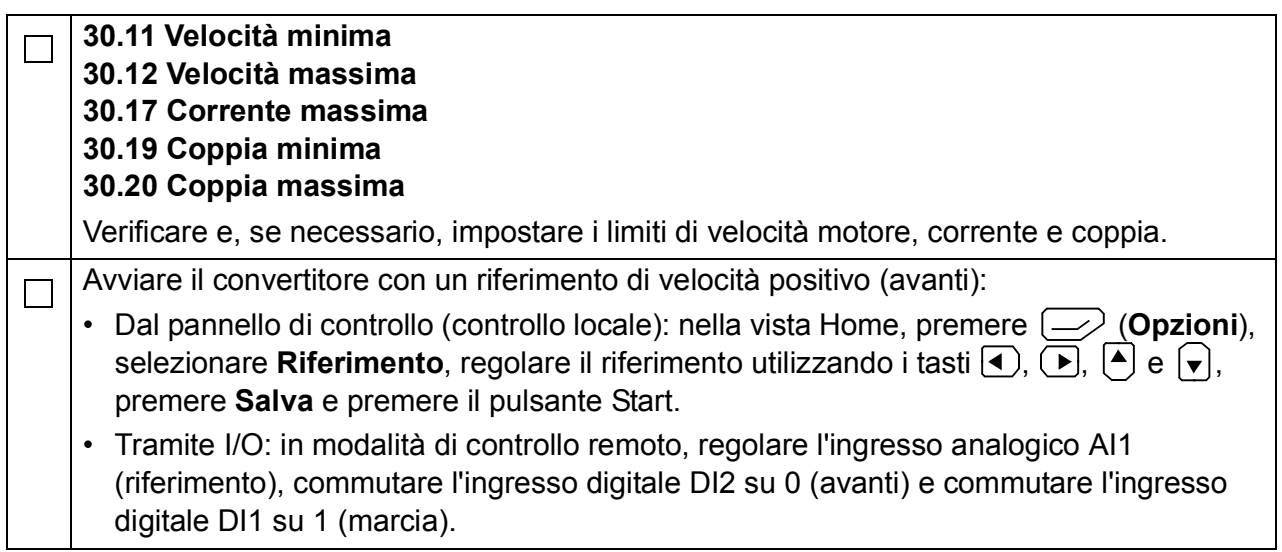

*80 Guida rapida all'avviamento dei convertitori ACS880 con Programma di controllo primario*

# **Beknopte opstartgids voor ACS880 omvormers met primair besturingsprogramma**

# **Inleiding**

Deze gids beschrijft de basis opstartcyclus van een ACS880 omvormer voorzien van het primaire besturingsprogramma. Complete documentatie van de firmware van de omvormer is te vinden in de *Firmwarehandleiding* (zie de lijst met handleidingen aan de binnenkant van het voorblad).

In deze gids wordt de omvormer ingesteld via het ACS-AP-I bedieningspaneel. De opstartcyclus kan ook uitgevoerd worden met de Drive composer PC tool.

# **Vóór het starten**

Zorg er voor dat de omvormer mechanisch en elektrisch geïnstalleerd is zoals beschreven in de betreffende *Beknopte installatiegids* en/of *Hardwarehandleiding.*

## **Veiligheid**

**WAARSCHUWING!** Alle werkzaamheden wat betreft elektrische installatie en onderhoud van de omvormer mogen alleen door gekwalificeerde elektriciens uitgevoerd worden.

Voer nooit werkzaamheden uit aan de omvormer, het remchoppercircuit, de motorkabel of de motor wanneer de omvormer onder spanning staat. Verzeker u er altijd van dat er geen spanning aanwezig is door meting.

# **Opstarten**

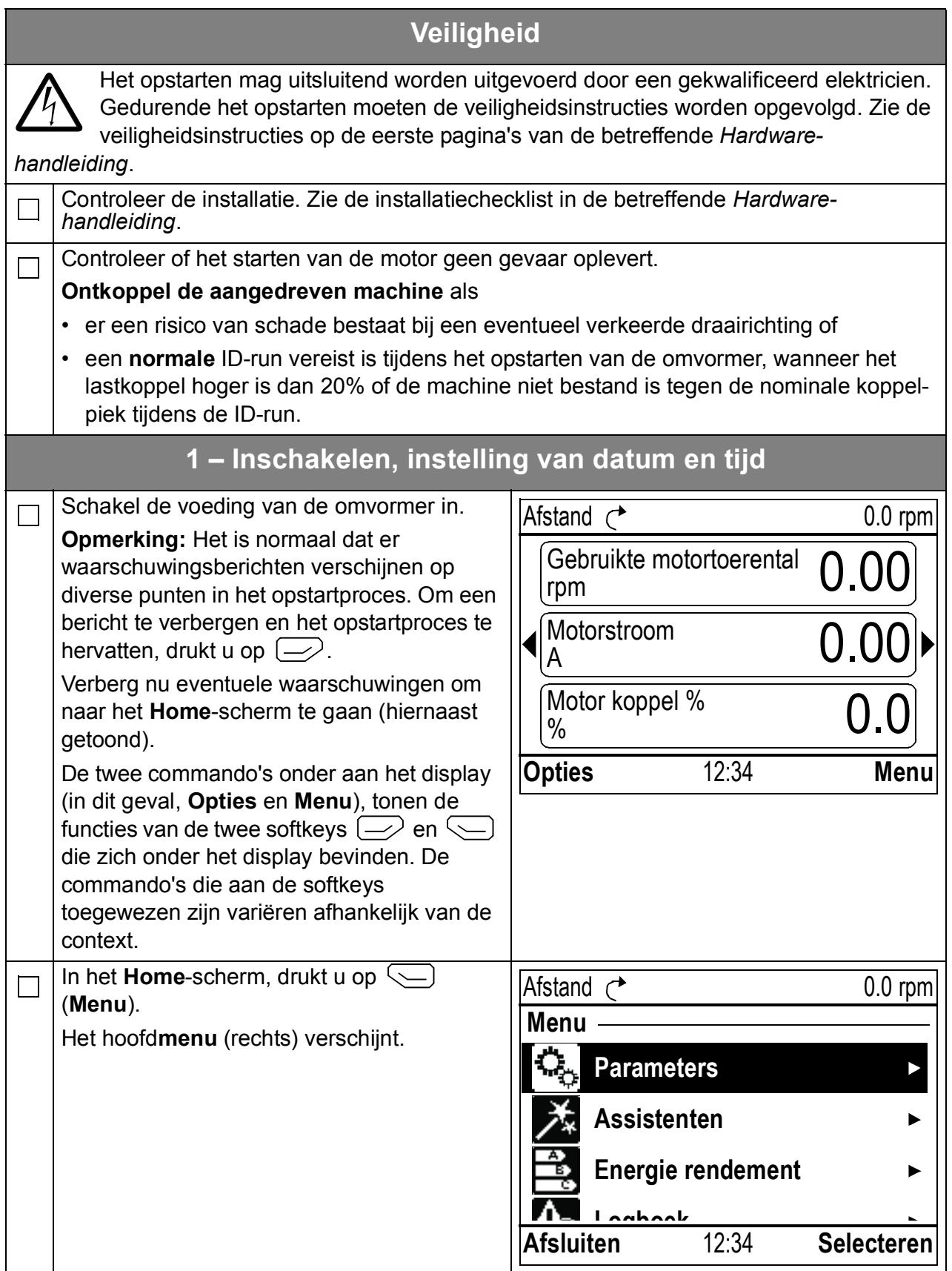

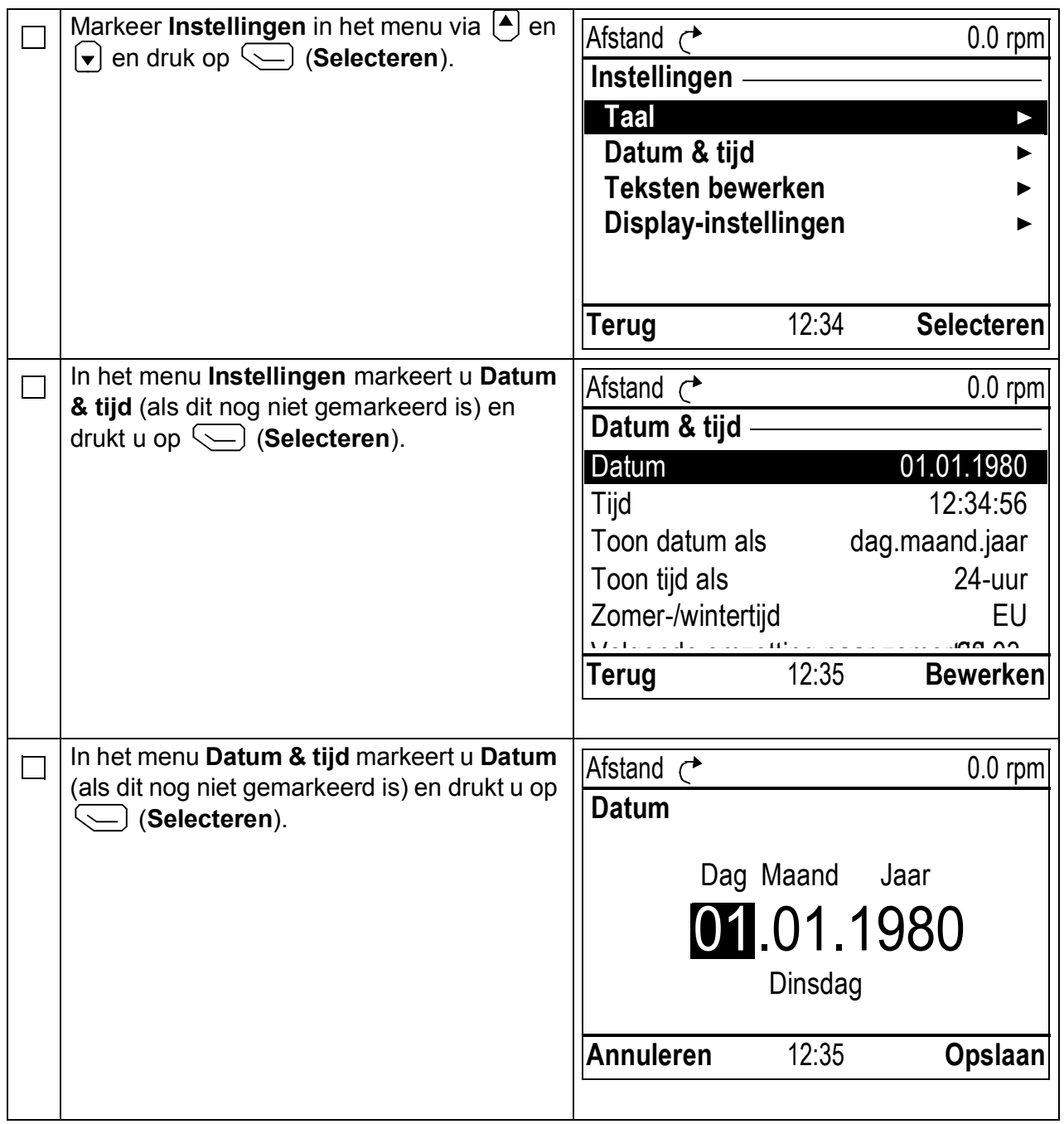

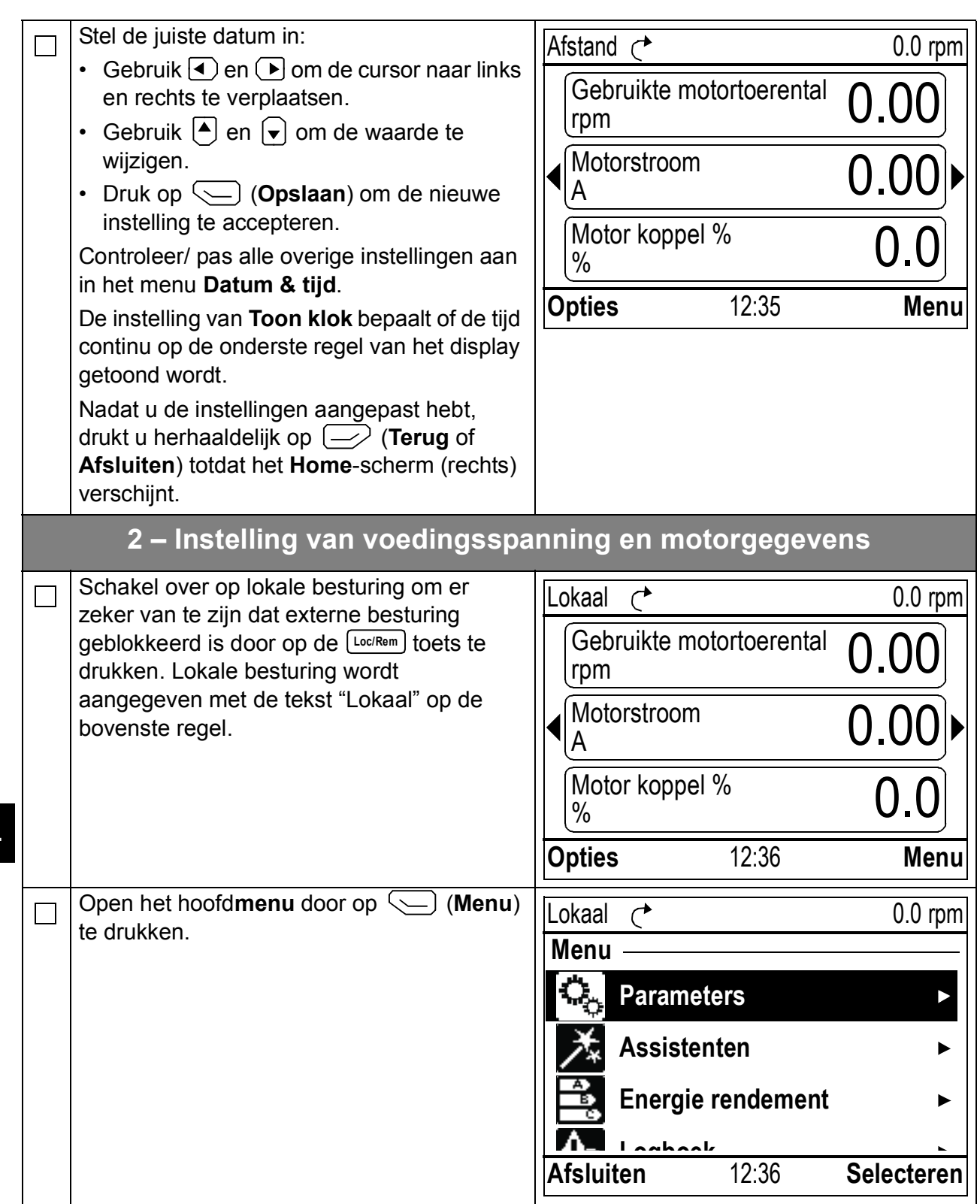

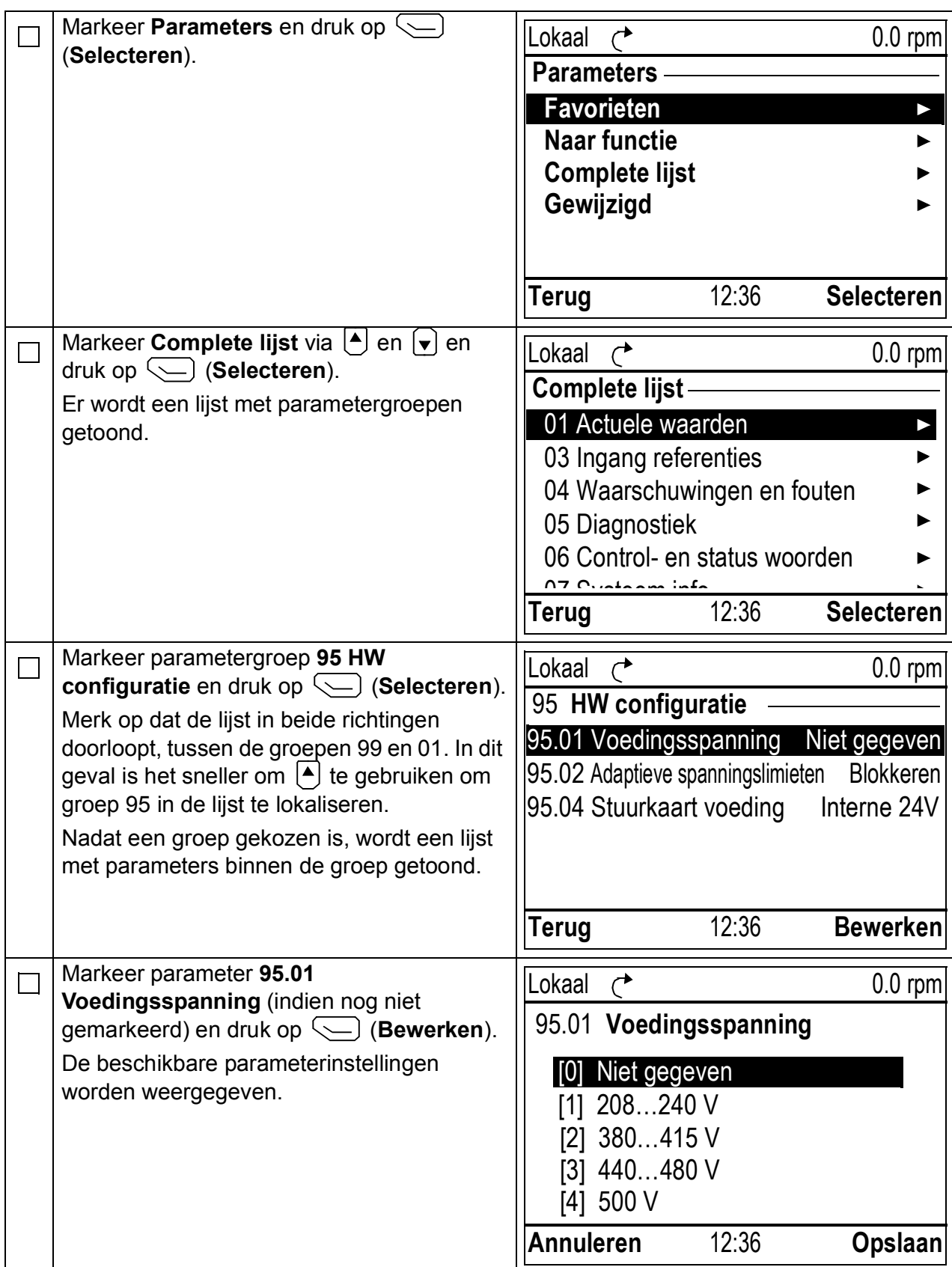

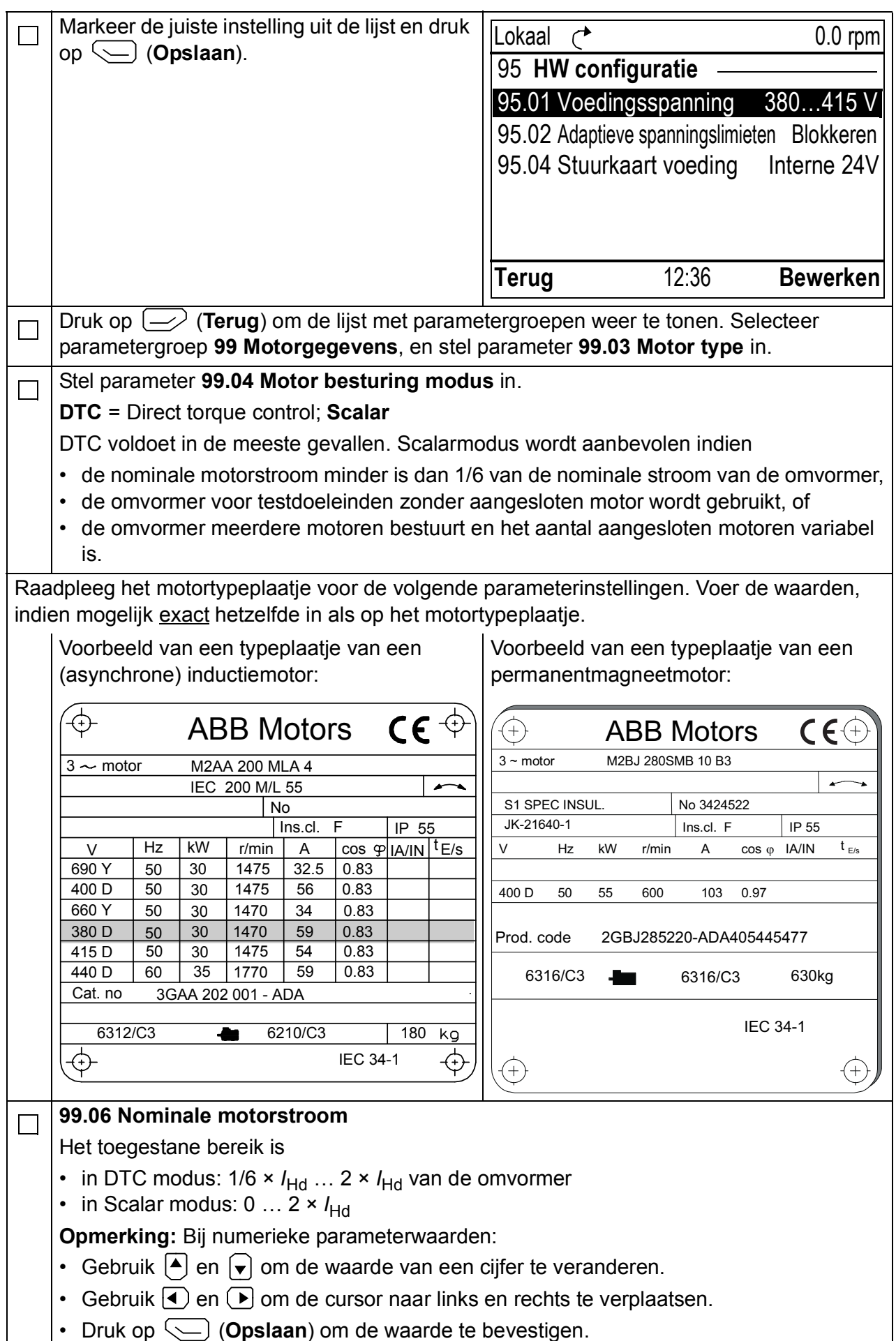

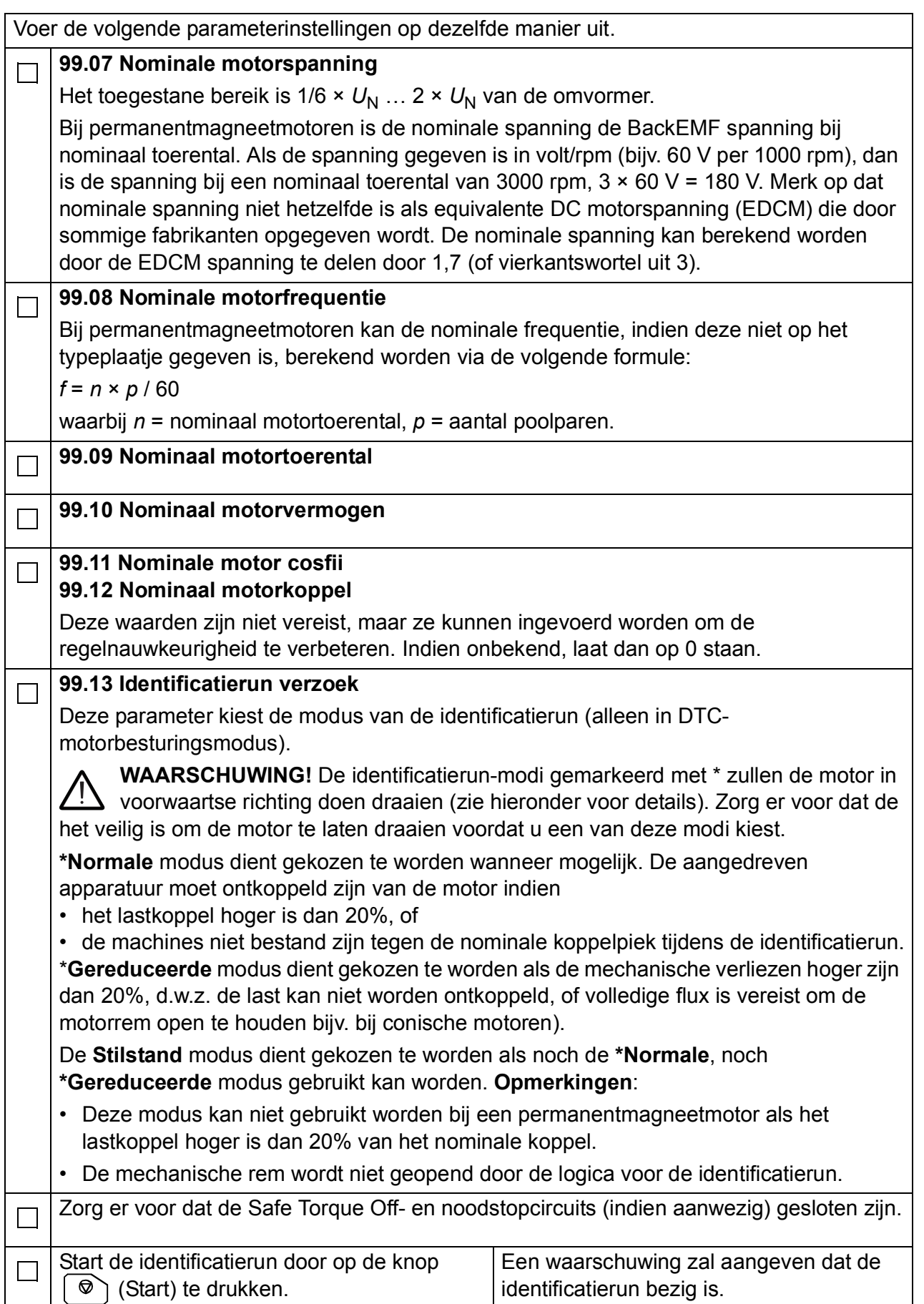

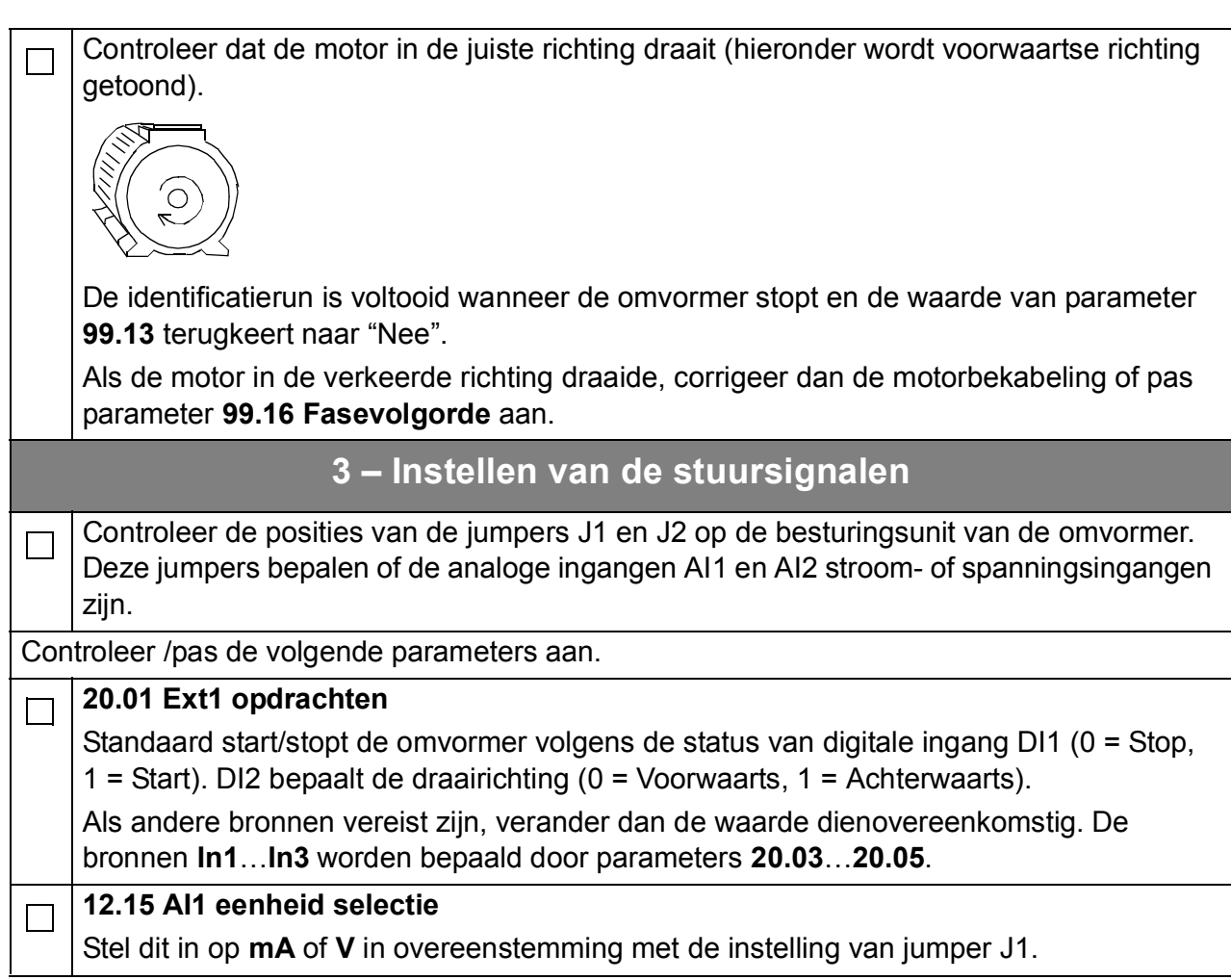

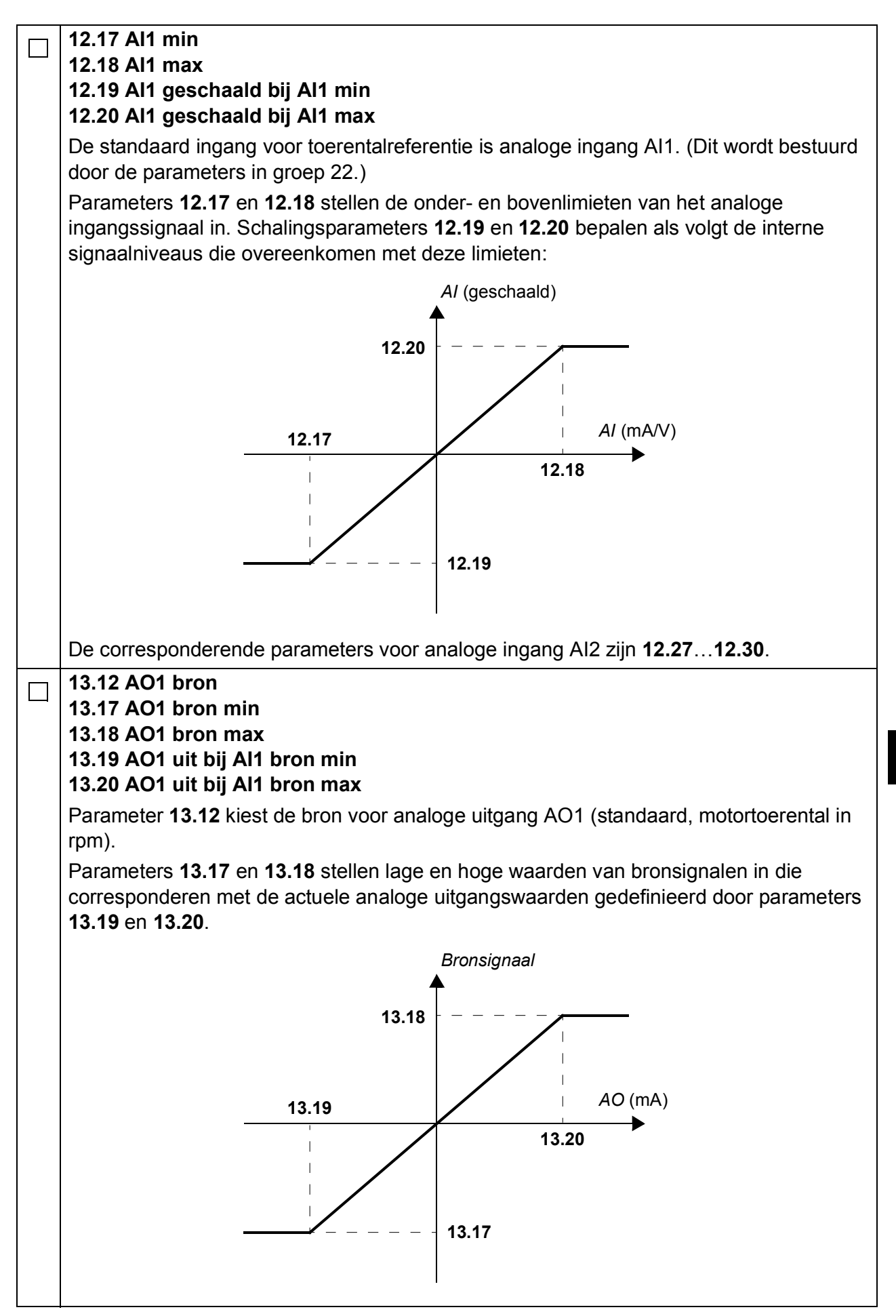

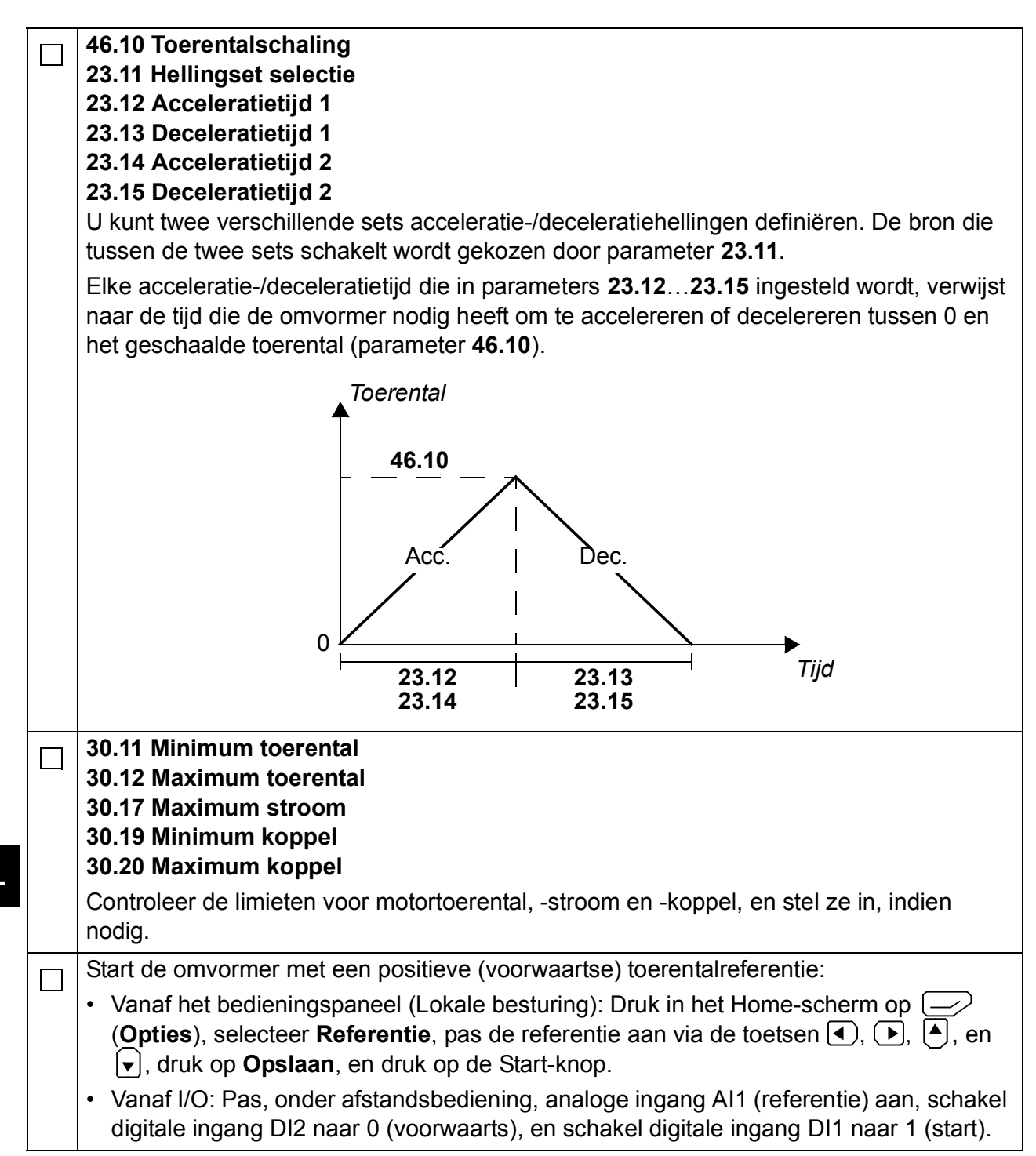

*Skrócona instrukcja uruchamiania przemienników częstotliwości ACS880 ze Standardowym Oprogramowaniem Aplikacyjnym 91*

# **Skrócona instrukcja uruchamiania przemienników częstotliwości ACS880 ze Standardowym Oprogramowaniem Aplikacyjnym**

## **Informacje o tej instrukcji**

W tej instrukcji opisano podstawową sekwencję uruchamiania przemiennika częstotliwości ACS880 wyposażonego w Standardowe Oprogramowanie Aplikacyjne. Pełna dokumentacja tego oprogramowania znajduje się w *Podręczniku Standardowego Oprogramowania Aplikacyjnego* (patrz lista podręczników na wewnętrznej stronie przedniej okładki).

W tym podręczniku opisano konfigurację przemiennika częstotliwości wykonywaną za pomocą panelu sterowania ACS-AP-I. Proces uruchamiania można także przeprowadzić za pomocą narzędzia komputerowego Drive Composer.

## **Przed rozpoczęciem**

Należy upewnić się, że instalacja mechaniczna i elektryczna przemiennika częstotliwości została przeprowadzona zgodnie z opisem zawartym w *skróconej instrukcji montażu* i/lub *podręczniku użytkownika*.

## **Bezpieczeństwo**

**OSTRZEŻENIE!** Wszelkie elektryczne prace instalacyjne i konserwacyjne związane z przemiennikiem częstotliwości powinny być wykonywane tylko przez wykwalifikowanych elektryków.

Nie należy wykonywać czynności serwisowych na przemienniku częstotliwości, układzie czopera hamowania, kablu silnikowym i silniku, gdy przemiennik jest podłączony do napięcia zasilania.

Zawsze należy sprawdzać, czy w danym momencie przemiennik nie jest pod napięciem, wykonując odpowiedni pomiar.

*92 Skrócona instrukcja uruchamiania przemienników częstotliwości ACS880 ze Standardowym Oprogramowaniem Aplikacyjnym*

# **Uruchamianie**

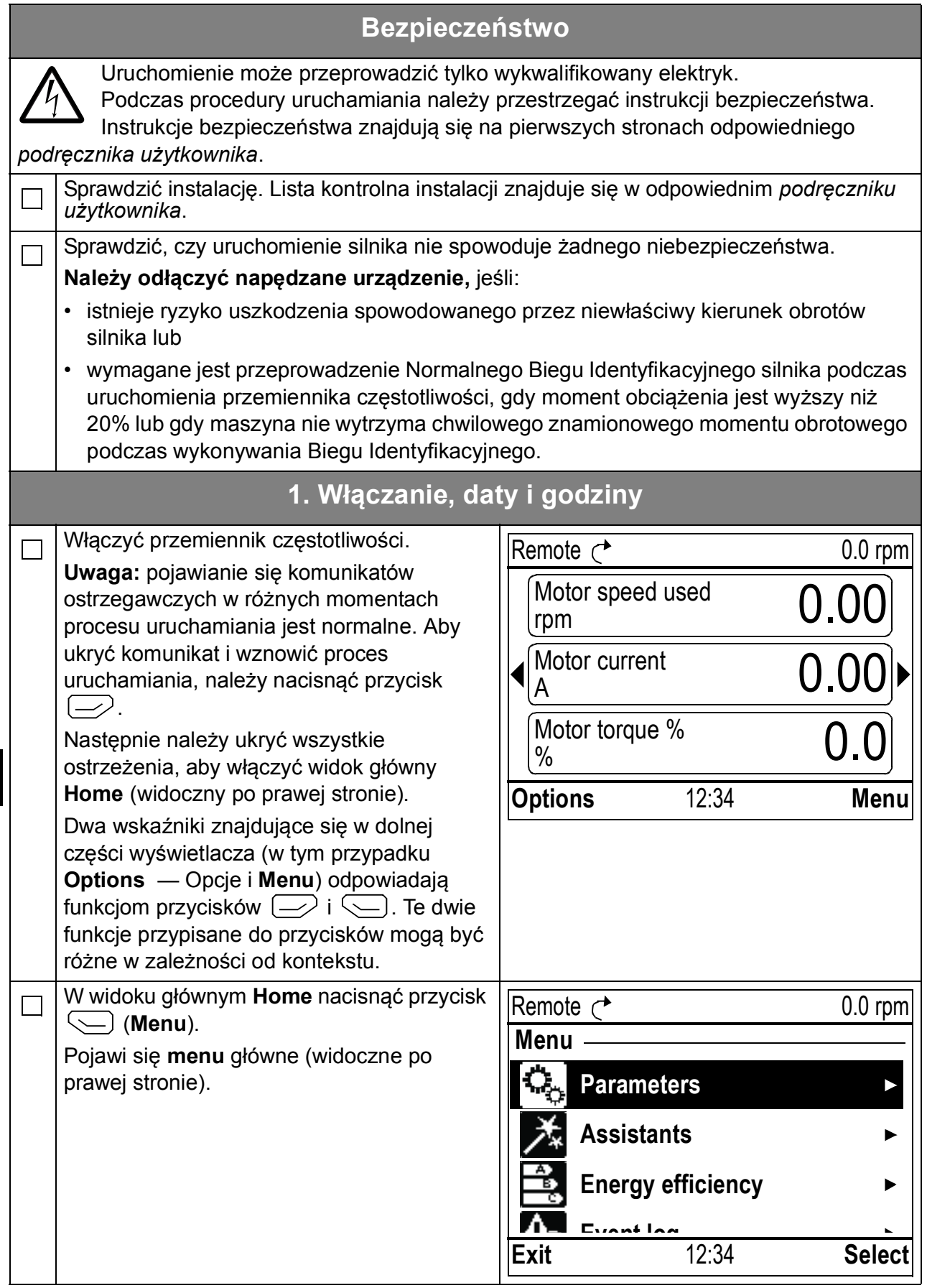

*Skrócona instrukcja uruchamiania przemienników częstotliwości ACS880 ze Standardowym Oprogramowaniem Aplikacyjnym 93*

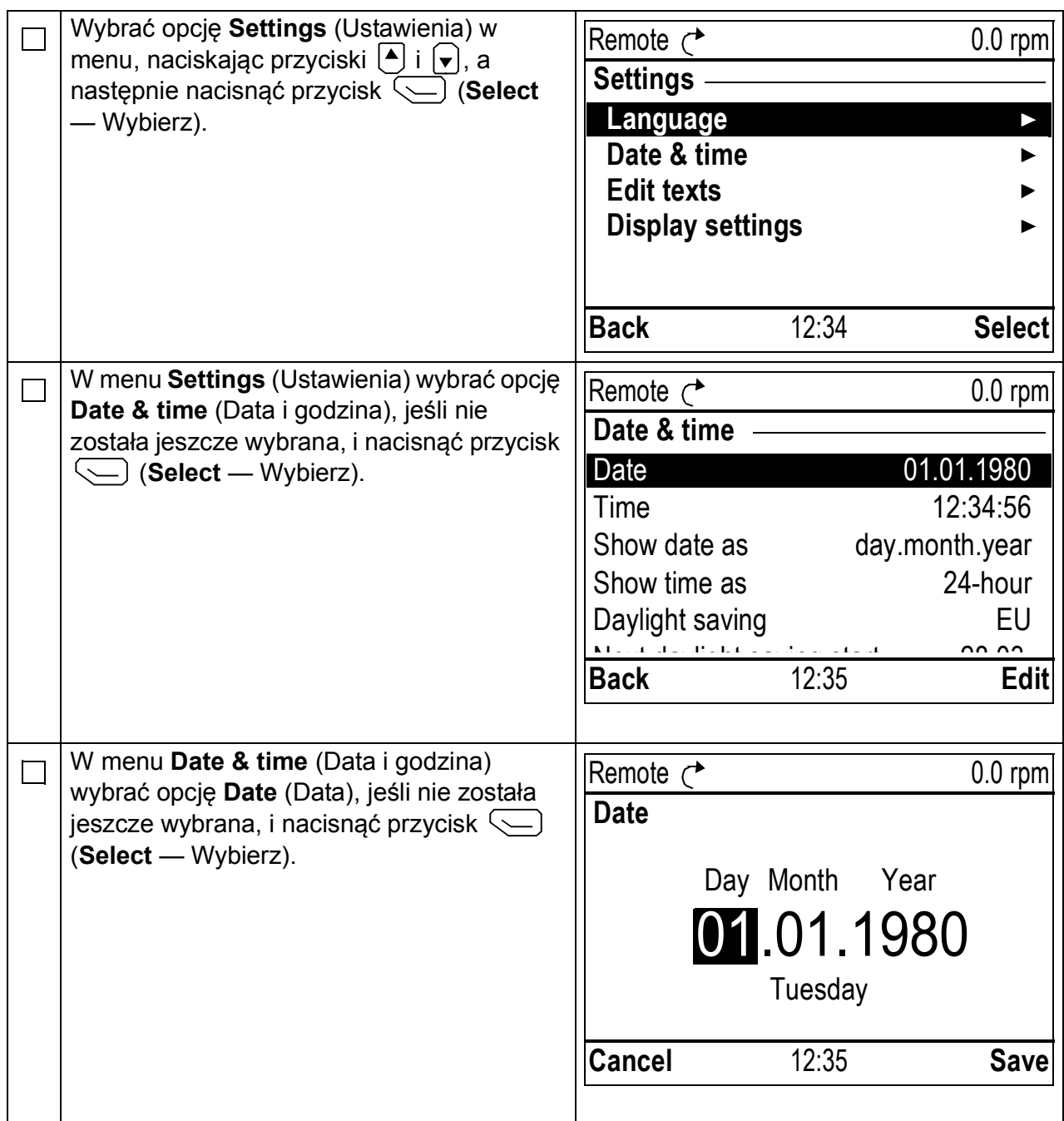

*94 Skrócona instrukcja uruchamiania przemienników częstotliwości ACS880 ze Standardowym Oprogramowaniem Aplikacyjnym*

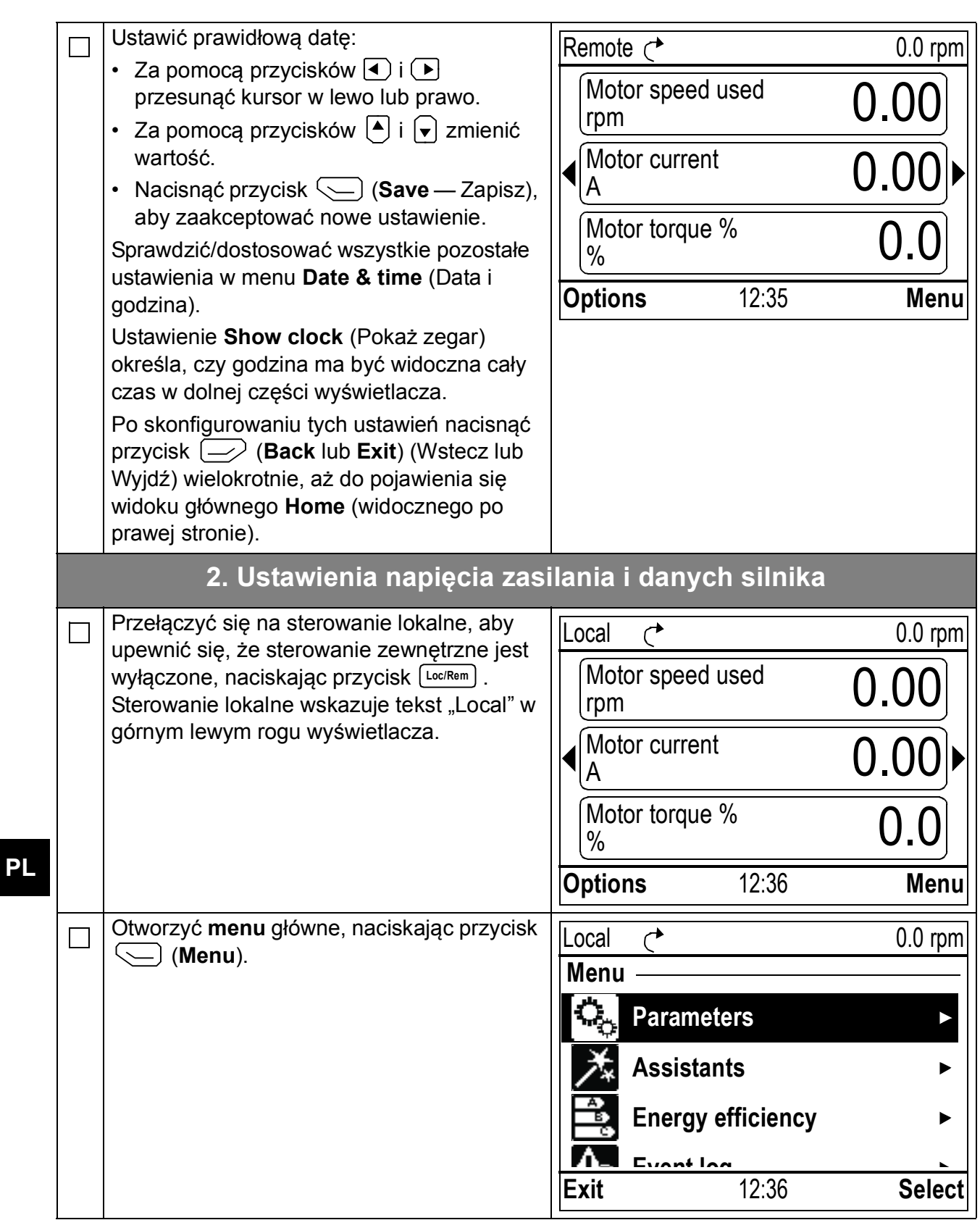

*Skrócona instrukcja uruchamiania przemienników częstotliwości ACS880 ze Standardowym Oprogramowaniem Aplikacyjnym 95*

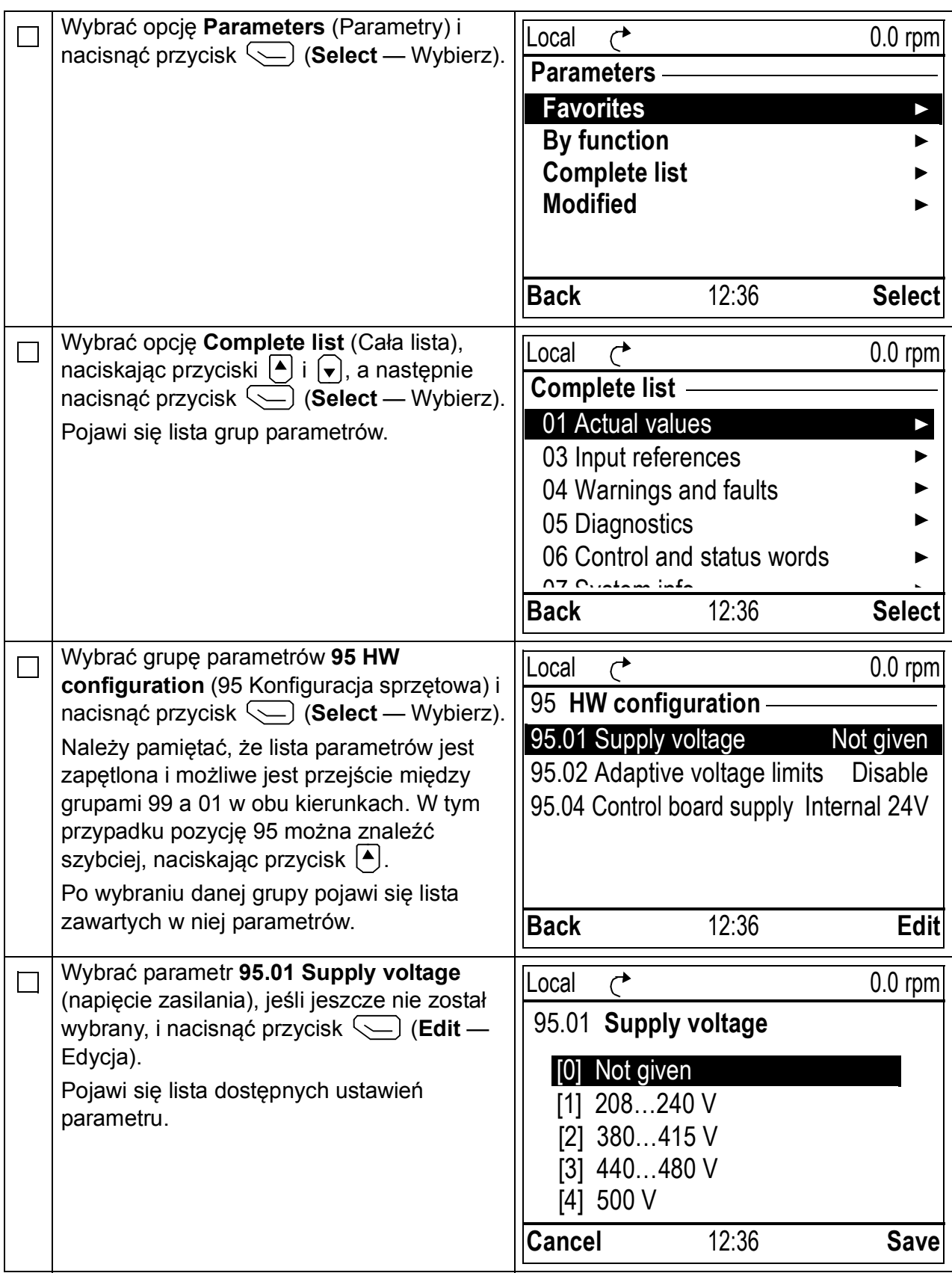

*96 Skrócona instrukcja uruchamiania przemienników częstotliwości ACS880 ze Standardowym Oprogramowaniem Aplikacyjnym*

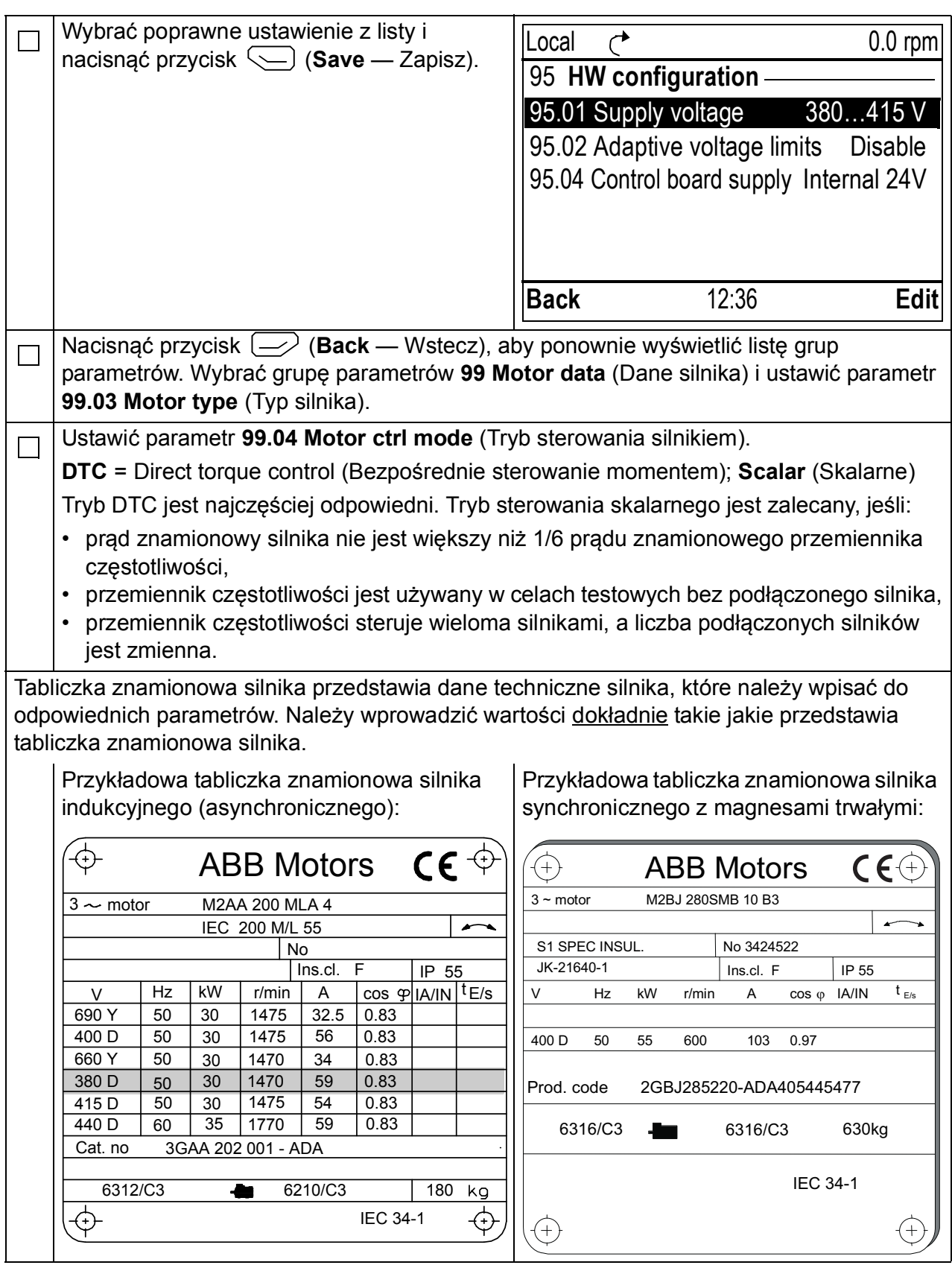

*Skrócona instrukcja uruchamiania przemienników częstotliwości ACS880 ze Standardowym Oprogramowaniem Aplikacyjnym 97*

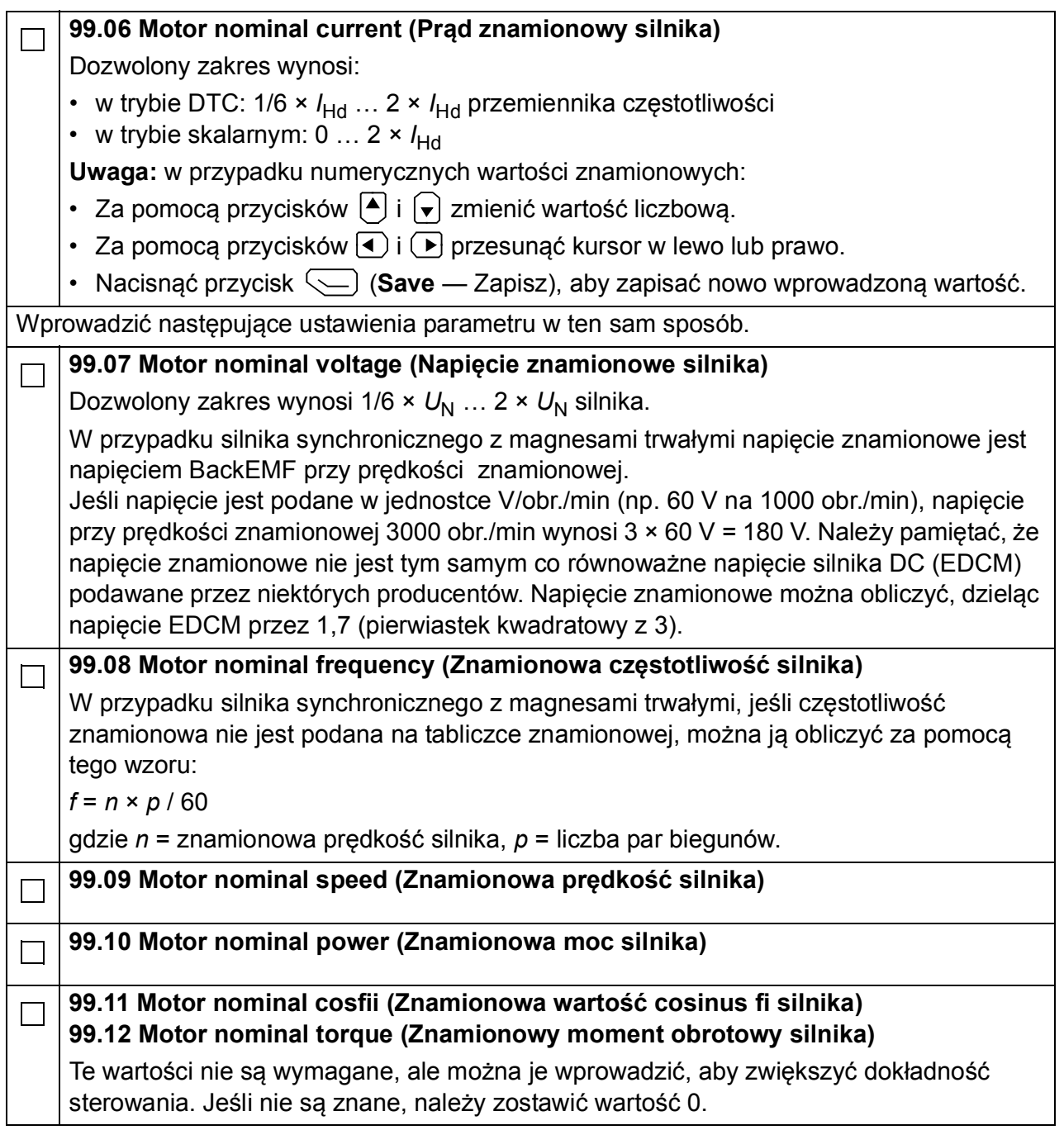

### *98 Skrócona instrukcja uruchamiania przemienników częstotliwości ACS880 ze Standardowym Oprogramowaniem Aplikacyjnym*

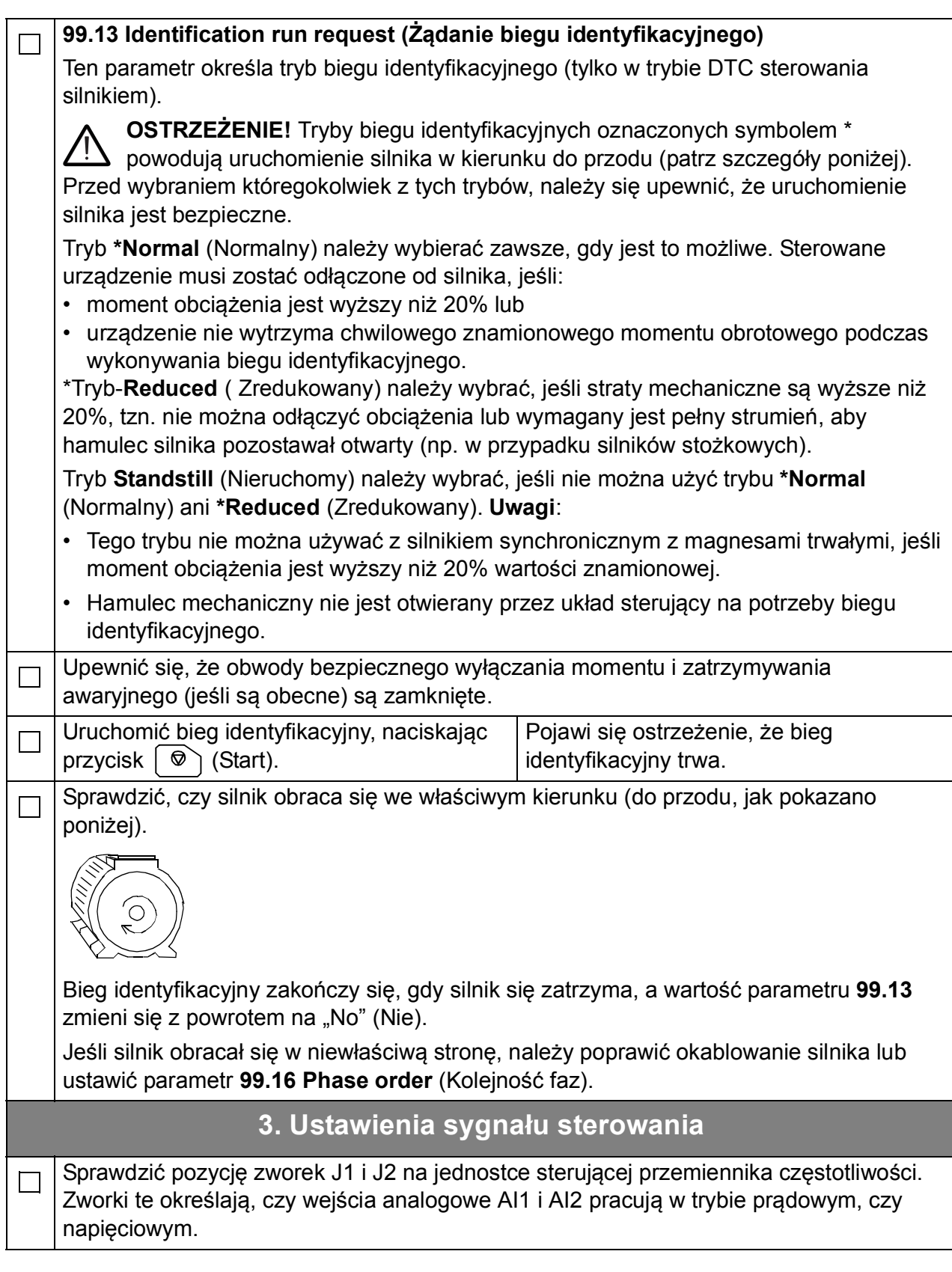

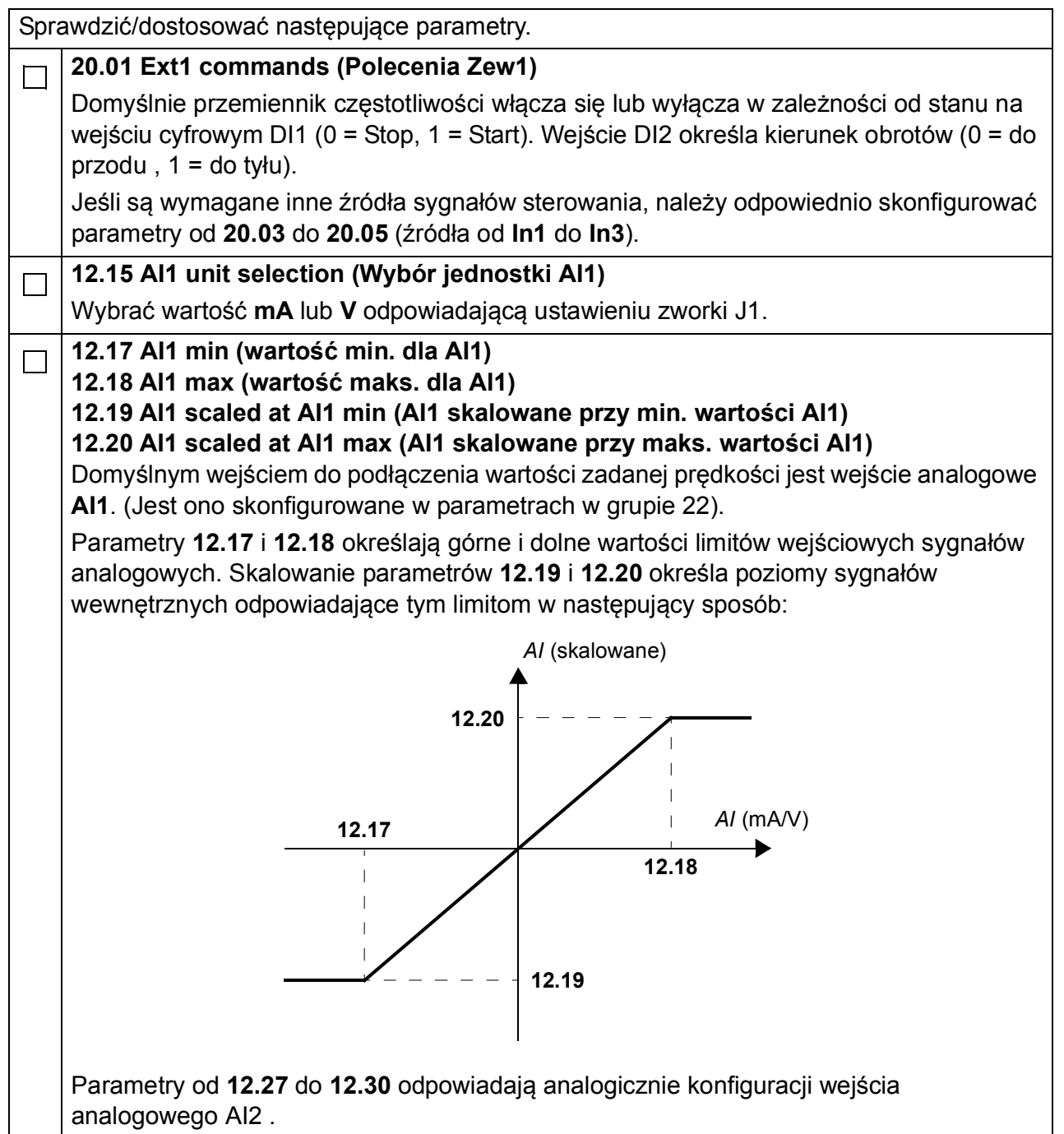

*100 Skrócona instrukcja uruchamiania przemienników częstotliwości ACS880 ze Standardowym Oprogramowaniem Aplikacyjnym*

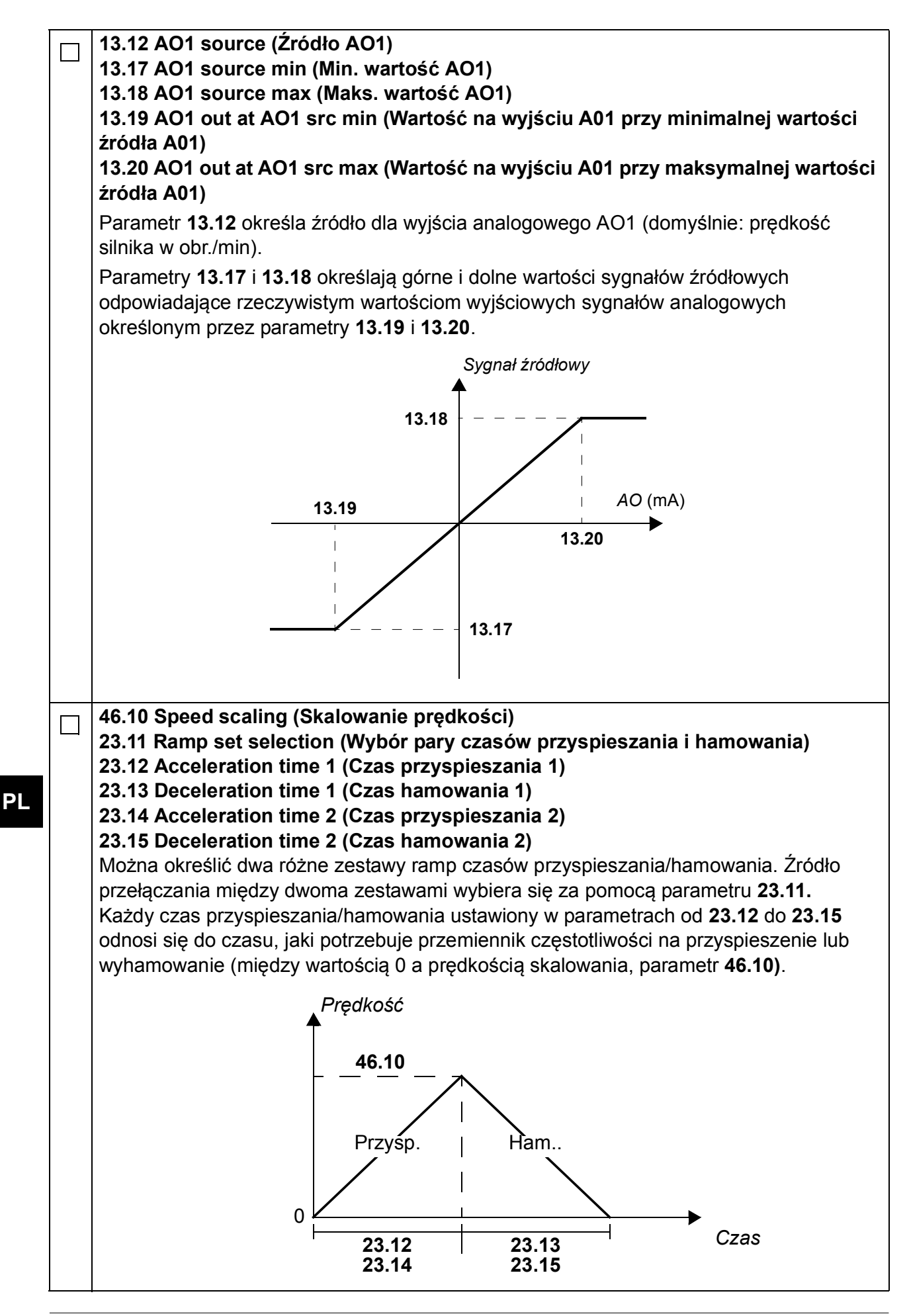

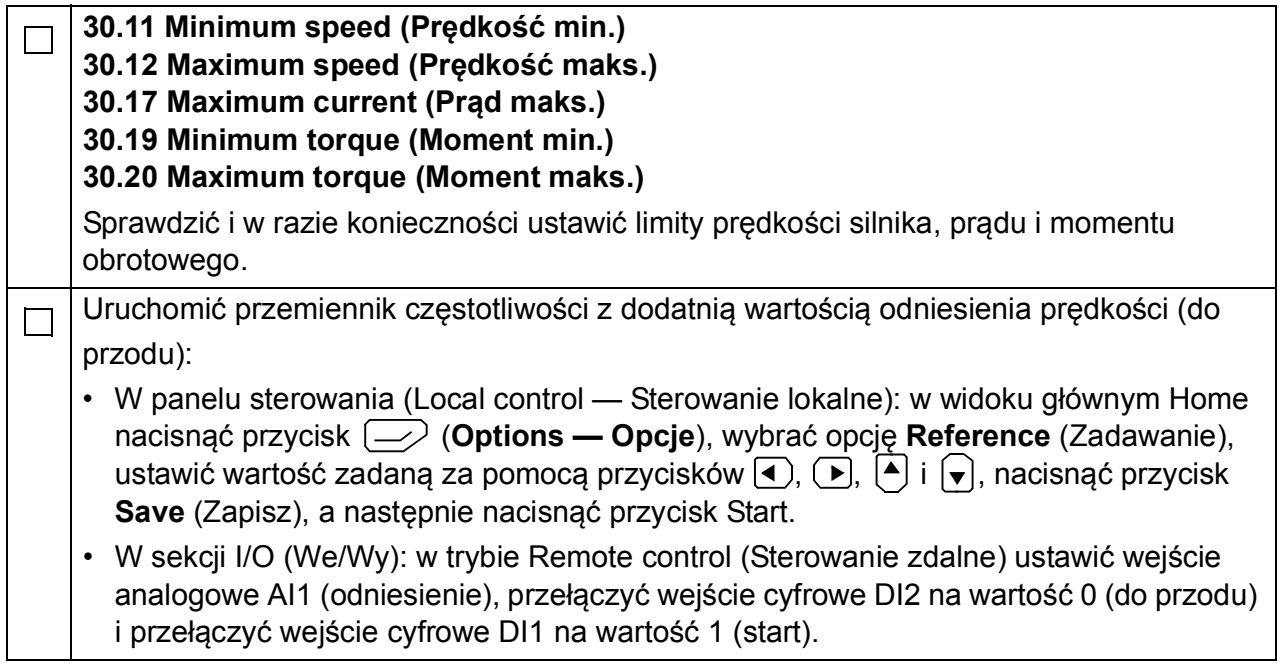

*102 Skrócona instrukcja uruchamiania przemienników częstotliwości ACS880 ze Standardowym Oprogramowaniem Aplikacyjnym*

# **Guia rápido de arranque para acionamentos ACS880 com programa de controlo primário**

# **Sobre este guia**

Este guia descreve a sequência básica de arranque de um acionamento ACS880 equipado com o programa de controlo primário. Está disponível documentação completa do firmware do acionamento no *Manual de firmware* (consulte a lista de manuais no interior da capa frontal).

Neste guia, o acionamento é configurado usando a consola de programação ACS-AP-I. A sequência de arranque também pode ser efetuada usando a ferramenta para PC, Drive composer.

## **Antes de arrancar**

Certifique-se de que o acionamento foi mecânica e eletricamente instalado, conforme descrito no *Guia rápido de instalação* e/ou no *Manual de hardware* apropriado.

# **Segurança**

**AVISO!**Todas as tarefas de instalação elétrica e de manutenção efetuadas no acionamento devem ser realizadas por eletricistas qualificados.

Nunca trabalhe no acionamento, no circuito do chopper de travagem, no cabo do motor ou no motor quando a alimentação está aplicada ao acionamento. Efetue sempre uma medição para verificar que não existe tensão presente.

*104 Guia rápido de arranque para acionamentos ACS880 com programa de controlo primário*

# **Arranque**

**PT**

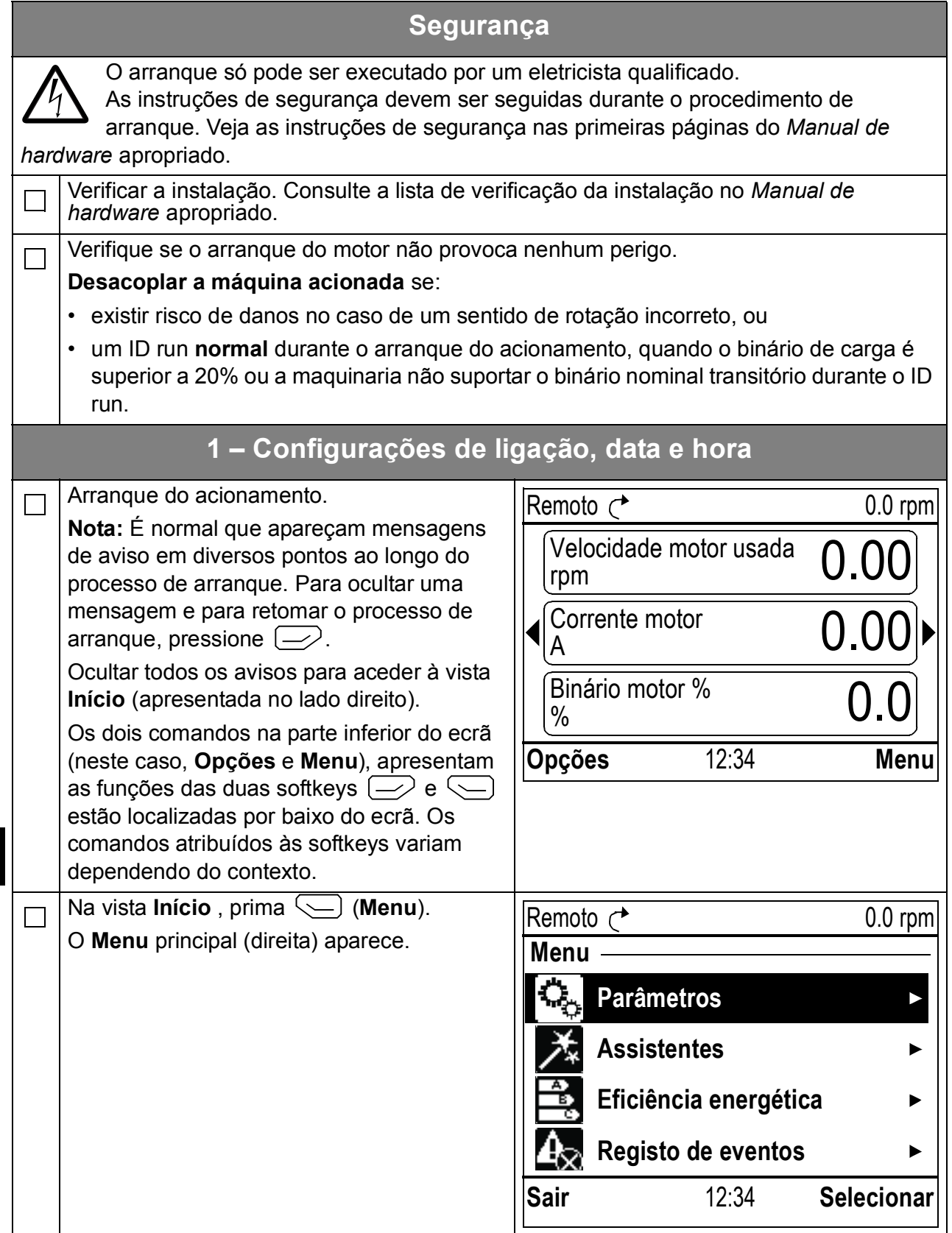

*Guia rápido de arranque para acionamentos ACS880 com programa de controlo primário 105*

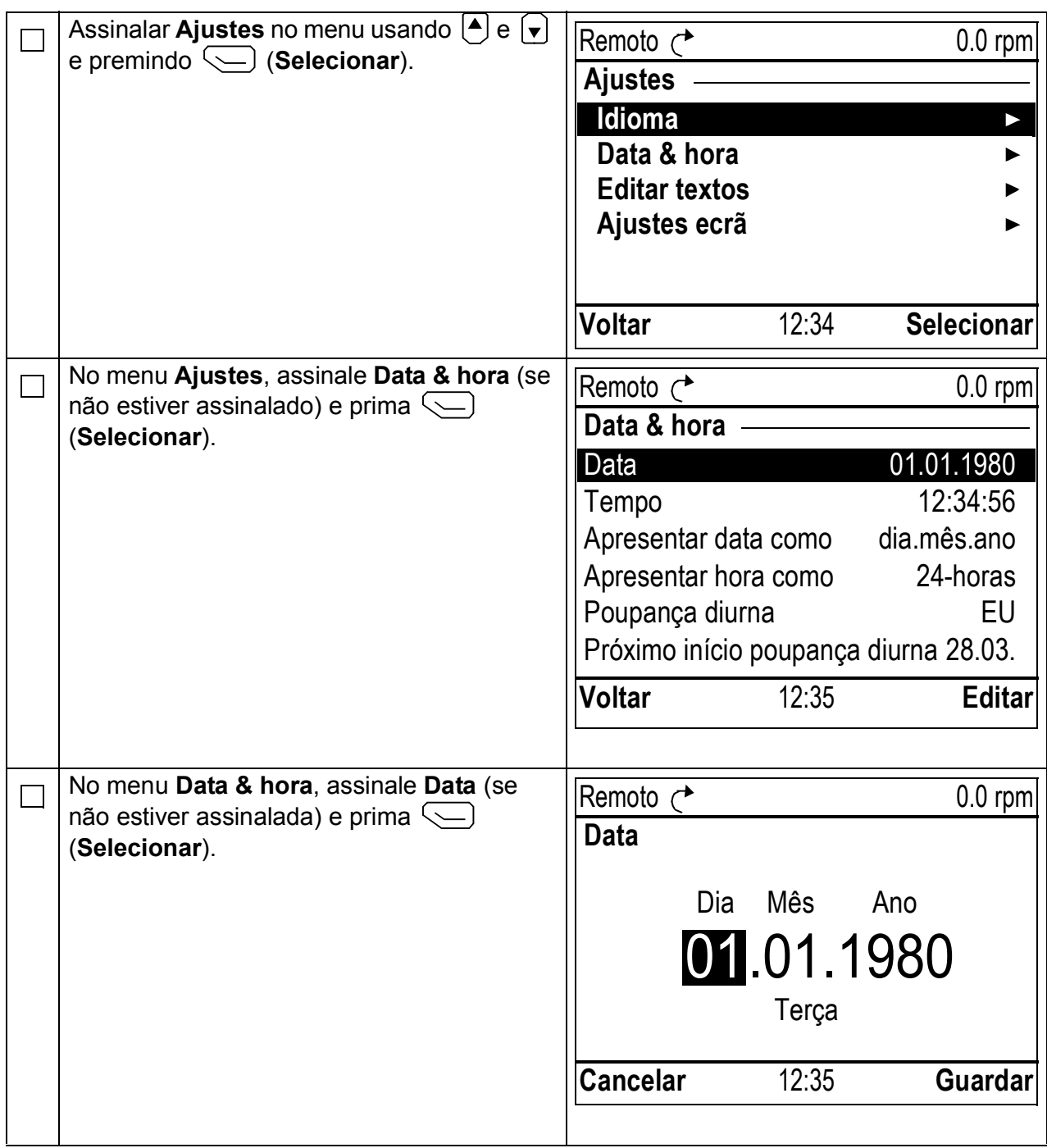

#### *106 Guia rápido de arranque para acionamentos ACS880 com programa de controlo primário*

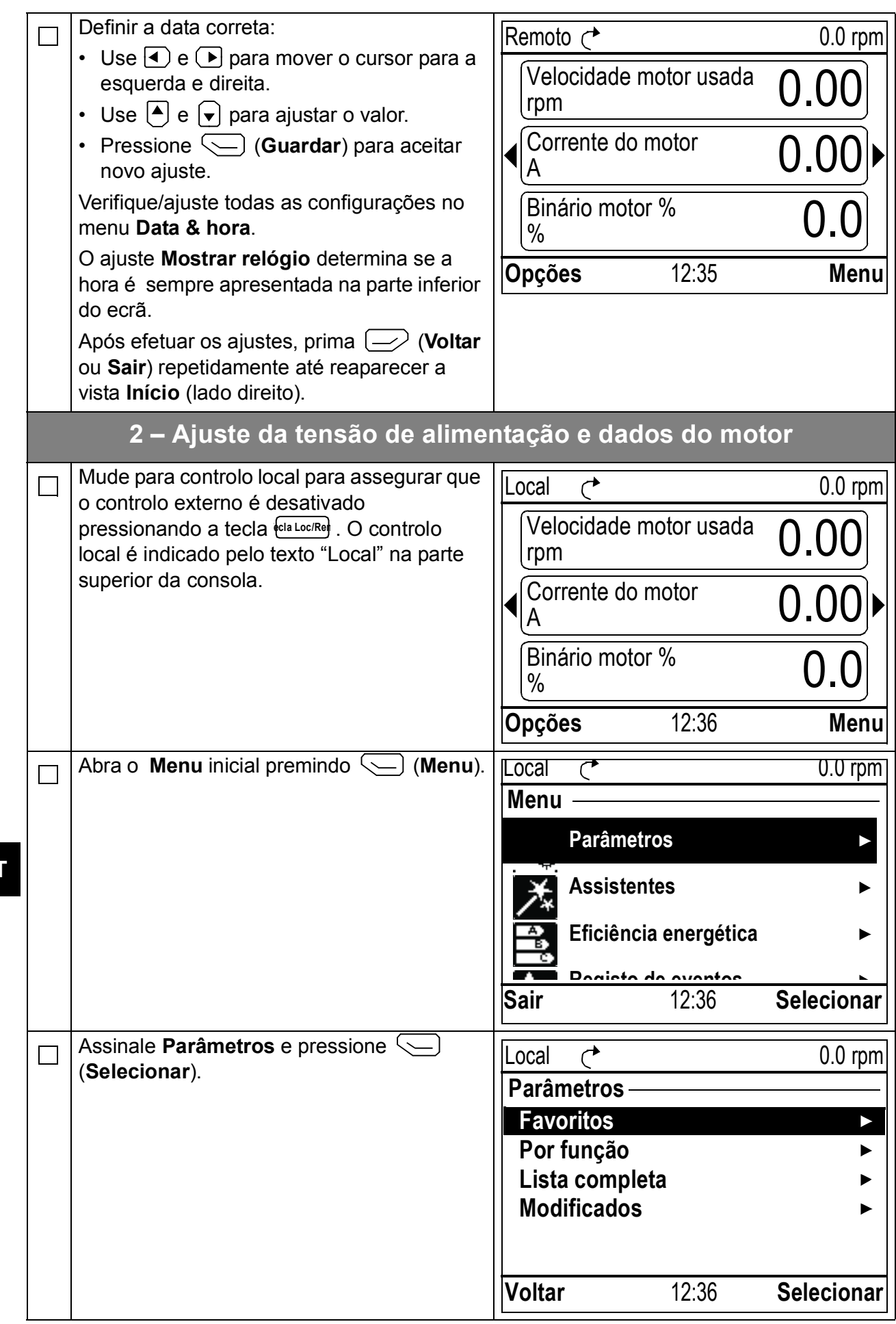

**P** 

### *Guia rápido de arranque para acionamentos ACS880 com programa de controlo primário 107*

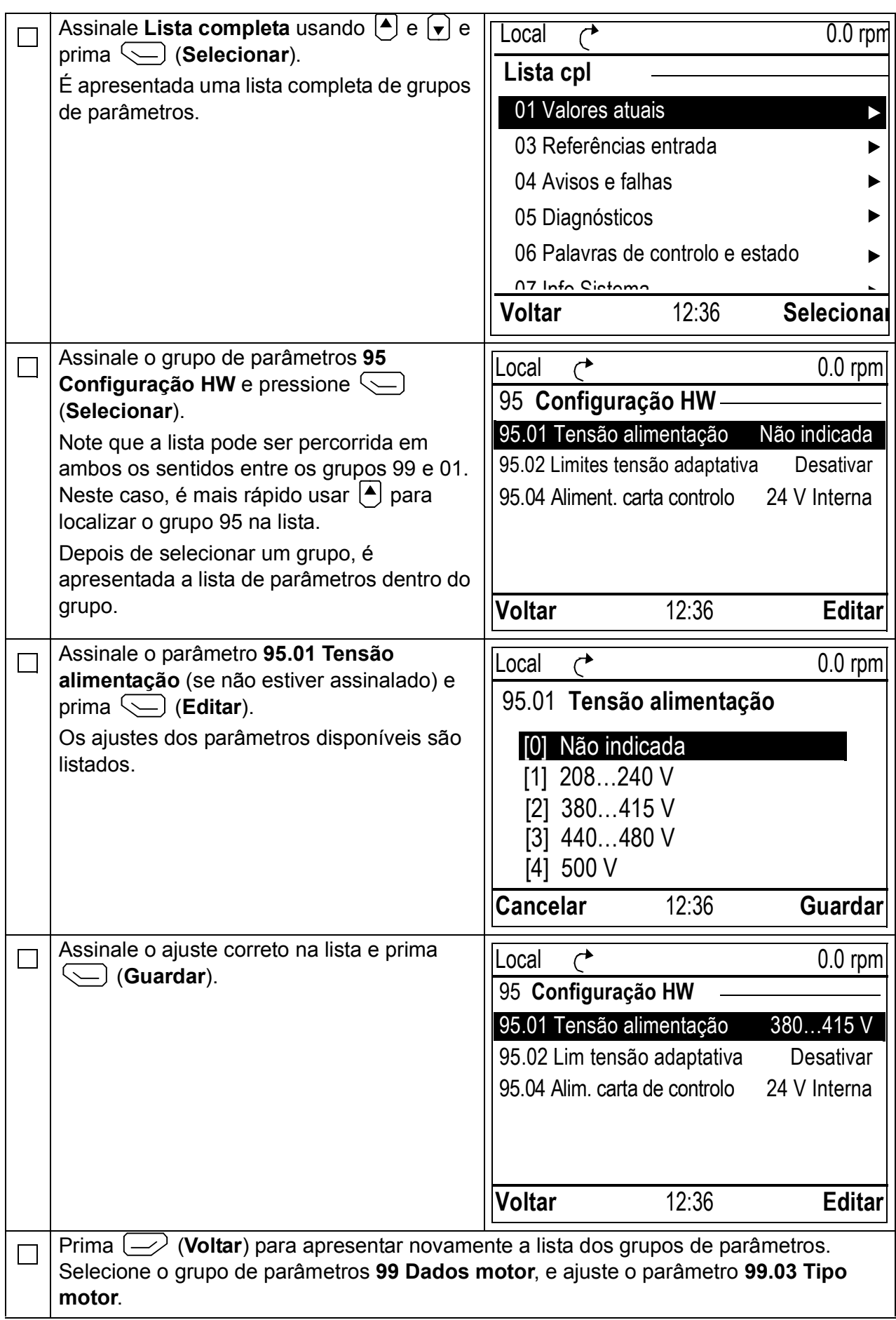

#### *108 Guia rápido de arranque para acionamentos ACS880 com programa de controlo primário*

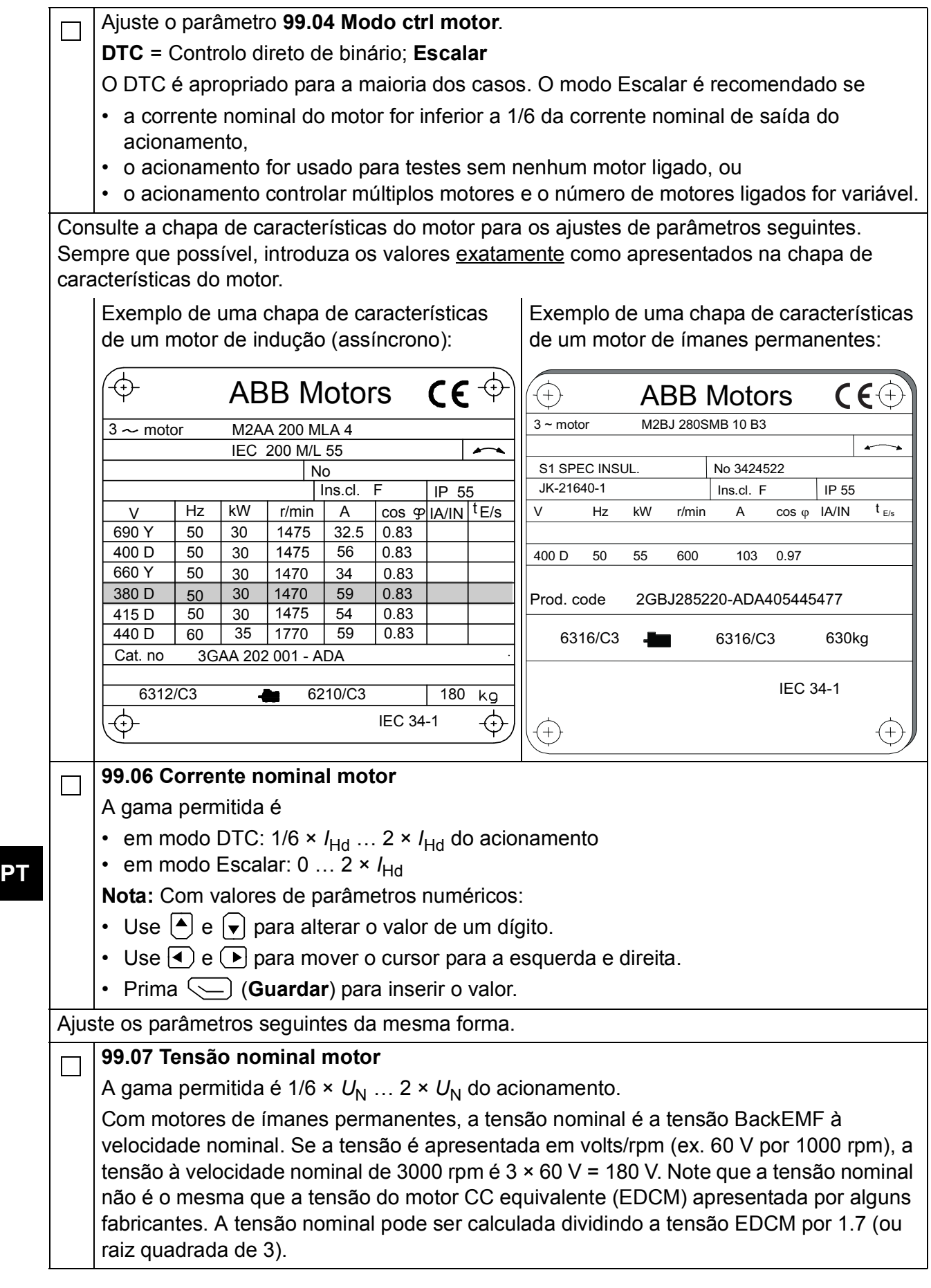
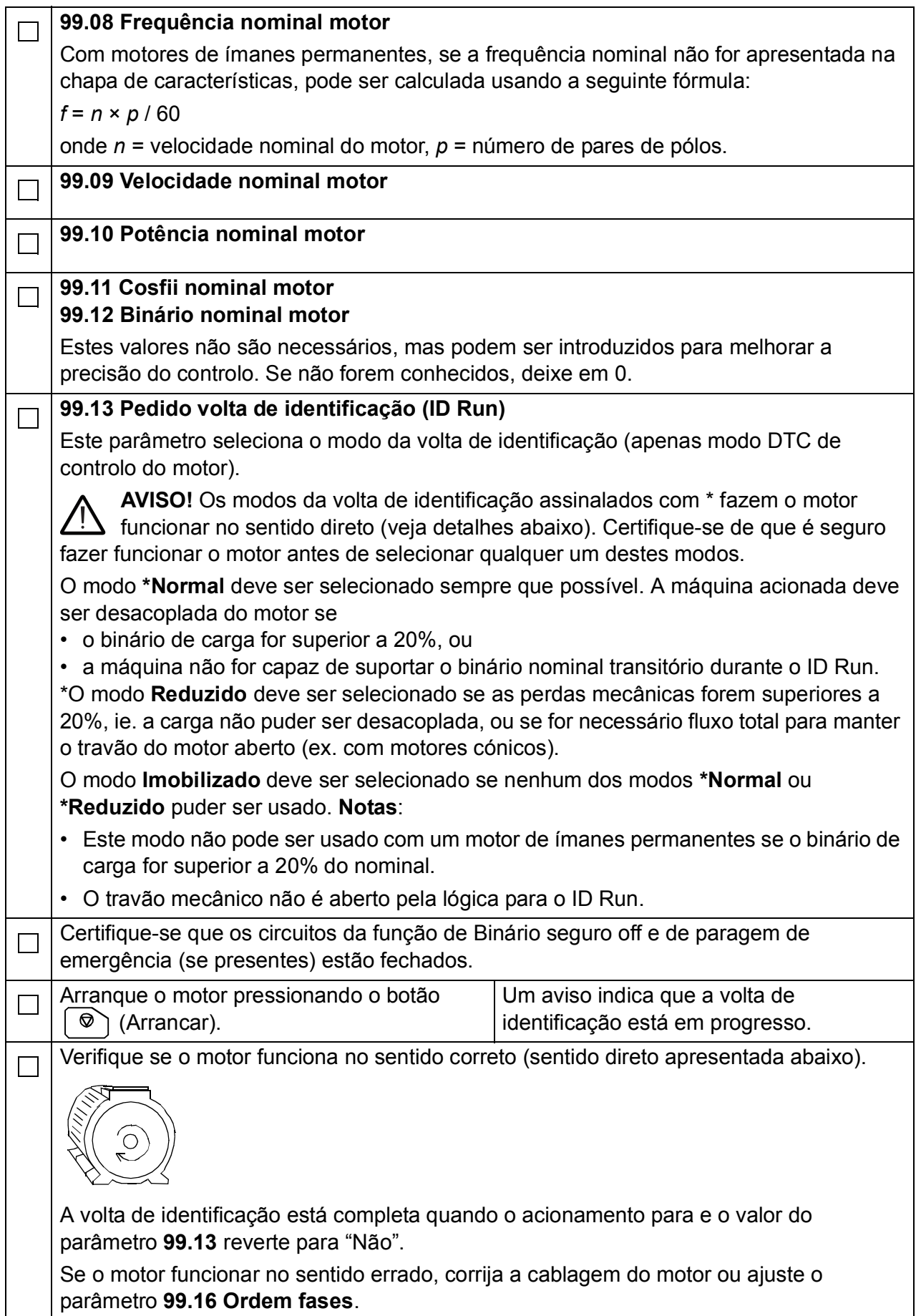

*110 Guia rápido de arranque para acionamentos ACS880 com programa de controlo primário*

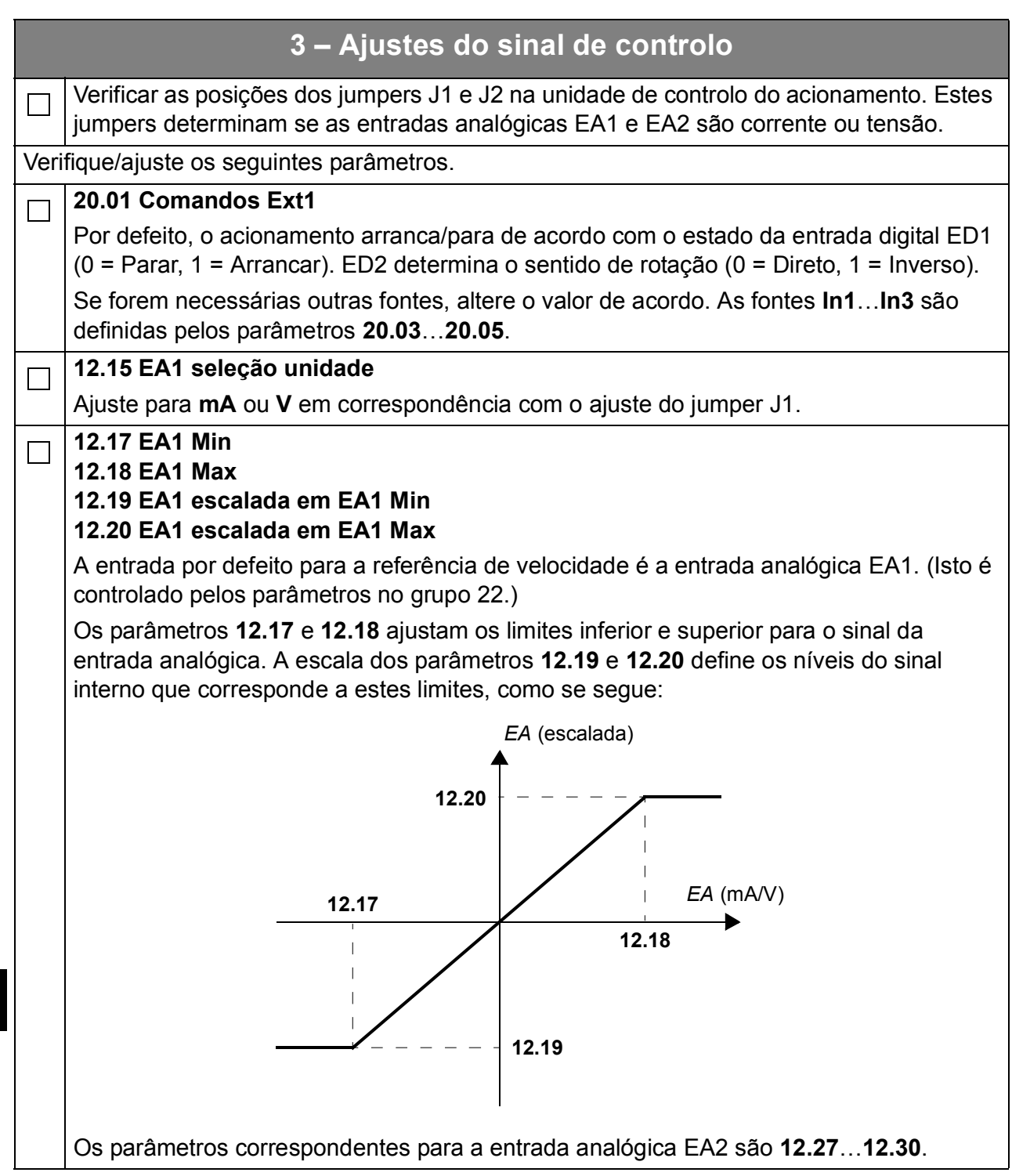

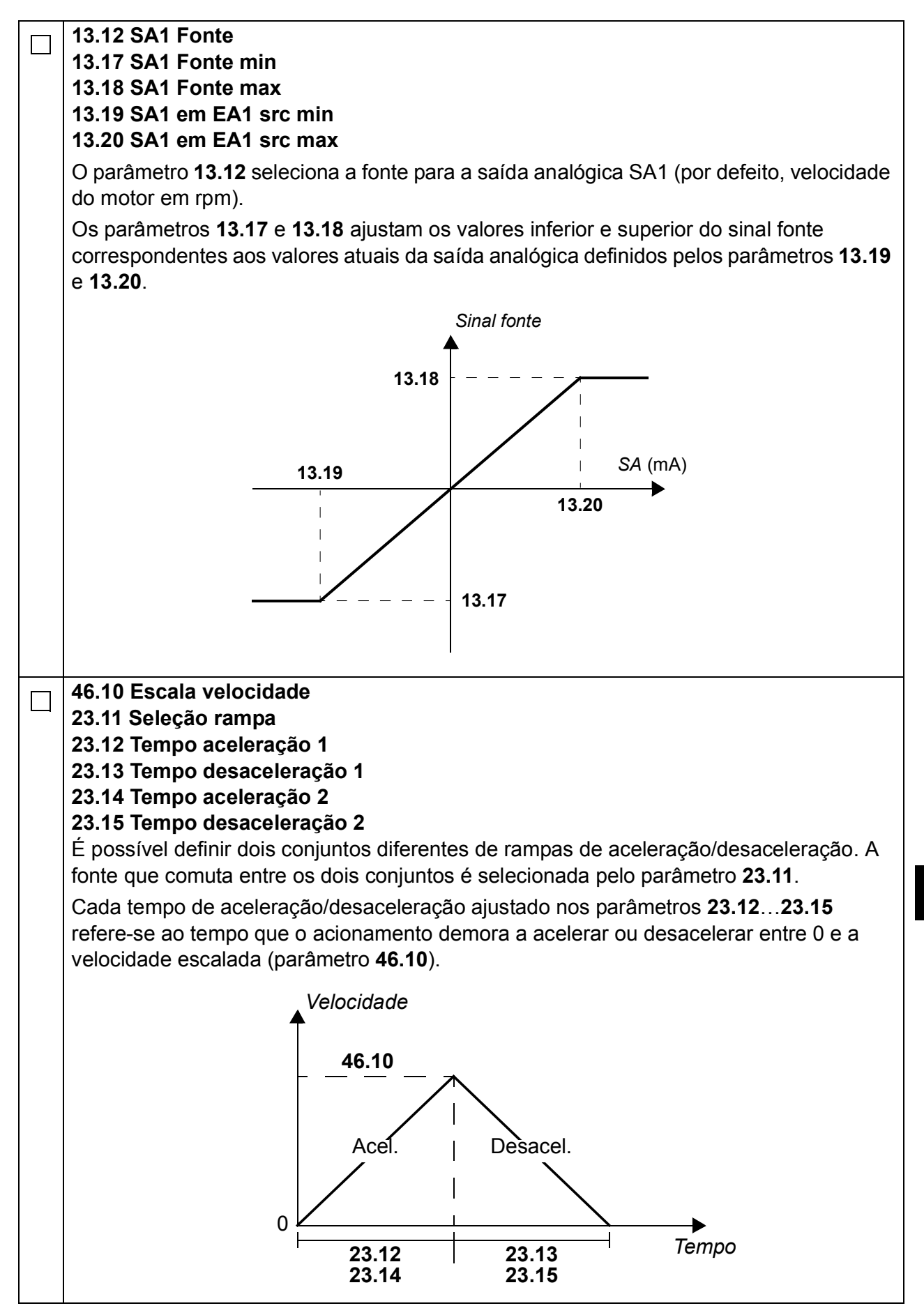

*112 Guia rápido de arranque para acionamentos ACS880 com programa de controlo primário*

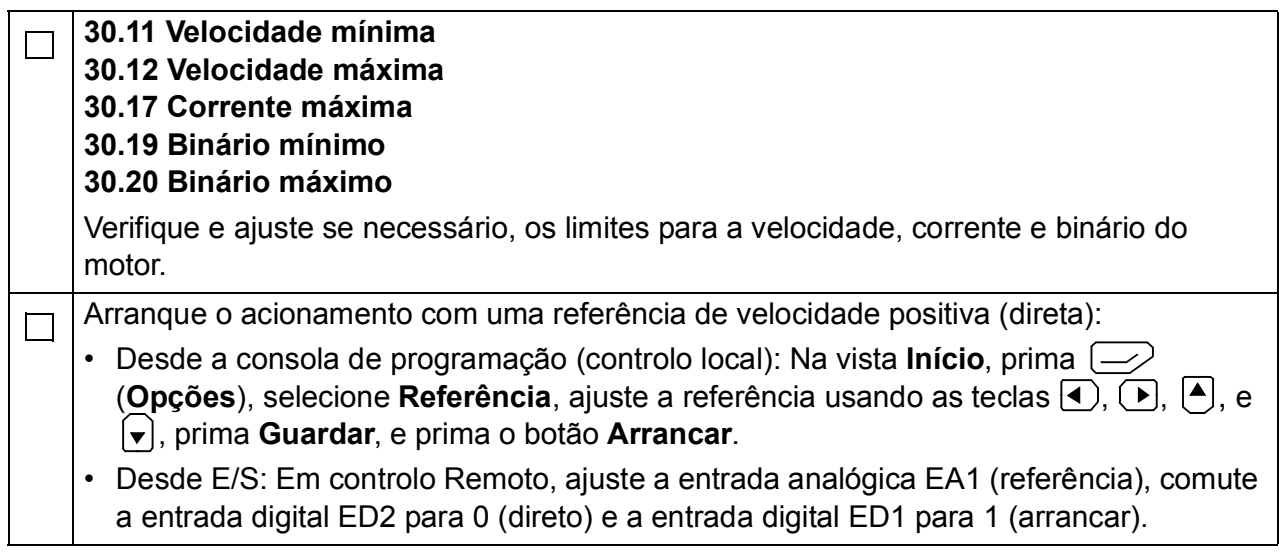

#### О настоящем руководстве

В этом руководстве приведено описание базовой процедуры ввода в эксплуатацию привода ACS880, снабженного основной программой управления. Полная документация по микропрограммному обеспечению привода содержится в Руководстве по микропрограммному обеспечению (см перечень руководств на внутренней стороне передней обложки).

В этом руководстве рассматривается настройка привода с панели управления ACS-AP-I. Процедуру ввода в эксплуатацию можно выполнить также с помощью компьютерного средства настройки приводов.

#### Подготовительные операции

Проверьте правильность механического и электрического монтажа привода по соответствующему Краткому руководству по монтажу и/или Руководству по монтажу и вводу в эксплуатацию.

#### Техника безопасности

ПРЕДУПРЕЖДЕНИЕ! Все работы по электрическому монтажу и техническому обслуживанию привода должны проводиться только квалифицированными электриками.

Запрещается выполнять работы на приводе, в цепи тормозного прерывателя, на двигателе и его кабеле при включенном питании привода. Обязательно убедитесь в фактическом отсутствии напряжения путем его измерения.

#### Ввод в эксплуатацию

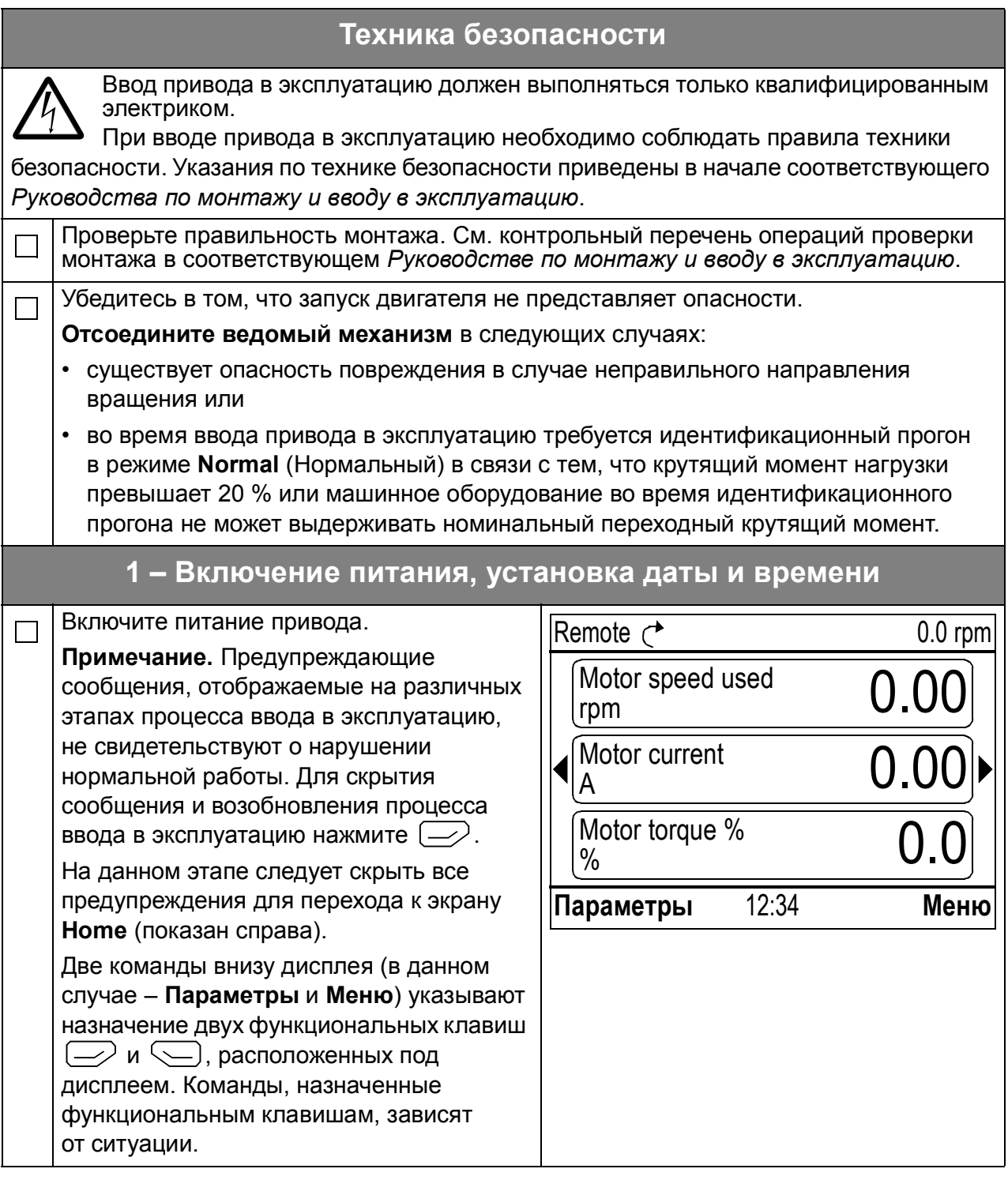

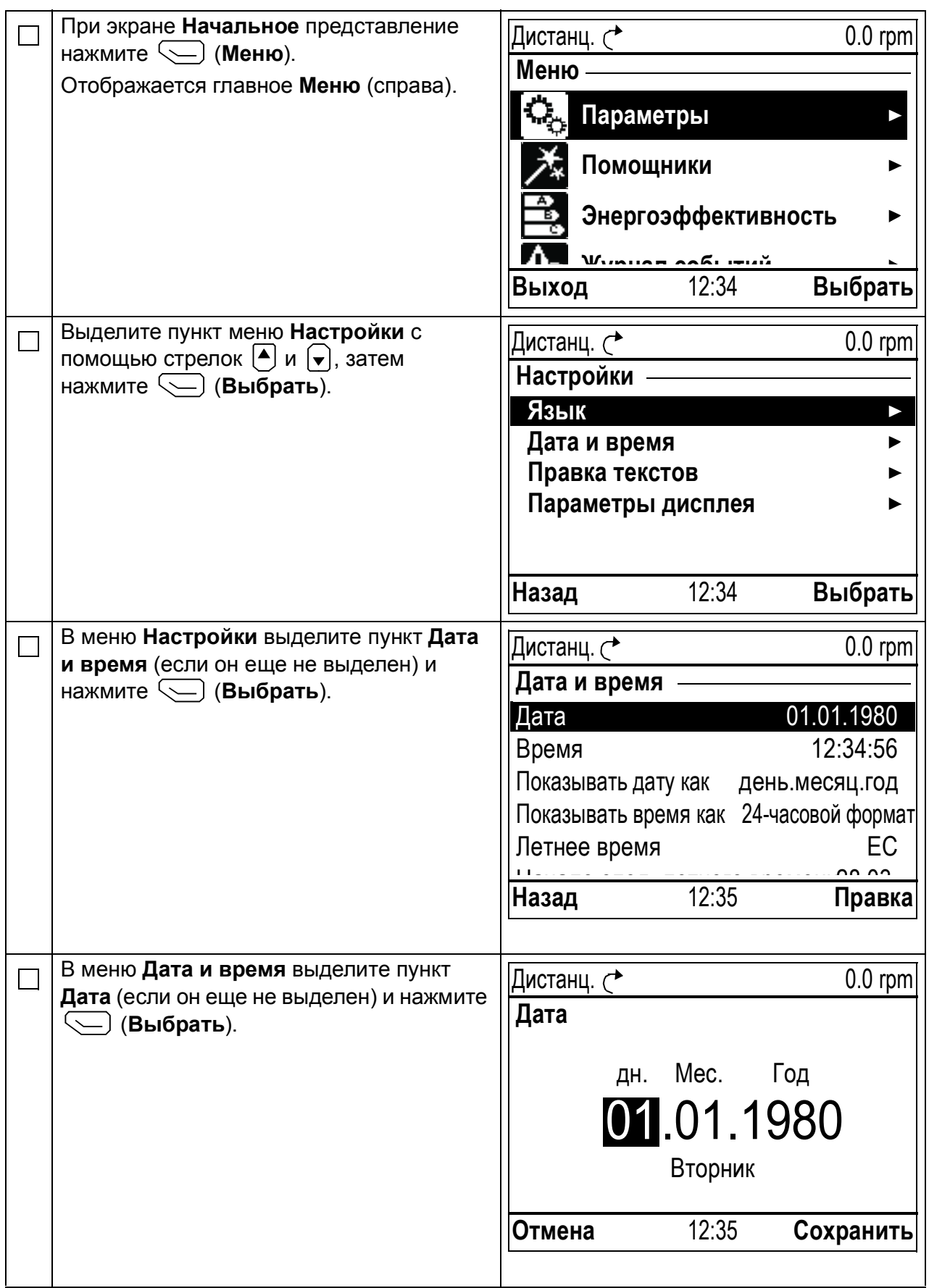

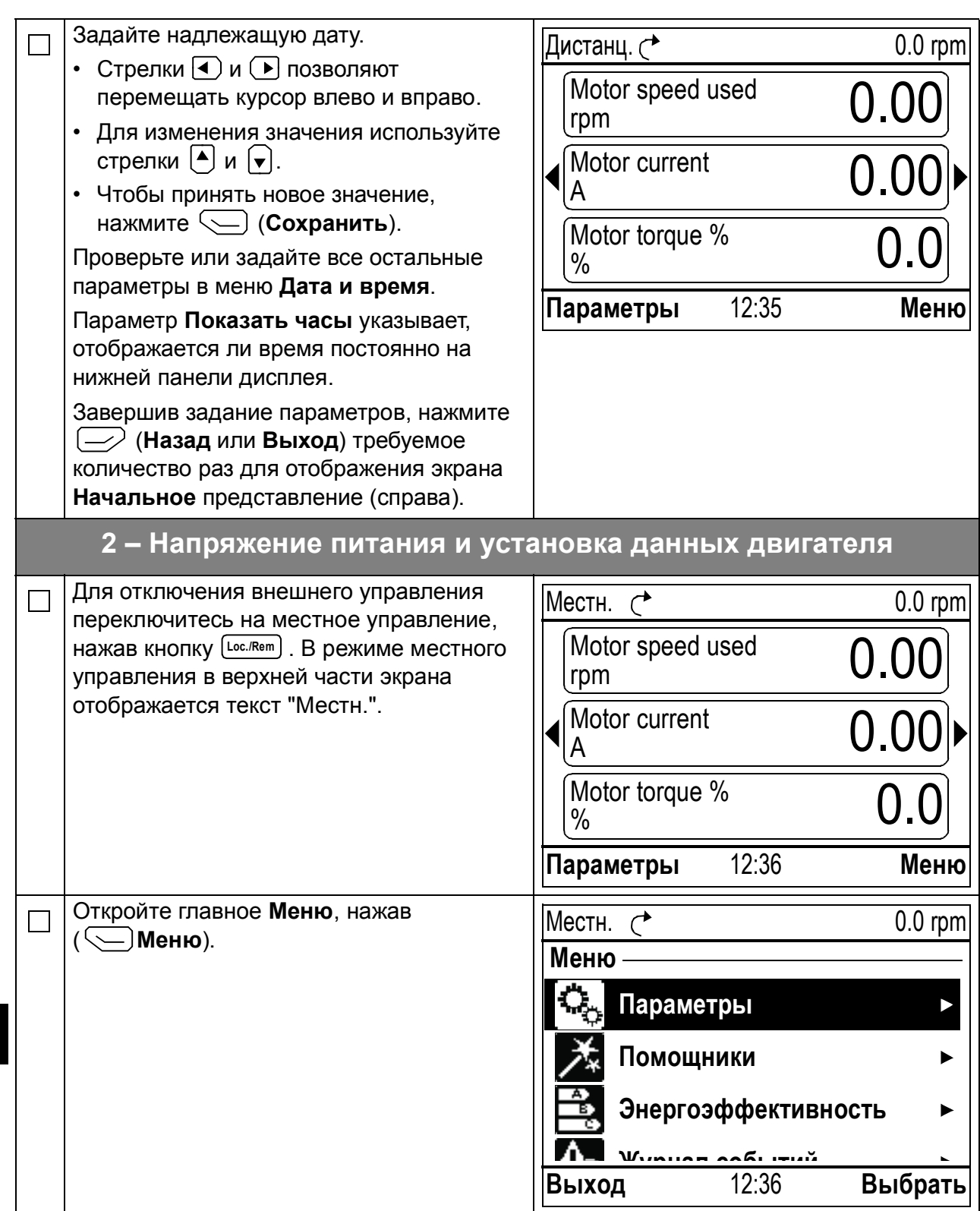

**RU**

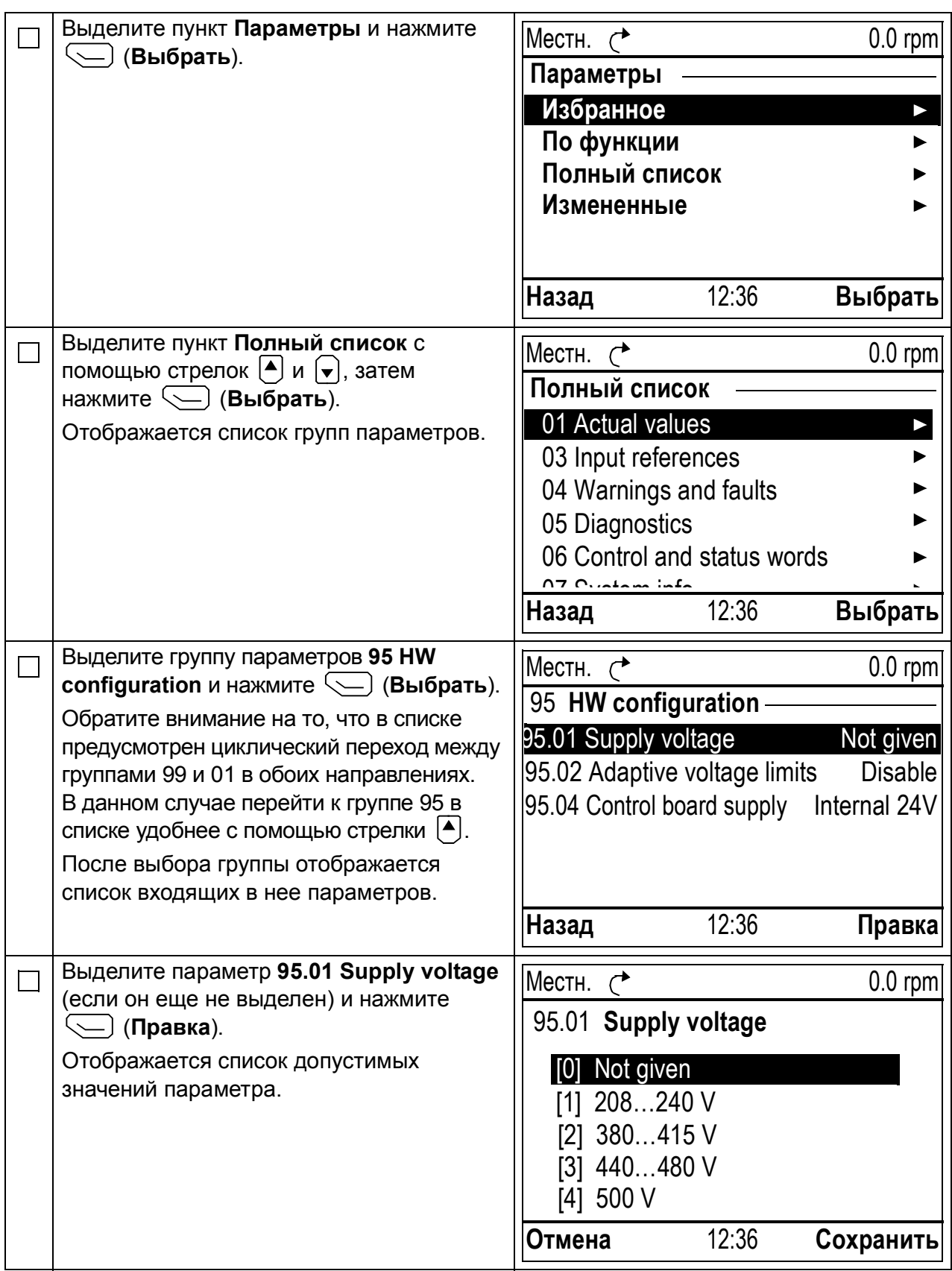

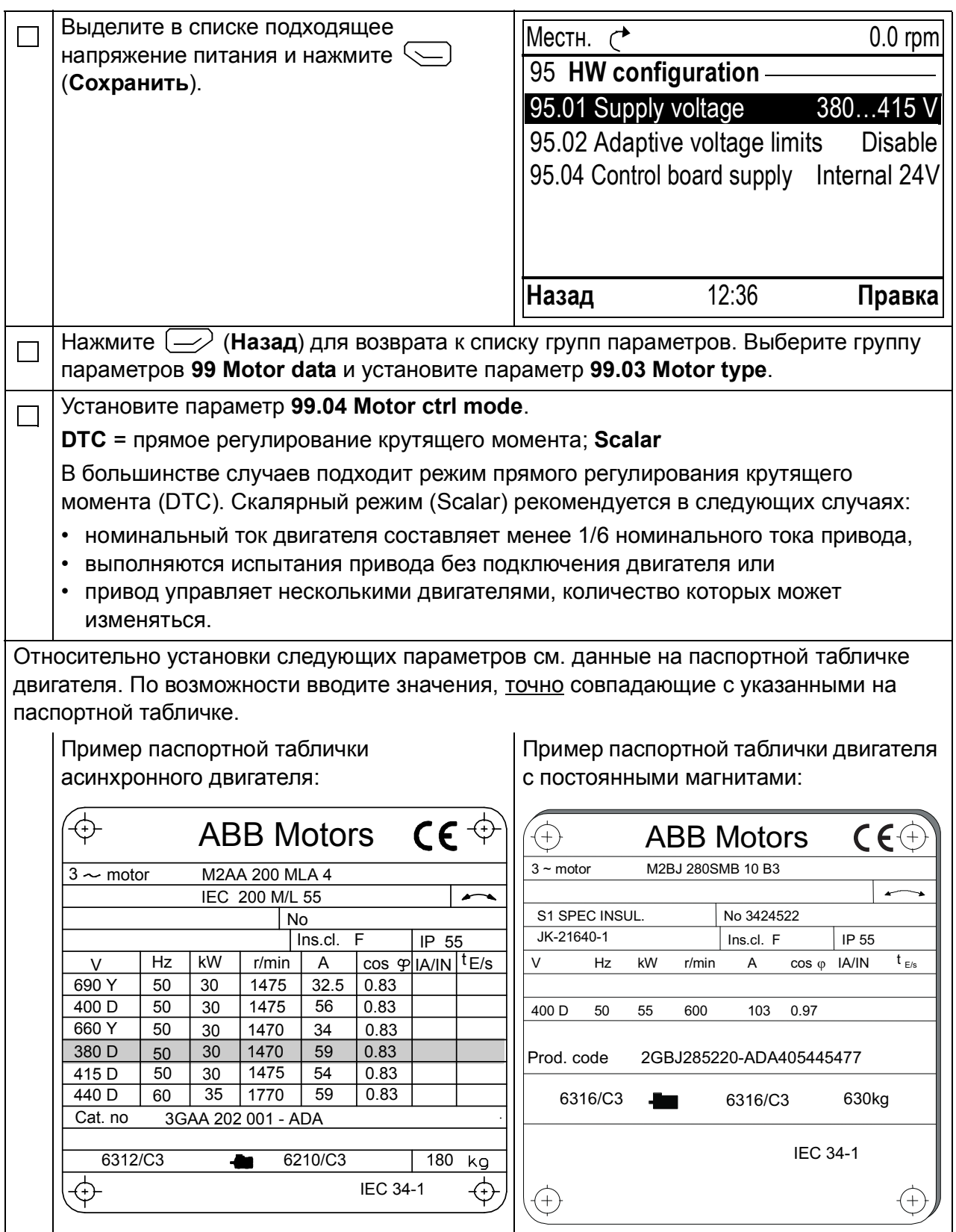

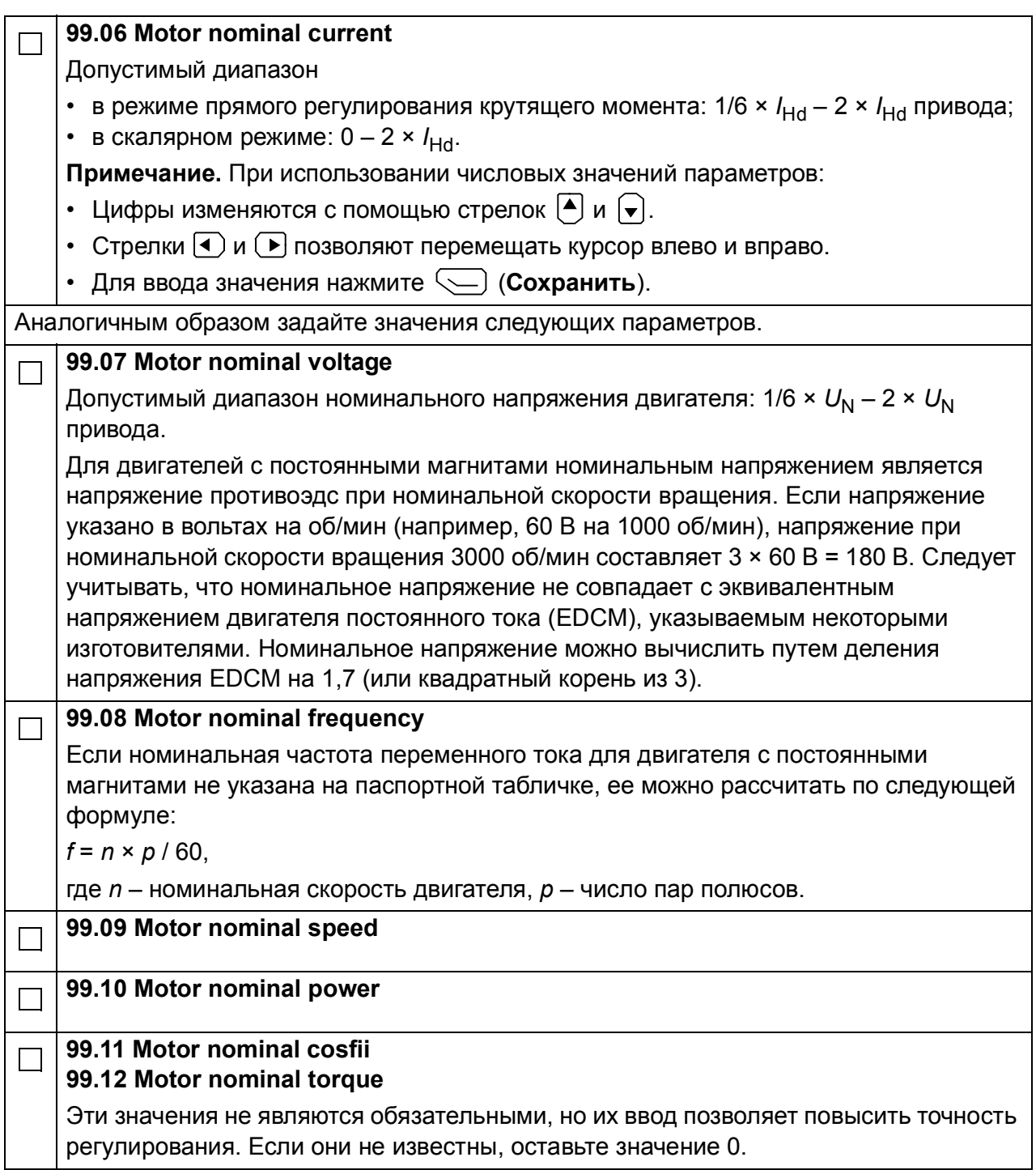

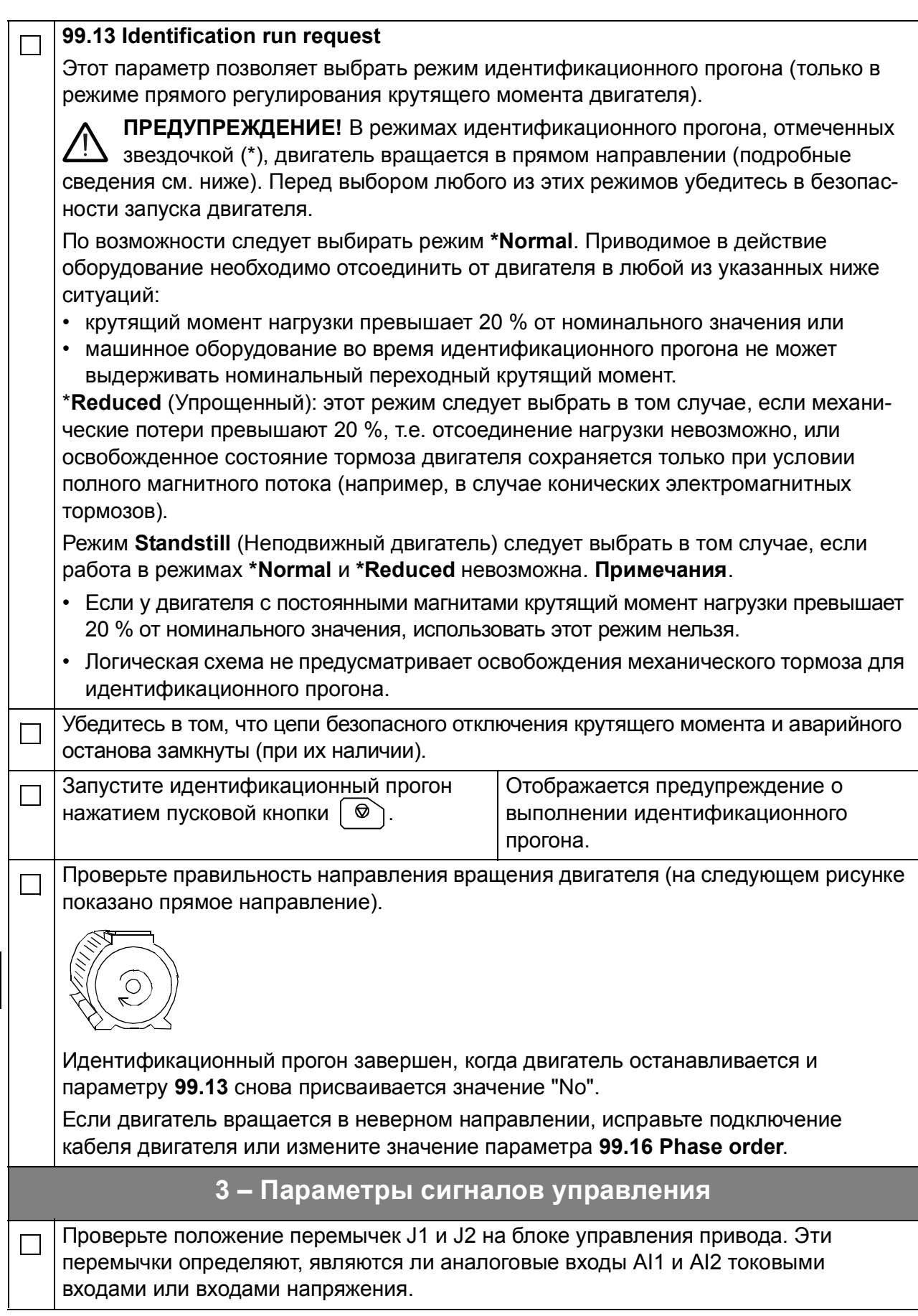

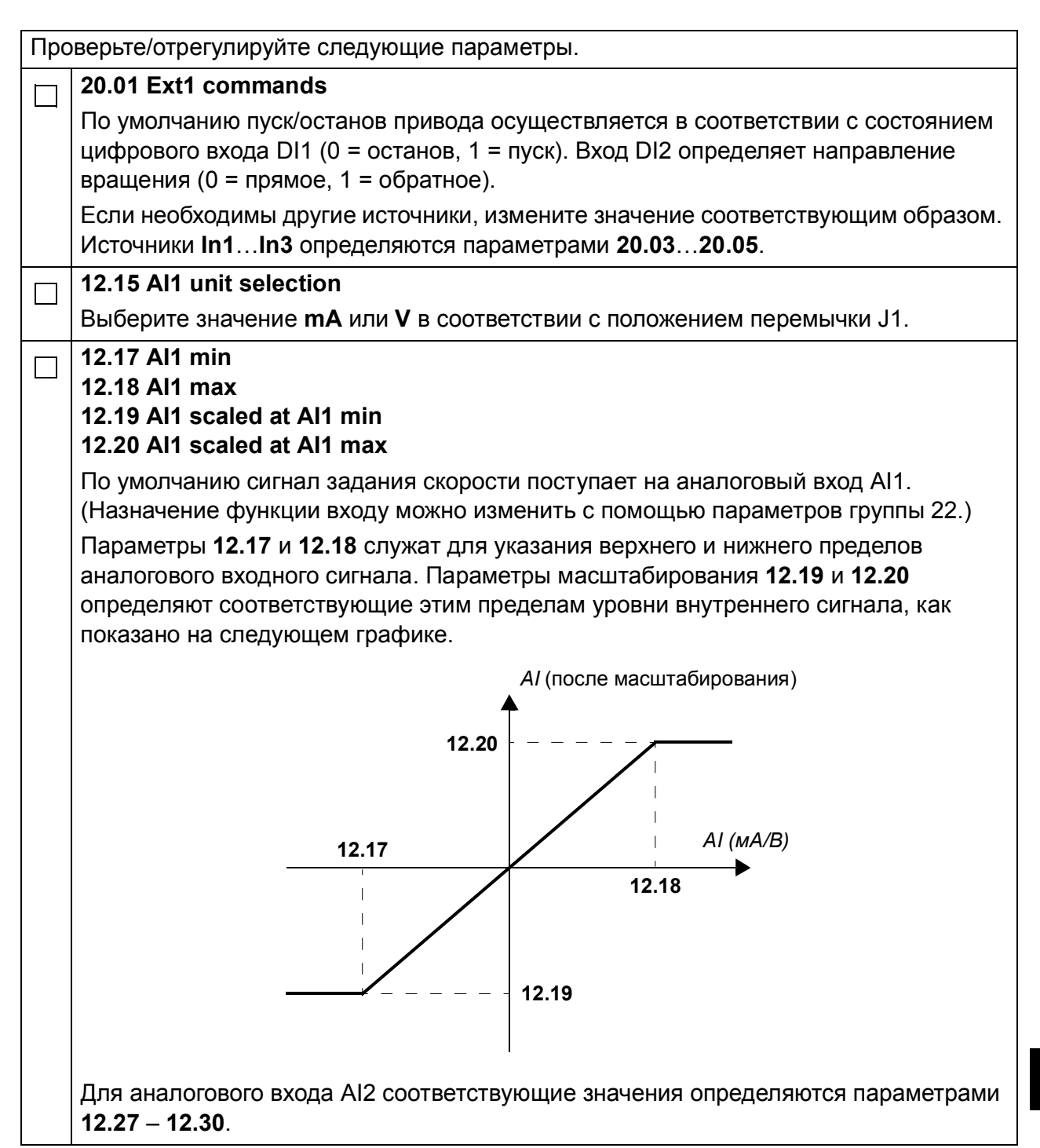

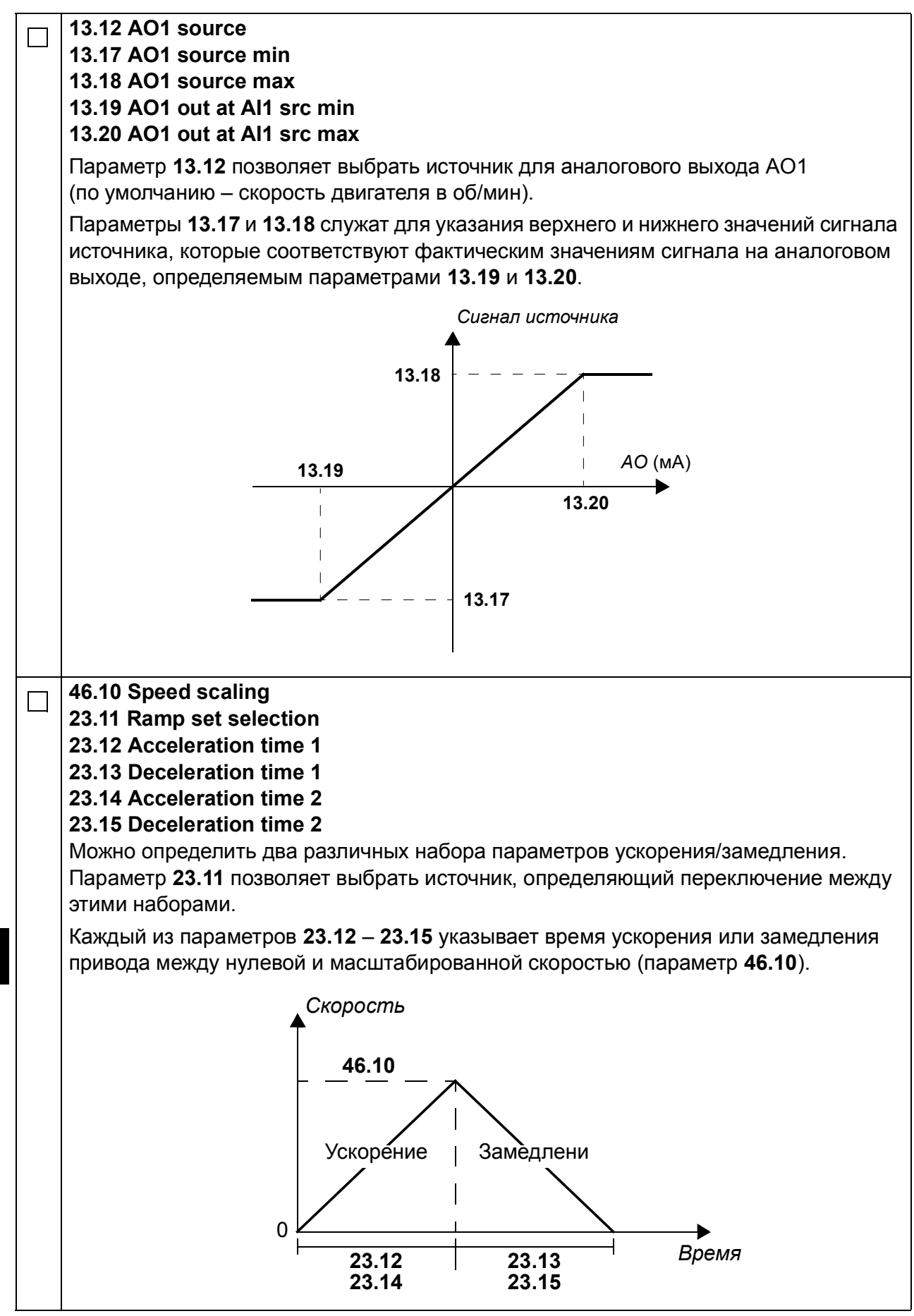

**RU**

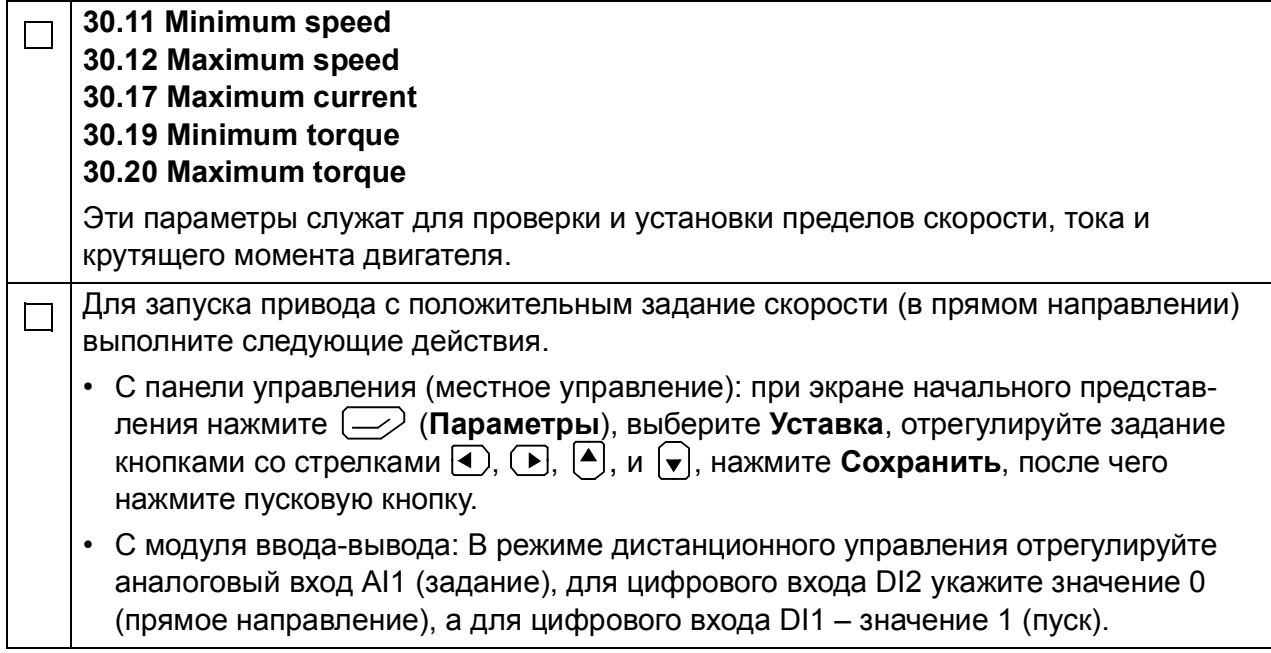

# **Snabbguide för ACS880 med standardprogramvara**

### **Om denna guide**

Denna guide beskriver den grundläggande idrifttagningsproceduren för frekvensomriktare ACS880, utrustad med standardprogramvara. Fullständig dokumentation av frekvensomriktaren systemprogramvara finns i *Firmware manual*  (se listan över dokumentation på den främre pärmens insida).

I denna guide görs alla inställningar i frekvensomriktaren med hjälp av manöverpanelen ACS-AP-I. Idrifttagningen kan också utföras med hjälp av PCverktyget Drive composer.

### **Innan du börjar**

Kontrollera att frekvensomriktare är mekaniskt och elektrisk installerad så som beskrivs i motsvarande *Quick installation guide* och/eller *Hårdvaruhandledning.*

#### **Säkerhet**

**VARNING!** Allt elektriskt installations- och underhållsarbete på frekvensomriktaren skall utföras av behörig elektriker.

Arbeta aldrig med frekvensomriktaren, bromschopperkretsen, motorkabeln eller motorn när systemet är spänningssatt. Kontrollera alltid genom mätning att ingen spänning finns.

## **Idrifttagning**

**SV**

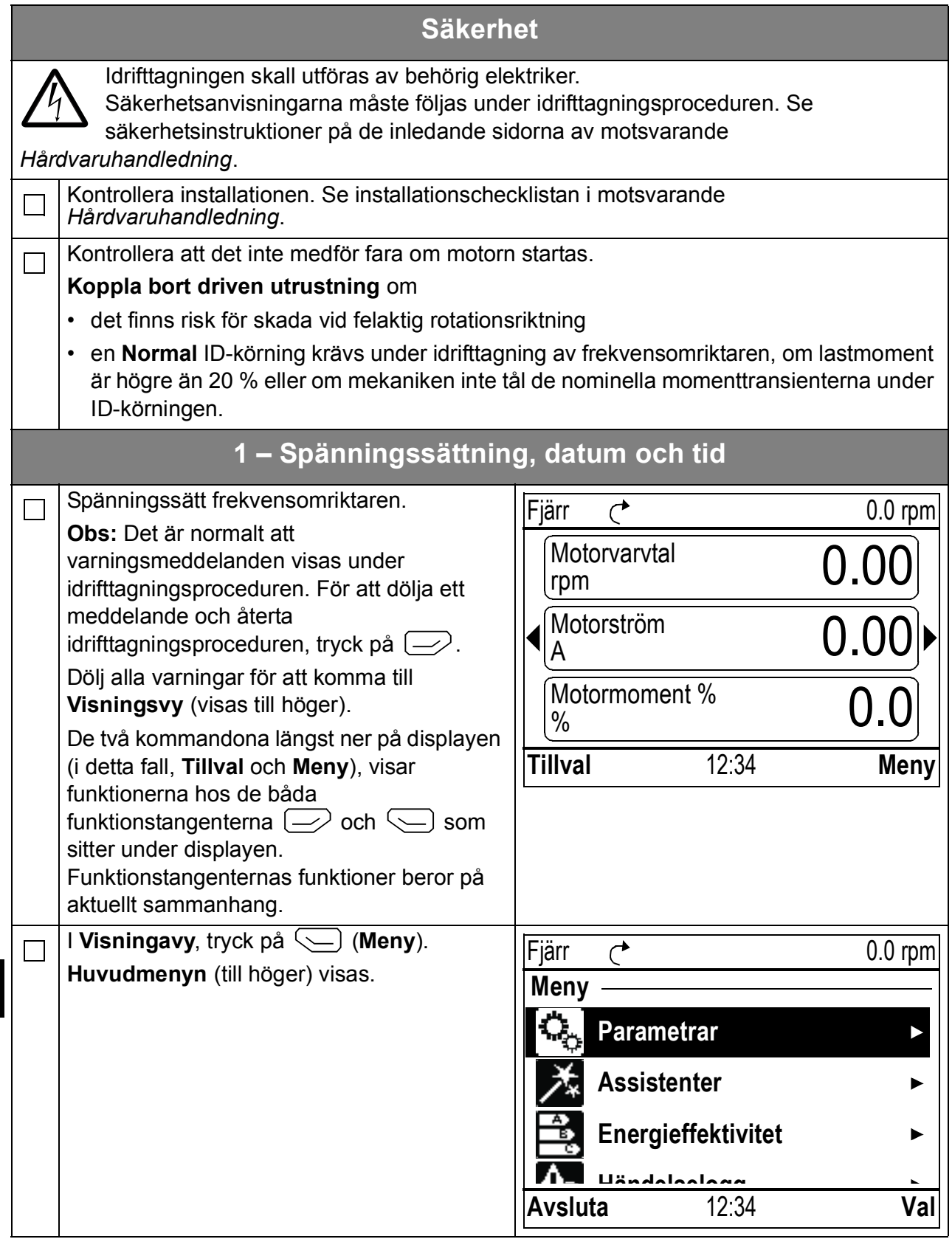

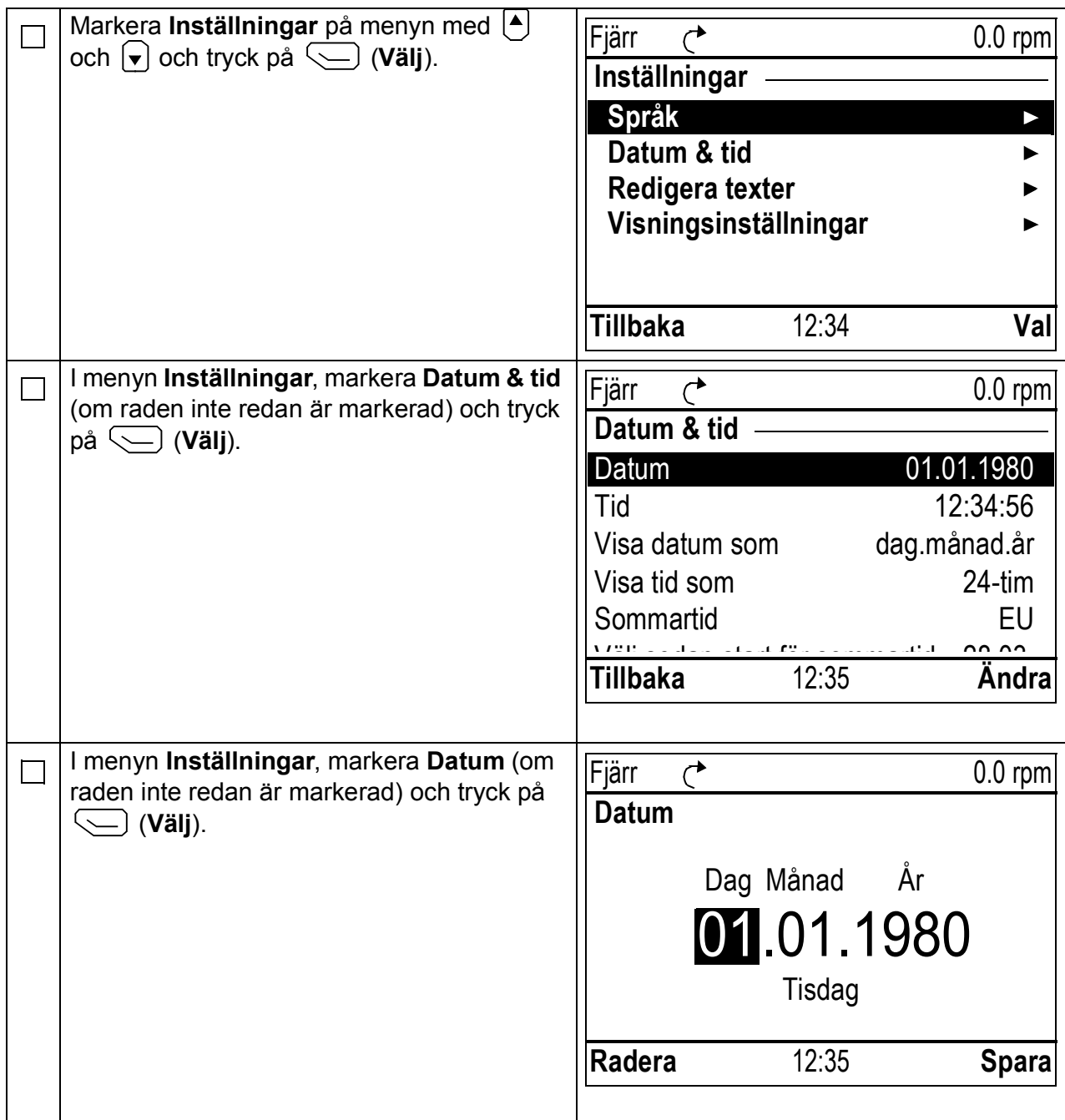

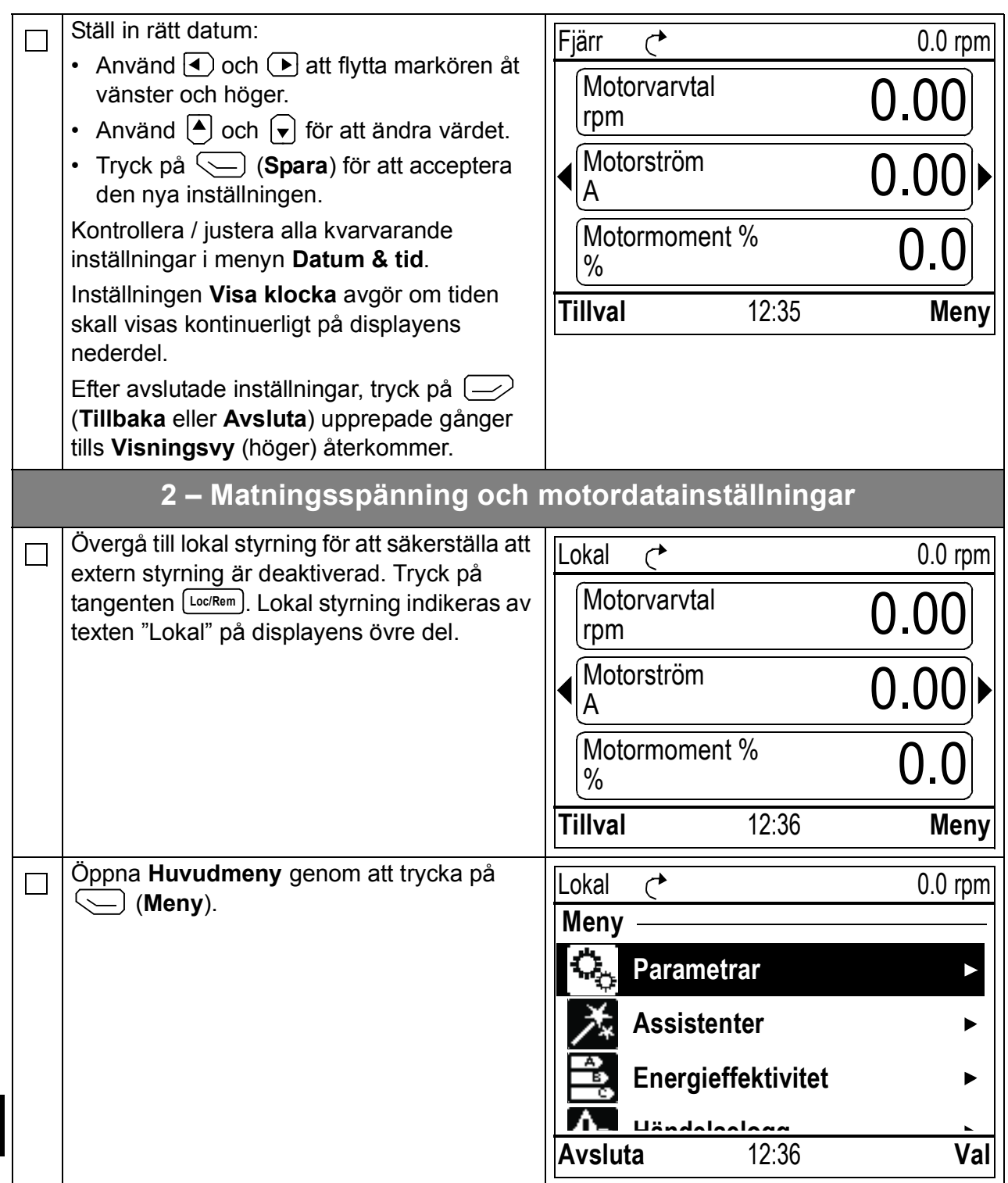

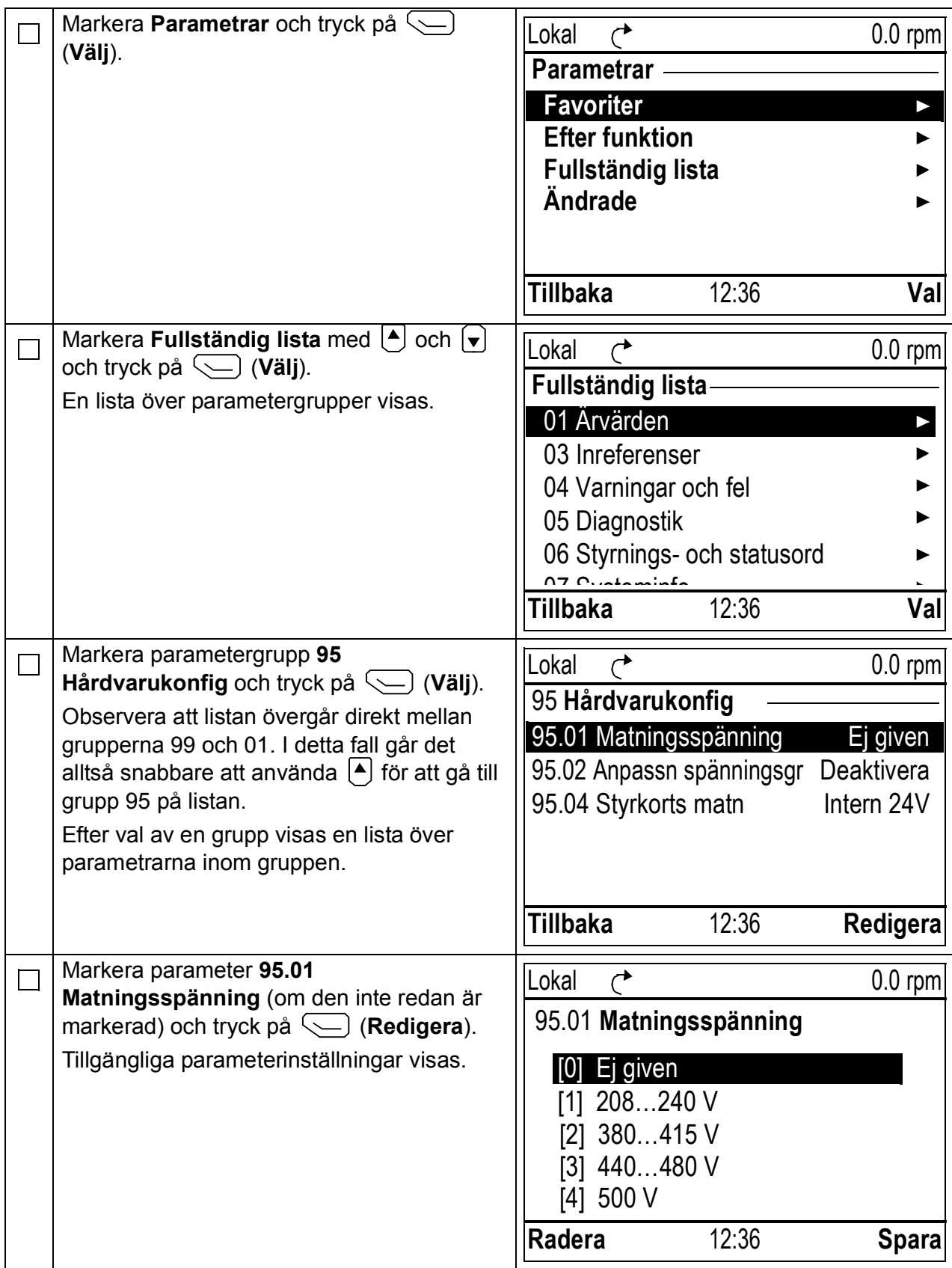

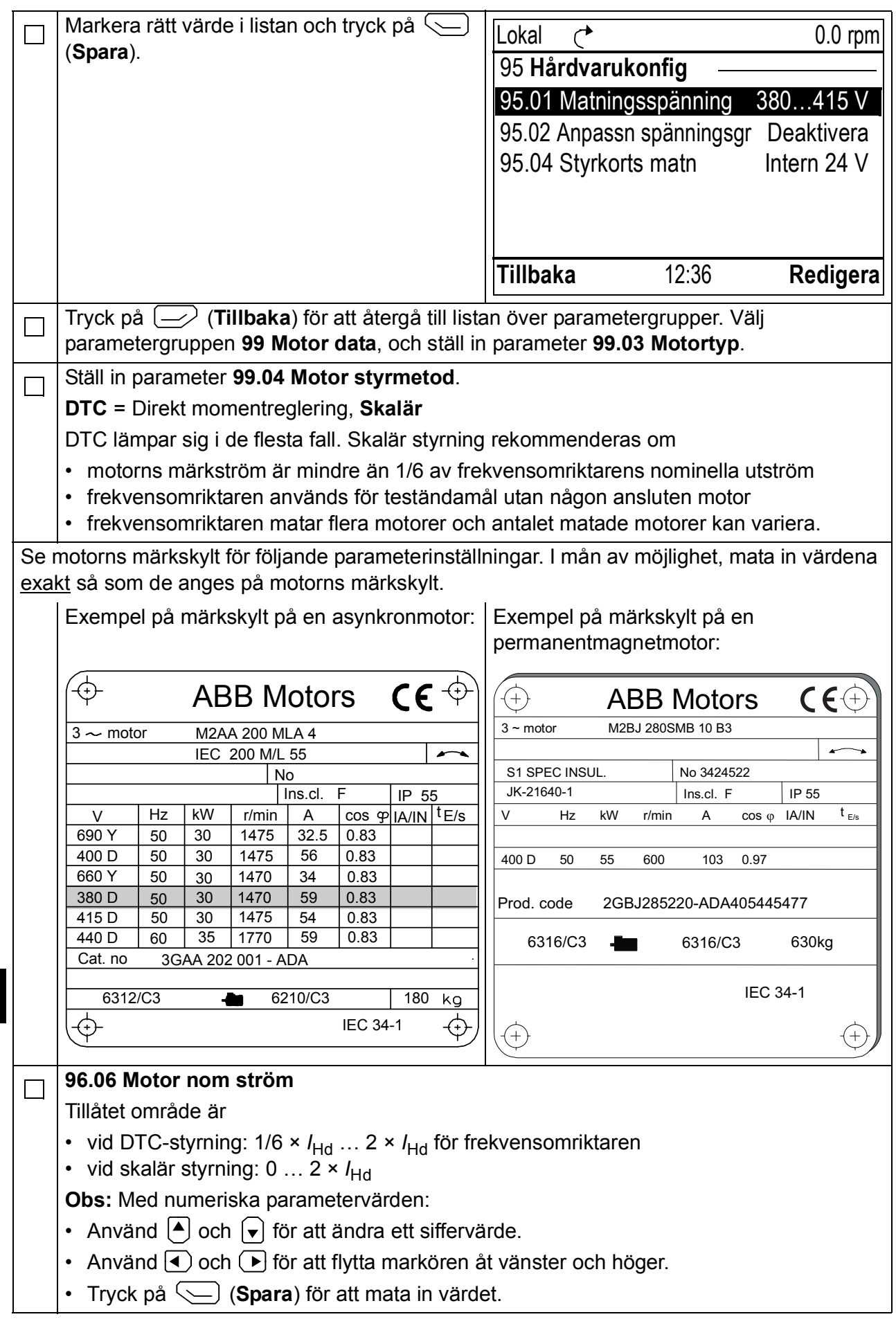

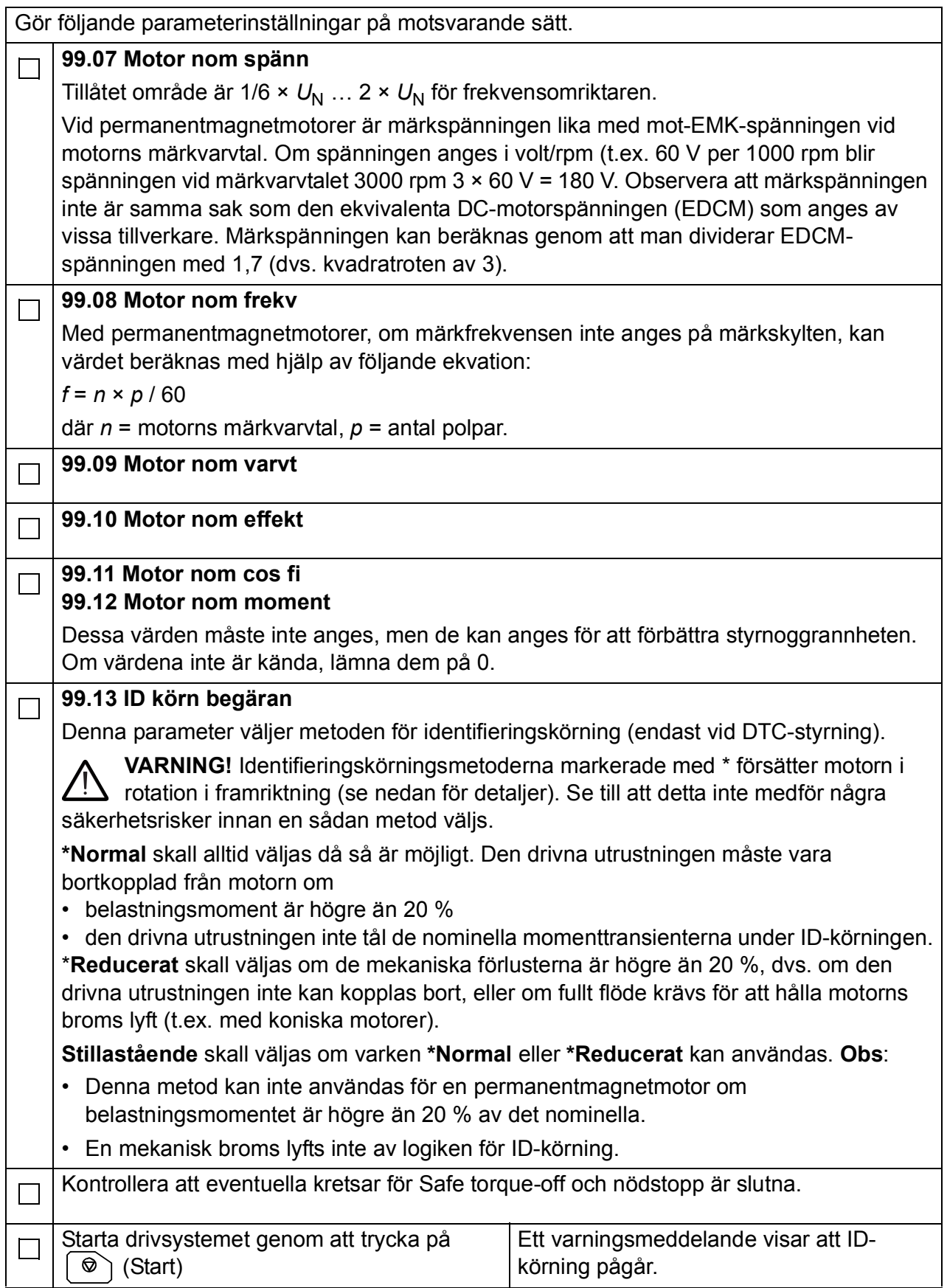

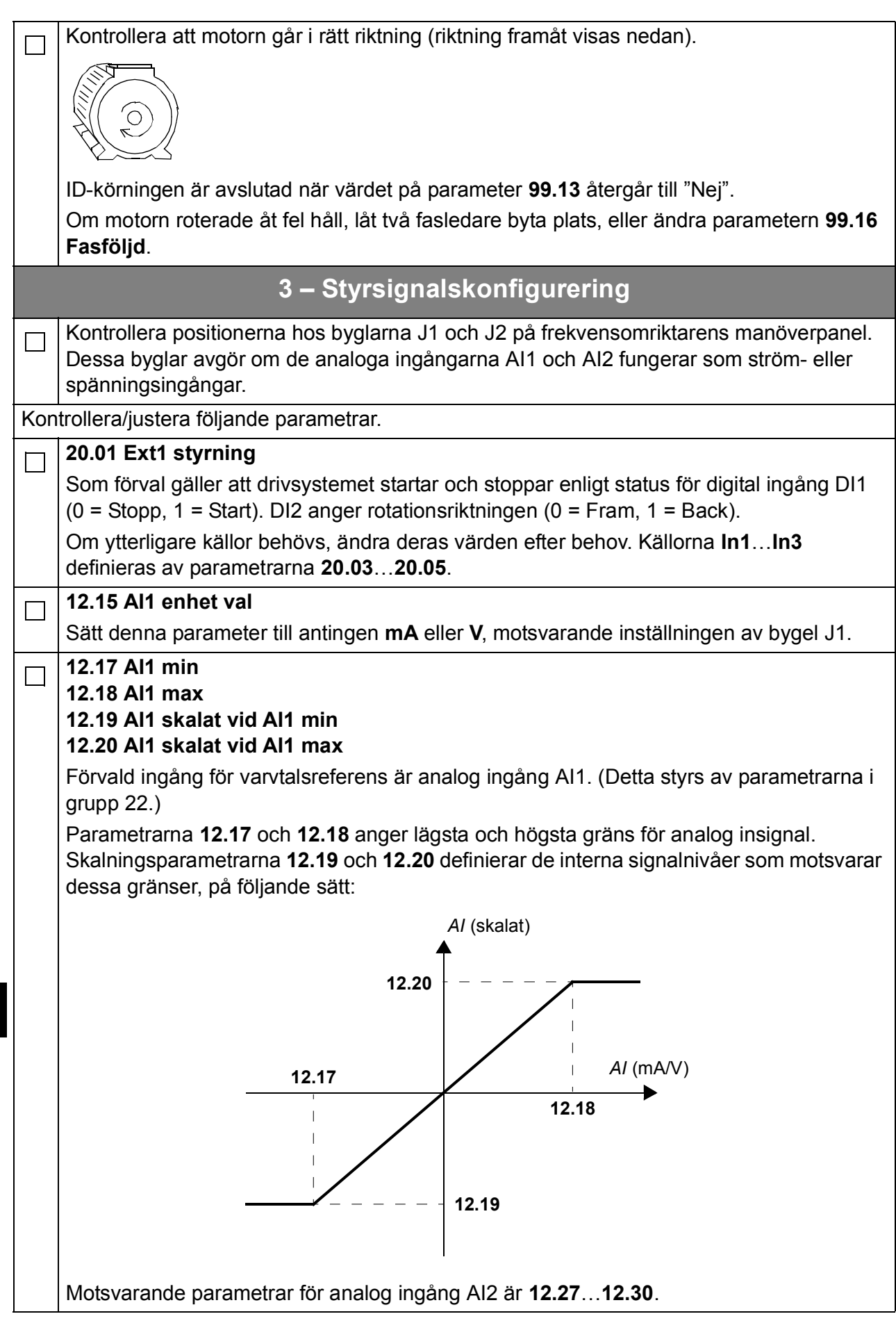

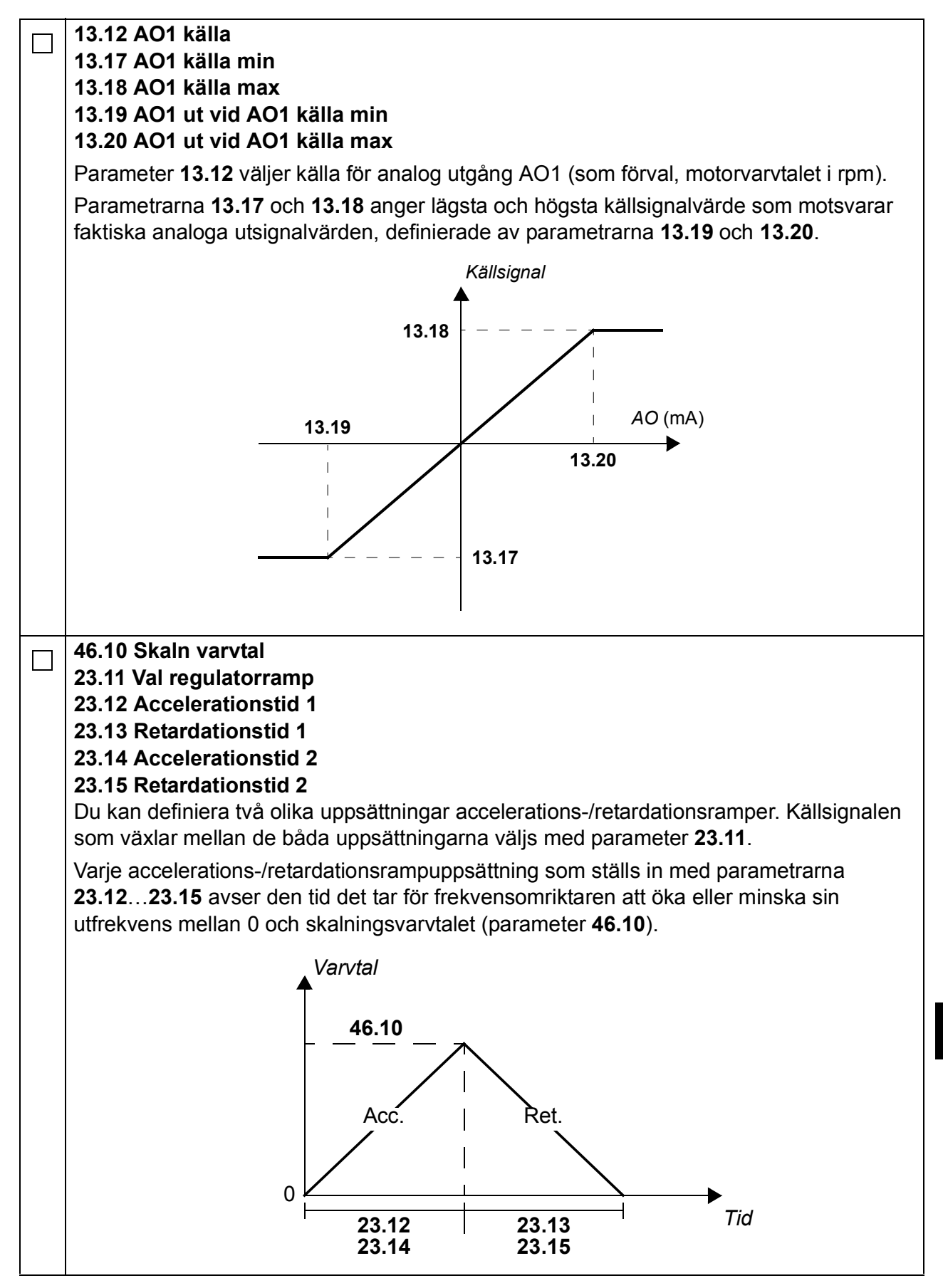

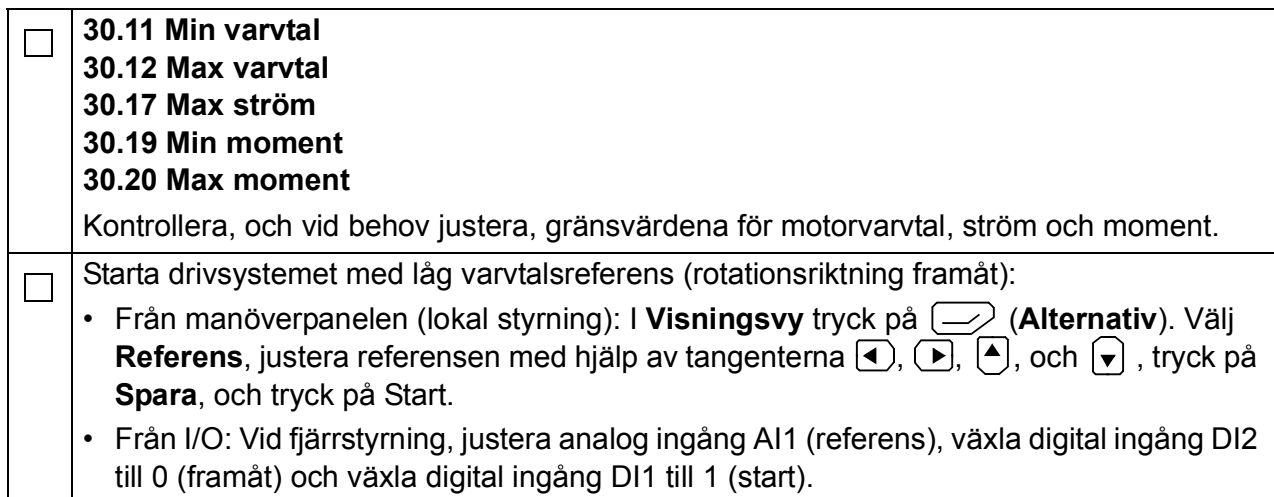

# **Birincil kontrol programlı ACS880 için hızlı devreye alma kılavuzu**

### **Kılavuz hakkında**

Bu kılavuz birincil kontrol programı bulunan bir ACS880 sürücünün temel devreye alma sıralamasını açıklar. Sürücü yazılımına ilişkin tüm belgeler *Yazılım kılavuzunda*  bulunabilir (ön kapağın iç tarafındaki kılavuzlar listesine bakın).

Bu kılavuzda, sürücü ayarları ACS-AP-I kontrol paneli kullanılarak yapılır. Devreye alma sıralaması Sürücü düzenleyici PC aracı kullanılarak da gerçekleştirilebilir.

### **Başlamadan önce**

Sürücünün mekanik ve elektriksel kurulumunun ilgili *Hızlı kurulum kılavuzu* ve/veya *Donanım kılavuzunda* açıklandığı gibi yapıldığından emin olun.

#### **Güvenlik**

**UYARI!** Sürücünün elektrik tesisatı kurulumu ve bakım işleri yalnızca yetkili elektrikçiler tarafından yapılmalıdır.

Sürücü, fren kesici devresi, motor kablosu ve motor üzerinde sürücüde elektrik varken kesinlikle çalışmayın. Mutlaka ölçüm yaparak gerilim bulunmadığından her zaman emin olun.

## **Devreye alma**

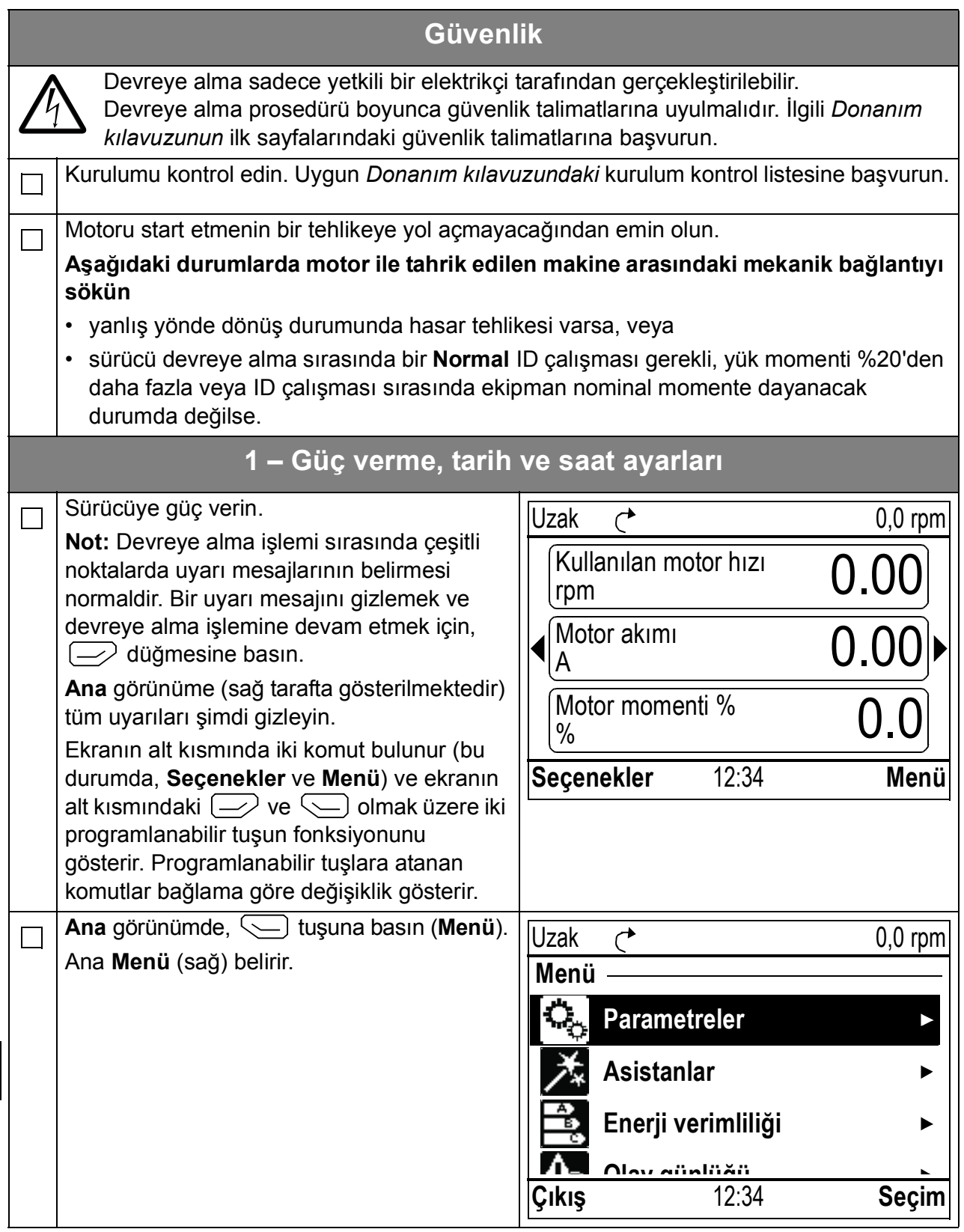

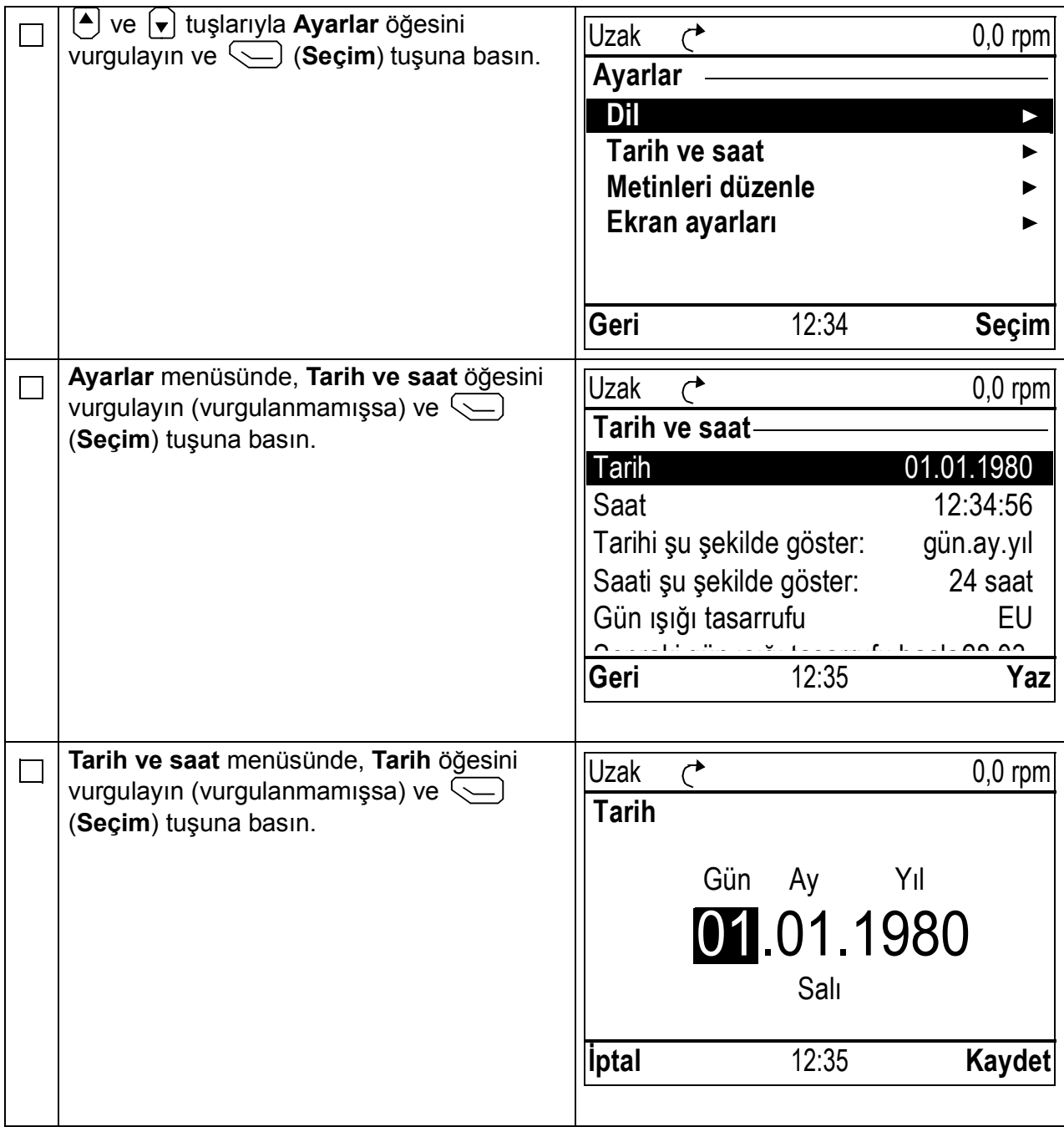

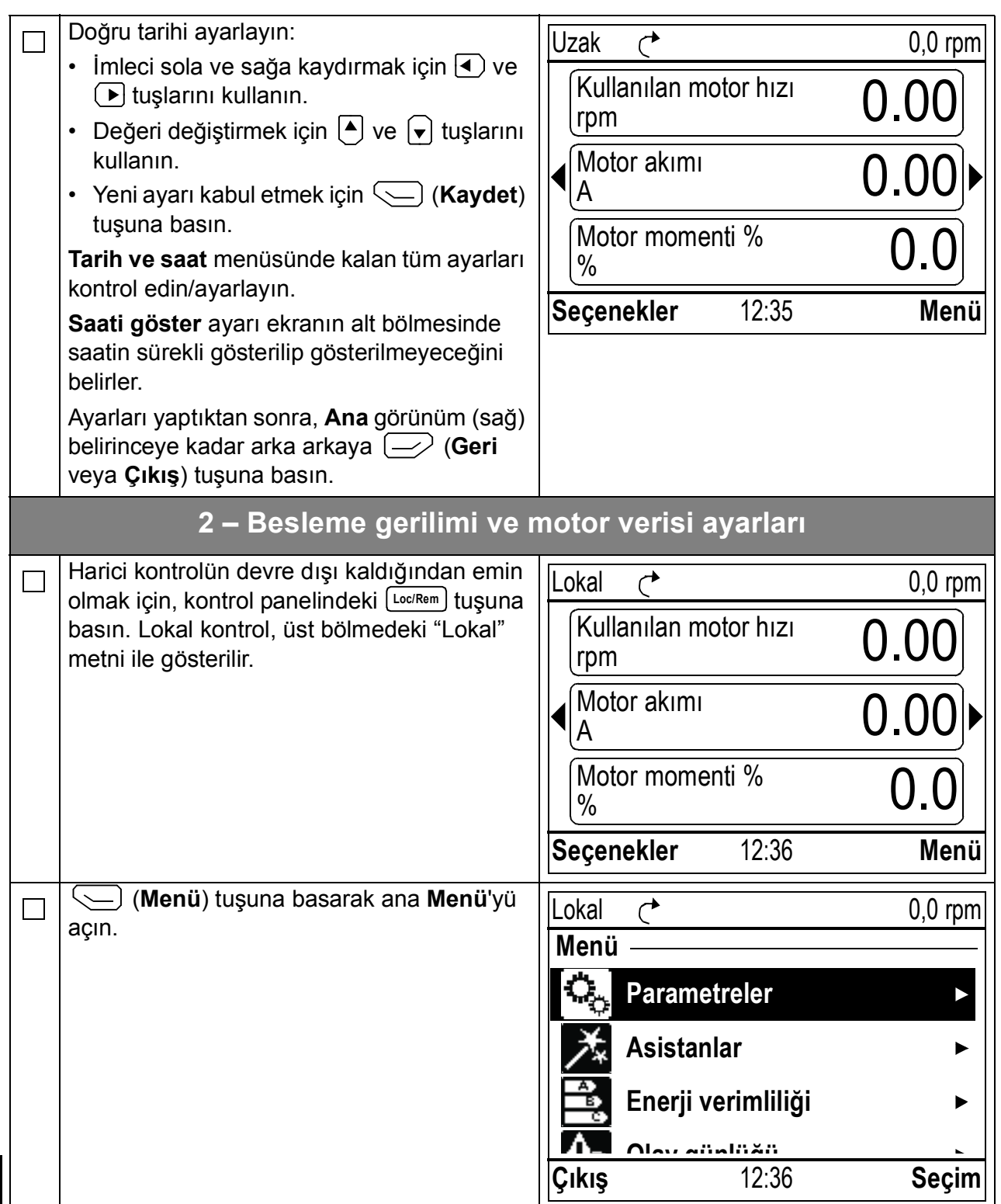

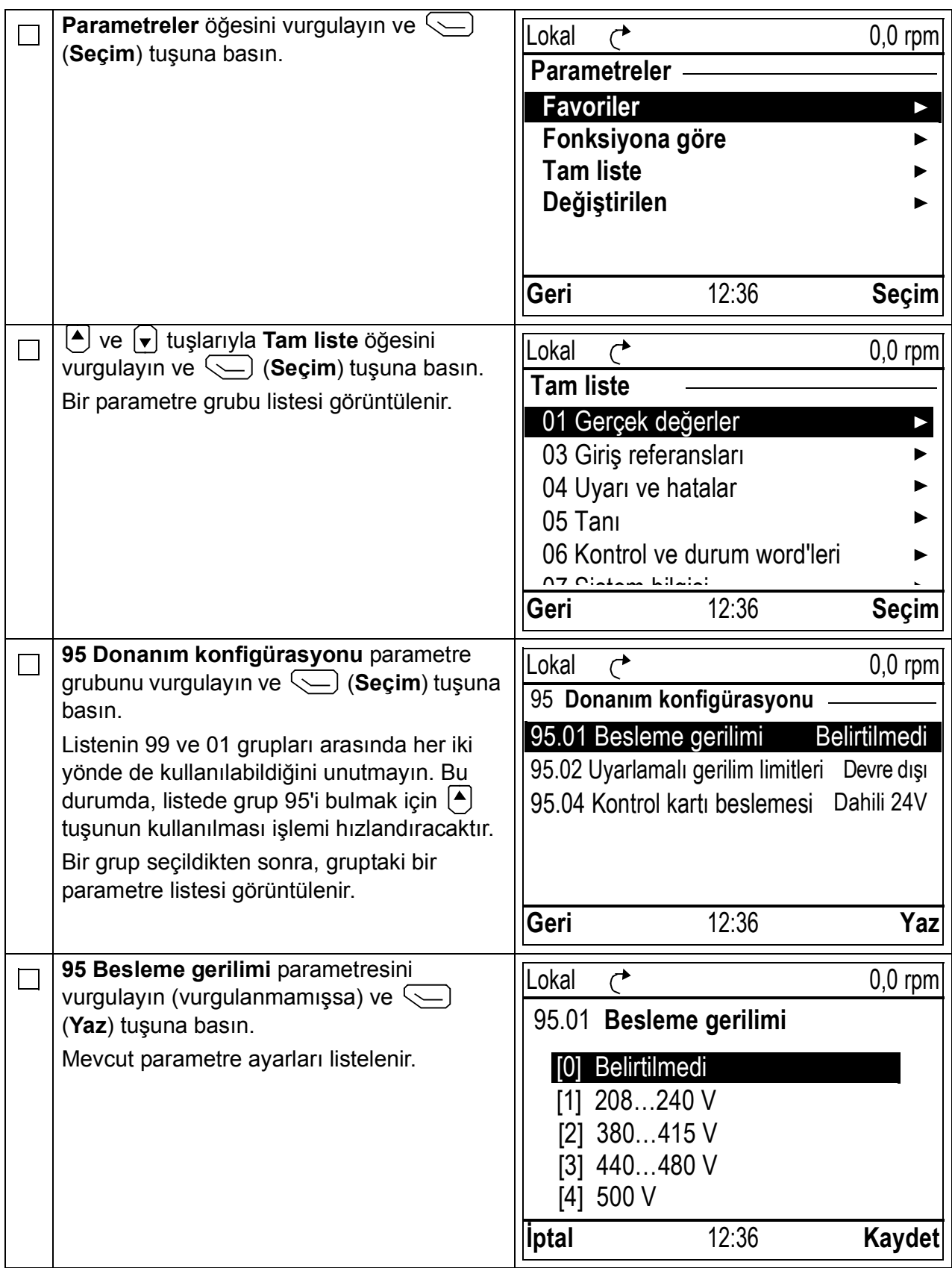

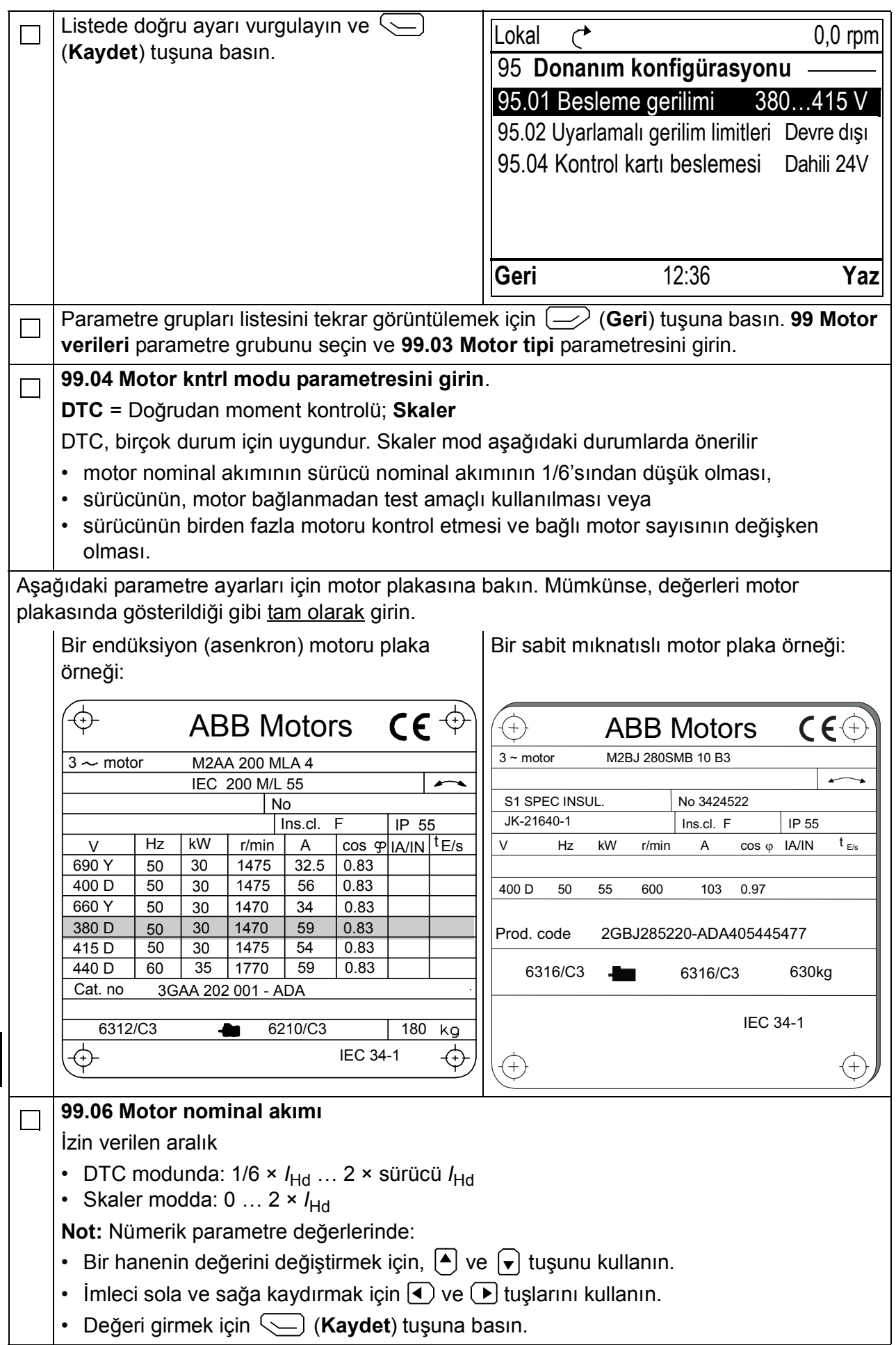

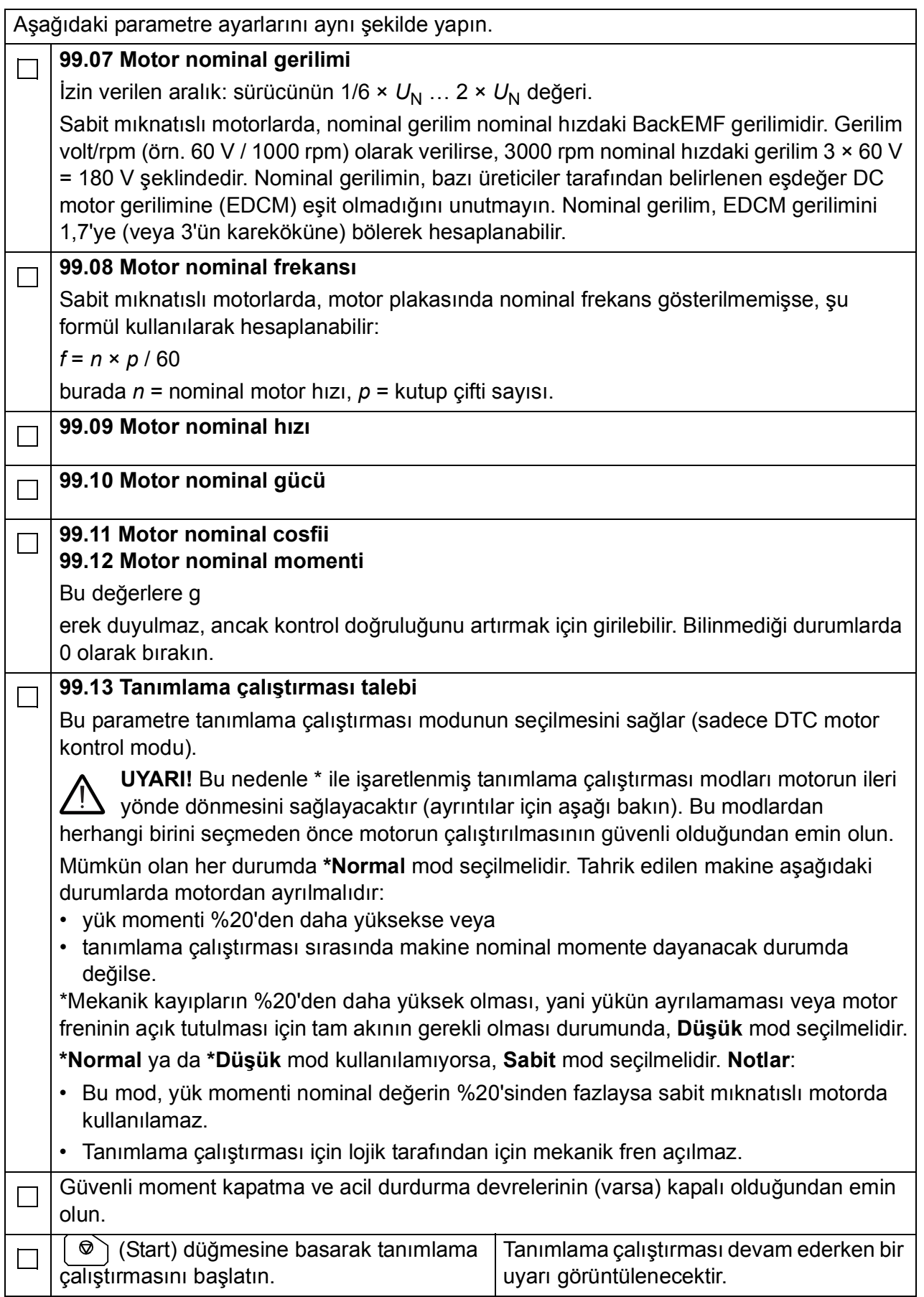

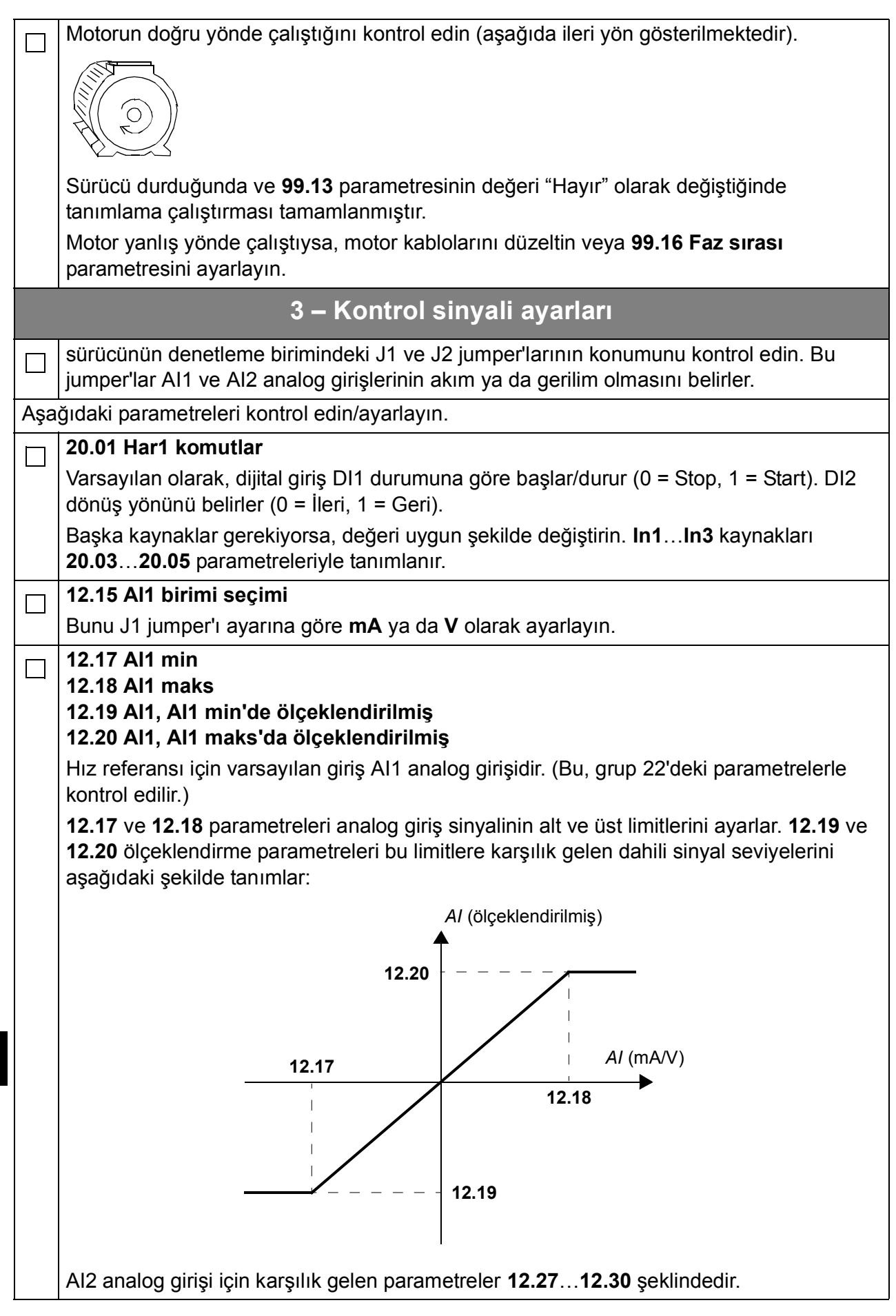

**TR**

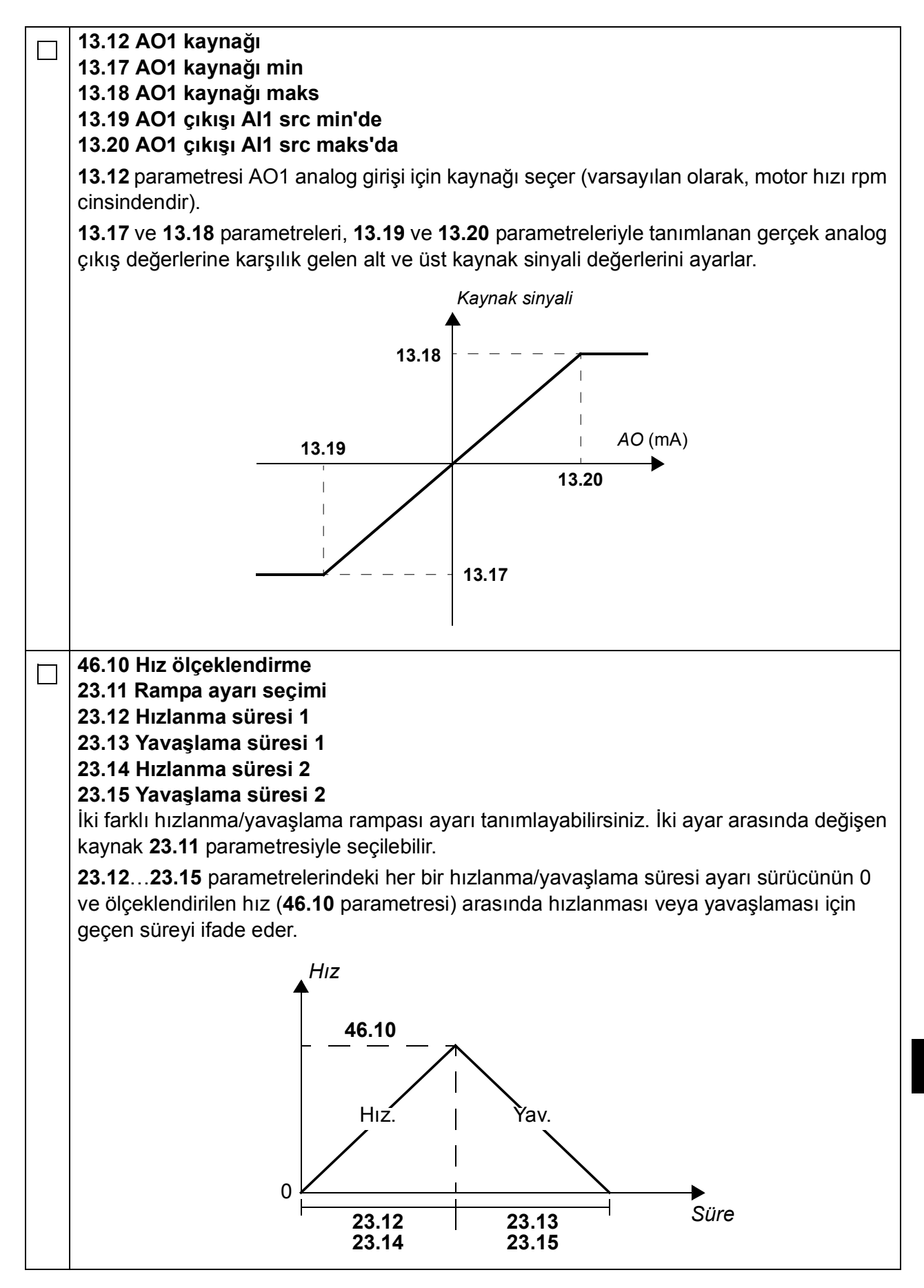

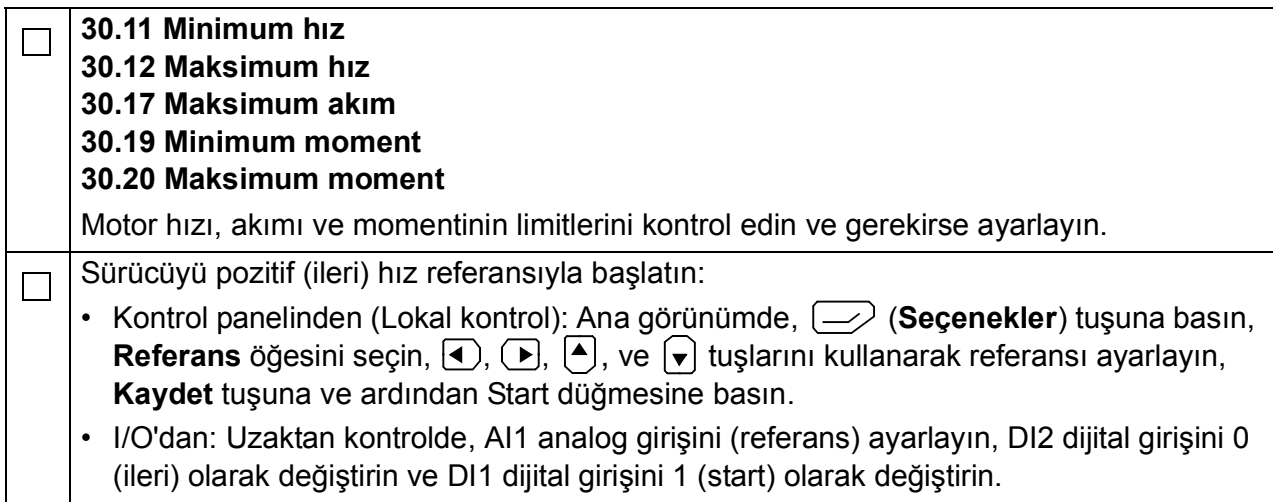
# Further information

### Product and service inquiries

Address any inquiries about the product to your local ABB representative, quoting the type designation and serial number of the unit in question. A listing of ABB sales, support and service contacts can be found by navigating to [www.abb.com/drives](http://www.abb.com/drives) and selecting *Sales, Support and Service network*.

#### Product training

For information on ABB product training, navigate to [www.abb.com/drives](http://www.abb.com/drives) and select *Training courses*.

#### Providing feedback on ABB Drives manuals

Your comments on our manuals are welcome. Go to [www.abb.com/drives](http://www.abb.com/drives) and select *Document Library* – *Manuals feedback form (LV AC drives)*.

#### Document library on the Internet

You can find manuals and other product documents in PDF format on the Internet. Go to [www.abb.com/drives](http://www.abb.com/drives) and select *Document Library.* You can browse the library or enter selection criteria, for example a document code, in the search field.

## Contact us

**[www.abb.com/drives](http://www.abb.com/drives) [www.abb.com/drivespartners](http://www.abb.com/drivespartners)**

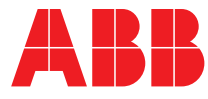